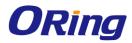

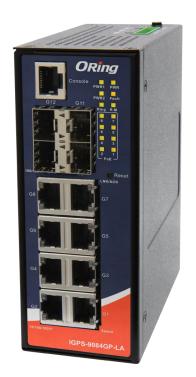

# **IGPS-9084GP-LA**

# **Industrial Managed Ethernet Switch**

# **User's Manual**

Version 1.0 May, 2018

www.oringnet.com

**ORing Industrial Networking Corp.** 

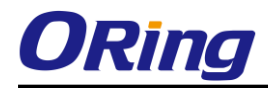

#### **COPYRIGHT NOTICE**

Copyright © 2010 ORing Industrial Networking Corp. All rights reserved.

No part of this publication may be reproduced in any form without the prior written consent of ORing Industrial Networking Corp.

## TRADEMARKS

**ORing** is a registered trademark of ORing Industrial Networking Corp. All other trademarks belong to their respective owners.

#### **REGULATORY COMPLIANCE STATEMENT**

Product(s) associated with this publication complies/comply with all applicable regulations. Please refer to the Technical Specifications section for more details.

#### WARRANTY

ORing warrants that all ORing products are free from defects in material and workmanship for a specified warranty period from the invoice date (5 years for most products). ORing will repair or replace products found by ORing to be defective within this warranty period, with shipment expenses apportioned by ORing and the distributor. This warranty does not cover product modifications or repairs done by persons other than ORing-approved personnel, and this warranty does not apply to ORing products that are misused, abused, improperly installed, or damaged by accidents.

Please refer to the Technical Specifications section for the actual warranty period(s) of the product(s) associated with this publication.

#### DISCLAIMER

Information in this publication is intended to be accurate. ORing shall not be responsible for its use or infringements on third-parties as a result of its use. There may occasionally be unintentional errors on this publication. ORing reserves the right to revise the contents of this publication without notice.

#### **CONTACT INFORMATION**

#### **ORing Industrial Networking Corp.**

3F., NO.542-2, Jhongjheng Rd., Sindian District, New Taipei City 231, Taiwan, R.O.C. Tel: + 886 2 2218 1066 // Fax: + 886 2 2218 1014 Website: <u>www.oringnet.com</u>

#### Technical Support

E-mail: <a href="mailto:support@oringnet.com">support@oringnet.com</a>

#### Sales Contact

E-mail: <a href="mailto:sales@oringnet.com">sales@oringnet.com</a> (Headquarters)

sales@oringnet.com.cn (China)

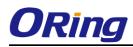

# **Table of Content**

| Getting                                         | g to Know Your Switch                                                                                                    | 6                                                               |
|-------------------------------------------------|----------------------------------------------------------------------------------------------------|-----------------------------------------------------------------|
| 1.1                                             | About the IGPS-9084GP-LA Industrial Switch                                                                                                    | 6                                                               |
| 1.2                                             | Software Features                                                                                                    | 6                                                               |
| 1.3                                             | Hardware Features                                                                                                    | 7                                                               |
| Hardwa                                          | are Installation                                                                                                    | 8                                                               |
| 2.1                                             | Installing Switch on DIN-Rail                                                                                                    | 8                                                               |
| 2.1                                             | .1 Mount IGPS-9084GP-LA on DIN-Rail                                                                                                    | 8                                                               |
| 2.2                                             | Wall Mounting Installation                                                                                                    | 9                                                               |
| Hardwa                                          | are Overview                                                                                                    | .10                                                             |
| 3.1                                             | Front Panel                                                                                                    | 10                                                              |
| 3.2                                             | Front Panel LEDs                                                                                                    | 11                                                              |
| 3.3                                             | Top view Panel                                                                                                    | 12                                                              |
| Cables                                          | ;                                                                                                    | .13                                                             |
| 4.1                                             | Ethernet Cables                                                                                                    | 13                                                              |
| 4.1                                             | .1 1000/100BASE-TX/10BASE-T Pin Assignments                                                                                                    | . 13                                                            |
|                                                 |                                                                                                    |                                                                 |
| 1000B/                                          | ASE-T P.S.E. RJ-45 PORT                                                                                                    |                                                                 |
| <b>1000B/</b><br>4.2                            | ASE-T P.S.E. RJ-45 PORT                                                                                                    | .14                                                             |
|                                                 |                                                                                                    | <b>.14</b><br>15                                                |
| 4.2<br>4.3                                      | SFP                                                                                                    | . <b>14</b><br>15<br>16                                         |
| 4.2<br>4.3                                      | SFP                                                                                                    | .14<br>15<br>16                                                 |
| 4.2<br>4.3<br>WEB N                             | SFP<br>Console Cable<br>fanagement<br>Configuration by Web Browser                                                                                                    | .14<br>15<br>16<br>.17<br>.17                                   |
| 4.2<br>4.3<br><b>WEB N</b><br>5.1               | SFP<br>Console Cable<br>Ianagement<br>Configuration by Web Browser                                                                                                    | .14<br>15<br>16<br>.17<br>.17                                   |
| 4.2<br>4.3<br><b>WEB N</b><br>5.1<br>5.1<br>5.1 | SFP<br>Console Cable<br>Ianagement<br>Configuration by Web Browser                                                                                                    | .14<br>15<br>16<br>.17<br>.17<br>.17<br>.19                     |
| 4.2<br>4.3<br><b>WEB N</b><br>5.1<br>5.1<br>5.1 | SFP<br>Console Cable                                                                                                    | .14<br>15<br>16<br>.17<br>.17<br>.17<br>.19<br>.19              |
| 4.2<br>4.3<br><b>WEB N</b><br>5.1<br>5.1<br>5.1 | SFP<br>Console Cable<br>Ianagement<br>Configuration by Web Browser<br>1 About Web-based Management<br>2 Basic Setting<br>5.1.2.1 System Information                           | .14<br>15<br>16<br>17<br>17<br>17<br>19<br>19<br>20             |
| 4.2<br>4.3<br><b>WEB N</b><br>5.1<br>5.1<br>5.1 | SFP<br>Console Cable<br>Ianagement<br>Configuration by Web Browser<br>1 About Web-based Management<br>2 Basic Setting<br>5.1.2.1 System Information<br>5.1.2.2 Admin&Password | .14<br>15<br>16<br>17<br>17<br>17<br>19<br>20<br>21             |
| 4.2<br>4.3<br><b>WEB N</b><br>5.1<br>5.1<br>5.1 | SFP<br>Console Cable                                                                                                    | .14<br>15<br>16<br>17<br>17<br>17<br>19<br>19<br>20<br>21<br>22 |
| 4.2<br>4.3<br><b>WEB N</b><br>5.1<br>5.1<br>5.1 | SFP<br>Console Cable                                                                                                    | .14<br>15<br>16<br>17<br>17<br>17<br>19<br>20<br>21<br>22<br>23 |

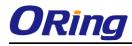

| 5.1.2.8 S | SH                                        |    |
|-----------|-------------------------------------------|----|
| 5.1.2.9 D | BU01 Option Config                        | 27 |
| 5.1.2.10  | LLDP                                      | 27 |
| 5.1.2.11  | NTP                                       | 31 |
| 5.1.2.12  | UPnP Config                               | 32 |
| 5.1.2.13  | Modbus TCP                                | 33 |
| 5.1.2.14  | EtherNet /IP                              | 33 |
| 5.1.2.15  | Backup/Restore Configuration              |    |
| 5.1.2.16  | Firmware Update                           |    |
| 5.1.3 DH  | CP Server                                 | 35 |
| 5.1.3.1   | Setting                                   | 35 |
| 5.1.3.2   | DHCP Dynamic Client List                  | 35 |
| 5.1.3.3   | DHCP Client List                          | 35 |
| 5.1.3.4   | DHCP Relay Agent                          |    |
| 5.1.3.4.1 | Relay                                     |    |
| 5.1.3.4.2 | Relay Statistics                          |    |
| 5.1.4 Por | t Setting                                 | 39 |
| 5.1.4.1   | Port Control                              | 39 |
| 5.1.4.2   | Port Alias                                | 40 |
| 5.1.4.3   | Port Trunk                                | 41 |
| 5.1.4.4   | Loop Gourd                                | 47 |
| 5.1.5 Red | dundancy                                  | 48 |
| 5.1.5.1   | O-Ring                                    | 48 |
| 5.1.5.2   | O-Chain                                   | 49 |
| 5.1.5.3   | OPEN-Ring                                 | 50 |
| 5.1.5.4   | MSTP                                      | 51 |
| 5.1.5.5   | Fast Recovery mode                        | 60 |
| 5.1.6 VLA | AN                                        | 61 |
| 5.1.6.1   | VLAN Membership Configuration             | 61 |
| 5.1.6.2   | VLAN Port Configuration                   | 62 |
| How is U  | naware 、C-Port 、S-Port 、S-Customer Port ? | 64 |
| VLAN Se   | etting Example:                           | 67 |
| 5.1.6.3   | Private VLAN                              | 72 |
| 5.1.6.4   | GVRP                                      | 73 |
| 5.1.7 SNI | MP                                        | 74 |
| 5.1.7.1   | SNMP-System                               | 74 |
| 5.1.7.2   | SNMP-Communities                          | 77 |

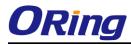

| 5.1.7.3     | SNMP-Users                            |     |
|-------------|---------------------------------------|-----|
| 5.1.7.4     | SNMP-Groups                           | 79  |
| 5.1.7.5     | SNMP-Views                            | 80  |
| 5.1.7.6     | SNMP-Accesses                         | 80  |
| 5.1.8 Traff | fic Prioritization                    | 81  |
| 5.1.8.1     | Stom Control                          | 81  |
| 5.1.8.2     | Port Classifcation                    | 83  |
| 5.1.8.3     | Port Tag Remaking                     | 85  |
| 5.1.8.4     | Port DSCP                             | 86  |
| 5.1.8.5     | Port Policing                         | 87  |
| 5.1.8.6     | Queue Policing                        | 88  |
| 5.1.8.7     | QoS Egress Port Scheduler and Shapers | 89  |
| 5.1.8.8     | Port Schedulet                        | 91  |
| 5.1.8.9     | Port Shaping                          | 92  |
| 5.1.8.10    | DSCP Based QoS                        | 92  |
| 5.1.8.11    | DSCP Translation                      | 93  |
| 5.1.8.12    | DSCP Classification                   | 94  |
| 5.1.8.13    | QoS Control List                      | 95  |
| 5.1.8.14    | QoS Counters                          | 97  |
| 5.1.8.15    | QCL Status                            | 98  |
| 5.1.9 Mult  | icast                                 | 99  |
| 5.1.9.1     | IGMP Snooping                         | 99  |
| 5.1.9.2     | IGMP Snooping- VLAN Configuration     | 100 |
| 5.1.9.3     | IGMP Snooping Status                  | 101 |
| 5.1.9.4     | IGMP Snooping Groups Information      | 102 |
| 5.1.10 Sec  | urity                                 | 102 |
| 5.1.10.1    | Remote Control Security Configuration | 102 |
| 5.1.10.2    | Device Binding                        | 103 |
| 5.1.10.3    | ACL                                   | 108 |
| 5.1.10.4    | AAA                                   | 120 |
| 5.1.10.5    | RADIUS Overview                       | 122 |
| RADIUS A    | Authentication Servers                | 122 |
| RADIUS A    | Accounting Servers                    | 123 |
| 5.1.10.6    | RADIUS Details                        | 124 |
| 5.1.10.7    | NAS(802.1x)                           | 126 |
| 5.1.11 War  | ning                                  | 137 |
| 5.1.11.1    | Fault Alarm                           | 137 |

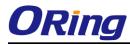

| 5.1    | .11.2  | System Warning          | 137 |
|--------|--------|-------------------------|-----|
| 5.1.12 | 2 Mon  | itor and Diag           | 140 |
| 5.1    | .12.1  | MAC Table               | 140 |
| 5.1    | .12.2  | Port Statistic          | 143 |
| 5.1    | .12.3  | Port Mirroring          | 145 |
| 5.1    | .12.4  | System Log Information  | 147 |
| 5.1    | .12.5  | Cable Diagnostics       | 148 |
| 5.1    | .12.6  | SFP Monitor             | 148 |
| 5.1    | .12.7  | Ping                    | 149 |
| 5.1    | .12.8  | IPv6 Ping               | 150 |
| 5.1.13 | 3 PoE  |                         | 151 |
| 5.1    | .13.1  | Configuration           | 151 |
| 5.1    | .13.2  | Status                  | 153 |
| 5.1    | .13.3  | PoE Schedule            | 155 |
| 5.1    | .13.4  | PoE Auto-Ping           | 155 |
| 5.1.14 | 4 Fact | ory Defaults            | 157 |
| 5.1.1  | 5 Syst | em Reboot               | 157 |
| 0      |        |                         |     |
| Commar |        | e Interface Management1 | 128 |
| 6.1    | Abou   | ut CLI Management       | 158 |

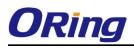

# Getting to Know Your Switch

## 1.1 About the IGPS-9084GP-LA Industrial Switch

IGPS-9084GP-LA is layer2 managed PoE Ethernet switch with 8x10/100/1000Base-T(X) P.S.E. ports and 4x100/1000Base-X SFP ports. The switch support Ethernet Redundancy protocol, O-Ring (recovery time < 20ms over 250 units of connection) and MSTP (RSTP/STP compatible) can protect your mission-critical applications from network interruptions or temporary malfunctions with its fast recovery technology. IGPS-9084GP-LA also support Power over Ethernet, a system to transmit electrical power up to 30 watts, total PoE power budget is 240W max, along with data, to remote devices over standard twisted-pair cable in an Ethernet network. IGPS-9084GP-LA switch has 8x10/100/1000Base-T(X) P.S.E. (Power Sourcing Equipment) ports. P.S.E. is a device (switch or hub for instance) that will provide power in a PoE connection. And support wide operating temperature from -40 oC to 75 oC. IGPS-9084GP-LA can also be managed centralized and convenient by Open-Vision, Except the Web-based interface, Telnet and console (CLI) configuration.

# **1.2 Software Features**

- Support O-Ring (recovery time < 30ms over 250 units of connection) and MSTP(RSTP/STP compatible) for Ethernet Redundancy
- Open-Ring support the other vendor's ring technology in open architecture
- O-Chain allow multiple redundant network rings
- Support standard IEC 62439-2 MRP\*NOTE (Media Redundancy Protocol) function
- 8 port P.S.E. fully compliant with IEEE802.3at POE+ provide up to 30 Watts per port
- Support PoE scheduled configuration and PoE auto-ping check function
- Support IEEE 1588v2 clock synchronization
- Support IPV6 new internet protocol version
- Support EtherNet/IP and Modbus TCP protocol
- Support IEEE 802.3az Energy-Efficient Ethernet technology
- Provided HTTPS/SSH protocol to enhance network security
- Support SMTP client
- Support IP-based bandwidth management
- Support application-based QoS management
- Support Device Binding security function
- Support DOS/DDOS auto prevention
- IGMP v2/v3 (IGMP snooping support) for filtering multicast traffic

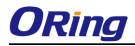

- Support SNMP v1/v2c/v3 & RMON & 802.1Q VLAN Network Management
- Support ACL, TACACS+ and 802.1x User Authentication for security
- Supports 9.6K Bytes Jumbo Frame
- Support DBU-01 backup unit device to quickly backup/restore configuration
- Multiple notification for warning of unexpected event
- Web-based ,Telnet, Console (CLI), and Windows utility (Open-Vision) configuration
- Robust EMS design, provide 8K ESD and 4KV Surge protection
- Support LLDP Protocol
- Rigid IP-30 housing design
- DIN-Rail and wall mounting enabled

# **1.3 Hardware Features**

- Redundant DC power inputs
- Operating Temperature: -40 to 75°C
- Storage Temperature: -40 to 85 °C
- Operating Humidity: 5% to 95%, non-condensing
- Casing: IP-30
- 8x 10/100/1000Base-T(X) P.S.E.
- 4 x 100/1000Base-X SFP
- Console Port
- Dimensions 54.3 (W) x 108.3 (D) x 145.1 (H) mm (2.13 x 4.26 x 5.71 inches)

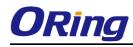

# Hardware Installation

#### 2.1 Installing Switch on DIN-Rail

Each switch has a DIN-Rail kit on rear panel. The DIN-Rail kit helps switch to fix on the DIN-Rail. It is easy to install the switch on the DIN-Rail:

# 2.1.1 Mount IGPS-9084GP-LA on DIN-Rail

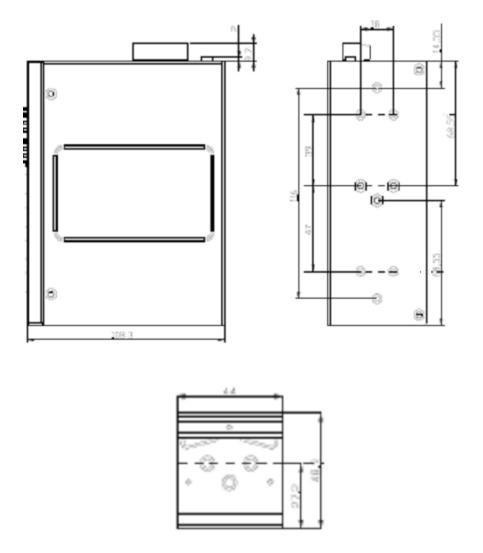

**DIN-Rail Size** 

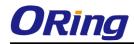

## 2.2 Wall Mounting Installation

Each switch has another installation method for users to fix the switch. A wall mount panel can be found in the package. The following steps show how to mount the switch on the wall:

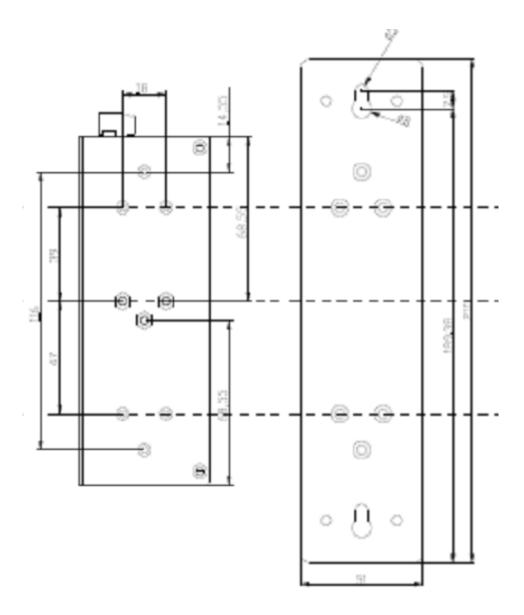

Wall-Mounting size

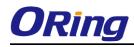

# Hardware Overview

# 3.1 Front Panel

The following table describes the labels that stick on the IGPS-9084GP-LA series.

| Port        | Description                                       |
|-------------|---------------------------------------------------|
| SFP ports   | 4 100 /1000Base-X                                 |
| Copper Port | 8 10/100/1000Base-T(X) P.S.E.                     |
| Console     | Use RS-232 with RJ-45 connecter to manage switch. |

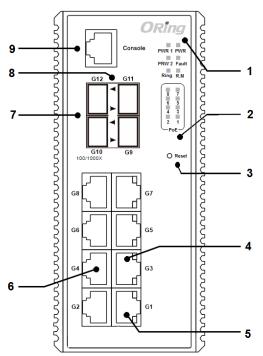

**IGPS-9084GP-LA** 

1. System LED.

LED for PWR. When the PWR UP, the green led will be light on

LED for PWR1

LED for PWR2

LED for R.M (Ring master). When the LED light on, it means that the switch is the ring master of Ring. <sup>,</sup> LED for Ring. When the led light on, it means the Ring is activated. LED for Ring. When the led light on, it means the O-Ring is activated.

LED for Fault. When the light on, it means Power failure or Port down/fail.

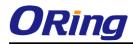

- 2. LED for P.O.E Status.
- 3. Push the button 3 seconds for reset; 5 seconds for factory default.
- 4. LED for Ethernet ports LINK/ACK
- 5. LED for Ethernet ports SPEED
- 6. 10/100/1000Base-T(X) ports
- 7. 100/1000Base-X SFP
- 8. LED for SFP ports link status.
- 9. Console port (RJ-45)

# 3.2 Front Panel LEDs

| LED                 | Color | Status          | Description                    |
|---------------------|-------|-----------------|--------------------------------|
| PWR                 | Green | On              | DC power module up             |
| PW1                 | Green | On              | DC power module<br>1activated. |
| PW2                 | Green | On              | DC Power module<br>2activated. |
| R.M                 | Green | On              | Ring Master.                   |
|                     |       | On              | Ring enabled.                  |
|                     |       |                 | Ring has only One link.        |
| Ring                | Green | Slowly blinking | (lack of one link to build the |
|                     |       |                 | ring.)                         |
|                     |       | Fast blinking   | Ring work normally.            |
| Fault               | Amber | On              | Fault relay. Power failure     |
|                     | Amber |                 | or Port down/fail.             |
| Gigabit Ethernet po | orts  |                 |                                |
|                     |       |                 | Port link up on 1000Mbps       |
|                     | Green | On              | Data transmitted on            |
| SPEED               |       |                 | 1000Mbps                       |
| (Dual color)        |       |                 | Port link up on 10/100Mbps     |
|                     | Amber | On              | Data transmitted on            |
|                     |       |                 | 10/100Mbps                     |
| LINK/ACK            | Green | Blinking        | Port LINK/ACK                  |
| SFP ports           |       |                 |                                |
| LNK/LNK             | Green | On              | Port link up.                  |
|                     | GIEEN | Blinking        | Data transmitted.              |

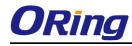

# 3.3 Top view Panel

The bottom panel components of IGPS-9084GP-LA Series are showed as below:

- 1. Terminal block includes: PWR1, PWR2 (50-57V DC)
- 2. Ground wire

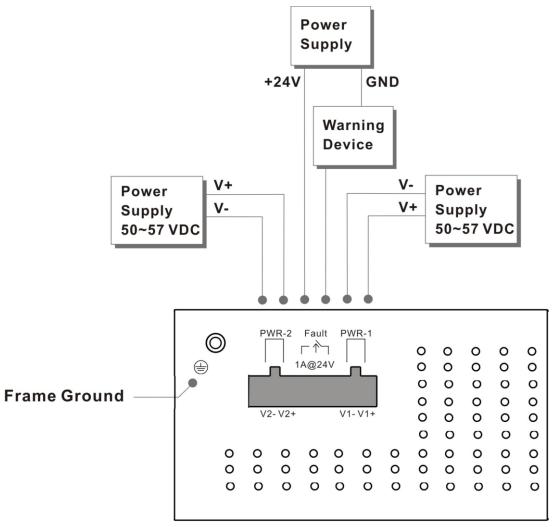

.

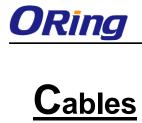

# 4.1 Ethernet Cables

The IGPS-9084GP-LA switch had standard Ethernet ports. According to the link type, the switches use CAT 3, 4, 5,5e UTP cables to connect to any other network device (PCs, servers, switches, routers, or hubs). Please refer to the following table for cable specifications.

| Cable | Types                                   | and S | pecifications |
|-------|-----------------------------------------|-------|---------------|
| 00010 | .,,,,,,,,,,,,,,,,,,,,,,,,,,,,,,,,,,,,,, |       | poontoationio |

| Cable       | Туре                          | Max. Length        | Connector |
|-------------|-------------------------------|--------------------|-----------|
| 10BASE-T    | Cat. 3, 4, 5 100-ohm          | UTP 100 m (328 ft) | RJ-45     |
| 100BASE-TX  | Cat. 5 100-ohm UTP            | UTP 100 m (328 ft) | RJ-45     |
| 1000BASE-TX | Cat. 5/Cat. 5e 100-ohm<br>UTP | UTP 100 m (328ft)  | RJ-45     |

#### 1000/100BASE-TX/10BASE-T Pin Assignments 4.1.1

With 1000/100BASE-TX/10BASE-T cable, pins 1 and 2 are used for transmitting data, and pins 3 and 6 are used for receiving data.

| Pin Number | Assignment                 |
|------------|----------------------------|
| #1         | TD+ with PoE Power input + |
| #2         | TD- with PoE Power input + |
| #3         | RD+ with PoE Power input - |
| #6         | RD- with PoE Power input - |

10/100Base-T(X) P.S.E. RJ-45 port

10/100 Base-T RJ-45 Pin Assignments

| Pin Number | Assignment |
|------------|------------|
| 1          | TD+        |
| 2          | TD-        |
| 3          | RD+        |
| 4          | Not used   |
| 5          | Not used   |
| 6          | RD-        |
| 7          | Not used   |
| 8          | Not used   |

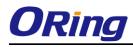

#### 1000Base-T P.S.E. RJ-45 port

| Pin Number | Assignment                    |
|------------|-------------------------------|
| #1         | BI_DA+ with PoE Power input + |
| #2         | BI_DA- with PoE Power input + |
| #3         | BI_DB+ with PoE Power input - |
| #4         | BI_DC+                        |
| #5         | BI_DC-                        |
| #6         | BI_DB- with PoE Power input - |
| #7         | BI_DD+                        |
| #8         | BI_DD-                        |

#### 1000 Base-T RJ-45 Pin Assignments

| Pin Number | Assignment |
|------------|------------|
| 1          | BI_DA+     |
| 2          | BI_DA-     |
| 3          | BI_DB+     |
| 4          | BI_DC+     |
| 5          | BI_DC-     |
| 6          | BI_DB-     |
| 7          | BI_DD+     |
| 8          | BI_DD-     |

The IGPS-9084GP-LA Series switches support auto MDI/MDI-X operation. You can use a straight-through cable to connect PC to switch. The following table below shows the 10BASE-T/ 100BASE-TX MDI and MDI-X port pin outs.

10/100 Base-T MDI/MDI-X pins assignment

| Pin Number | MDI port      | MDI-X port    |
|------------|---------------|---------------|
| 1          | TD+(transmit) | RD+(receive)  |
| 2          | TD-(transmit) | RD-(receive)  |
| 3          | RD+(receive)  | TD+(transmit) |
| 4          | Not used      | Not used      |
| 5          | Not used      | Not used      |
| 6          | RD-(receive)  | TD-(transmit) |
| 7          | Not used      | Not used      |

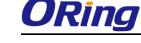

| 8 Not used | Not used |
|------------|----------|
|------------|----------|

| Pin Number | MDI port | MDI-X port |
|------------|----------|------------|
| 1          | BI_DA+   | BI_DB+     |
| 2          | BI_DA-   | BI_DB-     |
| 3          | BI_DB+   | BI_DA+     |
| 4          | BI_DC+   | BI_DD+     |
| 5          | BI_DC-   | BI_DD-     |
| 6          | BI_DB-   | BI_DA-     |
| 7          | BI_DD+   | BI_DC+     |
| 8          | BI_DD-   | BI_DC-     |

1000 Base-T MDI/MDI-X pins assignment

Note: "+" and "-" signs represent the polarity of the wires that make up each wire pair.

# 4.2 SFP

The Switch has fiber optical ports with SFP connectors. The fiber optical ports are in multi-mode (0 to 550M, 850 nm with 50/125  $\mu$ m, 62.5/125  $\mu$ m fiber) and single-mode with LC connector. Please remember that the TX port of Switch A should be connected to the RX port of Switch B.

Switch A

Switch B

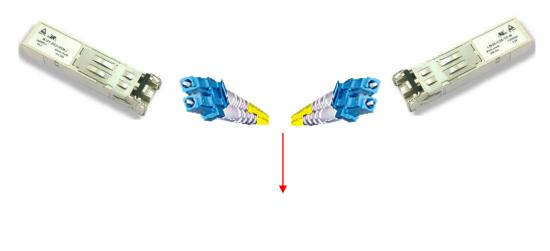

Fiber cord

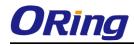

# 4.3 Console Cable

IGPS-9084GP-LA switch can be management by console port. The DB-9 to RJ-45 cable can be found in the package. You can connect them to PC via a RS-232 cable with DB-9 female connector and the other end (RJ-45 connector) connects to console port of switch.

| PC pin out (male) assignment | RS-232 with DB9 female connector | DB9 to RJ 45 |
|------------------------------|----------------------------------|--------------|
| Pin #2 RD                    | Pin #2 TD                        | Pin #2       |
| Pin #3 TD                    | Pin #3 RD                        | Pin #3       |
| Pin #5 GD                    | Pin #5 GD                        | Pin #5       |

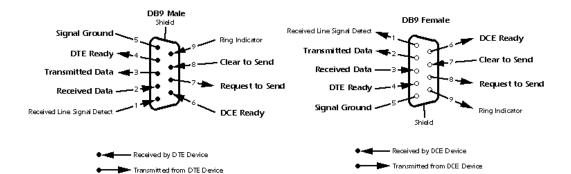

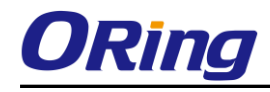

# WEB Management

Warning!!!. While making any establishment and upgrading firmware, please remove physical loop connection first. DO NOT power off equipment during firmware is upgrading!

# 5.1 Configuration by Web Browser

This section introduces the configuration by Web browser.

#### 5.1.1 About Web-based Management

An embedded HTML web site resides in flash memory on the CPU board. It contains advanced management features and allows you to manage the switch from anywhere on the network through a standard web browser such as Microsoft Internet Explorer.

The Web-Based Management function supports Internet Explorer 5.0 or later. It is based on Java Applets with an aim to reduce network bandwidth consumption, enhance access speed and present an easy viewing screen.

**Note:** By default, IE5.0 or later version does not allow Java Applets to open sockets. You need to explicitly modify the browser setting in order to enable Java Applets to use network ports.

#### **Preparing for Web Management**

The default value is as below: IP Address: **192.168.10.1** Subnet Mask: **255.255.255.0** Default Gateway: **192.168.10.254** User Name: **admin** Password: **admin** 

#### System Login

- 1. Launch the Internet Explorer.
- 2. Type http:// and the IP address of the switch. Press "Enter".

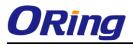

| _                                 |            |        |      |      |         |                 |          | -         | -        |        | ×   |
|-----------------------------------|------------|--------|------|------|---------|-----------------|----------|-----------|----------|--------|-----|
| $( \ominus ) \bigcirc \mathbb{R}$ | \\192.168. | 10.1   |      |      | Q       | $\rightarrow$ × | 🛃 Google | 2         | ×        | G 1    | ☆ 🗐 |
| +You                              | Search     | Images | Maps | Play | YouTube | News            | Gmail    | Documents | Calendar | More - | ^   |

- 3. The login screen appears.
- 4. Key in the username and password. The default username and password is "admin".
- 5. Click "Enter" or "OK" button, then the main interface of the Web-based management appears.

| [ |                         |
|---|-------------------------|
|   | admin                   |
|   | ••••                    |
|   | Domain: ORING           |
|   | Remember my credentials |

Login screen

#### **Main Interface**

# Information Message

| System               |                                                                         |
|----------------------|-------------------------------------------------------------------------|
| Name                 | IGPS-9084GP-LA                                                          |
|                      | Industrial Slim 12-port managed Gigabit PoE Ethernet switch with        |
| Description          | 8x10/100/1000Base-T(X) P.S.E. ports and 4x100/1000Base-X,<br>SFP socket |
| Location             |                                                                         |
| Contact              |                                                                         |
| OID                  | 1.3.6.1.4.1.25972.100.0.5.327                                           |
| Hardware             |                                                                         |
| MAC Address          | 00-1e-94-03-05-7d                                                       |
| Time                 |                                                                         |
| System Date          | 1970-01-01 01:08:17+00:00                                               |
| System Uptime        | 0d 01:08:17                                                             |
| Software             |                                                                         |
| Kernel Version       | v9.73                                                                   |
| Software Version     | v1.00                                                                   |
| Software Date        | 2018-03-20T09:35:27+08:00                                               |
| Auto-refresh 🗌 Ref   | fresh                                                                   |
| Enable Location Aler | t                                                                       |

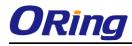

Main interface

## 5.1.2 Basic Setting

# 5.1.2.1 System Information

The switch system information is provided here.

## System Information Configuration

| System Name           | IGPS-9084GP-LA                                                           |
|-----------------------|--------------------------------------------------------------------------|
| System<br>Description | Industrial Slim 12-port managed Gigabit PoE Ethernet switch with 8×10/10 |
| System<br>Location    |                                                                          |
| System Contact        |                                                                          |
| System Contact        |                                                                          |

#### System Information interface

| Label           | Description                                                                   |
|-----------------|-------------------------------------------------------------------------------|
|                 | An administratively assigned name for this managed node. By                   |
|                 | convention, this is the node's fully-qualified domain name. A                 |
|                 | domain name is a text string drawn from the alphabet (A-Z, a-z),              |
| System Name     | digits (0-9), minus sign (-). No space characters are permitted as            |
|                 | part of a name. The first character must be an alpha character.               |
|                 | And the first or last character must not be a minus sign. The                 |
|                 | allowed string length is 0 to 255.                                            |
| System          | The device Depaription                                                        |
| Description     | The device Description.                                                       |
|                 | The physical location of this node(e.g., telephone closet, 3rd                |
| System Location | floor). The allowed string length is 0 to 255, and the allowed                |
|                 | content is the ASCII characters from 32 to 126.                               |
|                 | The textual identification of the contact person for this managed             |
| System Contact  | node, together with information on how to contact this person.                |
| System Contact  | The allowed string length is 0 to 255, and the allowed content is             |
|                 | the ASCII characters from 32 to 126.                                          |
| Save            | Click to save changes.                                                        |
| Reset           | Click to undo any changes made locally and revert to previously saved values. |

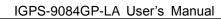

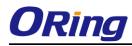

# 5.1.2.2 Admin&Password

This page allows you to configure the system password required to access the web pages or log in from CLI.

# System Password

| Username                    | admin |
|-----------------------------|-------|
| Old Password                |       |
| New Password                |       |
| <b>Confirm New Password</b> |       |

| Label            | Description                                                      |
|------------------|------------------------------------------------------------------|
| Old Password     | Enter the current system password. If this is incorrect, the new |
|                  | password will not be set.                                        |
| New Password     | The system password. The allowed string length is 0 to 31, and   |
|                  | the allowed content is the ASCII characters from 32 to 126.      |
| Confirm password | Re-type the new password.                                        |
| Save             | Click to save changes.                                           |

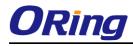

## 5.1.2.3 Auth Method

This page allows you to configure how a user is authenticated when he logs into the switch via one of the management client interfaces.

# **Authentication Method Configuration**

| Client  | <b>Authentication Method</b> | Fallback |
|---------|------------------------------|----------|
| console | local 🔻                      |          |
| telnet  | local 🔹                      |          |
| ssh     | local 🔹                      |          |
| web     | local 🔻                      |          |

| Label                    | Description                                                                                                    |  |
|--------------------------|----------------------------------------------------------------------------------------------------|--|
| Client                   | The management client for which the configuration below applies.                                                                                                    |  |
| Authentication<br>Mothod | Authentication Method can be set to one of the following values:<br>none: authentication is disabled and login is not possible.<br>local: use the local user database on the switch for<br>authentication.<br>radius: use a remote RADIUS server for authentication.                         |  |
| Fallback                 | Enable fallback to local authentication by checking this box.<br>If none of the configured authentication servers are alive, the<br>local user database is used for authentication.<br>This is only possible if the Authentication Method is set to a<br>value other than 'none' or 'local'. |  |
| Save                     | Click to save changes.                                                                                                    |  |
| Reset                    | Click to undo any changes made locally and revert to previously saved values.                                                                                                    |  |

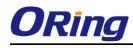

# 5.1.2.4 IP Setting

Configure the switch-managed IP information on this page.

# **IP** Configuration

|             | Configured    | Current       |
|-------------|---------------|---------------|
| DHCP Client |               | Renew         |
| IP Address  | 192.168.10.1  | 192.168.10.1  |
| IP Mask     | 255.255.255.0 | 255.255.255.0 |
| IP Router   | 0.0.0.0       | 0.0.0         |
| VLAN ID     | 1             | 1             |
| Save Reset  |               |               |

| Label       | Description                                                       |  |
|-------------|-------------------------------------------------------------------|--|
|             | Enable the DHCP client by checking this box. If DHCP fails and    |  |
|             | the configured IP address is zero, DHCP will retry. If DHCP fails |  |
|             | and the configured IP address is non-zero, DHCP will stop and     |  |
| DHCP Client | the configured IP settings will be used. The DHCP client will     |  |
|             | announce the configured System Name as hostname to provide        |  |
|             | DNS lookup.                                                       |  |
|             | Assign the IP address that the network is using. If DHCP client   |  |
|             | function is enabling, you do not need to assign the IP address.   |  |
| IP Address  | The network DHCP server will assign the IP address for the        |  |
|             | switch and it will be display in this column. The default IP is   |  |
|             | 192.168.10.1                                                      |  |
|             | Assign the subnet mask of the IP address. If DHCP client function |  |
| IP Mask     | is enabling, you do not need to assign the subnet mask            |  |
|             | Assign the network gateway for the switch. The default gateway    |  |
| IP Router   | is 192.168.10.254                                                 |  |
|             | Provide the managed VLAN ID. The allowed range is 1 through       |  |
| VLAN ID     | 4095.                                                             |  |
| Save        | Click to save changes.                                            |  |
|             |                                                                   |  |
| Reset       | Click to undo any changes made locally and revert to previously   |  |
| - NOBOL     | saved values.                                                     |  |

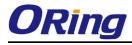

# 5.1.2.5 IPv6 Setting

Configure the switch-managed IPv6 information on this page.

#### **IPv6** Configuration

|                       | Configured  | Current                                                        |
|-----------------------|-------------|----------------------------------------------------------------|
| Auto<br>Configuration |             | Renew                                                          |
| Address               | ::192.0.2.1 | ::192.0.2.1<br>Link-Local Address:<br>fe80::21e:94ff:fe01:6735 |
| Prefix                | 96          | 96                                                             |
| Router                | ::          | ::                                                             |
| Save Reset            |             |                                                                |

| Label              | Description                                                          |
|--------------------|----------------------------------------------------------------------|
|                    | Enable IPv6 auto-configuration by checking this box. If system       |
| Auto Configuration | cannot obtain the stateless address in time, the configured IPv6     |
|                    | settings will be used. The router may delay responding to a router   |
|                    | solicitation for a few seconds, the total time needed to complete    |
|                    | auto-configuration can be significantly longer.                      |
|                    | Provide the IPv6 address of this switch. IPv6 address is in 128-bit  |
|                    | records represented as eight fields of up to four hexadecimal        |
|                    | digits with a colon separating each field (:). For example,          |
|                    | 'fe80::215:c5ff:fe03:4dc7'. The symbol '::' is a special syntax that |
| Address            | can be used as a shorthand way of representing multiple 16-bit       |
|                    | groups of contiguous zeros; but it can appear only once. It can      |
|                    | also represent a legally valid IPv4 address. For example,            |
|                    | '::192.1.2.34'.                                                      |
| Prefix             | Provide the IPv6 Prefix of this switch. The allowed range is 1 to    |
| FIElix             | 128.                                                                 |
|                    | Provide the IPv6 gateway address of this switch. IPv6 address is     |
|                    | in 128-bit records represented as eight fields of up to four         |
|                    | hexadecimal digits with a colon separating each field (:). For       |
| Boutor             | example, 'fe80::215:c5ff:fe03:4dc7'. The symbol '::' is a special    |
| Router             | syntax that can be used as a shorthand way of representing           |
|                    | multiple 16-bit groups of contiguous zeros; but it can appear only   |
|                    | once. It can also represent a legally valid IPv4 address For         |
|                    | example, '::192.1.2.34'.                                             |

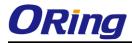

| Save  | Click to save changes.                                                        |
|-------|-------------------------------------------------------------------------------|
| Reset | Click to undo any changes made locally and revert to previously saved values. |

# 5.1.2.6 Daylight Saving Time

#### Time Zone Configuration

| Time Zone Configuration |                       |   |
|-------------------------|-----------------------|---|
| Time Zone               | None                  | * |
| Acronym                 | ( 0 - 16 characters ) |   |

| Label     | Description                                                      |  |
|-----------|------------------------------------------------------------------|--|
| Time Zene | Lists various Time Zones worldwide. Select appropriate Time      |  |
| Time Zone | Zone from the drop down and click Save to set.                   |  |
|           | User can set the acronym of the time zone. This is a User        |  |
| Acronym   | configurable acronym to identify the time zone. (Range: Up to 16 |  |
|           | alpha-numeric characters and can contain '-', '_' or '.')        |  |

#### Daylight Saving Time Configuration

Daylight Saving Time Mode
Daylight Saving Time Recurring

| Label                                                        | Description                                                        |  |
|--------------------------------------------------------------|--------------------------------------------------------------------|--|
|                                                              | This is used to set the clock forward or backward according to the |  |
|                                                              | configurations set below for a defined Daylight Saving Time        |  |
|                                                              | duration. Select 'Disable' to disable the Daylight Saving Time     |  |
| Daylight Saving Time                                         | configuration. Select 'Recurring' and configure the Daylig         |  |
|                                                              | Saving Time duration to repeat the configuration every year.       |  |
|                                                              | Select 'Non-Recurring' and configure the Daylight Saving Time      |  |
| duration for single time configuration. (Default : Disabled) |                                                                    |  |

#### **Start Time Settings**

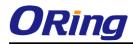

| Start Time settings |     |   |
|---------------------|-----|---|
| Week                | 1   | * |
| Day                 | Sun | * |
| Month               | Jan | * |
| Hours               | 0   | * |
| Minutes             | 0   | * |

| Label   | Description                      |  |
|---------|----------------------------------|--|
| Week    | Select the starting week number. |  |
| Day     | Select the starting day.         |  |
| Month   | Select the starting month.       |  |
| Hours   | Select the starting hour.        |  |
| Minutes | Select the starting minute.      |  |

#### **End Time Settings**

| End Time settings |     |   |  |
|-------------------|-----|---|--|
| Week              | 1   | * |  |
| Day               | Sun | * |  |
| Month             | Jan | * |  |
| Hours             | 0   | * |  |
| Minutes           | 0   | * |  |

| Label   | Description                    |  |  |  |
|---------|--------------------------------|--|--|--|
| Week    | Select the ending week number. |  |  |  |
| Day     | Select the ending day.         |  |  |  |
| Month   | Select the ending month.       |  |  |  |
| Hours   | Select the ending hour.        |  |  |  |
| Minutes | Select the ending minute.      |  |  |  |

## **Offset Settings**

| Offset settings |   |                    |  |  |
|-----------------|---|--------------------|--|--|
| Offset          | 1 | (1 - 1440) Minutes |  |  |

| Label | Description                                                   |  |  |  |
|-------|---------------------------------------------------------------|--|--|--|
| Week  | ter the number of minutes to add during Daylight Saving Time. |  |  |  |
| Week  | (Range: 1 to 1440)                                            |  |  |  |

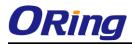

# 5.1.2.7 HTTPS

| <b>HTTPS Configuration</b> |            |  |  |  |
|----------------------------|------------|--|--|--|
| Mode                       | Disabled 💌 |  |  |  |
| Save                       | Reset      |  |  |  |

| Label | Description                                                     |  |  |  |  |  |
|-------|-----------------------------------------------------------------|--|--|--|--|--|
|       | Indicates the HTTPS mode operation. When the current            |  |  |  |  |  |
|       | connection is HTTPS, to apply HTTPS disabled mode operation     |  |  |  |  |  |
| Mode  | will automatically redirect web browser to an HTTP connection.  |  |  |  |  |  |
| wode  | Possible modes are:                                             |  |  |  |  |  |
|       | Enabled: Enable HTTPS mode operation.                           |  |  |  |  |  |
|       | Disabled: Disable HTTPS mode operation.                         |  |  |  |  |  |
| Save  | Click to save changes.                                          |  |  |  |  |  |
| Reset | Click to undo any changes made locally and revert to previously |  |  |  |  |  |
| Reset | saved values.                                                   |  |  |  |  |  |

# 5.1.2.8 SSH

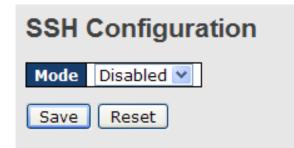

| Label | Description                                           |
|-------|-------------------------------------------------------|
| Mode  | Indicates the SSH mode operation. Possible modes are: |

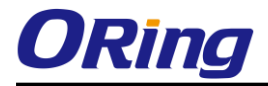

|       | Enabled: Enable SSH mode operation.                                           |  |  |  |  |
|-------|-------------------------------------------------------------------------------|--|--|--|--|
|       | Disabled: Disable SSH mode operation.                                         |  |  |  |  |
| Save  | Click to save changes.                                                        |  |  |  |  |
| Reset | Click to undo any changes made locally and revert to previously saved values. |  |  |  |  |

# 5.1.2.9 DBU01 Option Config

DBU01 is an embedded configuration backup/restore function. It allows you to store and restore device configurations without using a PC.

# **DBU01 Option Configuration**

| Backup Option  | Enabled 🔻 |
|----------------|-----------|
| Restore Option | Enabled 🔻 |

| Label          | Description                                                                                              |  |  |  |
|----------------|----------------------------------------------------------------------------------------------------|--|--|--|
| Backup Option  | Enable or disable backup function. If enabled, existing configurations will be stored as a backup file.  |  |  |  |
| Restore Option | Enable or disable backup function. If enabled, the system will apply saved configurations to the device. |  |  |  |

# 5.1.2.10 LLDP

#### LLDP Configuration

This page allows the user to inspect and configure the current LLDP port settings.

| LLDI                   | LLDP Configuration  |               |  |  |  |  |
|------------------------|---------------------|---------------|--|--|--|--|
| LLDP                   | LLDP Parameters     |               |  |  |  |  |
| Tx Interval 30 seconds |                     |               |  |  |  |  |
|                        |                     |               |  |  |  |  |
|                        |                     |               |  |  |  |  |
| Port                   | М                   | ode           |  |  |  |  |
|                        | М                   |               |  |  |  |  |
| Port                   | M(<br>Disab         | ode           |  |  |  |  |
| Port<br>1              | M<br>Disab<br>Disab | ode<br>oled 💌 |  |  |  |  |

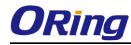

| Label | Description                                                      |  |  |  |  |  |
|-------|------------------------------------------------------------------|--|--|--|--|--|
| Port  | The switch port number of the logical LLDP port.                 |  |  |  |  |  |
|       | Select LLDP mode.                                                |  |  |  |  |  |
|       | Rx only The switch will not send out LLDP information, but LLDP  |  |  |  |  |  |
|       | information from neighbor units is analyzed.                     |  |  |  |  |  |
|       | Tx only The switch will drop LLDP information received from      |  |  |  |  |  |
| Mode  | neighbors, but will send out LLDP information.                   |  |  |  |  |  |
|       | Disabled The switch will not send out LLDP information, and will |  |  |  |  |  |
|       | drop LLDP information received from neighbors.                   |  |  |  |  |  |
|       | Enabled The switch will send out LLDP information, and will      |  |  |  |  |  |
|       | analyze LLDP information received from neighbors.                |  |  |  |  |  |

#### **LLDP Neighbor Information**

This page provides a status overview for all LLDP neighbors. The displayed table contains a row for each port on which an LLDP neighbor is detected. The columns hold the following information:

| Auto-refresh | Refresh           |                |             |                  |                     |                      |
|--------------|-------------------|----------------|-------------|------------------|---------------------|----------------------|
| Local Port   | Chassis ID        | Remote Port ID | System Name | Port Description | System Capabilities | Management Address   |
| Port 8       | 00-1E-94-12-45-78 | 7              | IGS-9812GP  | Port #7          | Bridge(+)           | 192.168.10.14 (IPv4) |

| Label              | Description                                                         |  |  |
|--------------------|---------------------------------------------------------------------|--|--|
| Local Port         | The port on which the LLDP frame was received.                      |  |  |
| Chassis ID         | The Chassis ID is the identification of the neighbor's LLDP         |  |  |
|                    | frames.                                                             |  |  |
| Remote Port ID     | The Remote Port ID is the identification of the neighbor port.      |  |  |
| System Name        | System Name is the name advertised by the neighbor unit.            |  |  |
| Port Description   | Port Description is the port description advertised by the neighbor |  |  |
|                    | unit.                                                               |  |  |
|                    | System Capabilities describes the neighbor unit's capabilities.     |  |  |
|                    | The possible capabilities are:                                      |  |  |
| System Capabilites |                                                                     |  |  |
|                    | 1. Other                                                            |  |  |
|                    | 2. Repeater                                                         |  |  |

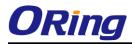

|              | 3. Bridge                                                           |  |
|--------------|---------------------------------------------------------------------|--|
|              | 4. WLAN Access Point                                                |  |
|              | 5. Router                                                           |  |
|              | 6. Telephone                                                        |  |
|              | 7. DOCSIS cable device                                              |  |
|              | 8. Station only                                                     |  |
|              | 9. Reserved                                                         |  |
|              |                                                                     |  |
|              | When a capability is enabled, the capability is followed by (+). If |  |
|              | the capability is disabled, the capability is followed by (-).      |  |
|              | Management Address is the neighbor unit's address that is used      |  |
| Management   | for higher layer entities to assist the discovery by the networ     |  |
| Address      | management. This could for instance hold the neighbor's IP          |  |
|              | address.                                                            |  |
| Refresh      | Click to refresh the page immediately.                              |  |
| Auto-refresh | Check this box to enable an automatic refresh of the page at        |  |
|              | regular intervals.                                                  |  |

#### **Port Statistics**

This page provides an overview of all LLDP traffic.

Two types of counters are shown. Global counters are counters that refer to the whole stack, switch, while local counters refer to counters for the currently selected switch.

| Auto-refresh 🗌 Refresh Clear          |                                         |
|---------------------------------------|-----------------------------------------|
| Global                                | Counters                                |
| Neighbor entries were last changed at | 1970-01-01 04:03:03 +0000 (26 sec. ago) |
| Total Neighbors Entries Added         | 1                                       |
| Total Neighbors Entries Deleted       | 0                                       |
| Total Neighbors Entries Dropped       | 0                                       |
| Total Neighbors Entries Aged Out      | 0                                       |

**LLDP Statistics** 

|            |           |           |           | Local Co         | unters                |                          |                |          |
|------------|-----------|-----------|-----------|------------------|-----------------------|--------------------------|----------------|----------|
| Local Port | Tx Frames | Rx Frames | Rx Errors | Frames Discarded | <b>TLVs Discarded</b> | <b>TLVs Unrecognized</b> | Org. Discarded | Age-Outs |
| 1          | 1         | 0         | 0         | 0                | 0                     | 0                        | 0              | 0        |
| 2          | 0         | 0         | 0         | 0                | 0                     | 0                        | 0              | 0        |
| 3          | 4         | 0         | 0         | 0                | 0                     | 0                        | 0              | 0        |
| 4          | 0         | 0         | 0         | 0                | 0                     | 0                        | 0              | 0        |
| 5          | 2         | 1         | 0         | 0                | 0                     | 0                        | 0              | 0        |
| 6          | 0         | 0         | 0         | 0                | 0                     | 0                        | 0              | 0        |
| 7          | 0         | 0         | 0         | 0                | 0                     | 0                        | 0              | 0        |
| 8          | 1         | 0         | 0         | 0                | 0                     | 0                        | 0              | 0        |
| 9          | 0         | 0         | 0         | 0                | 0                     | 0                        | 0              | 0        |
| 10         | 0         | 0         | 0         | 0                | 0                     | 0                        | 0              | 0        |
| 11         | 0         | 0         | 0         | 0                | 0                     | 0                        | p              | 0        |
| 12         | 0         | 0         | 0         | 0                | 0                     | 0                        | Ö              | 0        |

#### **Global Counters**

| Label Description |
|-------------------|
|-------------------|

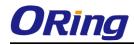

| Neighbor entries     | Shows the time for when the last entry was last delated or added  |  |  |
|----------------------|-------------------------------------------------------------------|--|--|
| were last changed at | Shows the time for when the last entry was last deleted or added. |  |  |
| Total Neighbors      | Shows the number of new entries added since switch reboot.        |  |  |
| Entries Added        |                                                                   |  |  |
| Total Neighbors      | Shows the number of new entries deleted since switch reboot.      |  |  |
| Entries Deleted      | Shows the number of new entries deleted since switch reboot.      |  |  |
| Total Neighbors      | Shows the number of LLDP frames dropped due to that the entry     |  |  |
| Entries Dropped      | table was full.                                                   |  |  |
| Total Neighbors      | Shows the number of entries deleted due to Time-To-Live           |  |  |
| Entries Aged Out     | expiring.                                                         |  |  |

#### Local Counters

| Label             | Description                                                       |  |  |
|-------------------|-------------------------------------------------------------------|--|--|
| Local Port        | The port on which LLDP frames are received or transmitted.        |  |  |
| Tx Frames         | The number of LLDP frames transmitted on the port.                |  |  |
| Rx Frames         | The number of LLDP frames received on the port.                   |  |  |
| Rx Errors         | The number of received LLDP frames containing some kind of        |  |  |
|                   | error.                                                            |  |  |
|                   | If an LLDP frame is received on a port, and the switch's internal |  |  |
|                   | table has run full, the LLDP frame is counted and discarded. This |  |  |
|                   | situation is known as "Too Many Neighbors" in the LLDP            |  |  |
| Frames Discarded  | standard. LLDP frames require a new entry in the table when the   |  |  |
| Traines Discarded | Chassis ID or Remote Port ID is not already contained within the  |  |  |
|                   | table. Entries are removed from the table when a given port links |  |  |
|                   | down, an LLDP shutdown frame is received, or when the entry       |  |  |
|                   | ages out.                                                         |  |  |
|                   | Each LLDP frame can contain multiple pieces of information,       |  |  |
| TLVs Discarded    | known as TLVs (TLV is short for "Type Length Value"). If a TLV is |  |  |
|                   | malformed, it is counted and discarded.                           |  |  |
| TLVs Unrecognized | The number of well-formed TLVs, but with an unknown type          |  |  |
| ILVS Unrecognized | value.                                                            |  |  |
| Org. Discarded    | The number of organizationally TLVs received.                     |  |  |
|                   | Each LLDP frame contains information about how long time the      |  |  |
| Age-Outs          | LLDP information is valid (age-out time). If no new LLDP frame is |  |  |
| Age-Outs          | received within the age out time, the LLDP information is         |  |  |
|                   | removed, and the Age-Out counter is incremented.                  |  |  |

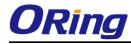

| Refresh      | Click to refresh the page immediately.                                                       |
|--------------|----------------------------------------------------------------------------------------------|
| Clear        | Clears the local counters. All counters (including global counters) are cleared upon reboot. |
| Auto-refresh | Check this box to enable an automatic refresh of the page at regular intervals.              |

## 5.1.2.11 NTP

The function allows you to specify the Network Time Protocol (NTP) servers to query for the current time to maintain an accurate time on the switch, ensuring the system log record meaningful dates and times for event entries. With NTP, the switch can set its internal clock periodically according to an NTP time server. Otherwise, the switch will only record the time from the factory default set at the last bootup. When the NTP client is enabled, the switch regularly sends a request for a time update to a configured time server. A maximum of five time servers are supported. The switch will attempt to poll each server in the configured sequence.

# NTP Configuration

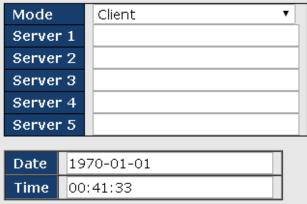

| Label  | Description                                                      |  |
|--------|------------------------------------------------------------------|--|
| Mode   | Select a NTP mode from the drop down list.                       |  |
| Server | Sets the IP address for up to five time servers. The switch will |  |
|        | update the time from the servers, starting from the first to the |  |
|        | fifth in sequence if any of them fails. The polling interval is  |  |
|        | fixed at 15 minutes.                                             |  |

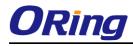

# 5.1.2.12 UPnP Config

UPnP is an acronym for Universal Plug and Play. The goals of UPnP are to allow devices to connect seamlessly and to simplify the implementation of networks in the home (data sharing, communications, and entertainment) and in corporate environments for simplified installation of computer components

| Mode                 | Disabled 🔻 |
|----------------------|------------|
| ΠL                   | 4          |
| Advertising Duration | 100        |
| Save Reset           |            |

| Label                | Description                                                          |
|----------------------|----------------------------------------------------------------------|
| Mode                 | Indicates the UPnP operation mode. Possible modes are:               |
|                      | Enabled: Enable UPnP mode operation.                                 |
|                      | Disabled: Disable UPnP mode operation.                               |
|                      | When the mode is enabled, two ACEs are added automatically           |
|                      | to trap UPNP related packets to CPU. The ACEs are                    |
|                      | automatically removed when the mode is disabled.                     |
| TTL                  | The TTL value is used by UPnP to send SSDP advertisement             |
|                      | messages. Valid values are in the range 1 to 255.                    |
| Advertising Duration | The duration, carried in SSDP packets, is used to inform a           |
|                      | control point or control points how often it or they should          |
|                      | receive an SSDP advertisement message from this switch. If a         |
|                      | control point does not receive any message within the                |
|                      | duration, it will think that the switch no longer exists. Due to the |
|                      | unreliable nature of UDP, in the standard it is recommended          |
|                      | that such refreshing of advertisements to be done at less than       |
|                      | one-half of the advertising duration. In the implementation, the     |
|                      | switch sends SSDP messages periodically at the interval              |
|                      | one-half of the advertising duration minus 30 seconds. Valid         |
|                      | values are in the range 100 to 86400.                                |

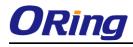

# 5.1.2.13 Modbus TCP

Support Modbus TCP. (About Modbus please reference http://www.modbus.org/)

| MODE | BUS Configuration |
|------|-------------------|
| Mode | Enabled 💌         |
| Save | Reset             |

The following table describes the labels in this screen.

| Label | Description                            |
|-------|----------------------------------------|
| Mode  | Enable or Disalble Modbus TCP function |

## 5.1.2.14 EtherNet /IP

EtherNet/IP is an industrial network protocol that adapts the Common Industrial Protocol to standard Ethernet.[1] EtherNet/IP is one of the leading industrial protocols in the United States and is widely used in a range of industries including factory, hybrid and process.

| Label | Description                                              |
|-------|----------------------------------------------------------|
| Mode  | Indicates the EtherNet/IP mode operation. Possible modes |
|       | are:                                                     |
|       | Enabled: Enable EtherNet/IP mode operation.              |
|       | Disabled: Disable EtherNet/IP mode operation.            |

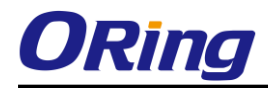

# 5.1.2.15 Backup/Restore Configuration

You can save/view or load the switch configuration. The configuration file is in XML format with a hierarchy of tags:

|        | Configuration Save |
|--------|--------------------|
|        | Save configuration |
|        |                    |
| Config | guration Upload    |
|        | 瀏覽 Upload          |
|        |                    |

# 5.1.2.16 Firmware Update

This page facilitates an update of the firmware controlling the stack. switch.

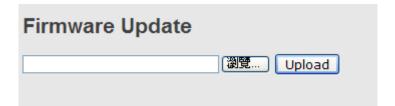

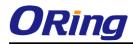

#### 5.1.3 DHCP Server

#### 5.1.3.1 Setting

The system provides with DHCP server function. Enable the DHCP server function, the switch system will be a DHCP server.

| Enabled           |                |
|-------------------|----------------|
| Start IP Address  | 192.168.10.100 |
| End IP Address    | 192.168.10.200 |
| Subnet Mask       | 255.255.255.0  |
| Router            | 192.168.10.254 |
| DNS               | 192.168.10.254 |
| Lease Time (sec.) | 86400          |
| TFTP Server       | 0.0.0.0        |
| Boot File Name    |                |

## **DHCP Server Configuration**

#### 5.1.3.2 DHCP Dynamic Client List

When the DHCP server function is activated, the system will collect the DHCP client information and display in here.

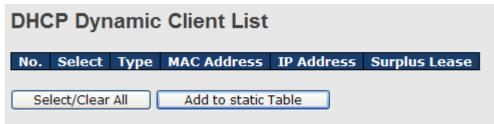

#### 5.1.3.3 DHCP Client List

You can assign the specific IP address which is in the assigned dynamic IP range to the specific port. When the device is connecting to the port and asks for dynamic IP assigning, the system will assign the IP address that has been assigned before in the connected device.

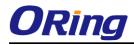

# **DHCP Client List**

| MAC Address<br>IP Address |          |             |                   |               |
|---------------------------|----------|-------------|-------------------|---------------|
| Add as Static             |          |             |                   |               |
| No. Select                | Туре     | MAC Address | <b>IP Address</b> | Surplus Lease |
| Delete Sele               | ect/Clea | r All       |                   |               |

#### 5.1.3.4 DHCP Relay Agent

DHCP Relay is used to forward and to transfer DHCP messages between the clients and the server when they are not on the same subnet domain.

#### 5.1.3.4.1 Relay

Reset

Save

# DHCP Relay ConfigurationRelay ModeDisabled ♥Relay Server0.0.0.0Relay Information ModeEnabled ♥Relay Information PolicyReplace ♥

The following table describes the labels in this screen.

| Label        | Description                                                 |
|--------------|-------------------------------------------------------------|
| Relay Mode   | Indicates the DHCP relay mode operation. Possible modes     |
|              | are:                                                        |
|              |                                                             |
|              | Enabled: Enable DHCP relay mode operation. When DHCP        |
|              | relay mode operation is enabled, the agent forwards and     |
|              | transfers DHCP messages between the clients and the server  |
|              | when they are not in the same subnet domain. And the DHCP   |
|              | broadcast message won't be flooded for security             |
|              | considerations.                                             |
|              |                                                             |
|              | Disabled: Disable DHCP relay mode operation.                |
| Relay Server | Indicates the DHCP relay server IP address. A DHCP relay    |
|              | agent is used to forward and to transfer DHCP messages      |
|              | between the clients and the server when they are not in the |

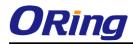

|                          | same subnet domain.                                             |
|--------------------------|-----------------------------------------------------------------|
| Relay Information Mode   | Indicates the DHCP relay information mode option operation.     |
|                          | The option 82 circuit ID format as                              |
|                          | "[vlan_id][module_id][port_no]". The first four characters      |
|                          | represent the VLAN ID, the fifth and sixth characters are the   |
|                          | module ID(in standalone device it always equal 0, in stackable  |
|                          | device it means switch ID). ), and the last two characters are  |
|                          | the port number. For example, "00030108" means the DHCP         |
|                          | message receive form VLAN ID 3, switch ID 1, port No 8. And     |
|                          | the option 82 remote ID value is equal the switch MAC           |
|                          | address.                                                        |
|                          | Possible modes are:                                             |
|                          | Enabled: Enable DHCP relay information mode operation.          |
|                          | When DHCP relay information mode operation is enabled, the      |
|                          | agent inserts specific information (option 82) into a DHCP      |
|                          | message when forwarding to DHCP server and removes it           |
|                          | from a DHCP message when transferring to DHCP client. It        |
|                          | only works when DHCP relay operation mode is enabled.           |
|                          | Disabled: Disable DHCP relay information mode operation.        |
| Relay Information Policy | Indicates the DHCP relay information option policy. When        |
|                          | DHCP relay information mode operation is enabled, if agent      |
|                          | receives a DHCP message that already contains relay agent       |
|                          | information it will enforce the policy. The 'Replace' option is |
|                          | invalid when relay information mode is disabled. Possible       |
|                          | policies are:                                                   |
|                          | Replace: Replace the original relay information when a DHCP     |
|                          | message that already contains it is received.                   |
|                          | Keep: Keep the original relay information when a DHCP           |
|                          | message that already contains it is received.                   |
|                          | Drop: Drop the package when a DHCP message that already         |
|                          | contains relay information is received.                         |

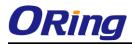

# 5.1.3.4.2 Relay Statistics

| Auto-refresh Clear DHCP Relay Statistics |                   |                           |                            |                                  |                                 |                              |                     |
|------------------------------------------|-------------------|---------------------------|----------------------------|----------------------------------|---------------------------------|------------------------------|---------------------|
| Server St                                | atistics          |                           |                            |                                  |                                 |                              |                     |
|                                          |                   | _                         | Receive                    | -                                |                                 |                              | Receive             |
| Transmit<br>to<br>Server                 | Transmit<br>Error | Receive<br>from<br>Server | Missing<br>Agent<br>Option | Receive<br>Missing<br>Circuit ID | Receive<br>Missing<br>Remote ID | Receive<br>Bad<br>Circuit ID | Bad<br>Remote<br>ID |

The following table describes the labels in this screen.

| Label                   | Description                                                    |
|-------------------------|----------------------------------------------------------------|
| Transmit to Sever       | The number of packets that are relayed from client to server.  |
| Transmit Error          | The number of packets that resulted in errors while being sent |
|                         | to clients.                                                    |
| Receive from Server     | The number of packets received from server.                    |
| Receive Missing Agent   | The number of packets received without agent information       |
| Option                  | options.                                                       |
| Receive Missing Cirucit | The number of packets received with the Circuit ID option      |
| ID                      | missing.                                                       |
| Receive Missing Remote  | The number of packets received with the Remote ID option       |
| ID                      | missing.                                                       |
| Receive Bad Circuit ID  | The number of packets whose Circuit ID option did not match    |
|                         | known circuit ID.                                              |
| Receive Bad Remote ID   | The number of packets whose Remote ID option did not match     |
|                         | known Remote ID.                                               |

#### **Client Statistics**

|   |   |   | Receive<br>Agent Option |   | Keep<br>Agent Option | Drop<br>Agent Option |
|---|---|---|-------------------------|---|----------------------|----------------------|
| 0 | 0 | 0 | 0                       | 0 | 0                    | 0                    |

The following table describes the labels in this screen.

| Label               | Description                                                   |  |  |
|---------------------|---------------------------------------------------------------|--|--|
| Transmit to Client  | The number of relayed packets from server to client.          |  |  |
| Transmit Error      | The number of packets that resulted in error while being sent |  |  |
|                     | to servers.                                                   |  |  |
| Receive from Client | The number of received packets from server.                   |  |  |

| Receive Agent Option | The number of received packets with relay agent information |
|----------------------|-------------------------------------------------------------|
|                      | option.                                                     |
| Replace Agent Option | The number of packets which were replaced with relay agent  |
|                      | information option.                                         |
| Keep Agent Option    | The number of packets whose relay agent information was     |
|                      | retained.                                                   |
| Drop Agent Option    | The number of packets that were dropped which were          |
|                      | received with relay agent information.                      |

# 5.1.4 Port Setting 5.1.4.1 Port Control

This page displays current port configurations. Ports can also be configured here.

| Refresh |      |         |            |   |            |              |  |      |         |            |   |
|---------|------|---------|------------|---|------------|--------------|--|------|---------|------------|---|
| Port    | Link |         | Speed      |   |            | Flow Control |  |      | imum    | Power      |   |
|         |      | Current | Configu    |   | Current Rx | Current Tx   |  | Fram | ie Size | Contro     |   |
| *       | _    |         | $\diamond$ | * |            |              |  |      | 9600    | $\diamond$ | ~ |
| 1       |      | Down    | Auto       | * | ×          | ×            |  |      | 9600    | Disabled   | ~ |
| 2       |      | Down    | Auto       | * | ×          | ×            |  |      | 9600    | Disabled   | ~ |
| 3       |      | Down    | Auto       | ~ | ×          | ×            |  |      | 9600    | Disabled   | ~ |
| 4       |      | Down    | Auto       | ~ | ×          | x            |  |      | 9600    | Disabled   | 1 |
| 5       |      | 100fdx  | Auto       | ~ | ×          | ×            |  |      | 9600    | Disabled   | 1 |
| 6       |      | Down    | Auto       | ~ | ×          | x            |  |      | 9600    | Disabled   | 1 |
| 7       |      | 1Gfdx   | Auto       | ~ | ×          | ×            |  |      | 9600    | Disabled   | 1 |
| 8       |      | 1Gfdx   | Auto       | ~ | ×          | ×            |  |      | 9600    | Disabled   | 1 |
| 9       | ۲    | Down    | Auto       | ~ | ×          | ×            |  |      | 9600    |            |   |
| 10      |      | Down    | Auto       | ~ | ×          | ×            |  |      | 9600    |            |   |
| 11      | ۲    | Down    | Auto       | ~ | ×          | ×            |  |      | 9600    |            |   |
| 12      |      | Down    | Auto       | ~ | ×          | x            |  |      | 9600    |            |   |

| Label              | Description                                                          |
|--------------------|----------------------------------------------------------------------|
| Port               | This is the logical port number for this row.                        |
| Link               | The current link state is displayed graphically. Green indicates the |
| LIIK               | link is up and red that it is down.                                  |
| Current Link Speed | Provides the current link speed of the port.                         |
|                    | Select any available link speed for the given switch port.           |
| Configured Link    | Auto Speed selects the highest speed that is compatible with a       |
|                    | link partner.                                                        |
| Speed              | Disabled disables the switch port operation.                         |
|                    | <> : configuration all port .                                        |

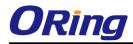

| Flow Control         When Auto Speed is selected for a port, this section indicates the flow control capability that is advertised to the link partner.           When a fixed-speed setting is selected, that is what is used. The Current Rx column indicates whether pause frames on the port are obeyed, and the Current Tx column indicates whether pause frames on the port are transmitted. The Rx and Tx settings are determined by the result of the last Auto-Negotiation.           Check the configured column to use flow control. This setting is related to the setting for Configured Link Speed.           Maximum Frame         Enter the maximum frame size allowed for the switch port, including FCS. The allowed range is 1518 bytes to 9600 bytes.           The Usage column shows the current percentage of the power consumption per port. The Configured column allows for changing the power savings mode parameters per port.           Disabled: All power savings mechanisms disabled.           ActiPHY: Link down power savings enabled.           PerfectReach: Link up power savings enabled.           PerfectReach: Link up power savings enabled.           Enabled: Both link up and link down power savings enabled.           Reset         Click to save changes.           Click to undo any changes made locally and revert to previously saved values.           Refresh         Click to refresh the page. Any changes made locally will be undone. |                   |                                                                    |
|----------------------------------------------------------------------------------------------------|-------------------|--------------------------------------------------------------------|
| Flow Control       When a fixed-speed setting is selected, that is what is used. The Current Rx column indicates whether pause frames on the port are obeyed, and the Current Tx column indicates whether pause frames on the port are obeyed, and the Current Tx column indicates whether pause frames on the port are transmitted. The Rx and Tx settings are determined by the result of the last Auto-Negotiation. Check the configured column to use flow control. This setting is related to the setting for Configured Link Speed.         Maximum Frame       Enter the maximum frame size allowed for the switch port, including FCS. The allowed range is 1518 bytes to 9600 bytes.         The Usage column shows the current percentage of the power consumption per port. The Configured column allows for changing the power savings mode parameters per port.         Disabled: All power savings mechanisms disabled.         ActiPHY: Link down power savings enabled.         PerfectReach: Link up power savings enabled.         PerfectReach: Link up power savings enabled.         Enabled: Both link up and link down power savings enabled.         Save       Click to save changes.         Click to undo any changes made locally and revert to previously saved values.         Refresh       Click to refresh the page. Any changes made locally will be                                                                                                    |                   | When Auto Speed is selected for a port, this section indicates the |
| Flow Control       Current Rx column indicates whether pause frames on the port are obeyed, and the Current Tx column indicates whether pause frames on the port are transmitted. The Rx and Tx settings are determined by the result of the last Auto-Negotiation.<br>Check the configured column to use flow control. This setting is related to the setting for Configured Link Speed.         Maximum Frame       Enter the maximum frame size allowed for the switch port, including FCS. The allowed range is 1518 bytes to 9600 bytes.         The Usage column shows the current percentage of the power consumption per port. The Configured column allows for changing the power savings mode parameters per port.         Disabled: All power savings mechanisms disabled.<br>ActiPHY: Link down power savings enabled.<br>PerfectReach: Link up power savings enabled.<br>Enabled: Both link up and link down power savings enabled.         Total Power Usage       Click to save changes.         Reset       Click to undo any changes made locally and revert to previously saved values.         Refresh       Click to refresh the page. Any changes made locally will be                                                                                                    |                   | flow control capability that is advertised to the link partner.    |
| Flow Control       are obeyed, and the Current Tx column indicates whether pause frames on the port are transmitted. The Rx and Tx settings are determined by the result of the last Auto-Negotiation. Check the configured column to use flow control. This setting is related to the setting for Configured Link Speed.         Maximum Frame       Enter the maximum frame size allowed for the switch port, including FCS. The allowed range is 1518 bytes to 9600 bytes.         Power Control       The Usage column shows the current percentage of the power consumption per port. The Configured column allows for changing the power savings mode parameters per port.         Disabled: All power savings mechanisms disabled. ActiPHY: Link down power savings enabled. PerfectReach: Link up power savings enabled. Enabled: Both link up and link down power savings enabled.         Save       Click to save changes.         Reset       Click to undo any changes made locally and revert to previously saved values.         Refresh       Click to refresh the page. Any changes made locally will be                                                                                                    |                   | When a fixed-speed setting is selected, that is what is used. The  |
| frames on the port are transmitted. The Rx and Tx settings are determined by the result of the last Auto-Negotiation.         Check the configured column to use flow control. This setting is related to the setting for Configured Link Speed.         Maximum Frame       Enter the maximum frame size allowed for the switch port, including FCS. The allowed range is 1518 bytes to 9600 bytes.         The Usage column shows the current percentage of the power consumption per port. The Configured column allows for changing the power savings mode parameters per port.         Disabled: All power savings mechanisms disabled.         ActiPHY: Link down power savings enabled.         PerfectReach: Link up power savings enabled.         Enabled: Both link up and link down power savings enabled.         Save       Click to save changes.         Click to undo any changes made locally and revert to previously saved values.         Refresh       Click to refresh the page. Any changes made locally will be                                                                                                    |                   | Current Rx column indicates whether pause frames on the port       |
| determined by the result of the last Auto-Negotiation.         Check the configured column to use flow control. This setting is related to the setting for Configured Link Speed.         Maximum Frame       Enter the maximum frame size allowed for the switch port, including FCS. The allowed range is 1518 bytes to 9600 bytes.         The Usage column shows the current percentage of the power consumption per port. The Configured column allows for changing the power savings mode parameters per port.         Disabled: All power savings mechanisms disabled.         ActiPHY: Link down power savings enabled.         PerfectReach: Link up power savings enabled.         PerfectReach: Link up nul link down power savings enabled.         Save       Click to save changes.         Click to undo any changes made locally and revert to previously saved values.         Refresh       Click to refresh the page. Any changes made locally will be                                                                                                    | Flow Control      | are obeyed, and the Current Tx column indicates whether pause      |
| Check the configured column to use flow control. This setting is related to the setting for Configured Link Speed.         Maximum Frame       Enter the maximum frame size allowed for the switch port, including FCS. The allowed range is 1518 bytes to 9600 bytes.         The Usage column shows the current percentage of the power consumption per port. The Configured column allows for changing the power savings mode parameters per port.         Disabled: All power savings mechanisms disabled.         ActiPHY: Link down power savings enabled.         PerfectReach: Link up power savings enabled.         Enabled: Both link up and link down power savings enabled.         Save       Click to save changes.         Click to undo any changes made locally and revert to previously saved values.         Refresh       Click to refresh the page. Any changes made locally will be                                                                                                    |                   | frames on the port are transmitted. The Rx and Tx settings are     |
| related to the setting for Configured Link Speed.         Maximum Frame       Enter the maximum frame size allowed for the switch port, including FCS. The allowed range is 1518 bytes to 9600 bytes.         The Usage column shows the current percentage of the power consumption per port. The Configured column allows for changing the power savings mode parameters per port.         Power Control       Disabled: All power savings mechanisms disabled.         ActiPHY: Link down power savings enabled.         PerfectReach: Link up power savings enabled.         Enabled: Both link up and link down power savings enabled.         Image:       Click to save changes.         Click to undo any changes made locally and revert to previously saved values.         Refresh       Click to refresh the page. Any changes made locally will be                                                                                                    |                   | determined by the result of the last Auto-Negotiation.             |
| Maximum Frame         Enter the maximum frame size allowed for the switch port,<br>including FCS. The allowed range is 1518 bytes to 9600 bytes.           The Usage column shows the current percentage of the power<br>consumption per port. The Configured column allows for changing<br>the power savings mode parameters per port.           Power Control         Disabled: All power savings mechanisms disabled.           ActiPHY: Link down power savings enabled.         PerfectReach: Link up power savings enabled.           Total Power Usage         Total power usage in board, measured in percent.           Save         Click to save changes.           Reset         Click to undo any changes made locally and revert to previously<br>saved values.           Refresh         Click to refresh the page. Any changes made locally will be                                                                                                    |                   | Check the configured column to use flow control. This setting is   |
| Maximum Frame       including FCS. The allowed range is 1518 bytes to 9600 bytes.         The Usage column shows the current percentage of the power consumption per port. The Configured column allows for changing the power savings mode parameters per port.         Power Control       Disabled: All power savings mechanisms disabled.         ActiPHY: Link down power savings enabled.       PerfectReach: Link up power savings enabled.         Power Usage       Total power usage in board, measured in percent.         Save       Click to save changes.         Reset       Click to undo any changes made locally and revert to previously saved values.         Refresh       Click to refresh the page. Any changes made locally will be                                                                                                    |                   | related to the setting for Configured Link Speed.                  |
| including FCS. The allowed range is 1518 bytes to 9600 bytes.         The Usage column shows the current percentage of the power consumption per port. The Configured column allows for changing the power savings mode parameters per port.         Disabled: All power savings mechanisms disabled.         ActiPHY: Link down power savings enabled.         PerfectReach: Link up power savings enabled.         Enabled: Both link up and link down power savings enabled.         Total power Usage         Click to save changes.         Click to undo any changes made locally and revert to previously saved values.         Click to refresh the page. Any changes made locally will be                                                                                                    | Meximum Frome     | Enter the maximum frame size allowed for the switch port,          |
| Power Control       consumption per port. The Configured column allows for changing the power savings mode parameters per port.         Disabled: All power savings mechanisms disabled.         ActiPHY: Link down power savings enabled.         PerfectReach: Link up power savings enabled.         Enabled: Both link up and link down power savings enabled.         Image:       Total power usage in board, measured in percent.         Image:       Click to save changes.         Image:       Click to undo any changes made locally and revert to previously saved values.         Image:       Click to refresh the page. Any changes made locally will be                                                                                                    | waximum Frame     | including FCS. The allowed range is 1518 bytes to 9600 bytes.      |
| Power Control       the power savings mode parameters per port.         Disabled: All power savings mechanisms disabled.         ActiPHY: Link down power savings enabled.         PerfectReach: Link up power savings enabled.         Enabled: Both link up and link down power savings enabled.         Total Power Usage         Total power usage in board, measured in percent.         Click to save changes.         Click to undo any changes made locally and revert to previously saved values.         Click to refresh the page. Any changes made locally will be                                                                                                    |                   | The Usage column shows the current percentage of the power         |
| Power Control       Disabled: All power savings mechanisms disabled.         ActiPHY: Link down power savings enabled.       PerfectReach: Link up power savings enabled.         Enabled: Both link up and link down power savings enabled.       Enabled: Both link up and link down power savings enabled.         Total Power Usage       Total power usage in board, measured in percent.         Save       Click to save changes.         Click to undo any changes made locally and revert to previously saved values.       Click to refresh the page. Any changes made locally will be                                                                                                    |                   | consumption per port. The Configured column allows for changing    |
| ActiPHY: Link down power savings enabled.         PerfectReach: Link up power savings enabled.         Enabled: Both link up and link down power savings enabled.         Total Power Usage         Total power usage in board, measured in percent.         Save         Click to save changes.         Click to undo any changes made locally and revert to previously saved values.         Click to refresh the page. Any changes made locally will be                                                                                                    |                   | the power savings mode parameters per port.                        |
| PerfectReach: Link up power savings enabled.         Enabled: Both link up and link down power savings enabled.         Total Power Usage       Total power usage in board, measured in percent.         Save       Click to save changes.         Click to undo any changes made locally and revert to previously saved values.         Click to refresh the page. Any changes made locally will be                                                                                                    | Power Control     | Disabled: All power savings mechanisms disabled.                   |
| Enabled: Both link up and link down power savings enabled.         Total Power Usage       Total power usage in board, measured in percent.         Save       Click to save changes.         Click to undo any changes made locally and revert to previously saved values.         Refresh       Click to refresh the page. Any changes made locally will be                                                                                                    |                   | ActiPHY: Link down power savings enabled.                          |
| Total Power Usage       Total power usage in board, measured in percent.         Save       Click to save changes.         Reset       Click to undo any changes made locally and revert to previously saved values.         Refresh       Click to refresh the page. Any changes made locally will be                                                                                                    |                   | PerfectReach: Link up power savings enabled.                       |
| Save       Click to save changes.         Reset       Click to undo any changes made locally and revert to previously saved values.         Refresh       Click to refresh the page. Any changes made locally will be                                                                                                    |                   | Enabled: Both link up and link down power savings enabled.         |
| Reset       Click to undo any changes made locally and revert to previously saved values.         Refresh       Click to refresh the page. Any changes made locally will be                                                                                                    | Total Power Usage | Total power usage in board, measured in percent.                   |
| Reset     saved values.       Refresh     Click to refresh the page. Any changes made locally will be                                                                                                    | Save              | Click to save changes.                                             |
| Refresh     Click to refresh the page. Any changes made locally will be                                                                                                    | Reset             | Click to undo any changes made locally and revert to previously    |
| Refresh                                                                                                    | IVeser            | saved values.                                                      |
|                                                                                                    | Refresh           | Click to refresh the page. Any changes made locally will be        |
|                                                                                                    | Iteliesi          | undone.                                                            |

#### 5.1.4.2 Port Alias

This page is available to let users add descriptions on the port.

| Port Alias |            |  |  |  |  |  |
|------------|------------|--|--|--|--|--|
| Refresh    |            |  |  |  |  |  |
| Port       | Port Alias |  |  |  |  |  |
| 1          |            |  |  |  |  |  |
| 2          |            |  |  |  |  |  |
| 3          |            |  |  |  |  |  |
| 4          |            |  |  |  |  |  |
| 5          |            |  |  |  |  |  |
| -          |            |  |  |  |  |  |

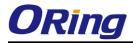

| Label                                            | Description                                   |  |
|--------------------------------------------------|-----------------------------------------------|--|
| Port                                             | This is the logical port number for this row. |  |
| Port Alias         Add descriptions on the port. |                                               |  |

# 5.1.4.3 Port Trunk

# 5.1.4.3.1 Trunk Configuration

This page is used to configure the Aggregation hash mode and the aggregation group.

| Aggregation | Mode | Configuration |
|-------------|------|---------------|
|-------------|------|---------------|

~

| Hash Code Contribute    | ors         |
|-------------------------|-------------|
| Source MAC Address      | <           |
| Destination MAC Address |             |
| IP Address              | <b>&gt;</b> |

TCP/UDP Port Number

| Label              | Description                                                      |  |  |  |
|--------------------|------------------------------------------------------------------|--|--|--|
| Source MAC Address | The Source MAC address can be used to calculate the              |  |  |  |
|                    | destination port for the frame. Check to enable the use of the   |  |  |  |
|                    | Source MAC address, or uncheck to disable. By default, Source    |  |  |  |
|                    | MAC Address is enabled.                                          |  |  |  |
| Destination MAC    | The Destination MAC Address can be used to calculate the         |  |  |  |
| Address            | destination port for the frame. Check to enable the use of the   |  |  |  |
|                    | Destination MAC Address, or uncheck to disable. By default,      |  |  |  |
|                    | Destination MAC Address is disabled.                             |  |  |  |
| IP Address         | The IP address can be used to calculate the destination port for |  |  |  |
|                    | the frame. Check to enable the use of the IP Address, or uncheck |  |  |  |
|                    | to disable. By default, IP Address is enabled.                   |  |  |  |
| TCP/UDP Port       | The TCP/UDP port number can be used to calculate the             |  |  |  |
| Number             | destination port for the frame. Check to enable the use of the   |  |  |  |
|                    | TCP/UDP Port Number, or uncheck to disable. By default,          |  |  |  |
|                    | TCP/UDP Port Number is enabled.                                  |  |  |  |

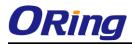

### **Aggregation Group Configuration**

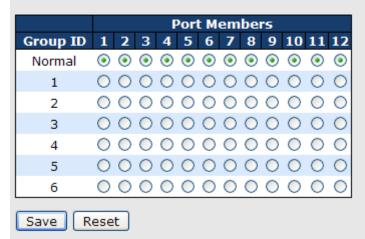

| Label        | Description                                                         |  |  |  |
|--------------|---------------------------------------------------------------------|--|--|--|
| Group ID     | Indicates the group ID for the settings contained in the same row.  |  |  |  |
|              | Group ID "Normal" indicates there is no aggregation. Only one       |  |  |  |
|              | group ID is valid per port.                                         |  |  |  |
| Port Members | Each switch port is listed for each group ID. Select a radio button |  |  |  |
|              | to include a port in an aggregation, or clear the radio button to   |  |  |  |
|              | remove the port from the aggregation. By default, no ports belong   |  |  |  |
|              | to any aggregation group. Only full duplex ports can join an        |  |  |  |
|              | aggregation and ports must be in the same speed in each group.      |  |  |  |

### 5.1.4.3.2 LACP Port Configuration

This page allows the user to inspect the current LACP port configurations, and possibly change them as well.

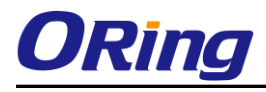

|    | in new window<br>LACP Enabled |      | Key | Role   | : |
|----|-------------------------------|------|-----|--------|---|
| 1  |                               | Auto | ~   | Active | * |
| 2  |                               | Auto | *   | Active | ¥ |
| 3  |                               | Auto | *   | Active | ¥ |
| 4  |                               | Auto | *   | Active | ¥ |
| 5  |                               | Auto | *   | Active | ۷ |
| 6  |                               | Auto | *   | Active | ۷ |
| 7  |                               | Auto | *   | Active | ۷ |
| 8  |                               | Auto | *   | Active | ۷ |
| 9  |                               | Auto | *   | Active | ¥ |
| 10 |                               | Auto | ۷   | Active | ¥ |
| 11 |                               | Auto | *   | Active | ¥ |
| 12 |                               | Auto | ۷   | Active | ¥ |

# **LACP Port Configuration**

| Label        | Description                                                         |  |  |  |  |
|--------------|---------------------------------------------------------------------|--|--|--|--|
| Port         | Indicates the group ID for the settings contained in the same row.  |  |  |  |  |
|              | Group ID "Normal" indicates there is no aggregation. Only one       |  |  |  |  |
|              | group ID is valid per port.                                         |  |  |  |  |
| LACP Enabled | Each switch port is listed for each group ID. Select a radio button |  |  |  |  |
|              | to include a port in an aggregation, or clear the radio button to   |  |  |  |  |
|              | remove the port from the aggregation. By default, no ports belong   |  |  |  |  |
|              | to any aggregation group. Only full duplex ports can join an        |  |  |  |  |
|              | aggregation and ports must be in the same speed in each group.      |  |  |  |  |
| Кеу          | The Key value incurred by the port, range 1-65535 . The Auto        |  |  |  |  |
|              | setting will set the key as appropriate by the physical link speed, |  |  |  |  |
|              | 10Mb = 1, 100Mb = 2, 1Gb = 3. Using the Specific setting, a         |  |  |  |  |
|              | user-defined value can be entered. Ports with the same Key value    |  |  |  |  |
|              | can participate in the same aggregation group, while ports with     |  |  |  |  |
|              | different keys cannot.                                              |  |  |  |  |
| Role         | The Role shows the LACP activity status. The Active will transmit   |  |  |  |  |
|              | LACP packets each second, while Passive will wait for a LACP        |  |  |  |  |
|              | packet from a partner (speak if spoken to).                         |  |  |  |  |

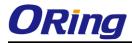

| Save  | Click to save changes.                                                        |
|-------|-------------------------------------------------------------------------------|
| Reset | Click to undo any changes made locally and revert to previously saved values. |

#### 5.1.4.3.3 LACP System Status

This page provides a status overview for all LACP instances.

| LACP System Status                        |                                                                   |  |  |
|-------------------------------------------|-------------------------------------------------------------------|--|--|
| Auto-refresh 🗌 Refresh Open in new window |                                                                   |  |  |
| Aggr ID                                   | Aggr ID Partner Partner Last Local<br>System ID Key Changed Ports |  |  |
| No ports enabled or no existing partners  |                                                                   |  |  |

| Label             | Description                                                                     |  |  |  |
|-------------------|---------------------------------------------------------------------------------|--|--|--|
| Aggr ID           | The Aggregation ID associated with this aggregation instance. For               |  |  |  |
|                   | LLAG the id is shown as 'isid:aggr-id' and for GLAGs as 'aggr-id'               |  |  |  |
| Partner System ID | The system ID (MAC address) of the aggregation partner.                         |  |  |  |
| Partner Key       | The Key that the partner has assigned to this aggregation ID.                   |  |  |  |
| Last Changed      | The time since this aggregation changed.                                        |  |  |  |
| Last Channged     | nged Shows which ports are a part of this aggregation for th                    |  |  |  |
|                   | switch/stack. The format is: "Switch ID:Port".                                  |  |  |  |
| Refresh           | Click to refresh the page immediately.                                          |  |  |  |
| Auto-refresh      | Check this box to enable an automatic refresh of the page at regular intervals. |  |  |  |

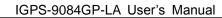

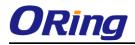

#### 5.1.4.3.4 LACP Status

This page provides a status overview for LACP status for all ports.

| LAC     | LACP Status                               |     |      |    |                      |                 |
|---------|-------------------------------------------|-----|------|----|----------------------|-----------------|
| Auto-re | Auto-refresh 🗌 Refresh Open in new window |     |      |    |                      | ndow            |
| Port    | LACP                                      | Key | Aggr | ID | Partner<br>System ID | Partner<br>Port |
| 1       | No                                        | -   |      | -  | -                    | -               |
| 2       | No                                        | -   |      | -  | -                    | -               |
| 3       | No                                        | -   |      | -  | -                    | -               |
| 4       | No                                        | -   |      | -  | -                    | -               |
| 5       | No                                        | -   |      | -  | -                    | -               |
| 6       | No                                        | -   |      | -  | -                    | -               |
| 7       | No                                        | -   |      | -  | -                    | -               |
| 8       | No                                        | -   |      | -  | -                    | -               |
| 9       | No                                        | -   |      | -  | -                    | -               |
| 10      | No                                        | -   |      | -  | -                    | -               |
| 11      | No                                        | -   |      | -  | -                    | -               |
| 12      | No                                        | -   |      | -  | -                    | -               |

| Label             | Description                                                       |  |  |
|-------------------|-------------------------------------------------------------------|--|--|
| Port              | The switch port number.                                           |  |  |
| LACP              | 'Yes' means that LACP is enabled and the port link is up. 'No'    |  |  |
|                   | means that LACP is not enabled or that the port link is down.     |  |  |
|                   | 'Backup' means that the port could not join the aggregation group |  |  |
|                   | but will join if other port leaves. Meanwhile it's LACP status is |  |  |
|                   | disabled.                                                         |  |  |
| Кеу               | The key assigned to this port. Only ports with the same key can   |  |  |
|                   | aggregate together.                                               |  |  |
| Aggr ID           | The Aggregation ID assigned to this aggregation group.            |  |  |
| Partner System ID | The partners System ID (MAC address).                             |  |  |
| Partner Port      | The partners port number connected to this port.                  |  |  |
| Refresh           | Click to refresh the page immediately.                            |  |  |
| Auto-refresh      | Check this box to enable an automatic refresh of the page at      |  |  |
|                   | regular intervals.                                                |  |  |

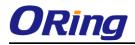

#### 5.1.4.3.5 LACP Statistics

This page provides an overview for LACP statistics for all ports.

| LACP Statistics              |             |          |           |         |  |
|------------------------------|-------------|----------|-----------|---------|--|
| Auto-refresh 🗌 Refresh Clear |             |          |           |         |  |
| Port                         | LACP        | LACP     | Discarded |         |  |
| POIL                         | Transmitted | Received | Unknown   | Illegal |  |
| 1                            | 0           | 0        | 0         | 0       |  |
| 2                            | 0           | 0        | 0         | 0       |  |
| 3                            | 0           | 0        | 0         | 0       |  |
| 4                            | 0           | 0        | 0         | 0       |  |
| 5                            | 0           | 0        | 0         | 0       |  |
| 6                            | 0           | 0        | 0         | 0       |  |
| 7                            | 0           | 0        | 0         | 0       |  |
| 8                            | 0           | 0        | 0         | 0       |  |
| 9                            | 0           | 0        | 0         | 0       |  |
| 10                           | 0           | 0        | 0         | 0       |  |
| 11                           | 0           | 0        | 0         | 0       |  |
| 12                           | 0           | 0        | 0         | 0       |  |
|                              |             |          |           |         |  |

| Label            | Description                                                  |
|------------------|--------------------------------------------------------------|
| Port             | The switch port number                                       |
| LACP Transmitted | Shows how many LACP frames have been sent from each port     |
| LACP Received    | Shows how many LACP frames have been received at each port.  |
| Discarded        | Shows how many unknown or illegal LACP frames have been      |
|                  | discarded at each port.                                      |
| Refresh          | Click to refresh the page immediately.                       |
| Auto-refresh     | Check this box to enable an automatic refresh of the page at |
| Auto-reliesh []. | regular intervals.                                           |
| Clear            | Clears the counters for all ports                            |

# 5.1.4.4 Loop Gourd

This feature prevents the loop attack,. When the port receives loop packet. This port will auto disable, prevent the "loop attack" affect other network devices

| General Settings              |               |         |
|-------------------------------|---------------|---------|
| Global C                      | Configuration |         |
| <b>Enable Loop Protection</b> | Disable 💌     |         |
| Transmission Time             | 5             | seconds |
| Shutdown Time                 | 180           | seconds |

| Label                  | Description                                                       |
|------------------------|-------------------------------------------------------------------|
| Enable Loop Protection | Controls whether loop protections is enabled (as a whole).        |
| Transmission Time      | The interval between each loop protection PDU sent on each        |
|                        | port. valid values are 1 to 10 seconds.                           |
| Shutdown Time          | The period (in seconds) for which a port will be kept disabled in |
|                        | the event of a loop is detected (and the port action shuts down   |
|                        | the port). Valid values are 0 to 604800 seconds (7 days). A       |
|                        | value of zero will keep a port disabled (until next device        |
|                        | restart).                                                         |

| Port | Enable              | Action            |   | Tx Mode  |
|------|---------------------|-------------------|---|----------|
| *    | <ul><li>✓</li></ul> |                   |   | <> ⊻     |
| 1    | <b>~</b>            | Shutdown Port 🛛 🗸 |   | Enable 💌 |
| 2    | <b>~</b>            | Shutdown Port 🛛 👻 | • | Enable 💌 |
| 3    | <b>~</b>            | Shutdown Port 🛛 👻 |   | Enable 💌 |
| 4    | <ul><li>✓</li></ul> | Shutdown Port 🛛 👻 | • | Enable 💌 |
| 5    | <b>~</b>            | Shutdown Port 🛛 👻 |   | Enable 💌 |
| 6    | <ul><li>✓</li></ul> | Shutdown Port 🛛 👻 |   | Enable 💌 |
|      |                     |                   |   |          |

| Label  | Description                                                      |
|--------|------------------------------------------------------------------|
| Port   | The switch port number of the port.                              |
| Enable | Controls whether loop protection is enabled on this switch port. |
| Action | Configures the action performed when a loop is detected on a     |
|        | port. Valid values are Shutdown Port, Shutdown Port and Log      |

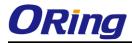

|         | or Log Only.                                                     |
|---------|------------------------------------------------------------------|
| Tx Mode | Controls whether the port is actively generating loop protection |
|         | PDU's, or whether it is just passively looking for looped PDU's. |

#### 5.1.5 Redundancy 5.1.5.1 O-Ring

Ring is the most powerful Ring in the world. The recovery time of Ring is less than 30 ms. It can reduce unexpected damage caused by network topology change. Ring Supports 3 Ring topology: Ring, Coupling Ring and Dual Homing.

| O-Ring Configuration |           |                                   |  |
|----------------------|-----------|-----------------------------------|--|
| 🗹 O-Ring             |           |                                   |  |
| Ring Master          | Disable 💌 | This switch is Not a Ring Master. |  |
| 1st Ring Port        | Port 1 💌  | LinkDown                          |  |
| 2nd Ring Port        | Port 2 💌  | LinkDown                          |  |
| Coupling Ring        |           |                                   |  |
| Coupling Port        | Port 3 💌  | LinkDown                          |  |
| Dual Homing          |           |                                   |  |
| Homing Port          | Port 4 💌  | LinkDown                          |  |
| Save Refresh         |           |                                   |  |

Ring interface

The following table describes the labels in this screen.

| Label                                                                              | Description                                                     |
|------------------------------------------------------------------------------------|-----------------------------------------------------------------|
| Redundant Ring                                                                     | Mark to enable Ring.                                            |
|                                                                                    | There should be one and only one Ring Master in a ring.         |
| Ding Master                                                                        | However if there are two or more switches which set Ring        |
| Ring Master                                                                        | Master to enable, the switch with the lowest MAC address will   |
|                                                                                    | be the actual Ring Master and others will be Backup Masters.    |
| <b>1<sup>st</sup> Ring Port</b> The primary port, when this switch is Ring Master. |                                                                 |
| <b>2<sup>nd</sup> Ring Port</b> The backup port, when this switch is Ring Master.  |                                                                 |
| Coupling Ring                                                                      | Mark to enable Coupling Ring. Coupling Ring can be used to      |
|                                                                                    | divide a big ring into two smaller rings to avoid effecting all |
|                                                                                    | switches when network topology change. It is a good             |
|                                                                                    | application for connecting two Rings.                           |

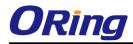

| Coupling Port | Link to Coupling Port of the switch in another ring. Coupling |  |
|---------------|---------------------------------------------------------------|--|
|               | Ring need four switch to build an active and a backup link.   |  |
|               | Set a port as coupling port. The coupled four ports of four   |  |
|               | switches will be run at active/backup mode.                   |  |
| Dual Homing   | Mark to enable Dual Homing. By selecting Dual Homing          |  |
|               | mode, Ring will be connected to normal switches through two   |  |
|               | RSTP links (ex: backbone Switch). The two links work as       |  |
|               | active/backup mode, and connect each Ring to the normal       |  |
|               | switches in RSTP mode.                                        |  |
| Apply         | Click " <b>Apply</b> " to set the configurations.             |  |

**Note:** We don't suggest you to set one switch as a Ring Master and a Coupling Ring at the same time due to heavy load.

#### 5.1.5.2 O-Chain

O-Chain is the revolutionary network redundancy technology that provides the add-on network redundancy topology for any backbone network, providing ease-of-use while maximizing fault-recovery swiftness, flexibility, compatibility, and cost-effectiveness in one set of network redundancy topologies O-Chain allows multiple redundant network rings of different redundancy protocols to join and function together as a larger and more robust compound network topology, i.e. the creation of multiple redundant networks beyond the limitations of current redundant ring technology.

| E   | nable              |           |            |
|-----|--------------------|-----------|------------|
|     | <b>Uplink Port</b> | Edge Port | State      |
| 1st | Port.01 🗸          |           | Linkdown   |
| 2nd | Port.02 🔽          |           | Forwarding |

Apply

**O-Chain** 

| Label                     | Description                                                       |
|---------------------------|-------------------------------------------------------------------|
| Enable                    | Enabling the O-Chain function                                     |
| 1 <sup>st</sup> Ring Port | Choosing the port which connect to the ring                       |
| 2 <sup>nd</sup> Ring Port | Choosing the port which connect to the ring                       |
| Edge Port                 | In the O-Chain application, the head and tail of two Switch Port, |
|                           | must start the Edge,MAC smaller Switch, Edge port will be the     |
|                           | backup and RM LED Light.                                          |

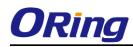

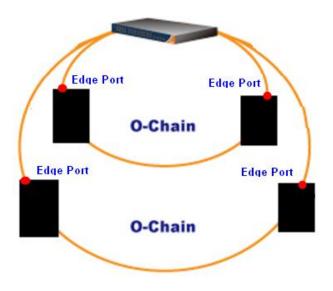

### 5.1.5.3 OPEN-Ring

Open-Ring is a technology developed by ORing to enhance ORing switches' interoperability with other vendors' products. With this technology, you can add any ORing switches to the network based on other ring technologies.

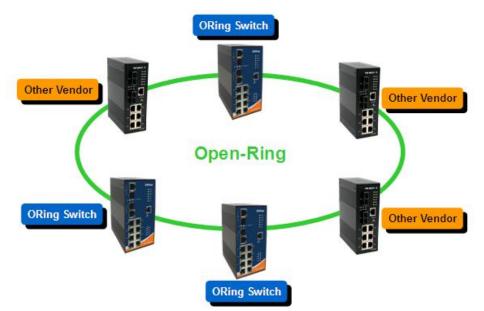

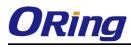

# **Open-Ring**

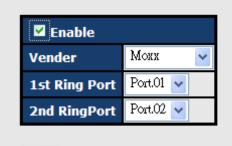

Apply

| Label                                                                  | Description                            |
|------------------------------------------------------------------------|----------------------------------------|
| Enable Check to enable Open-Ring topology                              |                                        |
| Vender         Choose the venders that you want to join in their rings |                                        |
| 1 <sup>st</sup> Ring Port                                              | The first port to connect to the ring  |
| 2 <sup>nd</sup> Ring Port                                              | The second port to connect to the ring |

#### 5.1.5.4 MSTP

#### **Bridge Settings**

This page allows you to configure RSTP system settings. The settings are used by all RSTP Bridge instances in the Switch Stack.

| STP Bridge Configuration |                     |        |   |  |  |
|--------------------------|---------------------|--------|---|--|--|
| Г                        | Basic Settings      |        |   |  |  |
|                          | Protocol Version    | MSTP 💌 | ] |  |  |
|                          | Forward Delay       | 15     |   |  |  |
|                          | Max Age             | 20     |   |  |  |
|                          | Maximum Hop Count   | 20     |   |  |  |
|                          | Transmit Hold Count | 6      |   |  |  |

| Label            | Description                                                     |
|------------------|-----------------------------------------------------------------|
| Protocol Version | The STP protocol version setting. Valid values are STP, RSTP    |
| Protocol version | and MSTP.                                                       |
|                  | The delay used by STP Bridges to transition Root and Designated |
| Forward Delay    | Ports to Forwarding (used in STP compatible mode). Valid values |
|                  | are in the range 4 to 30 seconds.                               |

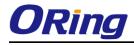

|                     | The maximum age of the information transmitted by the Bridge      |  |  |  |  |
|---------------------|-------------------------------------------------------------------|--|--|--|--|
|                     |                                                                   |  |  |  |  |
| Max Age             | when it is the Root Bridge. Valid values are in the range 6 to 40 |  |  |  |  |
|                     | seconds, and MaxAge must be <= (FwdDelay-1)*2.                    |  |  |  |  |
|                     | This defines the initial value of remainingHops for MSTI          |  |  |  |  |
|                     | information generated at the boundary of an MSTI region. It       |  |  |  |  |
| Maximum Hop Count   | defines how many bridges a root bridge can distribute its BPDU    |  |  |  |  |
|                     | information. Valid values are in the range 4 to 30 seconds, and   |  |  |  |  |
|                     | MaxAge must be <= (FwdDelay-1)*2.                                 |  |  |  |  |
|                     | The number of BPDU's a bridge port can send per second. When      |  |  |  |  |
| Transmit Hold Count | exceeded, transmission of the next BPDU will be delayed. Valid    |  |  |  |  |
|                     | values are in the range 1 to 10 BPDU's per second.                |  |  |  |  |
| Save                | Click to save changes.                                            |  |  |  |  |
|                     | Click to undo any changes made locally and revert to previously   |  |  |  |  |
| Reset               | saved values.                                                     |  |  |  |  |

# **MSTI** Mapping

This page allows the user to inspect the current STP MSTI bridge instance priority configurations, and possibly change them as well.

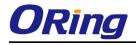

# **MSTI** Configuration

Add VLANs separated by spaces or comma.

Unmapped VLANs are mapped to the CIST. (The default bridge instance).

| Configuration Identification  |                |  |  |  |
|-------------------------------|----------------|--|--|--|
| Configuration Name            | 00-1e-94-ff-ff |  |  |  |
| <b>Configuration Revision</b> | 0              |  |  |  |

| MSTI | VLANs Mapped |     |
|------|--------------|-----|
| MST1 |              | < > |
| MST2 |              | ~   |
| мятз |              | <   |
| MST4 |              | <   |
| MST5 |              | <   |
| MST6 |              | ~   |
| MST7 |              |     |

| Save | Reset |
|------|-------|
|------|-------|

| Label              | Description                                                   |  |  |  |  |
|--------------------|---------------------------------------------------------------|--|--|--|--|
|                    | The name identifiying the VLAN to MSTI mapping. Bridges must  |  |  |  |  |
|                    | share the name and revision (see below), as well as the       |  |  |  |  |
| Configuration Name | VLAN-to-MSTI mapping configuration in order to share spanning |  |  |  |  |
|                    | trees for MSTI's. (Intra-region). The name is at most 32      |  |  |  |  |
|                    | characters.                                                   |  |  |  |  |
| Configuration      | The revision of the MSTI configuration named above. This must |  |  |  |  |
| Revision           | be an integer between 0 and 65535.                            |  |  |  |  |
| METI               | The bridge instance. The CIST is not available for explicit   |  |  |  |  |
| MSTI               | mapping, as it will receive the VLANs not explicitly mapped.  |  |  |  |  |
|                    | The list of VLAN's mapped to the MSTI. The VLANs must be      |  |  |  |  |
| VI ANE Mannad      | separated with comma and/or space. A VLAN can only be         |  |  |  |  |
| VLANS Mapped       | mapped to one MSTI. An unused MSTI should just be left empty. |  |  |  |  |
|                    | (I.e. not having any VLANs mapped to it.)                     |  |  |  |  |
| Save               | Click to save changes.                                        |  |  |  |  |

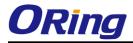

| Reset | Click to undo any changes made locally and revert to previously |
|-------|-----------------------------------------------------------------|
| Reset | saved values.                                                   |

#### **MSTI** Priorities

This page allows the user to inspect the current STP MSTI bridge instance priority

configurations, and possibly change them as well.

|      | riority Conf | iguration |
|------|--------------|-----------|
| MSTI | Priority     |           |
| CIST | 128 💌        |           |
| MST1 | 128 🛩        |           |
| MST2 | 128 💌        |           |
| MST3 | 128 💙        |           |
| MST4 | 128 💌        |           |
| MST5 | 128 💙        |           |
| MST6 | 128 💙        |           |
| MST7 | 128 💙        |           |
|      |              | ·         |

# **MSTI** Configuration

| Label    | Description                                                      |
|----------|------------------------------------------------------------------|
| MSTI     | The bridge instance. The CIST is the default instance, which is  |
|          | always active.                                                   |
|          | Controls the bridge priority. Lower numerical values have better |
| Priority | priority. The bridge priority plus the MSTI instance number,     |
| 1 Honky  | concatenated with the 6-byte MAC address of the switch forms a   |
|          | Bridge Identifier.                                               |
| Save     | Click to save changes.                                           |
| Reset    | Click to undo any changes made locally and revert to previously  |
| Reset    | saved values.                                                    |

#### CIST Ports

This page allows the user to inspect the current STP CIST port configurations, and possibly

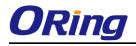

change them as well. This page contains settings for physical and aggregated ports. The aggregation settings are stack global.

#### STP CIST Ports Configuration

| Г | CIST A             | Aggregated | Ports Configuration 🗕 |          |            |            |      |            |           |               |
|---|--------------------|------------|-----------------------|----------|------------|------------|------|------------|-----------|---------------|
|   | Port STP Path Cost |            | Priority Admin Edge   |          | Auto Edgo  | Restricted |      | BPDU Guard | Point-to- |               |
|   | FUIL               | Enabled    |                       | Fliolity | Admin Euge | Auto Luge  | Role | TCN        |           | point         |
|   | -                  |            | Auto 💌                | 128 💙    | Edge 💌     | <b>~</b>   |      |            |           | Forced True 💌 |

| CIST N | Normal Ports   | Config | uratio | on   |          |        |      |              |               | <br>       |                  |   |
|--------|----------------|--------|--------|------|----------|--------|------|--------------|---------------|------------|------------------|---|
| Port   | STP<br>Enabled | P      | ath (  | Cost | Priority | Admin  | Edge | Auto Edge    | Restr<br>Role | BPDU Guard | Point-t<br>point |   |
| 1      |                | Auto   | *      |      | 128 🛰    | Edge   | *    | $\checkmark$ |               |            | Auto             | * |
| 2      |                | Auto   | *      |      | 128 💌    | Edge   | *    | <b>~</b>     |               |            | Auto             | * |
| 3      |                | Auto   | ~      |      | 128 💌    | Edge   | ~    |              |               |            | Auto             | * |
| 4      |                | Auto   | *      |      | 128 💌    | Edge   | ~    | <b>~</b>     |               |            | Auto             | ~ |
| 5      |                | Auto   | *      |      | 128 💌    | Edge   | ~    | <b>~</b>     |               |            | Auto             | ~ |
| 6      |                | Auto   | ~      |      | 128 💌    | Edge   | ~    | <b>~</b>     |               |            | Auto             | * |
|        |                | A      | **     |      | 100      | C data |      |              |               |            | A                |   |

| Label           | Description                                                         |  |  |  |  |  |
|-----------------|---------------------------------------------------------------------|--|--|--|--|--|
| Port            | The switch port number of the logical STP port.                     |  |  |  |  |  |
| STP Enabled     | Controls whether STP is enabled on this switch port.                |  |  |  |  |  |
|                 | Controls the path cost incurred by the port. The Auto setting will  |  |  |  |  |  |
|                 | set the path cost as appropriate by the physical link speed, using  |  |  |  |  |  |
|                 | the 802.1D recommended values. Using the Specific setting, a        |  |  |  |  |  |
| Path Cost       | user-defined value can be entered. The path cost is used when       |  |  |  |  |  |
|                 | establishing the active topology of the network. Lower path cost    |  |  |  |  |  |
|                 | ports are chosen as forwarding ports in favor of higher path cost   |  |  |  |  |  |
|                 | ports. Valid values are in the range 1 to 200000000.                |  |  |  |  |  |
| Priority        | Controls the port priority. This can be used to control priority of |  |  |  |  |  |
| Phoney          | ports having identical port cost. (See above).                      |  |  |  |  |  |
|                 | Operational flag describing whether the port is connecting directly |  |  |  |  |  |
| OpenEdge(setate | to edge devices. (No Bridges attached). Transitioning to the        |  |  |  |  |  |
| flag)           | forwarding state is faster for edge ports (having operEdge true)    |  |  |  |  |  |
|                 | than for other ports.                                               |  |  |  |  |  |
| AdminEdge       | Controls whether the operEdge flag should start as beeing set or    |  |  |  |  |  |
| Admineuge       | cleared. (The initial operEdge state when a port is initialized).   |  |  |  |  |  |
|                 | Controls whether the bridge should enable automatic edge            |  |  |  |  |  |
| AutoEdge        | detection on the bridge port. This allows operEdge to be derived    |  |  |  |  |  |
|                 | from whether BPDU's are received on the port or not.                |  |  |  |  |  |
|                 | If enabled, causes the port not to be selected as Root Port for the |  |  |  |  |  |
| Restricted Role | CIST or any MSTI, even if it has the best spanning tree priority    |  |  |  |  |  |
|                 | vector. Such a port will be selected as an Alternate Port after the |  |  |  |  |  |

|                | Root Port has been selected. If set, it can cause lack of spanning   |
|----------------|----------------------------------------------------------------------|
|                | tree connectivity. It can be set by a network administrator to       |
|                | prevent bridges external to a core region of the network             |
|                | influencing the spanning tree active topology, possibly because      |
|                | those bridges are not under the full control of the administrator.   |
|                | This feature is also know as Root Guard.                             |
|                | If enabled, causes the port not to propagate received topology       |
|                | change notifications and topology changes to other ports. If set it  |
|                | can cause temporary loss of connectivity after changes in a          |
|                | spanning trees active topology as a result of persistent incorrectly |
|                | learned station location information. It is set by a network         |
| Restricted TCN | administrator to prevent bridges external to a core region of the    |
|                | network, causing address flushing in that region, possibly           |
|                | because those bridges are not under the full control of the          |
|                | administrator or is the physical link state for the attached LANs    |
|                | transitions frequently.                                              |
|                | Controls whether the port connects to a point-to-point LAN rather    |
|                | than a shared medium. This can be automatically determined, or       |
| Point2Point    | forced either true or false. Transition to the forwarding state is   |
|                | faster for point-to-point LANs than for shared media.                |
|                |                                                                      |
| Save           | Click to save changes.                                               |
| Denet          | Click to undo any changes made locally and revert to previously      |
| Reset          | saved values.                                                        |
|                |                                                                      |

#### **MSTI** Ports

This page allows the user to inspect the current STP MSTI port configurations, and possibly change them as well. A MSTI port is a virtual port, which is instantiated seperately for each active CIST (physical) port for each MSTI instance configured and applicable for the port. The MSTI instance must be selected before displaying actual MSTI port configuration options. This page contains MSTI port settings for physical and aggregated ports. The aggregation settings are stack global.

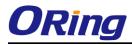

# **MSTI Port Configuration**

| Select M | ISTI |
|----------|------|
| MST1 V   | Get  |
| MST1     |      |
| MST2     |      |
| MST3     |      |
| MST4     | N    |
| MST5     | 45   |
| MST6     |      |
| MST7     |      |
|          |      |

| MSTI I | MSTI Normal Ports Configuration       |          |  |  |  |  |  |  |
|--------|---------------------------------------|----------|--|--|--|--|--|--|
| Port   | Path Cost                             | Priority |  |  |  |  |  |  |
| 1      | Auto 💌                                | 128 🛩    |  |  |  |  |  |  |
| 2      | Auto 💌                                | 128 🛩    |  |  |  |  |  |  |
| 3      | Auto 💌                                | 128 🛩    |  |  |  |  |  |  |
| 4      | Auto 💌                                | 128 🛩    |  |  |  |  |  |  |
| 5      | Auto 💌                                | 128 💙    |  |  |  |  |  |  |
| 6      | Auto 💌                                | 128 💌    |  |  |  |  |  |  |
| _      | · · · · · · · · · · · · · · · · · · · |          |  |  |  |  |  |  |

| Label       | Description                                                         |
|-------------|---------------------------------------------------------------------|
| Port        | The switch port number of the corresponding STP CIST (and           |
|             | MSTI) port.                                                         |
|             | Controls the path cost incurred by the port. The Auto setting will  |
|             | set the path cost as appropriate by the physical link speed, using  |
|             | the 802.1D recommended values. Using the Specific setting, a        |
| Path Cost   | user-defined value can be entered. The path cost is used when       |
|             | establishing the active topology of the network. Lower path cost    |
|             | ports are chosen as forwarding ports in favor of higher path cost   |
|             | ports. Valid values are in the range 1 to 200000000.                |
| Deitereiter | Controls the port priority. This can be used to control priority of |
| Priority    | ports having identical port cost. (See above).                      |
| Save        | Click to save changes.                                              |
| Pasat       | Click to undo any changes made locally and revert to previously     |
| Reset       | saved values.                                                       |

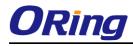

#### **STP Bridges**

This page provides a status overview for all STP bridge instances.

The displayed table contains a row for each STP bridge instance, where the column displays the following information:

| STP Bridges            |                         |                         |      |      |          |             |  |  |
|------------------------|-------------------------|-------------------------|------|------|----------|-------------|--|--|
| Auto-refresh 🗌 Refresh |                         |                         |      |      |          |             |  |  |
| MSTI                   | Bridge ID               | Root                    |      |      | Topology | Topology    |  |  |
| mon                    | Bridge ID               | ID                      | Port | Cost | Flag     | Change Last |  |  |
|                        | 80:00-00:1E:94:FF:FF:FF | 80:00-00:1E:94:FF:FF:FF | -    | 0    | Steady   | -           |  |  |

| Label                   | Description                                                          |  |  |  |  |  |
|-------------------------|----------------------------------------------------------------------|--|--|--|--|--|
| MSTI                    | The Bridge Instance. This is also a link to the STP Detailed Bridge  |  |  |  |  |  |
| MSTI                    | Status.                                                              |  |  |  |  |  |
| Bridge ID               | The Bridge ID of this Bridge instance.                               |  |  |  |  |  |
| Root ID                 | The Bridge ID of the currently elected root bridge.                  |  |  |  |  |  |
| Root Port               | The switch port currently assigned the root port role.               |  |  |  |  |  |
|                         | Root Path Cost. For the Root Bridge this is zero. For all other      |  |  |  |  |  |
| Root Cost               | Bridges, it is the sum of the Port Path Costs on the least cost path |  |  |  |  |  |
|                         | to the Root Bridge.                                                  |  |  |  |  |  |
| Topology Flag           | The current state of the Topology Change Flag for this Bridge        |  |  |  |  |  |
|                         | instance.                                                            |  |  |  |  |  |
| Topology Change<br>Last | The time since last Topology Change occurred.                        |  |  |  |  |  |
| Refresh                 | Click to refresh the page immediately.                               |  |  |  |  |  |
| Auto-refresh            | Check this box to enable an automatic refresh of the page at         |  |  |  |  |  |
| Auto-reliesn []         | regular intervals.                                                   |  |  |  |  |  |

#### **STP Port Status**

This page displays the STP CIST port status for port physical ports in the currently selected switch.

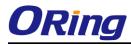

#### **STP Port Status**

| Auto-re | Auto-refresh 🗌 Refresh |            |        |  |  |  |  |  |
|---------|------------------------|------------|--------|--|--|--|--|--|
| Port    | CIST Role              | CIST State | Uptime |  |  |  |  |  |
| 1       | Non-STP                | Forwarding | -      |  |  |  |  |  |
| 2       | Non-STP                | Forwarding | -      |  |  |  |  |  |
| 3       | Non-STP                | Forwarding | -      |  |  |  |  |  |
| 4       | Non-STP                | Forwarding | -      |  |  |  |  |  |
| 5       | Non-STP                | Forwarding | -      |  |  |  |  |  |
| 6       | Non-STP                | Forwarding | -      |  |  |  |  |  |
| 7       | Non-STP                | Forwarding | -      |  |  |  |  |  |
| 8       | Non-STP                | Forwarding | -      |  |  |  |  |  |
| 9       | Non-STP                | Forwarding | -      |  |  |  |  |  |
| 10      | Non-STP                | Forwarding | -      |  |  |  |  |  |
| 11      | Non-STP                | Forwarding | -      |  |  |  |  |  |
| 12      | Non-STP                | Forwarding | -      |  |  |  |  |  |

| Label            | Description                                                        |  |  |  |  |
|------------------|--------------------------------------------------------------------|--|--|--|--|
| Port             | The switch port number of the logical STP port.                    |  |  |  |  |
|                  | The current STP port role of the CIST port. The port role can be   |  |  |  |  |
| CIST Role        | one of the following values: AlternatePort BackupPort RootPort     |  |  |  |  |
|                  | DesignatedPort.                                                    |  |  |  |  |
| State            | The current STP port state of the CIST port. The port state can be |  |  |  |  |
| State            | one of the following values: Blocking Learning Forwarding.         |  |  |  |  |
| Uptime           | The time since the bridge port was last initialized.               |  |  |  |  |
| Refresh          | Click to refresh the page immediately.                             |  |  |  |  |
| Auto rofrach     | Check this box to enable an automatic refresh of the page at       |  |  |  |  |
| Auto-refresh 🗌 : | regular intervals.                                                 |  |  |  |  |

#### **STP Statistics**

This page displays the RSTP port statistics counters for bridge ports in the currently selected switch.

| STP     | STP Statistics               |  |  |  |  |        |     |     |         |         |
|---------|------------------------------|--|--|--|--|--------|-----|-----|---------|---------|
| Auto-re | Auto-refresh 🗌 Refresh Clear |  |  |  |  |        |     |     |         |         |
| Dort    | next Transmitted             |  |  |  |  | Receiv | ved |     | Discar  | ded     |
| POL     | Port MSTP RSTP STP TCN       |  |  |  |  | RSTP   | STP | TCN | Unknown | Illegal |
| No po   | No ports enabled             |  |  |  |  |        |     |     |         |         |

| Label              | Description                                                  |  |  |  |  |  |  |
|--------------------|--------------------------------------------------------------|--|--|--|--|--|--|
| Port               | The switch port number of the logical RSTP port.             |  |  |  |  |  |  |
| RSTP               | The number of RSTP Configuration BPDU's received/transmitted |  |  |  |  |  |  |
| ROIP               | on the port.                                                 |  |  |  |  |  |  |
| STP                | The number of legacy STP Configuration BPDU's                |  |  |  |  |  |  |
| 516                | received/transmitted on the port.                            |  |  |  |  |  |  |
| TCN                | The number of (legacy) Topology Change Notification BPDU's   |  |  |  |  |  |  |
| TCN                | received/transmitted on the port.                            |  |  |  |  |  |  |
| Discarded Unknown  | The number of unknown Spanning Tree BPDU's received (and     |  |  |  |  |  |  |
| Discarded Offkhown | discarded) on the port.                                      |  |  |  |  |  |  |
|                    | The number of illegal Spanning Tree BPDU's received (and     |  |  |  |  |  |  |
| Discarded Illegal  | discarded) on the port.                                      |  |  |  |  |  |  |
| Refresh            | Click to refresh the page immediately                        |  |  |  |  |  |  |
|                    | Click to refresh the page immediately.                       |  |  |  |  |  |  |
| Auto-refresh       | Check this box to enable an automatic refresh of the page at |  |  |  |  |  |  |
|                    | regular intervals.                                           |  |  |  |  |  |  |

#### 5.1.5.5 Fast Recovery mode

The Fast Recovery Mode can be set to connect multiple ports to one or more switches. The IGPS-9084GP-LA with its fast recovery mode will provide redundant links. Fast Recovery mode supports 12 priorities, only the first priority will be the act port, the other ports configured with other priority will be the backup ports.

| Activ   | e              |
|---------|----------------|
| Port.01 | Not included 🐱 |
| Port.02 | Not included 🔽 |
| Port.03 | Not included 🔽 |
| Port.04 | Not included 🔽 |
| Port.05 | Not included 🔽 |
| Apply   |                |

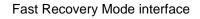

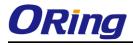

| Label  | Description                                                         |
|--------|---------------------------------------------------------------------|
| Active | Activate the fast recovery mode.                                    |
| port   | Port can be configured as 12 priorities. Only the port with highest |
|        | priority will be the active port. 1st Priority is the highest.      |
| Apply  | Click "Apply" to activate the configurations.                       |

The following table describes the labels in this screen.

# 5.1.6 VLAN

# 5.1.6.1 VLAN Membership Configuration

The VLAN membership configuration for the selected stack switch unit switch can be monitored and modified here. Up to 64 VLANs are supported. This page allows for adding and deleting VLANs as well as adding and deleting port members of each VLAN.

| VLAN           | Membe        | rship Configuration       |                      |
|----------------|--------------|---------------------------|----------------------|
| Refresh        | <<           | >>                        |                      |
| Start from     | VLAN 1       | with 20 entries per page. |                      |
|                |              |                           | Port Members         |
|                |              |                           | FULLMENDERS          |
| Delete         | VLAN ID      | VLAN Name 1 2 3           |                      |
| Delete         | VLAN ID<br>1 |                           |                      |
| Delete Add Nev | 1            |                           | 4 5 6 7 8 9 10 11 12 |

| Label                        | Description                                                                                                    |
|------------------------------|----------------------------------------------------------------------------------------------------|
| Delete                       | Check to delete the entry. It will be deleted during the next save.                                                                                                    |
| VLAN ID                      | The VLAN ID for the entry.                                                                                                    |
| MAC Address                  | The MAC address for the entry.                                                                                                    |
| Port Members                 | Checkmarks indicate which ports are members of the entry.                                                                                                    |
| Port members                 | Check or uncheck as needed to modify the entry.                                                                                                    |
| Adding a New Static<br>Entry | Click Add New VLAN to add a new VLAN ID. An empty<br>row is added to the table, and the VLAN can be configured as<br>needed. Legal values for a VLAN ID are 1 through 4095.<br>The VLAN is enabled on the selected stack switch unit when you<br>click on "Save". The VLAN is thereafter present on the other stack |

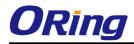

| switch units, but with no port members.                   |
|-----------------------------------------------------------|
| A VLAN without any port members on any stack unit will be |
| deleted when you click "Save".                            |
| The Delete button can be used to undo the addition of new |
| VLANs.                                                    |

### 5.1.6.2 VLAN Port Configuration

Auto-refresh 🗌 Refresh

Ethertype for Custom S-ports 0x 88A8

#### **VLAN Port Configuration**

| Dort | Dort Tuno | Ingrace Filtering |            | Port VL    | AN | Tx Tag       |
|------|-----------|-------------------|------------|------------|----|--------------|
| Port | Port Type | Ingress Filtering | Frame Type | Mode       | ID | Tx Tag       |
| *    | <> ▼      |                   | <> ⊻       | <> ⊻       | 1  | <> ⊻         |
| 1    | Unaware 💌 |                   | All 💌      | Specific 💌 | 1  | Untag_pvid 💌 |
| 2    | Unaware 💌 |                   | All 🗸      | Specific 💌 | 1  | Untag_pvid 💌 |
| 3    | Unaware 💌 |                   | All 💌      | Specific 💌 | 1  | Untag_pvid 💌 |
| 4    | Unaware 💌 |                   | All 🗸      | Specific 💌 | 1  | Untag_pvid 💌 |
| 5    | Unaware 💌 |                   | All 💌      | Specific 💌 | 1  | Untag_pvid 💌 |
| 6    | Unaware 💌 |                   | All 🗸      | Specific 💌 | 1  | Untag_pvid 💌 |
| 7    | Unaware 💌 |                   | All 💌      | Specific 💌 | 1  | Untag_pvid 💌 |
| 8    | Unaware 💌 |                   | All 🗸      | Specific 💌 | 1  | Untag_pvid 💌 |
| 9    | Unaware 💌 |                   | All 💌      | Specific 💌 | 1  | Untag_pvid 💌 |
| 10   | Unaware 💌 |                   | All 🗸      | Specific 💌 | 1  | Untag_pvid 💌 |
| 11   | Unaware 💌 |                   | All 💌      | Specific 💌 | 1  | Untag_pvid 💌 |
| 12   | Unaware 💌 |                   | All 🗸      | Specific 💌 | 1  | Untag_pvid 💌 |

Save Reset

| Label            | Description                                                                                                    |
|------------------|----------------------------------------------------------------------------------------------------|
| Ethertype for    | This field specifies the ether type used for Custom S-ports. This is                                                                                                    |
| customer S-Ports | a global setting for all the Custom S-ports.                                                                                                    |
| Port             | This is the logical port number of this row.                                                                                                    |
| Port type        | Port can be one of the following types: Unaware, Customer<br>port(C-port), Service port(S-port), Custom Service<br>port(S-custom-port)<br>If Port Type is Unaware, all frames are classified to the Port VLAN<br>ID and tags are not removed. |

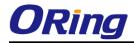

| Ingress Filtering | Enable ingress filtering on a port by checking the box. This<br>parameter affects VLAN ingress processing. If ingress filtering is<br>enabled and the ingress port is not a member of the classified<br>VLAN of the frame, the frame is discarded. By default, ingress<br>filtering is disabled (no checkmark).                                                                                                    |
|-------------------|----------------------------------------------------------------------------------------------------|
| Frame Type        | Determines whether the port accepts all frames or only tagged/untagged frames. This parameter affects VLAN ingress processing. If the port only accepts tagged frames, untagged frames received on the port are discarded. By default, the field is set to All.                                                                                                    |
| Port VLAN Mode    | Configures the Port VLAN Mode. The allowed values are None or<br>Specific. This parameter affects VLAN ingress and egress<br>processing.<br>If None is selected, a VLAN tag with the classified VLAN ID is<br>inserted in frames transmitted on the port. This mode is normally<br>used for ports connected to VLAN aware switches. Tx tag should<br>be set to Untag_pvid when this mode is used.<br>If Specific (the default value) is selected, a Port VLAN ID can be<br>configured (see below). Untagged frames received on the port are<br>classified to the Port VLAN ID. If VLAN awareness is disabled, all<br>frames received on the port are classified to the Port VLAN ID. If<br>the classified VLAN ID of a frame transmitted on the port is<br>different from the Port VLAN ID, a VLAN tag with the classified<br>VLAN ID is inserted in the frame. |
| Port VLAN ID      | Configures the VLAN identifier for the port. The allowed values<br>are from 1 through 4095. The default value is 1.<br>Note: The port must be a member of the same VLAN as the Port<br>VLAN ID.                                                                                                    |
| Tx Tag            | Determines egress tagging of a port. Untag_pvid - All VLANs<br>except the configured PVID will be tagged. Tag_all - All VLANs<br>are tagged. Untag_all - All VLANs are untagged.                                                                                                    |

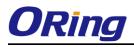

#### How is Unaware < C-Port < S-Port < S-Customer Port ?

|               | Ingress action                                    | Egress action           |
|---------------|---------------------------------------------------|-------------------------|
| Unaware       | When the port received untagged frames, an        | The TPID of frame       |
|               | untagged frame obtain a tag (based on PVID) and   | transmitted by Unaware  |
| The function  | is forwarded.                                     | port will be set to     |
| of Unaware    |                                                   | 0x8100.                 |
| can be used   | When the port received tagged frames,             | The final status of the |
| for 802.1QinQ | 1. if the tagged frame with TPID=0x8100, it       | frame after egressing   |
| (double tag). | become a double-tag frame, and is forwarded.      | are also effected by    |
|               | 2. if the TPID of tagged frame is not 0x8100 (ex. | Egress Rule.            |
|               | 0x88A8), it will be discarded.                    |                         |
| C-port        | When the port received untagged frames, an        | The TPID of frame       |
|               | untagged frame obtain a tag (based on PVID) and   | transmitted by C-port   |
|               | is forwarded.                                     | will be set to 0x8100.  |
|               |                                                   |                         |
|               | When the port received tagged frames,             |                         |
|               | 1. if an tagged frame with TPID=0x8100, it is     |                         |
|               | forwarded.                                        |                         |
|               | 2. if the TPID of tagged frame is not 0x8100 (ex. |                         |
|               | 0x88A8), it will be discarded.                    |                         |
| S-port        | When the port received untagged frames, an        | The TPID of frame       |
|               | untagged frame obtain a tag (based on PVID) and   | transmitted by S-port   |
|               | is forwarded.                                     | will be set to 0x88A8.  |
|               |                                                   |                         |
|               | When the port received tagged frames,             |                         |
|               | 1. if an tagged frame with TPID=0x88A8, it is     |                         |
|               | forwarded.                                        |                         |
|               | 2. if the TPID of tagged frame is not 0x88A8 (ex. |                         |
|               | 0x8100), it will be discarded.                    |                         |
| S-custom-port | When the port received untagged frames, an        | The TPID of frame       |
|               | untagged frame obtain a tag (based on PVID) and   | transmitted by          |
|               | is forwarded.                                     | S-custom-port will be   |
|               |                                                   | set to an               |
|               | When the port received tagged frames,             | self-customized value,  |

Port can be one of the following types: Unaware, C-port, S-port, and S-custom-port.

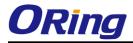

| 0x8100), it will be discarded.                    | Custom S-ports.         |
|---------------------------------------------------|-------------------------|
| 2. if the TPID of tagged frame is not 0x88A8 (ex. | of Ethertype for        |
| forwarded.                                        | user using the column   |
| 1. if an tagged frame with TPID=0x88A8, it is     | which can be set by the |

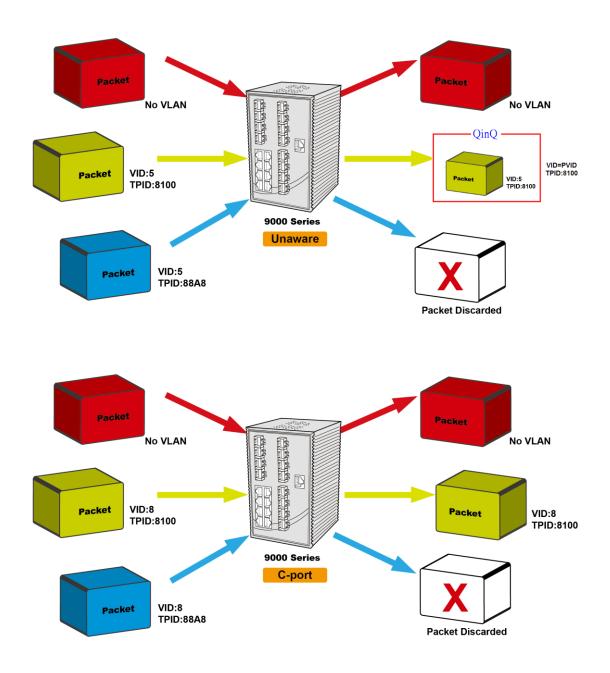

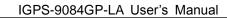

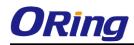

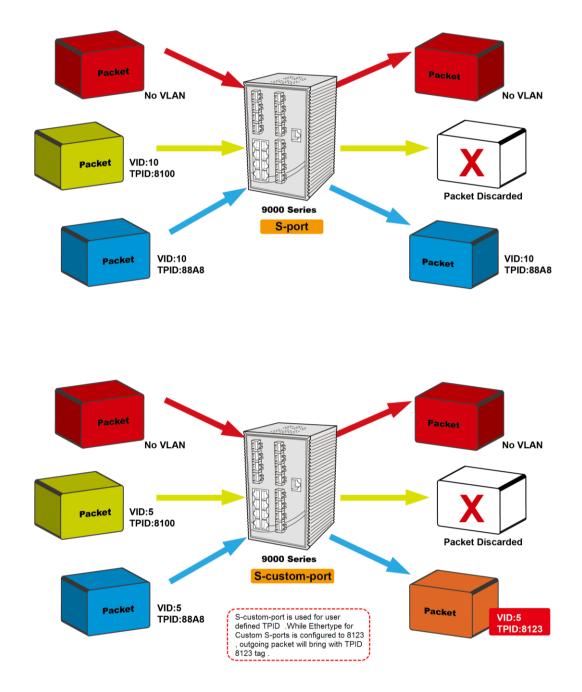

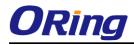

#### VLAN Setting Example:

#### **VLAN Access Mode Setting :**

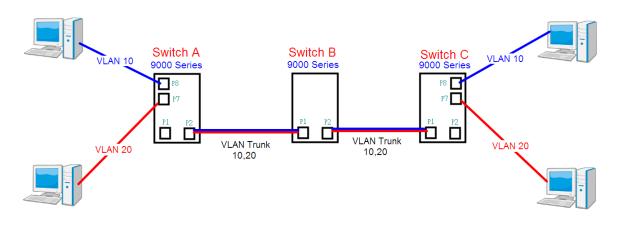

Like this topology , **Switch A**, Port 7 is VLAN Access mode = Untagged 20 Port 8 is VLAN Access mode = Untagged 10

#### Switch setting as following

| Open all<br>Bystem Information                   | VLAN Membership Configuration                                                                                                    |   |
|--------------------------------------------------|----------------------------------------------------------------------------------------------------|---|
| Front Panel                                      |                                                                                                    |   |
|                                                  | Refresh I<< >>                                                                                                    |   |
| Basic Setting                                    |                                                                                                    |   |
| DHCP Server/Relay                                | Start from VLAN 1 with 20 entries per page.                                                                                                    |   |
| E Port Setting                                   | Port Members                                                                                                    |   |
| 🗉 🚞 Redundancy                                   | Delete         VLAN ID         VLAN Name         1         2         3         4         5         6         7         8         9         10         11         12 |   |
| 🗖 🚉 VLAN                                         |                                                                                                    | • |
| VLAN Membership                                  |                                                                                                    |   |
| Ports                                            |                                                                                                    |   |
| 🗉 🧰 Private VLAN                                 |                                                                                                    |   |
| 🗉 🧰 SNMP                                         |                                                                                                    | 1 |
| 🗉 🧰 Traffic Prioritization                       | Add New VLAN                                                                                                    |   |
| 🖬 🧰 Multicast                                    |                                                                                                    |   |
| ■                                                | Save Reset for port 1 VLAN trunk setting                                                                                                    |   |
| E County                                         |                                                                                                    |   |
| Monitor and Diag                                 |                                                                                                    |   |
| Synchronization                                  |                                                                                                    |   |
|                                                  | for port 7 & port 8 VLAN Access                                                                                                    |   |
| E POE                                            |                                                                                                    |   |
| = 🔫 VLAN                                         | For For type Ingress Filtering France type Mode ID IX rag                                                                                                    |   |
| B VLAN Membership                                |                                                                                                    |   |
| B Ports                                          |                                                                                                    |   |
| 🗉 🧮 Private VLAN                                 |                                                                                                    |   |
| 🗉 🚞 SNMP                                         | 2 Unaware V All V None 1 Untag_pvid V                                                                                                    |   |
| 🖬 🚞 Traffic Prioritization                       | 3 Unaware 💌 🗌 All 💟 Specific 🔍 1 Untag_pvid 🔍                                                                                                    |   |
| 🗉 🧰 Multicast                                    | 4 Unaware 🔍 🗌 All 💌 Specific 🔍 1 Untag_pvid 🔍                                                                                                    |   |
| ■                                                | 5 Unaware 🔽 🗌 All 💌 Specific 💟 1 Untag_pvid 💟                                                                                                    |   |
| E 📄 Warning                                      | 6 Unaware 💌 🗌 Untagged 💌 Specific 💌 10 Untag_pvid 💌                                                                                                    |   |
| Monitor and Diag                                 | 7 Unaware 💌 🗌 Untagged 💌 Specific 💌 20 Untag_pvid 💌                                                                                                    |   |
| <ul> <li>Synchronization</li> <li>PoE</li> </ul> | 8 Unaware 🔍 🗌 Untagged 🔍 Specific 🔍 30 Untag_pvid ⊻                                                                                                    |   |
|                                                  | 9 Unaware V All V Specific V 1 Untag_pvid V                                                                                                    |   |
|                                                  | 10 Unaware V All V Specific V 1 Untag_pvid V                                                                                                    |   |
| Boystem Reboot                                   |                                                                                                    |   |

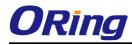

#### VLAN 1Q Trunk mode :

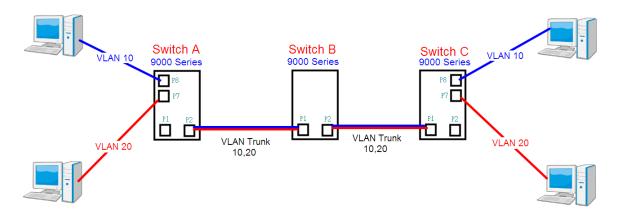

Like this topology , **Switch B**,

Port 1 = VLAN 1Qtrunk mode = tagged 10, 20

Port 2 = VLAN 1Qtrunk mode = tagged 10, 20

#### Switch setting as following

| Open all<br>BUSStem Information                                                                                                    | VLAN Membe                                                                                                    | ership Configu               | ration                                                                                                    |                                                                                                    |                                                                                                    |        |
|----------------------------------------------------------------------------------------------------|----------------------------------------------------------------------------------------------------|------------------------------|----------------------------------------------------------------------------------------------------|----------------------------------------------------------------------------------------------------|----------------------------------------------------------------------------------------------------|--------|
| Front Panel                                                                                                    | Refresh  <<                                                                                                    | >>                           |                                                                                                    |                                                                                                    |                                                                                                    |        |
| 🗄 🧰 Basic Setting                                                                                                    |                                                                                                    |                              |                                                                                                    |                                                                                                    |                                                                                                    |        |
|                                                                                                    | Start from VLAN 1                                                                                                    | with 20 entrie               | s per page.                                                                                                    |                                                                                                    |                                                                                                    |        |
| Redundancy                                                                                                    |                                                                                                    |                              |                                                                                                    |                                                                                                    | t Members                                                                                                    |        |
| a 🔄 VLAN                                                                                                    | Delete VLAN ID                                                                                                    | VLAN Nar                     |                                                                                                    |                                                                                                    | 6 7 8 9 10 11                                                                                                    | 12     |
| 🗒 VLAN Membership                                                                                                    |                                                                                                    |                              |                                                                                                    |                                                                                                    |                                                                                                    |        |
|                                                                                                    | 10                                                                                                    |                              |                                                                                                    |                                                                                                    |                                                                                                    |        |
|                                                                                                    | 20                                                                                                    |                              | VLAN20                                                                                                    |                                                                                                    |                                                                                                    |        |
| Traffic Prioritization                                                                                                    | Add New VLAN                                                                                                    |                              |                                                                                                    |                                                                                                    |                                                                                                    |        |
| 🗉 🧰 Multicast                                                                                                    |                                                                                                    |                              |                                                                                                    |                                                                                                    |                                                                                                    |        |
| 🗉 🧰 Security                                                                                                    | Save Reset                                                                                                    |                              |                                                                                                    |                                                                                                    |                                                                                                    |        |
|                                                                                                    |                                                                                                    |                              |                                                                                                    |                                                                                                    |                                                                                                    |        |
| System Information Front Panel                                                                                                    | Ethertype for C                                                                                                    | ustom S-ports                | <b>0X</b> 88A8                                                                                                    |                                                                                                    |                                                                                                    |        |
| Basic Setting     DHCP Server/Relay                                                                                                    | VLAN Port Cor                                                                                                    |                              |                                                                                                    |                                                                                                    |                                                                                                    |        |
|                                                                                                    |                                                                                                    | figuration                   |                                                                                                    | Port VI A                                                                                                    | AN                                                                                                    |        |
| DHCP Server/Relay     DHCP Setting                                                                                                    | VLAN Port Cor<br>Port Port Type                                                                                                    |                              | Frame Type                                                                                                    | Port VLA<br>Mode                                                                                                    | AN<br>ID Tx Tag                                                                                                    |        |
| DHCP Server/Relay     DHCP Setting     Port Setting     Redundancy     VLAN     VLAN     W_VLAN Membership                                                                                                    | Port Port Type                                                                                                    | figuration                   |                                                                                                    |                                                                                                    | Ty Tag                                                                                                    | V      |
| DHCP Server/Relay     DHCP Setting     Port Setting     Redundancy     VLAN     VLAN     VLAN     Ovlambership     Ports                                                                                                    | Port Port Type<br>* <> 1 C-port                                                                                                    | figuration Ingress Filtering | Frame Type                                                                                                    | Mode                                                                                                    | ID Tx Tag                                                                                                    |        |
| DHCP Server/Relay     DHCP Setting     Port Setting     Redundancy     VLAN     VLAN     W_VLAN Membership                                                                                                    | Port Port Type<br>* <> 1 C-port                                                                                                    | figuration                   | Frame Type                                                                                                    | Mode                                                                                                    | ID Ix Tag<br>1 <>                                                                                                    | ~      |
| DHCP Server/Relay     DHCP Setting     Port Setting     NLAN     VLAN     VLAN     DVLAN Membership     Ports     Drivate VLAN                                                                                                    | Port Port Type<br>* ↔<br>1 C-port<br>2 C-port<br>5 Onteware                                                                                                    | Ingress Filtering            | Frame Type<br><> V<br>Tagged V<br>Tagged V<br>All 2                                                                                                    | Mode<br><>  V<br>Specific  Specific  Spe | ID         Ix Tag           1         <>           1         Tag_all           1         Tag_all           1         Ontag_price                                                                                                    | ×<br>× |
| DHCP Server/Relay     DHCP Setting     Port Setting     VLAN     VLAN     Ports     Ports     Ports     Private VLAN     SNMP     Traffic Prioritization     Multicast                                                                                      | Port     Port Type       *     <>       1     C-port       2     C-port       3     Onaware       4     Unaware                                                                                                    | figuration Ingress Filtering | Frame Type<br><> V<br>Tagged V<br>Tagged V<br>All V                                                                                                    | Mode<br>Specific V<br>Specific V<br>Specific V<br>Specific V                                                                                                    | ID         Ix lag           1         <>           1         Tag_all           1         Tag_all           1         Oncag_pvic           1         Untag_pvic                                                                                                    | ×<br>× |
| DHCP Server/Relay     DHCP Setting     Port Setting     NULAN     VLAN     VLAN     Ports     Ports     Private VLAN     SNMP     Traffic Prioritization     Multicast     Security                                                                         | Port     Port Type       *     <>       1     C-port       2     C-port       3     Onaware       4     Unaware       5     Unaware                                                                                 | figuration Ingress Filtering | Frame Type<br><><br>Tagged<br>Tagged<br>All<br>All                                                                                                    | Mode       <>       Specific        Specific        Specific        Specific        Specific                                                                                                    | ID         Ix lag           1         <>           1         Tag_all           1         Tag_all           1         Oncag_ovic           1         Untag_ovic           1         Untag_ovic           1         Untag_ovic                                                                                                    |        |
| DHCP Server/Relay     DHCP Setting     Port Setting     VLAN     VLAN     Ports     Ports     Ports     Private VLAN     SNMP     Traffic Prioritization     Multicast                                                                                      | Port     Port Type       *     <>       1     C-port       2     C-port       3     Onaware       4     Unaware       5     Unaware       6     Unaware                                                             | figuration Ingress Filtering | Frame Type<br><><br>Tagged<br>Tagged<br>All<br>All<br>All<br>Y                                                                                                    | Mode       <>       Specific       Specific       Specific       Specific       Specific       Specific       Specific       Specific                                                                                                    | ID         Ix lag           1         <>           1         Tag_all           1         Tag_all           1         Untag_ovic           1         Untag_ovic           1         Untag_ovic           1         Untag_ovic           1         Untag_ovic           1         Untag_ovic                                                                                                    |        |
|                                                                                                    | Port     Port Type       *     <>       1     C-port       2     C-port       3     Onaware       4     Unaware       5     Unaware       6     Unaware       7     Unaware                                         | figuration Ingress Filtering | Frame Type<br><><br>Tagged<br>Tagged<br>Tagged<br>All<br>All<br>All<br>All<br>Y                                                                                                    | Mode<br>Specific V<br>Specific V<br>Specific V<br>Specific V<br>Specific V<br>Specific V<br>Specific V                                                                                                    | ID         Ix lag           1         <>           1         Tag_all           1         Tag_all           1         Untag_price           1         Untag_price           1         Untag_price           1         Untag_price           1         Untag_price           1         Untag_price           1         Untag_price                                                                                                    |        |
| DHCP Server/Relay     Port Setting     Nulticast     Security     Warning     Wurning     Warning     Wonitor and Diag     Synchronization     PoE                                                                                                    | Port     Port Type       *     <>       1     C-port       2     C-port       3     Onaware       4     Unaware       5     Unaware       6     Unaware       7     Unaware       8     Unaware                     | figuration Ingress Filtering | Frame Type<br><><br>Tagged<br>Tagged<br>All<br>All<br>All<br>Y                                                                                                    | Mode<br>Specific V<br>Specific V<br>Specific V<br>Specific V<br>Specific V<br>Specific V<br>Specific V<br>Specific V                                                                                                    | ID         Ix lag           1         <>           1         Tag_all           1         Tag_all           1         Untag_ovic           1         Untag_ovic           1         Untag_ovic           1         Untag_ovic           1         Untag_ovic           1         Untag_ovic           1         Untag_ovic           1         Untag_ovic           1         Untag_ovic                                                                                           |        |
| DHCP Server/Relay     DHCP Setting     Port Setting     VLAN     VLAN Membership     Ports     Private VLAN     SNMP     Traffic Prioritization     Multicast     Security     Warning     Monitor and Diag     Synchronization     PoE     Factory Default | Port     Port Type       *     <>       1     C-port       2     C-port       3     Onaware       4     Unaware       5     Unaware       6     Unaware       7     Unaware       8     Unaware       9     Unaware | figuration Ingress Filtering | Frame Type<br><>  Y<br>Tagged Tagged<br>All All All All All All All                                                                                                    | Mode<br>Specific V<br>Specific V<br>Specific V<br>Specific V<br>Specific V<br>Specific V<br>Specific V                                                                                                    | ID         Ix lag           1         <>           1         Tag_all           1         Tag_all           1         Tag_all           1         Untag_ovic           1         Untag_ovic           1         Untag_ovic           1         Untag_ovic           1         Untag_ovic           1         Untag_ovic           1         Untag_ovic           1         Untag_ovic           1         Untag_ovic           1         Untag_ovic                                |        |
| DHCP Server/Relay     Port Setting     Nulticast     Security     Warning     Wurning     Warning     Wonitor and Diag     Synchronization     PoE                                                                                                    | PortPort Type*<>1C-port2C-port3Onaware4Unaware5Unaware6Unaware7Unaware8Unaware9Unaware10Unaware                                                                                                    | figuration Ingress Filtering | Frame Type<br><><br>Tagged<br>Tagged<br>Tagged<br>All<br>All  | Mode<br>Specific V<br>Specific V<br>Specific V<br>Specific V<br>Specific V<br>Specific V<br>Specific V<br>Specific V<br>Specific V                                                                                                    | ID         Ix lag           1         <>           1         Tag_all           1         Tag_all           1         Tag_all           1         Untag_ovic           1         Untag_ovic           1         Untag_ovic           1         Untag_ovic           1         Untag_ovic           1         Untag_ovic           1         Untag_ovic           1         Untag_ovic           1         Untag_ovic           1         Untag_ovic                                |        |
| DHCP Server/Relay     DHCP Setting     Port Setting     VLAN     VLAN Membership     Ports     Private VLAN     SNMP     Traffic Prioritization     Multicast     Security     Warning     Monitor and Diag     Synchronization     PoE     Factory Default | PortPort Type*<>1C-port2C-port3Onaware4Unaware5Unaware6Unaware7Unaware8Unaware9Unaware10Unaware11Unaware                                                                                                    | figuration Ingress Filtering | Frame Type<br><><br>Tagged<br>Tagged<br>All<br>All<br>Al<br>All<br>All<br>A | Mode<br>Specific V<br>Specific V<br>Specific V<br>Specific V<br>Specific V<br>Specific V<br>Specific V<br>Specific V<br>Specific V                                                                                                    | ID         Ix lag           1         <>           1         Tag_all           1         Tag_all           1         Tag_all           1         Untag_pvic           1         Untag_pvic           1         Untag_pvic           1         Untag_pvic           1         Untag_pvic           1         Untag_pvic           1         Untag_pvic           1         Untag_pvic           1         Untag_pvic           1         Untag_pvic           1         Untag_pvic |        |

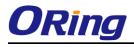

#### VLAN Hybrid mode :

If user want setting Port 1 VLAN Hybrid mode = untagged 10 Tagged 10, 20

#### Switch setting as following

| B System Information                                                                                                    |                                                                                              |                                                                                                    |                  | nip Configur                                 |                                                                                                    |                                              |                                                                                          |                                                                                |                                                                                                    |                                                                                             |
|----------------------------------------------------------------------------------------------------|----------------------------------------------------------------------------------------------|----------------------------------------------------------------------------------------------------|------------------|----------------------------------------------|----------------------------------------------------------------------------------------------------|----------------------------------------------|------------------------------------------------------------------------------------------|--------------------------------------------------------------------------------|----------------------------------------------------------------------------------------------------|---------------------------------------------------------------------------------------------|
| Front Panel                                                                                                    | Refres                                                                                       | h  <<                                                                                                    | >>               | >                                            |                                                                                                    |                                              |                                                                                          |                                                                                |                                                                                                    |                                                                                             |
| Basic Setting DHCP Server/Relay                                                                                                    | Start fro                                                                                    | m VLAN 1                                                                                                    |                  | with 20 entries                              | per page                                                                                                    |                                              |                                                                                          |                                                                                |                                                                                                    |                                                                                             |
| Port Setting                                                                                                    | Start IIO                                                                                    |                                                                                                    | V                | Mill 20 encles                               | per page                                                                                                    |                                              |                                                                                          |                                                                                |                                                                                                    |                                                                                             |
| Redundancy                                                                                                    |                                                                                              |                                                                                                    | _                |                                              |                                                                                                    |                                              |                                                                                          | 1embei                                                                         |                                                                                                    |                                                                                             |
| 🔄 VLAN                                                                                                    | Delete                                                                                       | e VLAN ID                                                                                                    |                  | VLAN Nam                                     |                                                                                                    |                                              | 2 3 4 5 6                                                                                | 789                                                                            | 9 10 11 12                                                                                                    |                                                                                             |
| VLAN Membership                                                                                                    |                                                                                              | 1                                                                                                    | _                |                                              | defau                                                                                                    |                                              |                                                                                          |                                                                                |                                                                                                    |                                                                                             |
|                                                                                                    |                                                                                              | 10                                                                                                    |                  |                                              | vlan1                                                                                                    |                                              |                                                                                          |                                                                                |                                                                                                    | 4                                                                                           |
|                                                                                                    |                                                                                              | 20                                                                                                    |                  |                                              | vlan2                                                                                                    | 20 🖌                                         |                                                                                          |                                                                                |                                                                                                    | 1                                                                                           |
| Traffic Prioritization                                                                                                    | Add No                                                                                       | ew VLAN                                                                                                    |                  |                                              |                                                                                                    |                                              |                                                                                          |                                                                                |                                                                                                    |                                                                                             |
| 🔲 Multicast                                                                                                    |                                                                                              |                                                                                                    |                  |                                              |                                                                                                    |                                              |                                                                                          |                                                                                |                                                                                                    |                                                                                             |
| 🚞 Security                                                                                                    | Save                                                                                         | Reset                                                                                                    |                  |                                              |                                                                                                    |                                              |                                                                                          |                                                                                |                                                                                                    |                                                                                             |
| Den all<br>B System Information<br>Front Panel<br>Basic Setting<br>DHCP Server/Relay<br>DHCP Server/Relay                                                                                                    |                                                                                              | type for                                                                                                    |                  | stom S-port<br>guration                      | s 0x88                                                                                                    | 348                                          |                                                                                          |                                                                                |                                                                                                    |                                                                                             |
| System Information     Front Panel     Basic Setting     DHCP Server/Relay     Port Setting     Redundancy                                                                                                    | Ether<br>VLAN                                                                                | type for<br>Port Co                                                                                                    | Cu<br>onfig      | stom S-port                                  |                                                                                                    |                                              | Port VL                                                                                  |                                                                                | Ту Тал                                                                                                    |                                                                                             |
| System Information     Front Panel     Basic Setting     DHCP Server/Relay     Port Setting     Redundancy     VLAN                                                                                                    | Ether<br>VLAN<br>Port                                                                        | type for<br>Port Cc                                                                                                    | Cu<br>onfig      | stom S-port                                  | j Frame                                                                                                    | e Type                                       | Mode                                                                                     | ID                                                                             | Tx Tag                                                                                                    | _                                                                                           |
| System Information     Front Panel     Basic Setting     DHCP Server/Relay     Port Setting     Redundancy                                                                                                    | Ether<br>VLAN<br>Port                                                                        | type for<br>Port Cc<br>₽ort Type                                                                                                    | Cu<br>onfig<br>• | stom S-port<br>guration<br>Ingress Filtering | J Frame                                                                                                    | e Type                                       | Mode                                                                                     | <b>ID</b>                                                                      | $\diamond$                                                                                                    |                                                                                             |
| <ul> <li>System Information</li> <li>Front Panel</li> <li>Basic Setting</li> <li>DHCP Server/Relay</li> <li>Port Setting</li> <li>Redundancy</li> <li>VLAN</li> <li>VLAN Membership</li> <li>Ports</li> <li>Private VLAN</li> </ul>                                                                                                    | Ether<br>VLAN<br>Port                                                                        | type for<br>Port Cc<br>Port Type                                                                                                    | Cu<br>onfig      | Stom S-port<br>guration<br>Ingress Filtering | J Frame                                                                                                    | e Type<br>V                                  | Mode<br>Specific V                                                                       | <b>ID</b><br>1<br>10                                                           | <><br>Untag_all                                                                                                    |                                                                                             |
| <ul> <li>System Information</li> <li>Front Panel</li> <li>Basic Setting</li> <li>DHCP Server/Relay</li> <li>Port Setting</li> <li>Redundancy</li> <li>VLAN</li> <li>VLAN Membership</li> <li>Ports</li> <li>Private VLAN</li> <li>SNMP</li> </ul>                                                                                                    | Ether<br>VLAN                                                                                | type for<br>Port Cc<br>Port Type<br>C-port<br>Jnaware                                                                                                    | Cu<br>onfig      | stom S-port<br>guration<br>Ingress Filtering | J Frame                                                                                                    | e Type<br>V                                  | Mode<br>Specific V<br>None V                                                             | ID<br>1<br>10                                                                  | <><br>Untag_all<br>Untag_pvid                                                                                                   | 1                                                                                           |
| <ul> <li>System Information</li> <li>Front Panel</li> <li>Basic Setting</li> <li>DHCP Server/Relay</li> <li>Port Setting</li> <li>Redundancy</li> <li>VLAN Membership</li> <li>Ports</li> <li>Private VLAN</li> <li>SNMP</li> <li>Traffic Prioritization</li> </ul>                                                                                                    | Ether<br>VLAN<br>Port                                                                        | type for<br>Port Co<br>Port Type<br>C-port<br>Jnaware<br>Jnaware                                                                                         | Cu<br>onfig      | stom S-port<br>guration<br>Ingress Filtering | Frame<br><><br>All<br>All                                                                                                    | e Type<br>V                                  | Mode<>Specific None Specific                                                             | ID<br>1<br>10<br>1<br>1                                                        | <><br>Untag_all<br>Untag_pvid<br>Untag_pvid                                                                                     | H I                                                                                         |
| <ul> <li>System Information</li> <li>Front Panel</li> <li>Basic Setting</li> <li>DHCP Server/Relay</li> <li>Port Setting</li> <li>Redundancy</li> <li>VLAN</li> <li>VLAN Membership</li> <li>Ports</li> <li>Private VLAN</li> <li>SNMP</li> <li>Traffic Prioritization</li> <li>Multicast</li> </ul>                                                                                                    | Ether<br>VLAN<br>Port<br>1 (<br>2 (<br>3 (<br>4 (                                            | type for<br>Port Co<br>Port Type<br>C-port<br>Jnaware<br>Jnaware<br>Jnaware                                                                              | Cu<br>onfig      | stom S-port<br>guration<br>Ingress Filtering | J Frame<br><><br>All<br>All<br>All<br>All                                                                                                    | e Type<br>V<br>V                             | Mode<br>Specific V<br>None V<br>Specific V<br>Specific V                                 | ID<br>1<br>10<br>1<br>1<br>1<br>1                                              | <><br>Untag_all<br>Untag_pvid<br>Untag_pvid<br>Untag_pvid                                                                       | 1<br>1<br>1                                                                                 |
| <ul> <li>System Information</li> <li>Front Panel</li> <li>Basic Setting</li> <li>DHCP Server/Relay</li> <li>Port Setting</li> <li>Redundancy</li> <li>VLAN</li> <li>VLAN Membership</li> <li>Ports</li> <li>Private VLAN</li> <li>SNMP</li> <li>Traffic Prioritization</li> <li>Multicast</li> <li>Security</li> </ul>                                                                                                | Ether<br>VLAN<br>Port<br>1 (<br>2 (<br>3 (<br>4 (<br>5 (                                     | type for<br>Port Co<br>Port Type<br>C-port<br>Jnaware<br>Jnaware<br>Jnaware<br>Jnaware                                                                   | Cu<br>onfig      | stom S-port<br>guration<br>Ingress Filtering | Frame<br><><br>All<br>All                                                                                                    | e Type<br>V                                  | Mode<br>Specific V<br>None V<br>Specific V<br>Specific V                                 | ID<br>1<br>10<br>1<br>1                                                        | <><br>Untag_all<br>Untag_pvid<br>Untag_pvid<br>Untag_pvid<br>Untag_pvid                                                         | 1<br>1<br>1<br>1<br>1<br>1<br>1<br>1<br>1<br>1<br>1<br>1<br>1<br>1<br>1<br>1<br>1<br>1<br>1 |
| <ul> <li>System Information</li> <li>Front Panel</li> <li>Basic Setting</li> <li>DHCP Server/Relay</li> <li>Port Setting</li> <li>Redundancy</li> <li>VLAN</li> <li>VLAN Membership</li> <li>Ports</li> <li>Private VLAN</li> <li>SNMP</li> <li>Traffic Prioritization</li> <li>Multicast</li> <li>Security</li> <li>Warning</li> <li>Monitor and Diag</li> </ul>                                                     | Ether<br>VLAN<br>Port<br>* 0<br>1 0<br>2 0<br>3 0<br>4 0<br>5 0<br>6 0                       | type for<br>Port Co<br>Port Type<br>C-port<br>Jnaware<br>Jnaware<br>Jnaware                                                                              | Cu<br>onfig      | stom S-port<br>guration<br>Ingress Filtering | Frame           <>           All           All           All           All           All                                                                             | e Type V V V V V V V V V V V                 | Mode<br>Specific V<br>None V<br>Specific V<br>Specific V                                 | ID<br>1<br>10<br>1<br>1<br>1<br>1<br>1                                         | <><br>Untag_all<br>Untag_pvid<br>Untag_pvid<br>Untag_pvid                                                                       | 1<br>1<br>1<br>1<br>1<br>1<br>1<br>1<br>1<br>1<br>1<br>1<br>1<br>1<br>1<br>1<br>1<br>1<br>1 |
| <ul> <li>System Information</li> <li>Front Panel</li> <li>Basic Setting</li> <li>DHCP Server/Relay</li> <li>Port Setting</li> <li>Redundancy</li> <li>VLAN</li> <li>VLAN</li> <li>Ports</li> <li>Private VLAN</li> <li>SNMP</li> <li>Traffic Prioritization</li> <li>Multicast</li> <li>Security</li> <li>Warning</li> <li>Monitor and Diag</li> <li>Synchronization</li> </ul>                                       | Ether<br>VLAN<br>Port<br>1 (<br>2 (<br>3 (<br>4 (<br>5 (<br>6 (<br>7 (                       | type for<br>Port Co<br>Port Type<br>C-port<br>Unaware<br>Unaware<br>Unaware<br>Jnaware<br>Jnaware                                                        | Cu<br>onfig      | stom S-port<br>guration<br>Ingress Filtering | Frame           <>           All           All           All           All           All           All           All           All           All                     | e Type                                       | Mode<>YSpecificYSpecificYSpecificYSpecificYSpecificYSpecificY                            | ID<br>1<br>10<br>1<br>1<br>1<br>1<br>1<br>1<br>1                               | <><br>Untag_all<br>Untag_pvid<br>Untag_pvid<br>Untag_pvid<br>Untag_pvid                                                         |                                                                                             |
| <ul> <li>System Information</li> <li>Front Panel</li> <li>Basic Setting</li> <li>DHCP Server/Relay</li> <li>Pott Setting</li> <li>Redundancy</li> <li>VLAN</li> <li>VLAN</li> <li>Ports</li> <li>Private VLAN</li> <li>SNMP</li> <li>Traffic Prioritization</li> <li>Multicast</li> <li>Security</li> <li>Warning</li> <li>Monitor and Diag</li> <li>Synchronization</li> <li>PoE</li> </ul>                          | Ether<br>VLAN<br>Port<br>1 (<br>2 (<br>3 (<br>4 (<br>5 (<br>6 (<br>7 (<br>8 (                | type for<br>Port Co<br>Port Type<br>C-port<br>Unaware<br>Unaware<br>Unaware<br>Unaware<br>Unaware<br>Unaware<br>Unaware                                  | Cu<br>onfig      | stom S-port<br>guration<br>Ingress Filtering | J Frame<br><> All<br>All<br>All<br>All<br>All<br>All<br>All<br>All                                                                                                   | e Type                                       | Mode<>YSpecific YSpecific YSpecific YSpecific YSpecific YSpecific YSpecific Y            | ID<br>1<br>10<br>1<br>1<br>1<br>1<br>1<br>1<br>1<br>1                          | <><br>Untag_all<br>Untag_pvid<br>Untag_pvid<br>Untag_pvid<br>Untag_pvid<br>Untag_pvid<br>Untag_pvid                             | · · · · · · · · · · · · · · · · · · ·                                                       |
| <ul> <li>System Information</li> <li>Front Panel</li> <li>Basic Setting</li> <li>DHCP Server/Relay</li> <li>Pott Setting</li> <li>Redundancy</li> <li>VLAN</li> <li>VLAN</li> <li>Ports</li> <li>Private VLAN</li> <li>SNMP</li> <li>Traffic Prioritization</li> <li>Multicast</li> <li>Security</li> <li>Warning</li> <li>Monitor and Diag</li> <li>Synchronization</li> <li>PoE</li> <li>Factory Default</li> </ul> | Ether<br>VLAN<br>Port<br>1 0<br>2 0<br>3 0<br>4 0<br>5 0<br>6 0<br>7 0<br>8 0<br>9 0         | type for<br>Port Co<br>Port Type<br>C-port<br>Unaware<br>Unaware<br>Unaware<br>Unaware<br>Unaware<br>Unaware<br>Unaware<br>Unaware<br>Unaware            | Cu<br>onfiq      | stom S-port<br>guration<br>Ingress Filtering | Frame       <>       All       All       All       All       All       All       All       All       All       All       All       All                               | e Type                                       | Mode<><>Specific Specific Specific Specific Specific Specific Specific Specific          | ID<br>1<br>10<br>1<br>1<br>1<br>1<br>1<br>1<br>1<br>1<br>1                     | <><br>Untag_all<br>Untag_pvid<br>Untag_pvid<br>Untag_pvid<br>Untag_pvid<br>Untag_pvid<br>Untag_pvid<br>Untag_pvid               |                                                                                             |
| <ul> <li>System Information</li> <li>Front Panel</li> <li>Basic Setting</li> <li>DHCP Server/Relay</li> <li>Pot Setting</li> <li>Redundancy</li> <li>VLAN</li> <li>VLAN</li> <li>VLAN Membership</li> <li>Ports</li> <li>Private VLAN</li> <li>SNMP</li> <li>Traffic Prioritization</li> <li>Multicast</li> <li>Security</li> <li>Warning</li> <li>Monitor and Diag</li> <li>Synchronization</li> <li>PoE</li> </ul>  | Ether<br>VLAN<br>Port<br>1 0<br>2 0<br>3 0<br>4 0<br>5 0<br>6 0<br>7 0<br>8 0<br>9 0<br>10 0 | type for<br>Port Co<br>Port Type<br>C-port<br>Unaware<br>Unaware<br>Unaware<br>Unaware<br>Unaware<br>Unaware<br>Unaware<br>Unaware<br>Unaware<br>Unaware | Cu<br>onfiq      | stom S-port<br>guration<br>Ingress Filtering | Frame       <>       All       All       All       All       All       All       All       All       All       All       All       All       All       All       All | e Type v v v v v v v v v v v v v v v v v v v | Mode<><>Specific Specific Specific Specific Specific Specific Specific Specific Specific | ID<br>1<br>10<br>1<br>1<br>1<br>1<br>1<br>1<br>1<br>1<br>1<br>1<br>1<br>1<br>1 | <><br>Untag_all<br>Untag_pvid<br>Untag_pvid<br>Untag_pvid<br>Untag_pvid<br>Untag_pvid<br>Untag_pvid<br>Untag_pvid<br>Untag_pvid |                                                                                             |

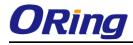

#### VLAN QinQ mode :

On the VLAN QinQ Mode, usually used in an environment with unknown VLAN, we created a simple example as shown below.

VLAN "X" = Unknown VLAN

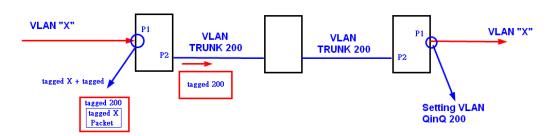

#### 9000 Series Port 1VLAN Setting

| Open all<br>ಐ System Information                              | VLAN Membership Configuration                                                                                                    |  |  |  |  |  |  |
|---------------------------------------------------------------|----------------------------------------------------------------------------------------------------|--|--|--|--|--|--|
| Bront Panel     Basic Setting                                 | Refresh  << >>                                                                                                    |  |  |  |  |  |  |
| DHCP Server/Relay                                             | Start from VLAN 1 with 20 entries per page.                                                                                                    |  |  |  |  |  |  |
|                                                               | Port Members                                                                                                    |  |  |  |  |  |  |
|                                                               | Delete         VLAN ID         VLAN Name         1         2         3         4         5         6         7         8         9         10         11         12 |  |  |  |  |  |  |
| 👜 VLAN Membership                                             |                                                                                                    |  |  |  |  |  |  |
| <ul> <li>Ports</li> <li>Private VLAN</li> </ul>               |                                                                                                    |  |  |  |  |  |  |
|                                                               | Add New VLAN                                                                                                    |  |  |  |  |  |  |
| <ul> <li>Traffic Prioritization</li> <li>Multicast</li> </ul> | Save Reset                                                                                                    |  |  |  |  |  |  |
| • 🚊 Security                                                  |                                                                                                    |  |  |  |  |  |  |

| Open all                   |  |
|----------------------------|--|
| B System Information       |  |
| 🚊 Front Panel              |  |
| 🗉 🧰 Basic Setting          |  |
| I DHCP Server/Relay        |  |
| 🗉 🚞 Port Setting           |  |
| 🗉 🚞 Redundancy             |  |
| 🗉 😋 VLAN                   |  |
| B VLAN Membership          |  |
| <br>⊜⊨Ports                |  |
| 🖬 🧰 Private VLAN           |  |
| 🗉 🧰 SNMP                   |  |
| 🗉 🚞 Traffic Prioritization |  |
| 🗉 🧰 Multicast              |  |
| 🗉 🚞 Security               |  |
| 🗉 🚞 Warning                |  |
| <b>A</b>                   |  |

#### Auto-refresh 🗌 Refresh

Ethertype for Custom S-ports 0x 88A8

#### **VLAN Port Configuration**

| Port | Port Type   | Ingress Filtering |                   | Port VLAN        | Tx Tag       |  |
|------|-------------|-------------------|-------------------|------------------|--------------|--|
| POR  | Port Type   | Ingress Filtering | гаше туре         | Mode ID          |              |  |
| *    | $\diamond$  |                   | $\diamond$ $\vee$ |                  | ○ ¥          |  |
| 1    | Unaware 💌   |                   | All 💌             | Specific 🚩 🛛 200 | Untag_all 💌  |  |
| 2    | C-port 🗸    |                   | Tagged 💌          | None 💌 1         | Tag_all 💌    |  |
| 3    | Unaware 🏼 🗎 |                   | All 💙             | Specific 🎽 1     | Untag_pvid 🚩 |  |
| 4    | Unaware 💌   |                   | All 💌             | Specific 🚩 🛛 1   | Untag_pvid 💌 |  |
| 5    | Unaware 🛛 👻 |                   | All 💌             | Specific 🚩 🛛 1   | Untag_pvid 💌 |  |
| 6    | Unaware 💌   |                   | All 💌             | Specific 🛩 🛛 1   | Untag_pvid 💌 |  |

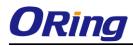

#### VLAN Management Vlan ID Setting:

If user setting Management VLAN , only same VLAN ID port , can control switch .

#### 9000 Series VLAN Setting

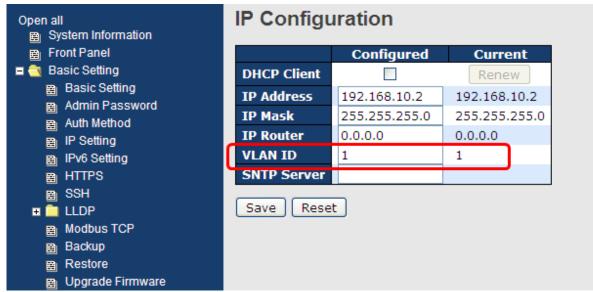

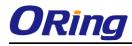

#### 5.1.6.3 Private VLAN

The Private VLAN membership configurations for the switch can be monitored and modified here. Private VLANs can be added or deleted here. Port members of each Private VLAN can be added or removed here. Private VLANs are based on the source port mask, and there are no connections to VLANs. This means that VLAN IDs and Private VLAN IDs can be identical. A port must be a member of both a VLAN and a Private VLAN to be able to forward packets. By default, all ports are VLAN unaware and members of VLAN 1 and Private VLAN 1. A VLAN unaware port can only be a member of one VLAN, but it can be a member of multiple Private VLANs.

| Private VLAN Membership Configuration |                 |          |          |          |          |          |          |          |          |          |          |          |    |
|---------------------------------------|-----------------|----------|----------|----------|----------|----------|----------|----------|----------|----------|----------|----------|----|
| Open in new window                    |                 |          |          |          |          |          |          |          |          |          |          |          |    |
| Port Members                          |                 |          |          |          |          |          |          |          |          |          |          |          |    |
| Delete                                | <b>PVLAN ID</b> | 1        | 2        | 3        | 4        | 5        | 6        | 7        | 8        | 9        | 10       | 11       | 12 |
|                                       | 1               | <b>~</b> | <b>~</b> | <b>~</b> | <b>~</b> | <b>~</b> | <b>~</b> | <b>~</b> | <b>~</b> | <b>~</b> | <b>~</b> | <b>~</b> |    |
| Add new Private VLAN Save Reset       |                 |          |          |          |          |          |          |          |          |          |          |          |    |

| Label               | Description                                                         |  |  |
|---------------------|---------------------------------------------------------------------|--|--|
| Delete              | Check to delete the entry. It will be deleted during the next save. |  |  |
| Private VLAN ID     | Indicates the ID of this particular private VLAN.                   |  |  |
| MAC Address         | The MAC address for the entry.                                      |  |  |
|                     | A row of check boxes for each port is displayed for each private    |  |  |
|                     | VLAN ID. To include a port in a Private VLAN, check the box. To     |  |  |
| Port Members        | remove or exclude the port from the Private VLAN, make sure the     |  |  |
|                     | box is unchecked. By default, no ports are members, and all         |  |  |
|                     | boxes are unchecked.                                                |  |  |
|                     | Click Add New Private VLAN to add a new private                     |  |  |
|                     | VLAN ID. An empty row is added to the table, and the private        |  |  |
|                     | VLAN can be configured as needed. The allowed range for a           |  |  |
| Adding a New Static | private VLAN ID is the same as the switch port number range.        |  |  |
| Entry               | Any values outside this range are not accepted, and a warning       |  |  |
|                     | message appears. Click "OK" to discard the incorrect entry, or      |  |  |
|                     | click "Cancel" to return to the editing and make a correction.      |  |  |
|                     | The Private VLAN is enabled when you click "Save".                  |  |  |

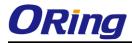

| The Delete button can be used to undo the addition of new |
|-----------------------------------------------------------|
| Private VLANs.                                            |

# **Port Isolation Configuration**

| Open in new window         |
|----------------------------|
| Port Number                |
| 1 2 3 4 5 6 7 8 9 10 11 12 |
|                            |
| Save Reset                 |

| Label        | Description                                               |
|--------------|-----------------------------------------------------------|
|              | A check box is provided for each port of a private VLAN.  |
| Port Members | When checked, port isolation is enabled for that port.    |
| Fort members | When unchecked, port isolation is disabled for that port. |
|              | By default, port isolation is disabled for all ports.     |

## 5.1.6.4 GVRP

GVRP (GARP VLAN Registration Protocol or Generic VLAN Registration Protocol) is a protocol that facilitates control of virtual local area networks (VLANs) within a larger network . GVRP conforms to the IEEE 802.1Q specification, which defines a method of tagging frames with VLAN configuration data. This allows network devices to dynamically exchange VLAN configuration information with other devices.

| GVRP Configuration          |      |  |  |  |
|-----------------------------|------|--|--|--|
| Enable GVRP Parameter Value |      |  |  |  |
| Join-time:                  | 20   |  |  |  |
| Leave-time:                 | 60   |  |  |  |
| LeaveAll-time:              | 1000 |  |  |  |
| Max VLANs: 20               |      |  |  |  |
| Save                        |      |  |  |  |

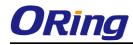

| Label         | Description                                                           |
|---------------|-----------------------------------------------------------------------|
| GVRP Enable   | The GVRP feature is enabled by setting the check mark in the          |
| GVRF Ellable  | checkbox named Enable GVRP.                                           |
| lain tima     | Join-time is a value in the range 1-20 in the units of centi seconds, |
| Join-time     | i.e. in units of one hundredth of a second. The default is 20.        |
|               | Leave-time is a value in the range 60-300 in the units of centi       |
| Leave-time    | seconds, i.e. in units of one hundredth of a second. The default is   |
|               | 60.                                                                   |
|               | LeaveAll-time is a value in the range 1000-5000 in the units of       |
| LeaveALL-time | centi seconds, i.e. in units of one hundredth of a second. The        |
|               | default is 1000.                                                      |
|               | When GVRP is enabled a maximum number of VLANs supported              |
| Max VLANs     | by GVRP is specified. By default this number is 20. This number       |
|               | can only be changed when GVRP is turned off.                          |

## 5.1.7 SNMP 5.1.7.1 SNMP-System

| SNMP System Configuration |                    |   |  |  |
|---------------------------|--------------------|---|--|--|
| Mode                      | Enabled            | * |  |  |
| Version                   | SNMP v2c           | × |  |  |
| Read Community            | munity public      |   |  |  |
| Write Community           | ommunity private   |   |  |  |
| Engine ID                 | 800007e5017f000001 |   |  |  |

| Label          | Description                                                    |
|----------------|----------------------------------------------------------------|
|                | Indicates the SNMP mode operation. Possible modes are:         |
| Mode           | Enabled: Enable SNMP mode operation.                           |
|                | Disabled: Disable SNMP mode operation.                         |
| Version        | Indicates the SNMP supported version. Possible versions are:   |
|                | SNMP v1: Set SNMP supported version 1.                         |
|                | SNMP v2c: Set SNMP supported version 2c.                       |
|                | SNMP v3: Set SNMP supported version 3.                         |
| Read Community | Indicates the community read access string to permit access to |

|                 | SNMP agent. The allowed string length is 0 to 255, and the allowed        |
|-----------------|---------------------------------------------------------------------------|
|                 | content is the ASCII characters from 33 to 126.                           |
|                 | The field only suits to SNMPv1 and SNMPv2c. SNMPv3 is using               |
|                 | USM for authentication and privacy and the community string will          |
|                 | associated with SNMPv3 communities table                                  |
|                 | Indicates the community write access string to permit access to           |
|                 | SNMP agent. The allowed string length is 0 to 255, and the allowed        |
| Write Community | content is the ASCII characters from 33 to 126.                           |
| Write Community | The field only suits to SNMPv1 and SNMPv2c. SNMPv3 is using               |
|                 | USM for authentication and privacy and the community string will          |
|                 | associated with SNMPv3 communities table.                                 |
|                 | Indicates the SNMPv3 engine ID. The string must contain an even           |
| Francisca ID    | number between 10 and 64 hexadecimal digits, but all-zeros and            |
| Engine ID       | all-'F's are not allowed. Change of the Engine ID will clear all original |
|                 | local users.                                                              |

# **SNMP Trap Configuration**

| Trap Mode                     | Disabled 💌 |  |
|-------------------------------|------------|--|
| Trap Version                  | SNMP v1    |  |
| Trap Community                | public     |  |
| Trap Destination Address      |            |  |
| Trap Destination IPv6 Address | ::         |  |
| Trap Authentication Failure   | Enabled 💌  |  |
| Trap Link-up and Link-down    | Enabled 💌  |  |
| Trap Inform Mode              | Enabled 💌  |  |
| Trap Inform Timeout (seconds) | 1          |  |
| Trap Inform Retry Times       | 5          |  |

Save Reset

| Label          | Description                                                       |
|----------------|-------------------------------------------------------------------|
|                | Indicates the SNMP trap mode operation. Possible modes are:       |
| Trap Mode      | Enabled: Enable SNMP trap mode operation.                         |
|                | Disabled: Disable SNMP trap mode operation.                       |
| Trap Version   | Indicates the SNMP trap supported version. Possible versions are: |
|                | SNMP v1: Set SNMP trap supported version 1.                       |
|                | SNMP v2c: Set SNMP trap supported version 2c.                     |
|                | SNMP v3: Set SNMP trap supported version 3.                       |
| Trap Community | Indicates the community access string when send SNMP trap packet. |

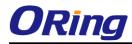

|                    | The allowed string length is 0 to 255, and the allowed content is the   |  |  |
|--------------------|-------------------------------------------------------------------------|--|--|
|                    | ASCII characters from 33 to 126.                                        |  |  |
| Trap Destination   | Indicates the SNMP trap destination address.                            |  |  |
| Address            | Trap Destination IPv6 Address                                           |  |  |
|                    | Provide the trap destination IPv6 address of this switch. IPv6 address  |  |  |
|                    | is in 128-bit records represented as eight fields of up to four         |  |  |
|                    | hexadecimal digits with a colon separates each field (:). For example,  |  |  |
| Trap Destination   | 'fe80:215:c5ff:fe03:4dc7'. The symbol '::' is a special syntax that can |  |  |
| IPv6 Address       | be used as a shorthand way of representing multiple 16-bit groups of    |  |  |
|                    | contiguous zeros; but it can only appear once. It also used a           |  |  |
|                    | following legally IPv4 address. For example, '::192.1.2.34'.            |  |  |
| <b>-</b>           | Indicates the SNMP entity is permitted to generate authentication       |  |  |
| Тгар               | failure traps. Possible modes are:                                      |  |  |
| Authentication     | Enabled: Enable SNMP trap authentication failure.                       |  |  |
| Failure            | Disabled: Disable SNMP trap authentication failure.                     |  |  |
|                    | Indicates the SNMP trap link-up and link-down mode operation.           |  |  |
| Trap Link-up and   | Possible modes are:                                                     |  |  |
| Link-down          | Enabled: Enable SNMP trap link-up and link-down mode operation.         |  |  |
|                    | Disabled: Disable SNMP trap link-up and link-down mode operation.       |  |  |
|                    | Indicates the SNMP trap inform mode operation. Possible modes           |  |  |
| Trop Inform Mode   | are:                                                                    |  |  |
| Trap Inform Mode   | Enabled: Enable SNMP trap inform mode operation.                        |  |  |
|                    | Disabled: Disable SNMP trap inform mode operation.                      |  |  |
| Trap Inform        | Indicates the SNMP trap inform timeout. The allowed range is 0 to       |  |  |
| Timeout(seconds)   | 2147.                                                                   |  |  |
| Trap Inform Retry  | Indicates the SNMP trap inform retry times. The allowed range is 0 to   |  |  |
| Times              | 255.                                                                    |  |  |
|                    | Indicates the SNMP trap probe security engine ID mode of operation.     |  |  |
|                    | Possible values are:                                                    |  |  |
| Trap Probe         | Enabled: Enable SNMP trap probe security engine ID mode of              |  |  |
| Security Engine ID | operation.                                                              |  |  |
|                    | Disabled: Disable SNMP trap probe security engine ID mode of            |  |  |
|                    | operation.                                                              |  |  |

| Trap Security | Indicates the SNMP trap security engine ID. SNMPv3 sends traps    |
|---------------|-------------------------------------------------------------------|
| Engine ID     | and informs using USM for authentication and privacy. A unique    |
| Engine iD     | engine ID for these traps and informs is needed. When "Trap Probe |

|               | Security Engine ID" is enabled, the ID will be probed automatically. |
|---------------|----------------------------------------------------------------------|
|               | Otherwise, the ID specified in this field is used. The string must   |
|               | contain an even number between 10 and 64 hexadecimal digits, but     |
|               | all-zeros and all-'F's are not allowed.                              |
| Trap Security | Indicates the SNMP trap security name. SNMPv3 traps and informs      |
| Name          | using USM for authentication and privacy. A unique security name is  |
| name          | needed when traps and informs are enabled.                           |

#### 5.1.7.2 SNMP-Communities

Configure SNMPv3 communities table on this page. The entry index key is Community.

# SNMPv3 Communities Configuration

| Delete                       | Community | Source IP | Source Mask |
|------------------------------|-----------|-----------|-------------|
|                              | public    | 0.0.00    | 0.0.00      |
|                              | private   | 0.0.0.0   | 0.0.00      |
| Add new community Save Reset |           |           |             |

| Label       | Description                                                             |  |
|-------------|-------------------------------------------------------------------------|--|
| Delete      | Check to delete the entry. It will be deleted during the next save.     |  |
|             | Indicates the community access string to permit access to SNMPv3        |  |
| Community   | agent. The allowed string length is 1 to 32, and the allowed content is |  |
|             | the ASCII characters from 33 to 126.                                    |  |
| Source IP   | Indicates the SNMP access source address.                               |  |
| Source Mask | Indicates the SNMP access source address mask.                          |  |

#### 5.1.7.3 SNMP-Users

Configure SNMPv3 users table on this page. The entry index keys are Engine ID and User Name.

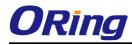

#### SNMPv3 Users Configuration

| Delete                  | Engine ID          | User<br>Name | Security<br>Level | Authentication<br>Protocol | Authentication<br>Password |      | Privacy<br>Password |
|-------------------------|--------------------|--------------|-------------------|----------------------------|----------------------------|------|---------------------|
|                         | 800007e5017f000001 | default_user | NoAuth, NoPriv    | None                       | None                       | None | None                |
| Add new user Save Reset |                    |              |                   |                            |                            |      |                     |

| Label                      | Description                                                             |  |  |  |
|----------------------------|-------------------------------------------------------------------------|--|--|--|
| Delete                     | Check to delete the entry. It will be deleted during the next save.     |  |  |  |
|                            | An octet string identifying the engine ID that this entry should belong |  |  |  |
|                            | to. The string must contain an even number between 10 and 64            |  |  |  |
|                            | hexadecimal digits, but all-zeros and all-'F's are not allowed. The     |  |  |  |
|                            | SNMPv3 architecture uses the User-based Security Model (USM) for        |  |  |  |
|                            | message security and the View-based Access Control Model (VACM)         |  |  |  |
| Engine ID                  | for access control. For the USM entry, the usmUserEngineID and          |  |  |  |
| Lingine ib                 | usmUserName are the entry's keys. In a simple agent,                    |  |  |  |
|                            | usmUserEngineID is always that agent's own snmpEngineID value.          |  |  |  |
|                            | The value can also take the value of the snmpEngineID of a remote       |  |  |  |
|                            | SNMP engine with which this user can communicate. In othe words,        |  |  |  |
|                            | if user engine ID equal system engine ID then it is local user;         |  |  |  |
|                            | otherwize it's remote user.                                             |  |  |  |
|                            | A string identifying the user name that this entry should belong to.    |  |  |  |
| User Name                  | The allowed string length is 1 to 32, and the allowed content is the    |  |  |  |
|                            | ASCII characters from 33 to 126.                                        |  |  |  |
|                            | Indicates the security model that this entry should belong to. Possible |  |  |  |
|                            | security models are:                                                    |  |  |  |
|                            | NoAuth, NoPriv: None authentication and none privacy.                   |  |  |  |
| Security Level             | Auth, NoPriv: Authentication and none privacy.                          |  |  |  |
|                            | Auth, Priv: Authentication and privacy.                                 |  |  |  |
|                            | The value of security level cannot be modified if entry already exists. |  |  |  |
|                            | That means must first ensure that the value is set correctly.           |  |  |  |
|                            | Indicates the authentication protocol that this entry should belong to. |  |  |  |
| Authentication<br>Protocol | Possible authentication protocols are:                                  |  |  |  |
|                            | None: None authentication protocol.                                     |  |  |  |
|                            | MD5: An optional flag to indicate that this user using MD5              |  |  |  |
|                            | authentication protocol.                                                |  |  |  |
|                            | SHA: An optional flag to indicate that this user using SHA              |  |  |  |
|                            | authentication protocol.                                                |  |  |  |

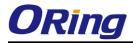

|                  | The value of security level cannot be modified if entry already exists. |  |  |
|------------------|-------------------------------------------------------------------------|--|--|
|                  | That means must first ensure that the value is set correctly.           |  |  |
|                  | A string identifying the authentication pass phrase. For MD5            |  |  |
| Authentication   | authentication protocol, the allowed string length is 8 to 32. For SHA  |  |  |
| Password         | authentication protocol, the allowed string length is 8 to 40. The      |  |  |
|                  | allowed content is the ASCII characters from 33 to 126.                 |  |  |
|                  | Indicates the privacy protocol that this entry should belong to.        |  |  |
|                  | Possible privacy protocols are:<br>None: None privacy protocol.         |  |  |
| Privacy Protocol |                                                                         |  |  |
|                  | DES: An optional flag to indicate that this user using DES              |  |  |
|                  | authentication protocol.                                                |  |  |
|                  | A string identifying the privacy pass phrase. The allowed string length |  |  |
| Privacy Password | is 8 to 32, and the allowed content is the ASCII characters from 33 to  |  |  |
|                  | 126.                                                                    |  |  |

#### 5.1.7.4 SNMP-Groups

Configure SNMPv3 groups table on this page. The entry index keys are Security Model and Security Name.

# SNMPv3 Groups Configuration

| Delete | Security Model | Security Name | Group Name       |
|--------|----------------|---------------|------------------|
|        | v1             | public        | default_ro_group |
|        | v1             | private       | default_rw_group |
|        | v2c            | public        | default_ro_group |
|        | v2c            | private       | default_rw_group |
|        | usm            | default_user  | default_rw_group |

Add new group

Save Reset

| Label          | Description                                                              |  |
|----------------|--------------------------------------------------------------------------|--|
| Delete         | Check to delete the entry. It will be deleted during the next save.      |  |
|                | Indicates the security model that this entry should belong to. Possible  |  |
|                | security models are:                                                     |  |
| Security Model | v1: Reserved for SNMPv1.                                                 |  |
|                | v2c: Reserved for SNMPv2c.                                               |  |
|                | usm: User-based Security Model (USM).                                    |  |
| Security Name  | A string identifying the security name that this entry should belong to. |  |

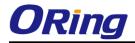

|            | The allowed string length is 1 to 32, and the allowed content is the  |
|------------|-----------------------------------------------------------------------|
|            | ASCII characters from 33 to 126.                                      |
|            | A string identifying the group name that this entry should belong to. |
| Group Name | The allowed string length is 1 to 32, and the allowed content is the  |
|            | ASCII characters from 33 to 126.                                      |

#### 5.1.7.5 SNMP-Views

Add new view

Configure SNMPv3 views table on this page. The entry index keys are View Name and OID Subtree.

# SNMPv3 Views Configuration Delete View Name View Type OID Subtree default\_view included .1

Reset

Save

| Label       | Description                                                             |  |
|-------------|-------------------------------------------------------------------------|--|
| Delete      | Check to delete the entry. It will be deleted during the next save.     |  |
|             | A string identifying the view name that this entry should belong to.    |  |
| View Name   | The allowed string length is 1 to 32, and the allowed content is the    |  |
|             | ASCII characters from 33 to 126.                                        |  |
|             | Indicates the view type that this entry should belong to. Possible view |  |
|             | types are:                                                              |  |
|             | included: An optional flag to indicate that this view subtree should be |  |
|             | included.                                                               |  |
| View Type   | excluded: An optional flag to indicate that this view subtree should be |  |
|             | excluded.                                                               |  |
|             | General, if a view entry's view type is 'excluded', it should be exist  |  |
|             | another view entry which view type is 'included' and it's OID subtree   |  |
|             | overstep the 'excluded' view entry.                                     |  |
|             | The OID defining the root of the subtree to add to the named view.      |  |
| OID Subtree | The allowed OID length is 1 to 128. The allowed string content is       |  |
|             | digital number or asterisk(*).                                          |  |

#### 5.1.7.6 SNMP-Accesses

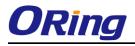

Configure SNMPv3 accesses table on this page. The entry index keys are Group Name,

Security Model and Security Level.

#### SNMPv3 Accesses Configuration

| Delete  | Group Name       | Security Model | Security Level | <b>Read View Name</b> | Write View Name |
|---------|------------------|----------------|----------------|-----------------------|-----------------|
|         | default_ro_group | any            | NoAuth, NoPriv | default_view 💌        | None 💌          |
|         | default_rw_group | any            | NoAuth, NoPriv | default_view 💌        | default_view 💌  |
| Add new | access Save      | Reset          |                |                       |                 |

| Label           | Description                                                             |
|-----------------|-------------------------------------------------------------------------|
| Delete          | Check to delete the entry. It will be deleted during the next save.     |
|                 | A string identifying the group name that this entry should belong to.   |
| Group Name      | The allowed string length is 1 to 32, and the allowed content is the    |
|                 | ASCII characters from 33 to 126.                                        |
|                 | Indicates the security model that this entry should belong to. Possible |
|                 | security models are:                                                    |
| Coordina Model  | any: Accepted any security model (v1 v2c usm).                          |
| Security Model  | v1: Reserved for SNMPv1.                                                |
|                 | v2c: Reserved for SNMPv2c.                                              |
|                 | usm: User-based Security Model (USM).                                   |
|                 | Indicates the security model that this entry should belong to. Possible |
|                 | security models are:                                                    |
| Security Level  | NoAuth, NoPriv: None authentication and none privacy.                   |
|                 | Auth, NoPriv: Authentication and none privacy.                          |
|                 | Auth, Priv: Authentication and privacy.                                 |
|                 | The name of the MIB view defining the MIB objects for which this        |
| Read View Name  | request may request the current values. The allowed string length is    |
| Reau view Name  | 1 to 32, and the allowed content is the ASCII characters from 33 to     |
|                 | 126.                                                                    |
|                 | The name of the MIB view defining the MIB objects for which this        |
| Write View Name | request may potentially SET new values. The allowed string length is    |
|                 | 1 to 32, and the allowed content is the ASCII characters from 33 to     |
|                 | 126.                                                                    |

#### 5.1.8 Traffic Prioritization 5.1.8.1 Stom Control

There is a unicast storm rate control, multicast storm rate control, and a broadcast storm rate

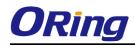

control. These only affect flooded frames, i.e. frames with a (VLAN ID, DMAC) pair not present on the MAC Address table.

The rate is 2<sup>n</sup>, where n is equal to or less than 15, or "No Limit". The unit of the rate can be either pps (packets per second) or kpps (kilopackets per second). The configuration indicates the permitted packet rate for unicast, multicast, or broadcast traffic across the switch.

Note: Frames, which are sent to the CPU of the switch are always limited to aproximately 4 kpps. For example, broadcasts in the management VLAN are limited to this rate. The management VLAN is configured on the IP setup page.

| tatus | Rate (pp | os)  |
|-------|----------|------|
|       | 1K       | *    |
|       | 1K       | *    |
|       | 1K       | *    |
|       | tatus    | □ 1K |

| Label      | Description                                                           |
|------------|-----------------------------------------------------------------------|
| Eromo Tuno | The settings in a particular row apply to the frame type listed here: |
| Frame Type | unicast, multicast, or broadcast.                                     |
| Status     | Enable or disable the storm control status for the given frame        |
| Status     | type.                                                                 |
|            | The rate unit is packet per second (pps), configure the rate as 1K,   |
| Rate       | 2K, 4K, 8K, 16K, 32K, 64K, 128K, 256K, 512K, or 1024K.                |
|            | The 1 kpps is actually 1002.1 pps.                                    |

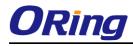

#### 5.1.8.2 Port Classifcation

QoS is an acronym for Quality of Service. It is a method to guarantee a bandwidth relationship between individual applications or protocols.

## **QoS Ingress Port Classification**

| Port | QoS class               | DP level          | РСР  | DEI  | Tag Class. | DSCP Based |
|------|-------------------------|-------------------|------|------|------------|------------|
| *    | $\diamond$ $\checkmark$ | $\langle \rangle$ | <> ¥ | <> 💌 |            |            |
| 1    | 0 🛰                     | 0 🛰               | 0 💌  | 0 🛰  | Disabled   |            |
| 2    | 0 🛰                     | 0 🛰               | 0 🛩  | 0 🛰  | Disabled   |            |
| 3    | 0 🛰                     | 0 🛰               | 0 💌  | 0 🛰  | Disabled   |            |
| 4    | 0 🛰                     | 0 🛰               | 0 🛩  | 0 🗸  | Disabled   |            |
| 5    | 0 🛰                     | 0 🛰               | 0 💌  | 0 🛰  | Disabled   |            |
| 6    | 0 🛰                     | 0 🛰               | 0 🛩  | 0 🗸  | Disabled   |            |
| 7    | 0 🛰                     | 0 🛰               | 0 💌  | 0 🛰  | Disabled   |            |
| 8    | 0 🛰                     | 0 🛰               | 0 🛩  | 0 🗸  | Disabled   |            |
| 9    | 0 🛰                     | 0 🛰               | 0 💌  | 0 🛰  | Disabled   |            |
| 10   | 0 🛰                     | 0 🛰               | 0 🛩  | 0 🗸  | Disabled   |            |
| 11   | 0 🛰                     | 0 🛰               | 0 💌  | 0 🛰  | Disabled   |            |
| 12   | 0 🛰                     | 0 🛰               | 0 🛩  | 0 🗸  | Disabled   |            |

Save Reset

| Label     | Description                                                        |  |
|-----------|--------------------------------------------------------------------|--|
| Port      | The port number for which the configuration below applies          |  |
|           | Controls the default QoS class.                                    |  |
|           | All frames are classified to a QoS class. There is a one to one    |  |
|           | mapping between QoS class, queue and priority. A QoS class of 0    |  |
|           | (zero) has the lowest priority.                                    |  |
|           |                                                                    |  |
|           | If the port is VLAN aware and the frame is tagged, then the frame  |  |
|           | is classified to a QoS class that is based on the PCP value in the |  |
| QoS Class | tag as shown below. Otherwise the frame is classified to the       |  |
|           | default QoS class.                                                 |  |
|           |                                                                    |  |
|           | PCP value: 0 1 2 3 4 5 6 7                                         |  |
|           | QoS class: 1 0 2 3 4 5 6 7                                         |  |
|           |                                                                    |  |
|           | If the port is VLAN aware, the frame is tagged and Tag Class. is   |  |
|           | enabled, then the frame is classified to a QoS class that is       |  |

|          | mapped from the PCP and DEI value in the tag. Otherwise the frame is classified to the default QoS class.                                                                                                    |
|----------|----------------------------------------------------------------------------------------------------|
|          | The classified QoS class can be overruled by a QCL entry.                                                                                                    |
|          | Note: If the default QoS class has been dynamically changed,<br>then the actual default QoS class is shown in parentheses after<br>the configured default QoS class.                                                                           |
|          | Controls the default Drop Precedence Level.<br>All frames are classified to a DP level.                                                                                                    |
|          | If the port is VLAN aware and the frame is tagged, then the frame<br>is classified to a DP level that is equal to the DEI value in the tag.<br>Otherwise the frame is classified to the default DP level.                                      |
| DP level | If the port is VLAN aware, the frame is tagged and Tag Class. is<br>enabled, then the frame is classified to a DP level that is mapped<br>from the PCP and DEI value in the tag. Otherwise the frame is<br>classified to the default DP level. |
|          | The classified DP level can be overruled by a QCL entry.                                                                                                    |
|          | Controls the default PCP value.<br>All frames are classified to a PCP value.                                                                                                    |
| РСР      | If the port is VLAN aware and the frame is tagged, then the frame is classified to the PCP value in the tag. Otherwise the frame is classified to the default PCP value.                                                                       |
|          | Controls the default DEI value.<br>All frames are classified to a DEI value.                                                                                                    |
| DEI      | If the port is VLAN aware and the frame is tagged, then the frame<br>is classified to the DEI value in the tag. Otherwise the frame is<br>classified to the default DEI value.                                                                 |

|            | Shows the classification mode for tagged frames on this port.<br>Disabled: Use default QoS class and DP level for tagged frames.<br>Enabled: Use mapped versions of PCP and DEI for tagged |
|------------|----------------------------------------------------------------------------------------------------|
| Tag Class  | frames.<br>Click on the mode in order to configure the mode and/or mapping.                                                                                                    |
|            | Note: This setting has no effect if the port is VLAN unaware.<br>Tagged frames received on VLAN unaware ports are always<br>classified to the default QoS class and DP level.              |
| DSCP Based | Click to Enable DSCP Based QoS Ingress Port Classification.                                                                                                    |

## 5.1.8.3 Port Tag Remaking

This page provides an overview of QoS Egress Port Tag Remarking for all switch ports.

| QoS  | Egress     | Port Tag Remarking |
|------|------------|--------------------|
| Port | Mode       |                    |
| 1    | Classified |                    |
| 2    | Classified |                    |
| 3    | Classified |                    |
| 4    | Classified |                    |
| 5    | Classified |                    |
| 6    | Classified |                    |
| 7    | Classified |                    |
| 8    | Classified |                    |
| 9    | Classified |                    |
| 10   | Classified |                    |
| 11   | Classified |                    |
| 12   | Classified |                    |

| Label | Description                                                  |  |  |
|-------|--------------------------------------------------------------|--|--|
| Port  | The logical port for the settings contained in the same row. |  |  |
| Port  | Click on the port number in order to configure tag remarking |  |  |
|       | Shows the tag remarking mode for this port.                  |  |  |
| Mada  | Classified: Use classified PCP/DEI values.                   |  |  |
| Mode  | Default: Use default PCP/DEI values.                         |  |  |
|       | Mapped: Use mapped versions of QoS class and DP level.       |  |  |

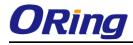

#### 5.1.8.4 Port DSCP

This page allows you to configure the basic QoS Port DSCP Configuration settings for all switch ports.

| Port  | Ingress   |            |   | Egress     |   |
|-------|-----------|------------|---|------------|---|
| i uit | Translate | Classify   | / | Rewrite    |   |
| *     |           | $\diamond$ | ~ | $\diamond$ | Y |
| 1     |           | Disable    | ~ | Disable    | Y |
| 2     |           | Disable    | ~ | Disable    | ¥ |
| 3     |           | Disable    | ~ | Disable    | ¥ |
| 4     |           | Disable    | ~ | Disable    | ¥ |
| 5     |           | Disable    | ~ | Disable    | ¥ |
| 6     |           | Disable    | ~ | Disable    | ¥ |
| 7     |           | Disable    | ~ | Disable    | ¥ |
| 8     |           | Disable    | ~ | Disable    | ¥ |
| 9     |           | Disable    | ~ | Disable    | ¥ |
| 10    |           | Disable    | ~ | Disable    | ¥ |
| 11    |           | Disable    | ~ | Disable    | ¥ |
| 12    |           | Disable    | ~ | Disable    | ¥ |

## **QoS Port DSCP Configuration**

| Label        | Description                                                       |  |  |
|--------------|-------------------------------------------------------------------|--|--|
| Port         | The Port column shows the list of ports for which you can         |  |  |
| Port         | configure dscp ingress and egress settings.                       |  |  |
|              | In Ingress settings you can change ingress translation and        |  |  |
|              | classification settings for individual ports.                     |  |  |
| Ingress      | There are two configuration parameters available in Ingress:      |  |  |
|              | 1. Translate                                                      |  |  |
|              | 2. Classify                                                       |  |  |
| 1. Translate | To Enable the Ingress Translation click the checkbox.             |  |  |
|              | Classification for a port have 4 different values.                |  |  |
|              | Disable: No Ingress DSCP Classification.                          |  |  |
|              | DSCP=0: Classify if incoming (or translated if enabled) DSCP is   |  |  |
| 2. Classify  | 0.                                                                |  |  |
|              | Selected: Classify only selected DSCP for which classification is |  |  |
|              | enabled as specified in DSCP Translation window for the specific  |  |  |
|              | DSCP.                                                             |  |  |

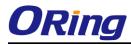

|        | All: Classify all DSCP.                                          |  |  |  |  |
|--------|------------------------------------------------------------------|--|--|--|--|
|        | Port Egress Rewriting can be one of -                            |  |  |  |  |
|        |                                                                  |  |  |  |  |
|        | Disable: No Egress rewrite.                                      |  |  |  |  |
|        | Enable: Rewrite enabled without remapping.                       |  |  |  |  |
|        | Remap DP Unaware: DSCP from analyzer is remapped and             |  |  |  |  |
|        | frame is remarked with remapped DSCP value. The remapped         |  |  |  |  |
| Egress | DSCP value is always taken from the 'DSCP Translation->Egress    |  |  |  |  |
|        | Remap DP0' table.                                                |  |  |  |  |
|        | Remap DP Aware: DSCP from analyzer is remapped and frame         |  |  |  |  |
|        | is remarked with remapped DSCP value. Depending on the DP        |  |  |  |  |
|        | level of the frame, the remapped DSCP value is either taken from |  |  |  |  |
|        | the 'DSCP Translation->Egress Remap DP0' table or from the       |  |  |  |  |
|        | 'DSCP Translation->Egress Remap DP1' table.                      |  |  |  |  |

## 5.1.8.5 Port Policing

This page allows you to configure the Policer settings for all switch ports.

| Port       | Enabled | Rate | Unit   | Flow Control |  |  |
|------------|---------|------|--------|--------------|--|--|
| *          |         | 500  | <> ⊻   |              |  |  |
| 1          |         | 500  | kbps 💌 |              |  |  |
| 2          |         | 500  | kbps 💌 |              |  |  |
| 3          |         | 500  | kbps 💌 |              |  |  |
| 4          |         | 500  | kbps 💌 |              |  |  |
| 5          |         | 500  | kbps 💌 |              |  |  |
| 6          |         | 500  | kbps 💌 |              |  |  |
| 7          |         | 500  | kbps 💌 |              |  |  |
| 8          |         | 500  | kbps 💌 |              |  |  |
| 9          |         | 500  | kbps 💌 |              |  |  |
| 10         |         | 500  | kbps 💌 |              |  |  |
| 11         |         | 500  | kbps 💌 |              |  |  |
| 12         |         | 500  | kbps 💌 |              |  |  |
| Save Reset |         |      |        |              |  |  |

# **QoS Ingress Port Policers**

| Label                                                                                                    | Description                                                                                                    |  |  |
|----------------------------------------------------------------------------------------------------|----------------------------------------------------------------------------------------------------|--|--|
| Port                                                                                                    | The port number for which the configuration below applies                                                                 |  |  |
| Enable Controls whether the policer is enabled on this switch policer                                                                                                    |                                                                                                    |  |  |
| RateControls the rate for the policer. The default value is 500.<br>value is restricted to 100-1000000 when the "Unit" is "kbp<br>"fps", and it is restricted to 1-3300 when the "Unit" is "Mbp<br>"kfps". |                                                                                                    |  |  |
| Unti                                                                                                    | Controls the unit of measure for the policer rate as kbps, Mbps, fps or kfps . The default value is "kbps".               |  |  |
| Flow Control                                                                                                    | If flow control is enabled and the port is in flow control mode, then pause frames are sent instead of discarding frames. |  |  |

## 5.1.8.6 Queue Policing

This page allows you to configure the Queue Policer settings for all switch ports.

| QoS  | QoS Ingress Queue Policers |              |              |                   |                   |                   |                   |                   |                   |                   |
|------|----------------------------|--------------|--------------|-------------------|-------------------|-------------------|-------------------|-------------------|-------------------|-------------------|
| Port | E                          | Quei<br>Rate | ie 0<br>Unit | Queue 1<br>Enable | Queue 2<br>Enable | Queue 3<br>Enable | Queue 4<br>Enable | Queue 5<br>Enable | Queue 6<br>Enable | Queue 7<br>Enable |
| *    |                            | 500          |              |                   |                   |                   |                   |                   |                   |                   |
| 1    |                            | 500          | kbps 💌       |                   |                   |                   |                   |                   |                   |                   |
| 2    |                            | 500          | kbps 💌       |                   |                   |                   |                   |                   |                   |                   |
| 3    |                            | 500          | kbps 💌       |                   |                   |                   |                   |                   |                   |                   |
| 4    |                            | 500          | kbps 💌       |                   |                   |                   |                   |                   |                   |                   |
| 5    |                            | 500          | kbps 💌       |                   |                   |                   |                   |                   |                   |                   |

| Label     | Description                                                        |  |  |  |
|-----------|--------------------------------------------------------------------|--|--|--|
| Port      | The port number for which the configuration below applies.         |  |  |  |
| Enable(E) | Controls whether the queue policer is enabled on this switch port. |  |  |  |
|           | Controls the rate for the queue policer. The default value is 500. |  |  |  |
|           | This value is restricted to 100-1000000 when the "Unit" is "kbps", |  |  |  |
| Rate      | and it is restricted to 1-3300 when the "Unit" is "Mbps".          |  |  |  |
|           | This field is only shown if at least one of the queue policers are |  |  |  |
|           | enabled.                                                           |  |  |  |
|           | Controls the unit of measure for the queue policer rate as kbps or |  |  |  |
| Unit      | Mbps. The default value is "kbps".                                 |  |  |  |
| Unit      | This field is only shown if at least one of the queue policers are |  |  |  |
|           | enabled.                                                           |  |  |  |

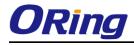

## 5.1.8.7 QoS Egress Port Scheduler and Shapers

This page allows you to configure the Scheduler and Shapers for a specific port.

## **Strict Priority**

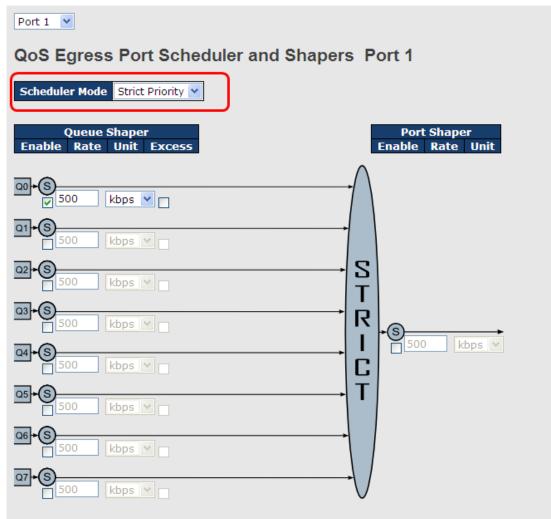

| Label              | Description                                                        |  |  |  |  |  |  |
|--------------------|--------------------------------------------------------------------|--|--|--|--|--|--|
| Scheduler Mode     | Controls whether the scheduler mode is "Strict Priority" or        |  |  |  |  |  |  |
| Scheduler Mode     | "Weighted" on this switch port.                                    |  |  |  |  |  |  |
| Queue Shaper       | Controls whether the queue shaper is enabled for this queue on     |  |  |  |  |  |  |
| Enable             | this switch port.                                                  |  |  |  |  |  |  |
|                    | Controls the rate for the queue shaper. The default value is 500.  |  |  |  |  |  |  |
| Queue Shaper Rate  | This value is restricted to 100-1000000 when the "Unit" is "kbps", |  |  |  |  |  |  |
|                    | and it is restricted to 1-3300 when the "Unit" is "Mbps".          |  |  |  |  |  |  |
| Queues Shaper Unit | Controls the rate for the queue shaper. The default value is 500.  |  |  |  |  |  |  |

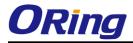

|                    | This value is restricted to 100-1000000 when the "Unit" is "kbps", |  |  |  |  |
|--------------------|--------------------------------------------------------------------|--|--|--|--|
|                    | and it is restricted to 1-3300 when the "Unit" is "Mbps".          |  |  |  |  |
| Queue Shaper       |                                                                    |  |  |  |  |
| Excess             | Controls whether the queue is allowed to use excess bandwidth.     |  |  |  |  |
| Port Shaper Enable | Controls whether the port shaper is enabled for this switch port.  |  |  |  |  |
|                    | Controls the rate for the port shaper. The default value is 500.   |  |  |  |  |
| Port Shaper Rate   | This value is restricted to 100-1000000 when the "Unit" is "kbps", |  |  |  |  |
|                    | and it is restricted to 1-3300 when the "Unit" is "Mbps".          |  |  |  |  |
| Dort Change Unit   | Controls the unit of measure for the port shaper rate as "kbps" or |  |  |  |  |
| Port Shaper Unit   | "Mbps". The default value is "kbps".                               |  |  |  |  |

#### Weighted

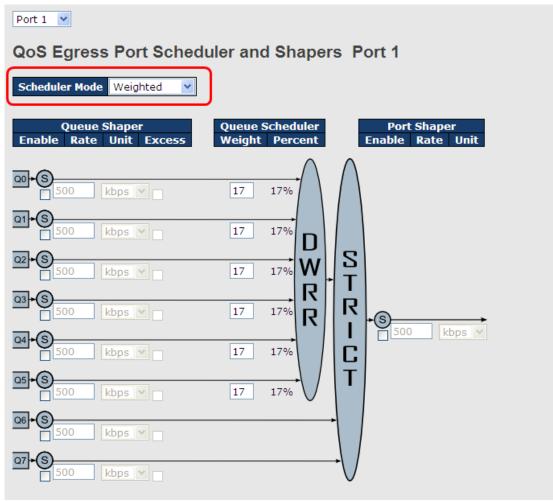

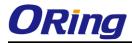

| Label              | Description                                                         |  |  |  |  |  |  |  |  |  |
|--------------------|---------------------------------------------------------------------|--|--|--|--|--|--|--|--|--|
| Cohodular Mode     | Controls whether the scheduler mode is "Strict Priority" or         |  |  |  |  |  |  |  |  |  |
| Scheduler Mode     | "Weighted" on this switch port.                                     |  |  |  |  |  |  |  |  |  |
| Queue Shaper       | Controls whether the queue shaper is enabled for this queue on      |  |  |  |  |  |  |  |  |  |
| Enable             | this switch port.                                                   |  |  |  |  |  |  |  |  |  |
|                    | Controls the rate for the queue shaper. The default value is 500.   |  |  |  |  |  |  |  |  |  |
| Queue Shaper Rate  | This value is restricted to 100-1000000 when the "Unit" is "kbps",  |  |  |  |  |  |  |  |  |  |
|                    | and it is restricted to 1-3300 when the "Unit" is "Mbps".           |  |  |  |  |  |  |  |  |  |
|                    | Controls the rate for the queue shaper. The default value is 500.   |  |  |  |  |  |  |  |  |  |
| Queues Shaper Unit | This value is restricted to 100-1000000 when the "Unit" is "kbps",  |  |  |  |  |  |  |  |  |  |
|                    | and it is restricted to 1-3300 when the "Unit" is "Mbps".           |  |  |  |  |  |  |  |  |  |
| Queue Shaper       | Controls whether the queue is allowed to use excess bandwidth.      |  |  |  |  |  |  |  |  |  |
| Excess             |                                                                     |  |  |  |  |  |  |  |  |  |
| Queue Scheduler    | Controls the weight for this queue. The default value is "17". This |  |  |  |  |  |  |  |  |  |
| Weight             | value is restricted to 1-100. This parameter is only shown if       |  |  |  |  |  |  |  |  |  |
| weight             | "Scheduler Mode" is set to "Weighted".                              |  |  |  |  |  |  |  |  |  |
| Queue Scheduler    | Shows the weight in percent for this queue. This parameter is only  |  |  |  |  |  |  |  |  |  |
| Percent            | shown if "Scheduler Mode" is set to "Weighted".                     |  |  |  |  |  |  |  |  |  |
| Port Shaper Enable | Controls whether the port shaper is enabled for this switch port.   |  |  |  |  |  |  |  |  |  |
|                    | Controls the rate for the port shaper. The default value is 500.    |  |  |  |  |  |  |  |  |  |
| Port Shaper Rate   | This value is restricted to 100-1000000 when the "Unit" is "kbps",  |  |  |  |  |  |  |  |  |  |
|                    | and it is restricted to 1-3300 when the "Unit" is "Mbps".           |  |  |  |  |  |  |  |  |  |
| Port Shanar Unit   | Controls the unit of measure for the port shaper rate as "kbps" or  |  |  |  |  |  |  |  |  |  |
| Port Shaper Unit   | "Mbps". The default value is "kbps".                                |  |  |  |  |  |  |  |  |  |

#### 5.1.8.8 Port Schedulet

This page provides an overview of QoS Egress Port Schedulers for all switch ports.

| QoS Egress Port Schedulers |                                                                                                    |                                                                                                    |                                                                                                    |                                                                                                    |                                                                                                    |                                                                                                    |
|----------------------------|----------------------------------------------------------------------------------------------------|----------------------------------------------------------------------------------------------------|----------------------------------------------------------------------------------------------------|----------------------------------------------------------------------------------------------------|----------------------------------------------------------------------------------------------------|----------------------------------------------------------------------------------------------------|
| Modo                       |                                                                                                    |                                                                                                    | Wei                                                                                                | ight                                                                                                    |                                                                                                    |                                                                                                    |
| Mode                       | QO                                                                                                  | Q1                                                                                                    | Q2                                                                                                 | <b>Q3</b>                                                                                               | Q4                                                                                                    | Q5                                                                                                    |
| Strict Priority            | -                                                                                                   | -                                                                                                    | -                                                                                                  | -                                                                                                    | -                                                                                                    | -                                                                                                    |
| Strict Priority            | -                                                                                                   | -                                                                                                    | -                                                                                                  | -                                                                                                    | -                                                                                                    | -                                                                                                    |
| Strict Priority            | -                                                                                                   | -                                                                                                    | -                                                                                                  | -                                                                                                    | -                                                                                                    | -                                                                                                    |
| Strict Priority            | -                                                                                                   | -                                                                                                    | -                                                                                                  | -                                                                                                    | -                                                                                                    | -                                                                                                    |
| Strict Priority            | -                                                                                                   | -                                                                                                    | -                                                                                                  | -                                                                                                    | -                                                                                                    | -                                                                                                    |
| Strict Priority            | -                                                                                                   | -                                                                                                    | -                                                                                                  | -                                                                                                    | -                                                                                                    | -                                                                                                    |
|                            | Mode<br>Strict Priority<br>Strict Priority<br>Strict Priority<br>Strict Priority<br>Strict Priority | ModeQ0Strict Priority-Strict Priority-Strict Priority-Strict Priority-Strict Priority-Strict Priority- | ModeQ0Q1Strict PriorityStrict PriorityStrict PriorityStrict PriorityStrict PriorityStrict Priority | ModeWeiQ0Q1Q2Strict PriorityStrict PriorityStrict PriorityStrict PriorityStrict PriorityStrict Priority | ModeWeightQ0Q1Q2Q3Strict PriorityStrict PriorityStrict PriorityStrict PriorityStrict PriorityStrict PriorityStrict Priority | ModeWeightQ0Q1Q2Q3Q4Strict PriorityStrict PriorityStrict PriorityStrict PriorityStrict PriorityStrict PriorityStrict PriorityStrict Priority |

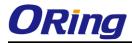

| Label                                                 | Description                                                    |  |  |  |
|-------------------------------------------------------|----------------------------------------------------------------|--|--|--|
| Port                                                  | The logical port for the settings contained in the same row.   |  |  |  |
| For                                                   | Click on the port number in order to configure the schedulers. |  |  |  |
| Mode         Shows the scheduling mode for this port. |                                                                |  |  |  |
| Qn Shows the weight for this queue and port.          |                                                                |  |  |  |

#### 5.1.8.9 Port Shaping

This page provides an overview of QoS Egress Port Shapers for all switch ports.

```
QoS Egress Port Shapers
```

| Port |                       |          |          |                | Shapers  |          |                   |                |          |
|------|-----------------------|----------|----------|----------------|----------|----------|-------------------|----------------|----------|
| PUIL | Q0                    | Q1       | Q2       | Q3             | Q4       | Q5       | Q6                | Q7             | Port     |
| 1    | disabled              | disabled | disabled | disabled       | disabled | disabled | disabled          | disabled       | disabled |
| 2    | disabled              | disabled | disabled | disabled       | disabled | disabled | disabled          | disabled       | disabled |
| 3    | disabled              | disabled | disabled | disabled       | disabled | disabled | disabled          | disabled       | disabled |
| 4    | disabled              | disabled | disabled | disabled       | disabled | disabled | disabled          | disabled       | disabled |
| 5    | disabled              | disabled | disabled | disabled       | disabled | disabled | disabled          | disabled       | disabled |
| 6    | disabled              | disabled | disabled | disabled       | disabled | disabled | disabled          | disabled       | disabled |
| _    | and the second second |          |          | 10 C 10 C 10 C |          |          | the second second | 10 C 10 C 10 C |          |

| Label                                                            | Description                                                    |  |  |  |
|------------------------------------------------------------------|----------------------------------------------------------------|--|--|--|
| Port                                                             | The logical port for the settings contained in the same row.   |  |  |  |
| Pon                                                              | Click on the port number in order to configure the shapers.    |  |  |  |
| Mode Shows "disabled" or actual queue shaper rate - e.g. "800 Mb |                                                                |  |  |  |
| Qn                                                               | Shows "disabled" or actual port shaper rate - e.g. "800 Mbps". |  |  |  |

#### 5.1.8.10 DSCP Based QoS

This page allows you to configure the basic QoS DSCP based QoS Ingress Classification settings for all switches.

| DSCP-Based G | QoS Ingress | Classification |
|--------------|-------------|----------------|
|--------------|-------------|----------------|

| DSCP   | Trust | QoS Class               | DPL  |
|--------|-------|-------------------------|------|
| *      |       | $\diamond$ $\checkmark$ | <> ¥ |
| 0 (BE) |       | 0 🛰                     | 0 🛰  |
| 1      |       | 0 🛩                     | 0 🛩  |
| 2      |       | 0 🛰                     | 0 🛰  |
| 3      |       | 0 🛩                     | 0 🛩  |
| 4      |       | 0 🛩                     | 0 🛰  |
| 5      |       | 0 🛰                     | 0 🛩  |

| Label     | Description                                                     |
|-----------|-----------------------------------------------------------------|
| DSCP      | Maximum number of supported DSCP values are 64                  |
|           | Controls whether a specific DSCP value is trusted. Only frames  |
| Truck     | with trusted DSCP values are mapped to a specific QoS class and |
| Trust     | Drop Precedence Level. Frames with untrusted DSCP values are    |
|           | treated as a non-IP frame.                                      |
| QoS Class | QoS class value can be any of (0-7)                             |
| DPL       | Drop Precedence Level (0-1)                                     |

## 5.1.8.11 DSCP Translation

This page allows you to configure the basic QoS DSCP Translation settings for all switches. DSCP translation can be done in Ingress or Egress.

| DSCP Translation |                      |          |           |     |            |    |
|------------------|----------------------|----------|-----------|-----|------------|----|
| DSCP             | Ingre                |          |           | gre |            |    |
|                  | Translate            | Classify | Remap DP( |     | Remap D    | P1 |
| *                | <ul> <li></li> </ul> |          | $\sim$    | *   | $\diamond$ | *  |
| 0 (BE)           | 0 (BE) 💌             |          | 0 (BE) 💌  | •   | 0 (BE)     | *  |
| 1                | 1 🗸                  |          | 1         | •   | 1          | *  |
| 2                | 2 💙                  |          | 2 💌       | •   | 2          | *  |
| 3                | 3 🗸                  |          | 3 🔻       | •   | 3          | *  |
| 4                | 4 🗸                  |          | 4         | •   | 4          | *  |
| 5                | 5 🗸                  |          | 5 💌       | •   | 5          | *  |
| 6                | 6 🗸                  |          | 6 🔻       | *   | 6          | ~  |
| 7                | 7 🗸                  |          | 7 💌       | 1   | 7          | ~  |
| 8 (CS1)          | 8 (CS1) 💌            |          | 8 (CS1) 💌 | *   | 8 (CS1)    | *  |
| 9                | 9 🗸                  |          | 9 🔻       | 1   | 9          | *  |

| Label        | Description                                                   |
|--------------|---------------------------------------------------------------|
| DSCP         | Maximum number of supported DSCP values are 64 and valid      |
| DSCP         | DSCP value ranges from 0 to 63.                               |
|              | Ingress side DSCP can be first translated to new DSCP before  |
|              | using the DSCP for QoS class and DPL map.                     |
| Ingress      | There are two configuration parameters for DSCP Translation - |
|              | 1. Translate                                                  |
|              | 2. Classify                                                   |
| 1. Translate | DSCP at Ingress side can be translated to any of (0-63) DSCP  |

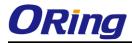

|             | values.                                                           |
|-------------|-------------------------------------------------------------------|
| 2.Classify  | Click to enable Classification at Ingress side.                   |
|             | There are the following configurable parameters for Egress side – |
| Egress      | 1. Remap DP0 Controls the remapping for frames with DP level 0.   |
|             | 2. Remap DP1 Controls the remapping for frames with DP level 1.   |
| 1 Domon DD0 | Select the DSCP value from select menu to which you want to       |
| 1.Remap DP0 | remap. DSCP value ranges form 0 to 63.                            |
|             | Select the DSCP value from select menu to which you want to       |
| 2.Remap DP1 | remap. DSCP value ranges form 0 to 63.                            |

#### 5.1.8.12 DSCP Classification

This page allows you to configure the mapping of QoS class and Drop Precedence Level to DSCP value.

**DSCP** Classification

| QoS Class | DPL | DSCP       |   |
|-----------|-----|------------|---|
| *         | *   | $\diamond$ | * |
| 0         | 0   | 0 (BE)     | ~ |
| 0         | 1   | 8 (CS1)    | * |
| 1         | 0   | 14 (AF13)  | * |
| 1         | 1   | 0 (BE)     | ~ |
| 2         | 0   | 0 (BE)     | ~ |
|           |     |            |   |

| Label     | Description                              |
|-----------|------------------------------------------|
| QoS Class | Actual QoS class                         |
| DPL       | Actual Drop Precedence Level.            |
| DSCP      | Select the classified DSCP value (0-63). |

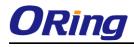

#### 5.1.8.13 QoS Control List

This page allows to edit|insert a single QoS Control Entry at a time. A QCE consists of several parameters. These parameters vary according to the frame type that you select.

#### **QCE** Configuration

 Port Members

 1
 2
 3
 4
 5
 6
 7
 8
 9
 10
 11
 12
 13
 14
 15
 16
 17
 18
 19
 20

 V
 V
 V
 V
 V
 V
 V
 V
 V
 V
 V
 V
 V
 V
 V
 V
 V
 V
 V
 V
 V
 V
 V
 V
 V
 V
 V
 V
 V
 V
 V
 V
 V
 V
 V
 V
 V
 V
 V
 V
 V
 V
 V
 V
 V
 V
 V
 V
 V
 V
 V
 V
 V
 V
 V
 V
 V
 V
 V
 V
 V
 V
 V
 V
 V
 V
 V
 V
 V
 V
 V
 V
 V
 V
 V
 V
 V
 V
 V
 V
 V
 V
 V
 V
 V
 V
 V
 V
 V
 V
 V
 V
 V
 V</td

#### **Key Parameters**

| Tag        | Tag 🔽               |      |
|------------|---------------------|------|
| VID        | Specific 💌 Value:   |      |
| РСР        | 2 💌                 |      |
| DEI        | 0 💌                 |      |
| SMAC       | Specific 💌 0x 00-00 | 0-00 |
| DMAC Type  | UC 🔽                |      |
| Frame Type | Ethernet 💌          |      |

#### **Action Parameters**

| Class | 3     | *      |
|-------|-------|--------|
| DPL   | 1     | *      |
| DSCP  | 28 (A | -32) 💌 |

#### **MAC Parameters**

| Ether Type | Specific 💌  | Value: 0x FFFF |
|------------|-------------|----------------|
|            |             | 2              |
| [Save] Res | et   Cancel |                |

| Label          | Description                                                          |
|----------------|----------------------------------------------------------------------|
| Port Members   | Check the checkbox button to include the port in the QCL entry.      |
| Port Members   | By default all ports are included.                                   |
|                | Key configuration is described as below:                             |
|                |                                                                      |
|                | Tag Value of Tag field can be 'Any', 'Untag' or 'Tag'.               |
|                | VID Valid value of VLAN ID can be any value in the range 1-4095      |
|                | or 'Any'; user can enter either a specific value or a range of VIDs. |
|                | PCP Priority Code Point: Valid value PCP are specific(0, 1, 2, 3, 4, |
| Key Parameters | 5, 6, 7) or range(0-1, 2-3, 4-5, 6-7, 0-3, 4-7) or 'Any'.            |
|                | DEI Drop Eligible Indicator: Valid value of DEI can be any of        |
|                | values between 0, 1 or 'Any'.                                        |
|                | SMAC Source MAC address: 24 MS bits (OUI) or 'Any'.                  |
|                | DMAC Type Destination MAC type: possible values are                  |
|                | unicast(UC), multicast(MC), broadcast(BC) or 'Any'.                  |
|                | Frame Type Frame Type can have any of the following values:          |

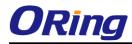

|             | 1. Any                                                                     |  |  |  |
|-------------|----------------------------------------------------------------------------|--|--|--|
|             | 2. Ethernet                                                                |  |  |  |
|             | 3. LLC                                                                     |  |  |  |
|             | 4. SNAP                                                                    |  |  |  |
|             | 5. IPv4                                                                    |  |  |  |
|             | 6. IPv6                                                                    |  |  |  |
|             | Note: All frame types are explained below.                                 |  |  |  |
|             |                                                                            |  |  |  |
| 1.Any       | Allow all types of frames.                                                 |  |  |  |
|             | Ethernet Type Valid ethernet type can have a value within                  |  |  |  |
| 2. Ethernet | 0x600-0xFFFF or 'Any' but excluding 0x800(IPv4) and                        |  |  |  |
|             | 0x86DD(IPv6), default value is 'Any'.                                      |  |  |  |
|             | SSAP Address Valid SSAP(Source Service Access Point) can                   |  |  |  |
|             | vary from 0x00 to 0xFF or 'Any', the default value is 'Any'.               |  |  |  |
| 3.LLC       | DSAP Address Valid DSAP(Destination Service Access Point)                  |  |  |  |
| 3.LLC       | can vary from 0x00 to 0xFF or 'Any', the default value is 'Any'.           |  |  |  |
|             | Control Valid Control field can vary from 0x00 to 0xFF or 'Any', the       |  |  |  |
|             | default value is 'Any'.                                                    |  |  |  |
| 4.SNAP      | PID Valid PID(a.k.a ethernet type) can have value within                   |  |  |  |
| 4.3NAF      | 0x00-0xFFFF or 'Any', default value is 'Any'.                              |  |  |  |
|             | Protocol IP protocol number: (0-255, TCP or UDP) or 'Any'.                 |  |  |  |
|             | Source IP Specific Source IP address in value/mask format or               |  |  |  |
|             | 'Any'. IP and Mask are in the format x.y.z.w where x, y, z, and w          |  |  |  |
|             | are decimal numbers between 0 and 255. When Mask is                        |  |  |  |
|             | converted to a 32-bit binary string and read from left to right, all       |  |  |  |
|             | bits following the first zero must also be zero.                           |  |  |  |
|             | DSCP Diffserv Code Point value (DSCP): It can be a specific                |  |  |  |
| 5.IPv4      | value, range of values or 'Any'. DSCP values are in the range              |  |  |  |
|             | 0-63 including BE, CS1-CS7, EF or AF11-AF43.                               |  |  |  |
|             | IP Fragment Ipv4 frame fragmented option: yes no any.                      |  |  |  |
|             | Sport Source TCP/UDP port⊗0-65535) or 'Any', specific or port              |  |  |  |
|             | range applicable for IP protocol UDP/TCP.                                  |  |  |  |
|             | Dport Destination TCP/UDP port <sup>®</sup> 0-65535) or 'Any', specific or |  |  |  |
|             | port range applicable for IP protocol UDP/TCP                              |  |  |  |
|             | Protocol IP protocol number: (0-255, TCP or UDP) or 'Any'.                 |  |  |  |
| 6.IPv6      | Source IP IPv6 source address: (a.b.c.d) or 'Any', 32 LS bits.             |  |  |  |
|             | DSCP Diffserv Code Point value (DSCP): It can be a specific                |  |  |  |
|             |                                                                            |  |  |  |

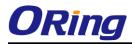

|                   | value, range of values or 'Any'. DSCP values are in the range        |  |  |  |  |
|-------------------|----------------------------------------------------------------------|--|--|--|--|
|                   | 0-63 including BE, CS1-CS7, EF or AF11-AF43.                         |  |  |  |  |
|                   | Sport Source TCP/UDP port:(0-65535) or 'Any', specific or port       |  |  |  |  |
|                   | range applicable for IP protocol UDP/TCP.                            |  |  |  |  |
|                   | Dport Destination TCP/UDP port:(0-65535) or 'Any', specific or       |  |  |  |  |
|                   | port range applicable for IP protocol UDP/TCP.                       |  |  |  |  |
|                   | Class QoS class: (0-7) or 'Default'.                                 |  |  |  |  |
|                   | DP Valid Drop Precedence Level can be (0-1) or 'Default'.            |  |  |  |  |
|                   | DSCP Valid DSCP value can be (0-63, BE, CS1-CS7, EF or               |  |  |  |  |
| Action Parameters | AF11-AF43) or 'Default'.                                             |  |  |  |  |
|                   | 'Default' means that the default classified value is not modified by |  |  |  |  |
|                   | this QCE.                                                            |  |  |  |  |
|                   |                                                                      |  |  |  |  |

#### 5.1.8.14 QoS Counters

This page provides statistics for the different queues for all switch ports.

#### **Queuing Counters**

Auto-refresh 🗌 Refresh Clear

| Port | Q    | )  | Q  | 1  | Q  | 2  | Q  | 3  | Q  | 4  | Q  | 5  | Q  | 6  | (  | 27   |
|------|------|----|----|----|----|----|----|----|----|----|----|----|----|----|----|------|
| POIL | Rx   | Tx | Rx | Тх | Rx | Тх | Rx | Тх | Rx | Тх | Rx | Тх | Rx | Тх | Rx | Tx   |
| 1    | 0    | 0  | 0  | 0  | 0  | 0  | 0  | 0  | 0  | 0  | 0  | 0  | 0  | 0  | 0  | 0    |
| 2    | 0    | 0  | 0  | 0  | 0  | 0  | 0  | 0  | 0  | 0  | 0  | 0  | 0  | 0  | 0  | 0    |
| 3    | 0    | 0  | 0  | 0  | 0  | 0  | 0  | 0  | 0  | 0  | 0  | 0  | 0  | 0  | 0  | 0    |
| 4    | 0    | 0  | 0  | 0  | 0  | 0  | 0  | 0  | 0  | 0  | 0  | 0  | 0  | 0  | 0  | 0    |
| 5    | 0    | 0  | 0  | 0  | 0  | 0  | 0  | 0  | 0  | 0  | 0  | 0  | 0  | 0  | 0  | 0    |
| 6    | 0    | 0  | 0  | 0  | 0  | 0  | 0  | 0  | 0  | 0  | 0  | 0  | 0  | 0  | 0  | 0    |
| 7    | 586  | 0  | 0  | 0  | 0  | 0  | 0  | 0  | 0  | 0  | 0  | 0  | 0  | 0  | 0  | 493  |
| 8    | 1307 | 0  | 0  | 0  | 0  | 0  | 0  | 0  | 0  | 0  | 0  | 0  | 0  | 0  | 0  | 2326 |
| 9    | 0    | 0  | 0  | 0  | 0  | 0  | 0  | 0  | 0  | 0  | 0  | 0  | 0  | 0  | 0  | 0    |

| Label   | Description                                                       |
|---------|-------------------------------------------------------------------|
| Port    | The logical port for the settings contained in the same row.      |
| Qn      | There are 8 QoS queues per port. Q0 is the lowest priority queue. |
| Rx / Tx | The number of received and transmitted packets per queue.         |

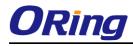

#### 5.1.8.15 QCL Status

This page shows the QCL status by different QCL users. Each row describes the QCE that is defined. It is a conflict if a specific QCE is not applied to the hardware due to hardware limitations. The maximum number of QCEs is 256 on each switch.

| Combined 💙 Auto-refresh 🗌 🛛 Resolve Conflict 🔹 Refresh |      |            |      |  |  |  |          |  |
|--------------------------------------------------------|------|------------|------|--|--|--|----------|--|
| QoS Control List Status                                |      |            |      |  |  |  |          |  |
| Action of the second second                            |      |            |      |  |  |  |          |  |
| User                                                   | QCE# | Frame Type | Port |  |  |  | Conflict |  |
| No entries                                             |      |            |      |  |  |  |          |  |
|                                                        |      |            |      |  |  |  |          |  |

| Label      | Description                                                        |  |  |  |  |
|------------|--------------------------------------------------------------------|--|--|--|--|
| User       | Indicates the QCL user.                                            |  |  |  |  |
| QCE#       | Indicates the index of QCE.                                        |  |  |  |  |
|            | Indicates the type of frame to look for incoming frames. Possible  |  |  |  |  |
|            | frame types are:                                                   |  |  |  |  |
|            | Any: The QCE will match all frame type.                            |  |  |  |  |
|            | Ethernet: Only Ethernet frames (with Ether Type 0x600-0xFFFF)      |  |  |  |  |
| Frame Type | are allowed.                                                       |  |  |  |  |
|            | LLC: Only (LLC) frames are allowed.                                |  |  |  |  |
|            | SNAP: Only (SNAP) frames are allowed.                              |  |  |  |  |
|            | IPv4: The QCE will match only IPV4 frames.                         |  |  |  |  |
|            | IPv6: The QCE will match only IPV6 frames.                         |  |  |  |  |
| Port       | Indicates the list of ports configured with the QCE.               |  |  |  |  |
|            | Indicates the classification action taken on ingress frame if      |  |  |  |  |
|            | parameters configured are matched with the frame's content.        |  |  |  |  |
|            | There are three action fields: Class, DPL and DSCP.                |  |  |  |  |
|            | Class: Classified QoS class; if a frame matches the QCE it will be |  |  |  |  |
| Action     | put in the queue.                                                  |  |  |  |  |
|            | DPL: Drop Precedence Level; if a frame matches the QCE then        |  |  |  |  |
|            | DP level will set to value displayed under DPL column.             |  |  |  |  |
|            | DSCP: If a frame matches the QCE then DSCP will be classified      |  |  |  |  |
|            | with the value displayed under DSCP column.                        |  |  |  |  |
| Conflict   | Displays Conflict status of QCL entries. As H/W resources are      |  |  |  |  |
| Conflict   | shared by multiple applications. It may happen that resources      |  |  |  |  |

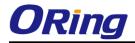

| required to add a QCE may not be available, in that case it shows  |
|--------------------------------------------------------------------|
| conflict status as 'Yes', otherwise it is always 'No'. Please note |
| that conflict can be resolved by releasing the H/W resources       |
| required to add QCL entry on pressing 'Resolve Conflict' button.   |

#### 5.1.9 Multicast 5.1.9.1 IGMP Snooping

This page provides IGMP Snooping related configuration.

| IGMP    | IGMP Snooping Configuration |                 |      |  |  |  |  |
|---------|-----------------------------|-----------------|------|--|--|--|--|
|         | Global Con                  | figuration      |      |  |  |  |  |
| Snoopin | ng Enabled                  |                 |      |  |  |  |  |
| Unregis | tered IPMCv4 F              | Flooding Enable | ed 🔽 |  |  |  |  |
| Port    |                             | Configurat      | ion  |  |  |  |  |
| *       |                             |                 |      |  |  |  |  |
| 1       |                             |                 |      |  |  |  |  |
| 2       |                             |                 |      |  |  |  |  |
| 3       |                             |                 |      |  |  |  |  |
| 4       |                             |                 |      |  |  |  |  |
| 5       |                             |                 |      |  |  |  |  |
| 6       |                             |                 |      |  |  |  |  |

| Label            | Description                                                             |
|------------------|-------------------------------------------------------------------------|
| Snooping Enabled | Enable the Global IGMP Snooping.                                        |
| Unregistered     |                                                                         |
| IPMCv4Flooding   | Enable unregistered IPMC traffic flooding.                              |
| enabled          |                                                                         |
|                  | Specify which ports act as router ports. A router port is a port on the |
|                  | Ethernet switch that leads towards the Layer 3 multicast device or      |
| Router Port      | IGMP querier.                                                           |
|                  | If an aggregation member port is selected as a router port, the whole   |
|                  | aggregation will act as a router port.                                  |
| Fast Leave       | Enable the fast leave on the port.                                      |

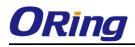

#### 5.1.9.2 IGMP Snooping- VLAN Configuration-

Each page shows up to 99 entries from the VLAN table, default being 20, selected through the "entries per page" input field. When first visited, the web page will show the first 20 entries from the beginning of the VLAN Table. The first displayed will be the one with the lowest VLAN ID found in the VLAN Table.

The "VLAN" input fields allow the user to select the starting point in the VLAN Table. Clicking

the Refresh button will update the displayed table starting from that or the next closest

VLAN Table match.

The will use the last entry of the currently displayed entry as a basis for the next lookup. When the end is reached the text "No more entries" is shown in the displayed table.

Use the button to start over.

| IGMP Snooping VLAN Configuration |                 |                     |              |  |  |  |  |  |  |
|----------------------------------|-----------------|---------------------|--------------|--|--|--|--|--|--|
| Refresh  << >>                   |                 |                     |              |  |  |  |  |  |  |
| Start from                       | VLAN 1          | with 20 entries per | page.        |  |  |  |  |  |  |
| Delete                           | VLAN ID         | Snooping Enabled    | IGMP Querier |  |  |  |  |  |  |
|                                  |                 | _                   |              |  |  |  |  |  |  |
|                                  | 1               |                     |              |  |  |  |  |  |  |
| Add                              | 1<br>New IGMP V | LAN                 |              |  |  |  |  |  |  |

| Label         | Description                                                            |
|---------------|------------------------------------------------------------------------|
| Delete        | Check to delete the entry. The designated entry will be deleted during |
| Delete        | the next save.                                                         |
| VLAN ID       | The VLAN ID of the entry.                                              |
| IGMP Snooping | Enable the per-VLAN IGMP Snooping. Up to 32 VLANs can be               |
| Enable        | selected for IGMP Snooping.                                            |
| IGMP Querier  | Enable the IGMP Querier in the VLAN.                                   |

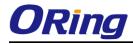

## 5.1.9.3 IGMP Snooping Status

This page provides IGMP Snooping status.

Auto-refresh 🗌 Refresh Clear

#### **IGMP Snooping Status**

**Statistics** 

|   |    |    |         | Queries<br>Transmitted |   |   |   |   |   |
|---|----|----|---------|------------------------|---|---|---|---|---|
| 1 | v3 | v3 | DISABLE | 0                      | 0 | 0 | 0 | 0 | 0 |

#### **Router Port**

| Port | Status |
|------|--------|
| 1    | -      |
| 2    | -      |
| 3    | -      |
| 4    | -      |
| 5    | -      |
| 6    | -      |

| Label                                          | Description                                                          |  |  |
|------------------------------------------------|----------------------------------------------------------------------|--|--|
| VLAN ID                                        | The VLAN ID of the entry.                                            |  |  |
| Querier Version                                | Working Querier Version currently.                                   |  |  |
| Host Version                                   | Working Host Version currently.                                      |  |  |
| Querier Status                                 | Show the Querier status is "ACTIVE" or "IDLE".                       |  |  |
| Querier Receive                                | The number of Transmitted Querier.                                   |  |  |
| V1 Reports                                     | The number of Dessived V(1 Deports                                   |  |  |
| Receive                                        | The number of Received V1 Reports.                                   |  |  |
| V2 Reports                                     | The number of Received V2 Reports.                                   |  |  |
| Receive                                        |                                                                      |  |  |
| V3 Reports                                     | The number of Received V3 Reports.                                   |  |  |
| Receive                                        |                                                                      |  |  |
| V2 Leave Receive                               | The number of Received V2 Leave.                                     |  |  |
| Refresh Click to refresh the page immediately. |                                                                      |  |  |
| Clear Clears all Statistics counters.          |                                                                      |  |  |
| Auto refrech                                   | Check this box to enable an automatic refresh of the page at regular |  |  |
| Auto-refresh                                   | intervals.                                                           |  |  |
| Port                                           | Switch Port number                                                   |  |  |
| Status                                         | Indicate whether specific port is a router port or not .             |  |  |

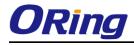

#### 5.1.9.4 IGMP Snooping Groups Information

Entries in the IGMP Group Table are shown on this page. The IGMP Group Table is sorted first by VLAN ID, and then by group.

| IGMP Snooping Group Information                                                                                                    |
|----------------------------------------------------------------------------------------------------|
| Auto-refresh Refresh  << >>                                                                                                    |
| Start from VLAN 1 and group address 224.0.0.0 with 20 entries per page.                                                                                                    |
|                                                                                                    |
| Port Members                                                                                                    |
| Port Members<br>VLAN ID Groups 1 2 3 4 5 6 7 8 9 10 11 12 13 14 15 16 17 18 19 20                                                                                                    |
| Port Members           VLAN ID         Groups         1         2         7         8         10         11         12         3         6         7         8         10         11         12         10         11         12         13         14         15         16         17         18         19         20           No more entries          Colspan="5">Colspan="5">Colspan="5">Colspan="5">Colspan="5">Colspan="5">Colspan="5">Colspan="5">Colspan="5">Colspan="5">Colspan="5"Colspan="5"Colspa="5"Colspa="5"Colspan="5"Colspan="5"Colspan="5"Colspa="5"Colspa= |
| VLAN ID Groups 1 2 3 4 5 6 7 8 9 10 11 12 13 14 15 16 17 18 19 20                                                                                                    |
| VLAN ID Groups 1 2 3 4 5 6 7 8 9 10 11 12 13 14 15 16 17 18 19 20                                                                                                    |

| Label        | Description                           |  |
|--------------|---------------------------------------|--|
| VLAN ID      | VLAN ID of the group.                 |  |
| Groups       | Group address of the group displayed. |  |
| Port Members | Ports under this group                |  |

#### 5.1.10 Security 5.1.10.1 Remote Control Security Configuration

Remote Control Security allows you limit the remote access of management interface. When enabled, the request of client which is not in the allow list will be rejected.

| Remote Control Security Configuration |       |        |     |        |      |
|---------------------------------------|-------|--------|-----|--------|------|
| Mode Enable 💙                         |       |        |     |        |      |
| Delete                                | Port  | IP     | Web | Telnet | SNMP |
| Delete                                | Any 💌 | 0.0.00 |     |        |      |
| Add new entry Save Reset              |       |        |     |        |      |

| Label | Description                   |  |
|-------|-------------------------------|--|
| Port  | Port number of remote client. |  |

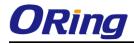

| IP address of remote client. Keeps this field "0.0.0.0" means IP". |                                                        |  |
|--------------------------------------------------------------------|--------------------------------------------------------|--|
| Web         Check this item to enable Web management interface.    |                                                        |  |
| Telnet                                                             | Check this item to enable Telnet management interface. |  |
| SNMP                                                               | Check this item to enable SNMP management interface    |  |
| Delete                                                             | Check this item to delete.                             |  |

## 5.1.10.2 Device Binding

This page provides Device Binding related configuration. Device Binding is an powerful monitor for devices and network security.

#### **Device Binding**

| Port | Mode Alive Check Stream Check Prevention Device |        |        |        |        |        |        |            |              |
|------|-------------------------------------------------|--------|--------|--------|--------|--------|--------|------------|--------------|
|      |                                                 | Active | Status | Active | Status | Active | Status | IP Address | MAC Address  |
| 1    | Scan 💌                                          |        |        |        |        |        |        | 0.0.00     | 00-00-00-00- |
| 2    | Binding 💌                                       |        |        |        |        |        |        | 0.0.00     | 00-00-00-00- |
| 3    | Shutdown 💌                                      |        |        |        |        |        |        | 0.0.00     | 00-00-00-00- |
| 4    | 💙                                               |        |        |        |        |        |        | 0.0.00     | 00-00-00-00- |
| 5    | *                                               |        |        |        |        |        |        | 0.0.0.0    | 00-00-00-00- |

| Label             | Description                                                           |  |  |
|-------------------|-----------------------------------------------------------------------|--|--|
|                   | Indicates the per-port Device Binding operation. Possible modes are:  |  |  |
|                   | : Disable.                                                            |  |  |
| Mode              | Scan: Scan IP/MAC automatically, but no binding function.             |  |  |
| WOUE              | Binding: Enable binding function. Under this mode, any IP/MAC         |  |  |
|                   | doesn't match the entry will not be allowed to access the network.    |  |  |
|                   | Shutdown: Shutdown the port (No Link).                                |  |  |
| Alive Check       | Enable/Disable Alive Check. When enabled, switch will ping the        |  |  |
| Active            | device continually.                                                   |  |  |
|                   | Indicates the Alive Check status. Possible statuses are:              |  |  |
|                   | : Disable.                                                            |  |  |
| Alive Check Satus | Got Reply: Got ping reply from device, that means the device is still |  |  |
| Allve Check Salus | alive.                                                                |  |  |
|                   | Lost Reply: Lost ping reply from device, that means the device might  |  |  |
|                   | have been hanged.                                                     |  |  |
| Stream Check      | Enable/Disable Stream Check. When enabled, switch will detect the     |  |  |

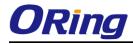

| Active            | stream change(getting low) from device.                           |  |  |  |
|-------------------|-------------------------------------------------------------------|--|--|--|
|                   | Indicates the Stream Check status. Possible statuses are:         |  |  |  |
| Stream Check      | : Disable.                                                        |  |  |  |
| Status            | Normal: The stream is normal.                                     |  |  |  |
|                   | Low: The stream is getting low.                                   |  |  |  |
| DDoS Prevention   | Enable/Disable DDOS Prevention. When enabled, switch will monitor |  |  |  |
| Acton             | the device to against DDOS attack (from device).                  |  |  |  |
|                   | Indicates the DDOS Prevention status. Possible statuses are:      |  |  |  |
| DDoS Prevention   | : Disable.                                                        |  |  |  |
| Status            | Analysing: Analyse the packet throughput for initialization.      |  |  |  |
| Status            | Running: Function ready.                                          |  |  |  |
|                   | Attacked: DDOS attack happened.                                   |  |  |  |
| Device IP Address | Specify the IP Address of device.                                 |  |  |  |
| Device MAC        | Specify the MAC Address of device                                 |  |  |  |
| Address           | Specify the MAC Address of device.                                |  |  |  |

# 4.1.10.2.1 Advanced Configuration

#### **Alias IP Address**

This page provides Alias IP Address related configuration. Some device might have more IP addresses than one, you could specify the other IP address here.

| Alias IP Address |      |                  |  |
|------------------|------|------------------|--|
|                  | Port | Alias IP Address |  |
|                  | 1    | 0.0.00           |  |
|                  | 2    | 0.0.0.0          |  |
|                  | 3    | 0.0.0.0          |  |
|                  | 4    | 0.0.0.0          |  |
|                  | 5    | 0.0.0.0          |  |
|                  | 6    | 0.0.0.0          |  |
|                  | 7    | 0.0.0.0          |  |

| Label            | Description                                                           |  |
|------------------|-----------------------------------------------------------------------|--|
| Alias IP Address | Specify Alias IP address. Keeps "0.0.0.0", if the device doesn't have |  |
| Allas IF Address | alias IP address.                                                     |  |

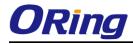

#### **Alive Check**

**Alive Check** 

using the ping command ,check port link status, if port link fail .user can setting action field , select the switch action.

| Port | Mode |        | Action                     | Status |  |
|------|------|--------|----------------------------|--------|--|
| 1    |      | $\sim$ |                            | ~      |  |
| 2    |      | $\sim$ |                            | L,     |  |
| 3    |      | ~      | Link Change<br>Only Log it |        |  |
| 4    |      | $\sim$ | Shunt Down the Port        |        |  |
| 5    |      | $\sim$ | Reboot Device              |        |  |
| 6    |      | $\sim$ |                            | *      |  |
| 7    |      | $\sim$ |                            | *      |  |
| 8    |      | $\sim$ |                            | *      |  |
| 9    |      | $\sim$ |                            | *      |  |
| 10   |      | $\sim$ |                            | *      |  |
| 11   |      | $\sim$ |                            | *      |  |
| 12   |      | $\sim$ |                            | ~      |  |

| Label          | Description                     |  |
|----------------|---------------------------------|--|
| Link Change    | Disable and enable port .       |  |
| Only log it    | Only sent log to log server.    |  |
| Shunt Down the | Dischle this part               |  |
| Port           | Disable this port.              |  |
| Reboot Device  | Disable and Enable P.O.E Power, |  |

## **DDoS Prevention**

This page provides DDOS Prevention related configuration. Switch could monitor the ingress packets, and do some actions when DDOS attack happened on this port. Configure these setting helps the prevention become more suitable.

| Port | Mode      | Mode Sensibility Packet Type Socket Number |             | lumber | Filter | Action        | Status                          |         |
|------|-----------|--------------------------------------------|-------------|--------|--------|---------------|---------------------------------|---------|
| POIL | Mode      | Sensibility                                | Раскет туре | Low    | High   | Filter        | ACUOII                          | Status  |
| 1    | Enabled 💌 | Normal 💌                                   | TCP 💙       | 80     | 80     | Destination 🚩 | *                               | Running |
| 2    |           | Normal 💌                                   | TCP 💌       | 80     | 80     | Destination 💌 | <br>Blocking 1 minute           |         |
| 3    | ~         | Normal 💌                                   | TCP 💌       | 80     | 80     | Destination 🚩 | Blocking 10 minute              |         |
| 4    | V         | Normal 💌                                   | TCP 🗸       | 80     | 80     | Destination 💌 | Blocking<br>Shunt Down the Port |         |
| 5    | ~         | Normal 💌                                   | TCP 💌       | 80     | 80     | Destination 🚩 | Only Log it                     |         |
| 6    | V         | Normal 💌                                   | TCP 💌       | 80     | 80     | Destination 💌 | Reboot Device                   |         |
| 7    | ~         | Normal 💌                                   | TCP 🗸       | 80     | 80     | Destination 💌 | 💙                               |         |
| 8    | ٧         | Normal 💌                                   | TCP 🗸       | 80     | 80     | Destination 💌 | <b>v</b>                        |         |
| 9    | ~         | Normal 💌                                   | TCP 🔽       | 80     | 80     | Destination 💌 | 💙                               |         |
| 10   | ٧         | Normal 💌                                   | TCP 💌       | 80     | 80     | Destination 💌 | *                               |         |
| 11   | ~         | Normal 💌                                   | тср 🗸       | 80     | 80     | Destination 💌 | 🗸                               |         |

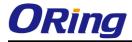

| Label         | Description                                                          |  |  |  |  |
|---------------|----------------------------------------------------------------------|--|--|--|--|
| Mode          | Enable/Disable DDOS Prevention of the port.                          |  |  |  |  |
|               | Indicates the level of DDOS detection. Possible levels are:          |  |  |  |  |
|               | Low: Low sensibility.                                                |  |  |  |  |
| Sensibility   | Normal: Normal sensibility.                                          |  |  |  |  |
|               | Medium: Medium sensibility.                                          |  |  |  |  |
|               | High: High sensibility.                                              |  |  |  |  |
|               | Indicates the packet type of DDOS monitor. Possible types are:       |  |  |  |  |
|               | RX Total: Total ingress packets.                                     |  |  |  |  |
|               | RX Unicast: Unicast ingress packets.                                 |  |  |  |  |
| Packet Type   | RX Multicast: Multicast ingress packets.                             |  |  |  |  |
|               | RX Broadcast: Broadcast ingress packets.                             |  |  |  |  |
|               | TCP: TCP ingress packets.                                            |  |  |  |  |
|               | UDP: UDP ingress packets.                                            |  |  |  |  |
|               | If packet type is UDP(or TCP), please specify the socket number      |  |  |  |  |
| Socket Number | here. The socket number could be a range, from low to high. If the   |  |  |  |  |
|               | socket number is only one, please fill the same number in low field  |  |  |  |  |
|               | and high field.                                                      |  |  |  |  |
| Filiter       | If packet type is UDP(or TCP), please choose the socket direction    |  |  |  |  |
|               | (Destination/Source).                                                |  |  |  |  |
|               | Indicates the action when DDOS attack happened. Possible actions     |  |  |  |  |
|               | are:                                                                 |  |  |  |  |
|               | : Do nothing.                                                        |  |  |  |  |
|               | Blocking 1 minute: To block the forwarding for 1 mintue, and log the |  |  |  |  |
|               | event.                                                               |  |  |  |  |
| Action        | Blocking 10 minute: To block the forwarding for 10 mintues, and log  |  |  |  |  |
|               | the event.                                                           |  |  |  |  |
|               | Blocking: Just blocking, and log the event.                          |  |  |  |  |
|               | Shunt Down the Port: Shut down the port(No Link), and log the event. |  |  |  |  |
|               | Only Log it: Just log the event.                                     |  |  |  |  |
|               | Reboot Device: If POE supported, the device could be rebooted. And   |  |  |  |  |
|               | log the event.                                                       |  |  |  |  |
|               | Indicates the DDOS Prevention status. Possible statuses are:         |  |  |  |  |
|               | : Disable.                                                           |  |  |  |  |
| Status        | Analysing: Analyse the packet throughput for initialization.         |  |  |  |  |
|               | Running: Function ready.                                             |  |  |  |  |
|               | Attacked: DDOS attack happened.                                      |  |  |  |  |

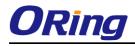

## **Device Description**

This page provides Device Description related configuration

#### **Device Description**

| Dout | Device                 |   |                  |             |  |  |  |
|------|------------------------|---|------------------|-------------|--|--|--|
| Port | Туре                   |   | Location Address | Description |  |  |  |
| 1    | IP Camera              | ~ |                  |             |  |  |  |
| 2    | IP Phone               | ~ |                  |             |  |  |  |
| 3    | Access Point           | ~ |                  |             |  |  |  |
| 4    | PC                     | ~ |                  |             |  |  |  |
| 5    | PLC                    | ~ |                  |             |  |  |  |
| 6    | Network Video Recorder | ~ |                  |             |  |  |  |
| 7    |                        | ~ |                  |             |  |  |  |
| 8    |                        | ~ |                  |             |  |  |  |
| 9    |                        | ~ |                  |             |  |  |  |
| 10   |                        | ~ |                  |             |  |  |  |
| 11   |                        | ~ |                  |             |  |  |  |
| 12   |                        | ~ |                  |             |  |  |  |

#### Save

| Label            | Description                                                        |  |  |  |
|------------------|--------------------------------------------------------------------|--|--|--|
|                  | Indicates the type of device. Possible types are:                  |  |  |  |
|                  | : No specification.                                                |  |  |  |
|                  | IP Camera: IP Camera.                                              |  |  |  |
|                  | IP Phone: IP Phone.                                                |  |  |  |
| Device Type      | Access Point: Access Point.                                        |  |  |  |
|                  | PC: PC.                                                            |  |  |  |
|                  | PLC: PLC.                                                          |  |  |  |
|                  | Network Video Recorder: Network Video Recorder.                    |  |  |  |
| Logation Address | Location information of device, this information could be used for |  |  |  |
| Location Address | Google Mapping.                                                    |  |  |  |
| Description      | Device description.                                                |  |  |  |

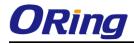

# **Stream Check**

This page provides Stream Check related configuration.

| Stre | tream Check |         |        |        |   |        |
|------|-------------|---------|--------|--------|---|--------|
|      | Port        | Mode    |        | Actio  | n | Status |
|      | 1           | Enabled | <      | Log it | * | Normal |
|      | 2           |         | ~      |        | * |        |
|      | 3           |         | ~      |        | * |        |
|      | 4           |         | ~      |        | * |        |
|      | 5           |         | ~      |        | * |        |
|      | 6           |         | ~      |        | * |        |
|      | 7           |         | ~      |        | * |        |
|      | 8           |         | ~      |        | * |        |
|      | 9           |         | ~      |        | * |        |
|      | 10          |         | ~      |        | * |        |
|      | 11          |         | $\sim$ |        | * |        |
|      | 12          |         | ~      |        | * |        |

| Label                                          | Description                                                         |
|------------------------------------------------|---------------------------------------------------------------------|
| ModeEnable/Disable stream monitor of the port. |                                                                     |
|                                                | Indicates the action when stream getting low. Possible actions are: |
| Action                                         | : Do nothing.                                                       |
|                                                | Log it: Just log the event                                          |

# 5.1.10.3 ACL 5.1.10.3.1 Ports

Configure the ACL parameters (ACE) of each switch port. These parameters will affect frames received on a port unless the frame matches a specific ACE.

### **ACL Ports Configuration**

| Refresh Clear |              |          |                    |            |            |            |          |
|---------------|--------------|----------|--------------------|------------|------------|------------|----------|
| Port          | Policy<br>ID | Action   | Rate Limiter<br>ID | Port Copy  | Logging    | Shutdown   | Counter  |
| 1             | 1 🚩          | Permit 💌 | Disabled 💌         | Disabled 💌 | Disabled 💌 | Disabled 💌 | 108498   |
| 2             | 1 🚩          | Permit 💌 | Disabled 💌         | Disabled 💌 | Disabled 💌 | Disabled 💌 | 0        |
| 3             | 1 🚩          | Permit 💌 | Disabled 💌         | Disabled 💌 | Disabled 💌 | Disabled 💌 | 68732984 |
| 4             | 1 🚩          | Permit 💌 | Disabled 💌         | Disabled 💌 | Disabled 💌 | Disabled 💌 | 0        |
| 5             | 1 🚩          | Permit 💌 | Disabled 💌         | Disabled 💌 | Disabled 💌 | Disabled 💌 | 0        |
| 6             | 1 🚩          | Permit 💌 | Disabled 💌         | Disabled 💌 | Disabled 💌 | Disabled 💌 | 68732984 |
| 7             | 1 🚩          | Permit 💌 | Disabled 💌         | Disabled 💌 | Disabled 💌 | Disabled 💌 | 0        |
| 8             | 1 🛩          | Permit 💙 | Disabled 💌         | Disabled 💌 | Disabled 💌 | Disabled 💌 | 0        |

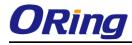

| Label           | Description                                                             |
|-----------------|-------------------------------------------------------------------------|
| Port            | The logical port for the settings contained in the same row.            |
| Policy ID       | Select the policy to apply to this port. The allowed values are 1       |
| Policy ID       | through 8. The default value is 1.                                      |
| Action          | Select whether forwarding is permitted ("Permit") or denied ("Deny").   |
| Action          | The default value is "Permit".                                          |
| Rate Limiter ID | Select which rate limiter to apply to this port. The allowed values are |
| Rate Limiter ID | Disabled or the values 1 through 15. The default value is "Disabled".   |
| Port Copy       | Select which port frames are copied to. The allowed values are          |
| Роп Сору        | Disabled or a specific port number. The default value is "Disabled".    |
|                 | Specify the logging operation of this port. The allowed values are:     |
|                 | Enabled: Frames received on the port are stored in the System Log.      |
| Logging         | Disabled: Frames received on the port are not logged.                   |
|                 | The default value is "Disabled". Please note that the System Log        |
|                 | memory size and logging rate is limited.                                |
|                 | Specify the port shut down operation of this port. The allowed values   |
|                 | are:                                                                    |
| Shutdown        | Enabled: If a frame is received on the port, the port will be disabled. |
|                 | Disabled: Port shut down is disabled.                                   |
|                 | The default value is "Disabled".                                        |
| Counter         | Counts the number of frames that match this ACE.                        |

### 5.1.10.3.2 Rate Limiters

Configure the rate limiter for the ACL of the switch.

| ACL | Rate | Limiter | Configuration |
|-----|------|---------|---------------|
|-----|------|---------|---------------|

| <b>Rate Limiter ID</b> | Rate | (pps) |
|------------------------|------|-------|
| 1                      | 1    | <     |
| 2                      | 1    | *     |
| 3                      | 1    | *     |
| 4                      | 1    | *     |
| 5                      | 1    | *     |
| 6                      | 1    | *     |
| 7                      | 1    | *     |
| 8                      | 1    | *     |
| 9                      | 1    | ~     |
| 10                     | 1    | *     |
| 11                     | 1    | *     |
| 12                     | 1    | *     |

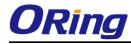

| Label           | Description                                                                       |  |
|-----------------|-----------------------------------------------------------------------------------|--|
| Rate Limiter ID | <b>.imiter ID</b> The rate limiter ID for the settings contained in the same row. |  |
|                 | The rate unit is packet per second (pps), configure the rate as 1, 2, 4,          |  |
| Dete            | 8, 16, 32, 64, 128, 256, 512, 1K, 2K, 4K, 8K, 16K, 32K, 64K, 128K,                |  |
| Rate            | 256K, 512K, or 1024K.                                                             |  |
|                 | The 1 kpps is actually 1002.1 pps.                                                |  |

# 5.1.10.3.3 ACL Control List

Configure an ACE (Access Control Entry) on this page.

An ACE consists of several parameters. These parameters vary according to the frame type that you select. First select the ingress port for the ACE, and then select the frame type. Different parameter options are displayed depending on the frame type that you selected.

A frame that hits this ACE matches the configuration that is defined here.

# ACE Configuration Ingress Port Port 1 • Frame Type IPv4 •

| Action              | Permit 💌   |
|---------------------|------------|
| <b>Rate Limiter</b> | Disabled 💌 |
| Port Copy           | Disabled 💌 |
| Logging             | Disabled 💌 |
| Shutdown            | Disabled 💌 |
| Counter             | 5197       |

| Label        | Description                                                        |
|--------------|--------------------------------------------------------------------|
|              | Select the ingress port for which this ACE applies.                |
|              | Any: The ACE applies to any port.                                  |
| Ingroop Dort | Port n: The ACE applies to this port number, where n is the number |
| Ingress Port | of the switch port.                                                |
|              | Policy n: The ACE applies to this policy number, where n can range |
|              | from 1 through 8.                                                  |
|              | Select the frame type for this ACE. These frame types are mutually |
|              | exclusive.                                                         |
| Frame Type   | Any: Any frame can match this ACE.                                 |
|              | Ethernet Type: Only Ethernet Type frames can match this ACE. The   |
|              | IEEE 802.3 descripts the value of Length/Type Field specifications |

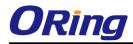

|              | should be greater than or equal to 1536 decimal (equal to 0600           |
|--------------|--------------------------------------------------------------------------|
|              | hexadecimal).                                                            |
|              | ARP: Only ARP frames can match this ACE. Notice the ARP frames           |
|              | won't match the ACE with etnernet type.                                  |
|              | IPv4: Only IPv4 frames can match this ACE. Notice the IPv4 frames        |
|              | won't match the ACE with etnernet type.                                  |
|              | Specify the action to take with a frame that hits this ACE.              |
| Action       | Permit: The frame that hits this ACE is granted permission for the       |
| Action       | ACE operation.                                                           |
|              | Deny: The frame that hits this ACE is dropped.                           |
| Dete Limiter | Specify the rate limiter in number of base units. The allowed range is   |
| Rate Limiter | 1 to 15. Disabled indicates that the rate limiter operation is disabled. |
|              | Frames that hit the ACE are copied to the port number specified          |
| Port Copy    | here. The allowed range is the same as the switch port number            |
|              | range. Disabled indicates that the port copy operation is disabled.      |
|              | Specify the logging operation of the ACE. The allowed values are:        |
|              | Enabled: Frames matching the ACE are stored in the System Log.           |
| Logging      | Disabled: Frames matching the ACE are not logged.                        |
|              | Please note that the System Log memory size and logging rate is          |
|              | limited.                                                                 |
|              | Specify the port shut down operation of the ACE. The allowed values      |
|              | are:                                                                     |
| Shutdown     | Enabled: If a frame matches the ACE, the ingress port will be            |
|              | disabled.                                                                |
|              | Disabled: Port shut down is disabled for the ACE.                        |
|              | The counter indicates the number of times the ACE was hit by a           |
| Counter      | frame.                                                                   |
| L            |                                                                          |

# MAC Parameters

| SMAC Filter | Specific 💌       |
|-------------|------------------|
| SMAC Value  | 00-00-00-00-00-0 |
| DMAC Filter | Specific 💌       |
| DMAC Value  | 00-00-00-00-00-0 |

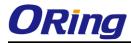

| Label       | Description                                                             |  |  |
|-------------|-------------------------------------------------------------------------|--|--|
|             | (Only displayed when the frame type is Ethernet Type or ARP.)           |  |  |
|             | Specify the source MAC filter for this ACE.                             |  |  |
| SMAC Filter | Any: No SMAC filter is specified. (SMAC filter status is "don't-care".) |  |  |
|             | Specific: If you want to filter a specific source MAC address with this |  |  |
|             | ACE, choose this value. A field for entering an SMAC value appears.     |  |  |
|             | When "Specific" is selected for the SMAC filter, you can enter a        |  |  |
| SMAC Value  | specific source MAC address. The legal format is                        |  |  |
| SIMAC value | "xx-xx-xx-xx-xx". A frame that hits this ACE matches this SMAC          |  |  |
|             | value.                                                                  |  |  |
|             | Specify the destination MAC filter for this ACE.                        |  |  |
|             | Any: No DMAC filter is specified. (DMAC filter status is "don't-care".) |  |  |
|             | MC: Frame must be multicast.                                            |  |  |
| DMAC Filter | BC: Frame must be broadcast.                                            |  |  |
| DWAC Filler | UC: Frame must be unicast.                                              |  |  |
|             | Specific: If you want to filter a specific destination MAC address with |  |  |
|             | this ACE, choose this value. A field for entering a DMAC value          |  |  |
|             | appears.                                                                |  |  |
|             | When "Specific" is selected for the DMAC filter, you can enter a        |  |  |
| DMAC Value  | specific destination MAC address. The legal format is                   |  |  |
|             | "xx-xx-xx-xx-xx". A frame that hits this ACE matches this DMAC          |  |  |
|             | value.                                                                  |  |  |

# **VLAN Parameters**

| VLAN ID Filter | Specific 💌 |  |
|----------------|------------|--|
| VLAN ID        | 1          |  |
| Tag Priority   | 6 💌        |  |

| Label          | Description                                                              |
|----------------|--------------------------------------------------------------------------|
|                | Specify the VLAN ID filter for this ACE.                                 |
|                | Any: No VLAN ID filter is specified. (VLAN ID filter status is           |
| VLAN ID Filter | "don't-care".)                                                           |
|                | Specific: If you want to filter a specific VLAN ID with this ACE, choose |
|                | this value. A field for entering a VLAN ID number appears.               |

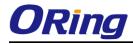

|              | When "Specific" is selected for the VLAN ID filter, you can enter a |
|--------------|---------------------------------------------------------------------|
| VLAN ID      | specific VLAN ID number. The allowed range is 1 to 4095. A frame    |
|              | that hits this ACE matches this VLAN ID value.                      |
| Tag Priority | Specify the tag priority for this ACE. A frame that hits this ACE   |
|              | matches this tag priority. The allowed number range is 0 to 7. The  |
|              | value Any means that no tag priority is specified (tag priority is  |
|              | "don't-care".)                                                      |

# **IP Parameters**

| <b>IP Protocol Filter</b> | Other 💙    |
|---------------------------|------------|
| <b>IP Protocol Value</b>  | 6          |
| IP TTL                    | Non-zero 💌 |
| IP Fragment               | Yes 🔽      |
| IP Option                 | Yes 🔽      |
| SIP Filter                | Network 💌  |
| SIP Address               | 0.0.0.0    |
| SIP Mask                  | 0.0.0.0    |
| DIP Filter                | Network 💌  |
| DIP Address               | 0.0.0.0    |
| DIP Mask                  | 0.0.0.0    |

| Label              | Description                                                                  |
|--------------------|------------------------------------------------------------------------------|
|                    | Specify the IP protocol filter for this ACE.                                 |
|                    | Any: No IP protocol filter is specified ("don't-care").                      |
|                    | Specific: If you want to filter a specific IP protocol filter with this ACE, |
|                    | choose this value. A field for entering an IP protocol filter appears.       |
|                    | ICMP: Select ICMP to filter IPv4 ICMP protocol frames. Extra fields          |
|                    | for defining ICMP parameters will appear. These fields are explained         |
| IP Protocol Filter | later in this help file.                                                     |
|                    | UDP: Select UDP to filter IPv4 UDP protocol frames. Extra fields for         |
|                    | defining UDP parameters will appear. These fields are explained later        |
|                    | in this help file.                                                           |
|                    | TCP: Select TCP to filter IPv4 TCP protocol frames. Extra fields for         |
|                    | defining TCP parameters will appear. These fields are explained later        |
|                    | in this help file.                                                           |
|                    | When "Specific" is selected for the IP protocol value, you can enter a       |
| IP Protocol Value  | specific value The allowed range is 0 to 255. A frame that hits this         |
|                    | ACE matches this IP protocol value.                                          |

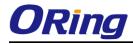

| IP TTL       Specify the Time-to-Live settings for this ACE.         zero: IPv4 frames with a Time-to-Live field greater than zero must n       be able to match this entry.         non-zero: IPv4 frames with a Time-to-Live field greater than zero       must be able to match this entry.         Any: Any value is allowed ("don't-care").       Specify the fragment offset settings for this ACE. This involves the settings for the More Fragments (MF) bit and the Fragment Offset (FRAG OFFSET) field for an IPv4 frame.         No: IPv4 frames where the MF bit is set or the FRAG OFFSET field greater than zero must not be able to match this entry.       Yes: IPv4 frames where the MF bit is set or the FRAG OFFSET field greater than zero must not be able to match this entry.         Yes: IPv4 frames where the MF bit is set or the FRAG OFFSET field is greater than zero must be able to match this entry.       Any: Any value is allowed ("don't-care").         Specify the options flag setting for this ACE.       No: IPv4 frames where the options flag is set must not be able to match this entry.         Any: Any value is allowed ("don't-care").       Specify the options flag setting for this ACE.         No: IPv4 frames where the options flag is set must be able to match this entry.       Any: Any value is allowed ("don't-care").         Specify the source IP filter for this ACE.       Any: Any value is allowed ("don't-care").         Specify the source IP filter is set to Host. Specify the source IP address the SIP Address field that appears.       Network: Source IP filter is set to Network. Specify the source IP address and source IP mask in t                                                                                                    |
|----------------------------------------------------------------------------------------------------|
| IP TTL       be able to match this entry.<br>non-zero: IPv4 frames with a Time-to-Live field greater than zermust be able to match this entry.<br>Any: Any value is allowed ("don't-care").         IP Fragment       Specify the fragment offset settings for this ACE. This involves the settings for the More Fragments (MF) bit and the Fragment Offset (FRAG OFFSET) field for an IPv4 frame.<br>No: IPv4 frames where the MF bit is set or the FRAG OFFSET field greater than zero must not be able to match this entry.<br>Yes: IPv4 frames where the MF bit is set or the FRAG OFFSET field is greater than zero must be able to match this entry.<br>Any: Any value is allowed ("don't-care").         IP Option       Specify the options flag setting for this ACE.<br>No: IPv4 frames where the options flag is set must not be able to match this entry.<br>Any: Any value is allowed ("don't-care").         Specify the options flag setting for this ACE.<br>No: IPv4 frames where the options flag is set must not be able match this entry.<br>Yes: IPv4 frames where the options flag is set must be able to match this entry.<br>Yes: IPv4 frames where the options flag is set must be able to match this entry.<br>Yes: IPv4 frames where the options flag is set must be able to match this entry.<br>Yes: IPv4 frames where the options flag is set must be able to match this entry.<br>Any: Any value is allowed ("don't-care").<br>Specify the source IP filter for this ACE.<br>Any: No source IP filter for this ACE.<br>Any: No source IP filter is specified. (Source IP filter is "don't-care".<br>Host: Source IP filter is set to Host. Specify the source IP address<br>the SIP Address field that appears.<br>Network: Source IP filter is set to Network. Specify the source I address and source IP mask in the SIP Address and SIP Mask field                                                                                                    |
| IP TTL       non-zero: IPv4 frames with a Time-to-Live field greater than zermust be able to match this entry.         Any: Any value is allowed ("don't-care").       Specify the fragment offset settings for this ACE. This involves the settings for the More Fragments (MF) bit and the Fragment Offset (FRAG OFFSET) field for an IPv4 frame.         No: IPv4 frames where the MF bit is set or the FRAG OFFSET field greater than zero must not be able to match this entry.       Yes: IPv4 frames where the MF bit is set or the FRAG OFFSET field greater than zero must be able to match this entry.         Yes: IPv4 frames where the MF bit is set or the FRAG OFFSET field is greater than zero must be able to match this entry.       Any: Any value is allowed ("don't-care").         IP Option       Specify the options flag setting for this ACE.         No: IPv4 frames where the options flag is set must not be able match this entry.       Yes: IPv4 frames where the options flag is set must be able to match this entry.         Any: Any value is allowed ("don't-care").       Specify the source IP filter for this ACE.         No: IPv4 frames where the options flag is set must be able to match this entry.       Yes: IPv4 frames where the options flag is set must be able to match this entry.         Yes: IPv4 frames where IP filter for this ACE.       Noy: Any value is allowed ("don't-care").         Specify the source IP filter is specified. (Source IP filter is "don't-care".       Host: Source IP filter is set to Host. Specify the source IP address the SIP Address field that appears.         Network: Source IP filter is set to Network. Specify the source I                                                                                                    |
| IP Option       non-zero: IPv4 frames with a Time-to-Live field greater than zermust be able to match this entry.         Any: Any value is allowed ("don't-care").       Specify the fragment offset settings for this ACE. This involves the settings for the More Fragments (MF) bit and the Fragment Offset (FRAG OFFSET) field for an IPv4 frame.         No: IPv4 frames where the MF bit is set or the FRAG OFFSET field greater than zero must not be able to match this entry.       Yes: IPv4 frames where the MF bit is set or the FRAG OFFSET field greater than zero must not be able to match this entry.         Yes: IPv4 frames where the MF bit is set or the FRAG OFFSET field is greater than zero must be able to match this entry.       Yes: IPv4 frames where the options flag is set must not be able match this entry.         IP Option       Specify the options flag setting for this ACE.       No: IPv4 frames where the options flag is set must not be able to match this entry.         Yes: IPv4 frames where the options flag is set must be able to match this entry.       Yes: IPv4 frames where the options flag is set must be able to match this entry.         Yes: IPv4 frames where the options flag is set must be able to match this entry.       Yes: IPv4 frames where the options flag is set must be able to match this entry.         Yes: IPv4 frames where IP filter for this ACE.       No: Any value is allowed ("don't-care").         Specify the source IP filter is specified. (Source IP filter is "don't-care".       Host: Source IP filter is set to Host. Specify the source IP address the SIP Address field that appears.         Network: Source IP filter is set to Network. Specify t                                                                                                    |
| Any: Any value is allowed ("don't-care").         Specify the fragment offset settings for this ACE. This involves the settings for the More Fragments (MF) bit and the Fragment Offset (FRAG OFFSET) field for an IPv4 frame.         No: IPv4 frames where the MF bit is set or the FRAG OFFSET field greater than zero must not be able to match this entry.         Yes: IPv4 frames where the MF bit is set or the FRAG OFFSET field is greater than zero must not be able to match this entry.         Any: Any value is allowed ("don't-care").         Specify the options flag setting for this ACE.         No: IPv4 frames where the options flag is set must not be able to match this entry.         Any: Any value is allowed ("don't-care").         Specify the options flag setting for this ACE.         No: IPv4 frames where the options flag is set must not be able to match this entry.         Yes: IPv4 frames where the options flag is set must be able to match this entry.         Yes: IPv4 frames where the options flag is set must be able to match this entry.         Yes: IPv4 frames where the options flag is set must be able to match this entry.         Yes: IPv4 frames where the options flag is set must be able to match this entry.         Yes: IPv4 frames where the options flag is set must be able to match this entry.         Yes: IPv4 frames where the options flag is set must be able to match this entry.         Yes: IPv4 frames where the options flag is set must be able to match this entry.         No: No source IP filter is set to Host. Specify the source IP d                                                                                                    |
| IP Fragment       Specify the fragment offset settings for this ACE. This involves the settings for the More Fragments (MF) bit and the Fragment Offset (FRAG OFFSET) field for an IPv4 frame.         No: IPv4 frames where the MF bit is set or the FRAG OFFSET field greater than zero must not be able to match this entry.         Yes: IPv4 frames where the MF bit is set or the FRAG OFFSET field is greater than zero must be able to match this entry.         Any: Any value is allowed ("don't-care").         Specify the options flag setting for this ACE.         No: IPv4 frames where the options flag is set must not be able to match this entry.         Any: Any value is allowed ("don't-care").         Specify the options flag setting for this ACE.         No: IPv4 frames where the options flag is set must not be able match this entry.         Yes: IPv4 frames where the options flag is set must be able to match this entry.         Yes: IPv4 frames where the options flag is set must be able to match this entry.         Yes: IPv4 frames where the options flag is set must be able to match this entry.         Yes: IPv4 frames where the options flag is set must be able to match this entry.         Yes: IPv4 frames where the options flag is set must be able to match this entry.         Yes: IPv4 frames where the options flag is set must be able to match this entry.         Yes: IPv4 frames where the options flag is set must be able to match this entry.         Yes: IPv4 frames where the options flag is set must be able to match this entry.         Yes:                                                                                                    |
| IP Fragmentsettings for the More Fragments (MF) bit and the Fragment Offs<br>(FRAG OFFSET) field for an IPv4 frame.<br>No: IPv4 frames where the MF bit is set or the FRAG OFFSET field<br>greater than zero must not be able to match this entry.<br>Yes: IPv4 frames where the MF bit is set or the FRAG OFFSET field<br>is greater than zero must be able to match this entry.<br>Any: Any value is allowed ("don't-care").IP OptionSpecify the options flag setting for this ACE.<br>No: IPv4 frames where the options flag is set must not be able to match<br>this entry.<br>Yes: IPv4 frames where the options flag is set must be able to match<br>this entry.<br>Yes: IPv4 frames where the options flag is set must be able to match<br>this entry.<br>Yes: IPv4 frames where the options flag is set must be able to match<br>this entry.<br>Yes: IPv4 frames where the options flag is set must be able to match<br>this entry.<br>Yes: IPv4 frames where the options flag is set must be able to match<br>this entry.<br>Yes: IPv4 frames where the options flag is set must be able to match<br>this entry.<br>Yes: IPv4 frames where the options flag is set must be able to match<br>this entry.<br>Yes: IPv4 frames where the options flag is set must be able to match<br>this entry.<br>Yes: IPv4 frames where the options flag is set must be able to match<br>this entry.<br>Yes: IPv4 frames where the options flag is set must be able to match<br>this entry.<br>Yes: IPv4 frames where the options flag is set must be able to match<br>this entry.<br>Yes: IPv4 frames where the options flag is set must be able to match<br>this entry.<br>Yes: IPv4 frames where the options flag is set must be able to match<br>this entry.<br>Yes: IPv4 frames where the options flag is set must be able to match<br>this entry.<br>Any: Any value is allowed ("don't-care").<br>Specify the source IP filter is set to Host. Specify the source IP address<br>the SIP Address field that appears.<br>Network: So |
| IP Fragment(FRAG OFFSET) field for an IPv4 frame.<br>No: IPv4 frames where the MF bit is set or the FRAG OFFSET field<br>greater than zero must not be able to match this entry.<br>Yes: IPv4 frames where the MF bit is set or the FRAG OFFSET field<br>is greater than zero must be able to match this entry.<br>Any: Any value is allowed ("don't-care").IP OptionSpecify the options flag setting for this ACE.<br>No: IPv4 frames where the options flag is set must not be able to match<br>this entry.<br>Yes: IPv4 frames where the options flag is set must not be able<br>match this entry.<br>Yes: IPv4 frames where the options flag is set must be able to match<br>this entry.<br>Yes: IPv4 frames where the options flag is set must be able to match<br>this entry.<br>Yes: IPv4 frames where the options flag is set must be able to match<br>this entry.<br>Yes: IPv4 frames where the options flag is set must be able to match<br>this entry.<br>Yes: IPv4 frames where the options flag is set must be able to match<br>this entry.<br>Yes: IPv4 frames where the options flag is set must be able to match<br>this entry.<br>Yes: IPv4 frames where the options flag is set must be able to match<br>this entry.<br>Yes: IPv4 frames where the options flag is set must be able to match<br>this entry.<br>Yes: IPv4 frames where the options flag is set must be able to match<br>this entry.<br>Yes: IPv4 frames where the options flag is set must be able to match<br>this entry.<br>Yes: IPv4 frames where the options flag is set must be able to match<br>this entry.<br>Yes: IPv4 frames where the options flag is set must be able to match<br>this entry.<br>Yes: IPv4 frames where the options flag is set must be able to match<br>this entry.<br>Yes: IPv4 frames where the options flag is set must be able to match<br>this entry.<br>Host: Source IP filter is set to Host. Specify the source IP address<br>the SIP Address field that appears.<br>Network: Source IP filter is set to Netw |
| IP FragmentNo: IPv4 frames where the MF bit is set or the FRAG OFFSET field<br>greater than zero must not be able to match this entry.<br>Yes: IPv4 frames where the MF bit is set or the FRAG OFFSET field<br>is greater than zero must be able to match this entry.<br>Any: Any value is allowed ("don't-care").IP OptionSpecify the options flag setting for this ACE.<br>No: IPv4 frames where the options flag is set must not be able to match<br>this entry.<br>Yes: IPv4 frames where the options flag is set must not be able<br>match this entry.<br>Yes: IPv4 frames where the options flag is set must be able to match<br>this entry.<br>Yes: IPv4 frames where the options flag is set must be able to match<br>this entry.<br>Yes: IPv4 frames where the options flag is set must be able to match<br>this entry.<br>Yes: IPv4 frames where the options flag is set must be able to match<br>this entry.<br>Yes: IPv4 frames where the options flag is set must be able to match<br>this entry.<br>Yes: IPv4 frames where the options flag is set must be able to match<br>this entry.<br>Yes: IPv4 frames where the options flag is set must be able to match<br>this entry.<br>Yes: IPv4 frames where the options flag is set must be able to match<br>this entry.<br>Yes: IPv4 frames where the options flag is set must be able to match<br>this entry.<br>Yes: IPv4 frames where the options flag is set must be able to match<br>this entry.<br>Yes: IPv4 frames where the options flag is set must be able to match<br>this entry.<br>Any: No source IP filter for this ACE.<br>Any: No source IP filter is set to Host. Specify the source IP address<br>the SIP Address field that appears.<br>Network: Source IP filter is set to Network. Specify the source address and source IP mask in the SIP Address and SIP Mask field                                                                                                    |
| IP Fragment       greater than zero must not be able to match this entry.         Yes: IPv4 frames where the MF bit is set or the FRAG OFFSET field is greater than zero must be able to match this entry.       Any: Any value is allowed ("don't-care").         Any: Any value is allowed ("don't-care").       Specify the options flag setting for this ACE.         No: IPv4 frames where the options flag is set must not be able to match this entry.       Yes: IPv4 frames where the options flag is set must not be able match this entry.         Yes: IPv4 frames where the options flag is set must be able to match this entry.       Yes: IPv4 frames where the options flag is set must be able to match this entry.         Any: Any value is allowed ("don't-care").       Specify the source IP filter for this ACE.         Any: No value is allowed ("don't-care").       Specify the source IP filter is specified. (Source IP filter is "don't-care".         Host: Source IP filter is set to Host. Specify the source IP address the SIP Address field that appears.       Network: Source IP filter is set to Network. Specify the source IP address and source IP mask in the SIP Address and SIP Mask field                                                                                                    |
| greater than zero must not be able to match this entry.Yes: IPv4 frames where the MF bit is set or the FRAG OFFSET fieldis greater than zero must be able to match this entry.Any: Any value is allowed ("don't-care").Specify the options flag setting for this ACE.No: IPv4 frames where the options flag is set must not be able to match this entry.Yes: IPv4 frames where the options flag is set must not be able to match this entry.Yes: IPv4 frames where the options flag is set must be able to match this entry.Yes: IPv4 frames where the options flag is set must be able to match this entry.Yes: IPv4 frames where the options flag is set must be able to match this entry.Yes: IPv4 frames where the options flag is set must be able to match this entry.Specify the source IP filter for this ACE.Any: Any value is allowed ("don't-care").Specify the source IP filter is specified. (Source IP filter is "don't-care".Host: Source IP filter is set to Host. Specify the source IP addressthe SIP Address field that appears.Network: Source IP filter is set to Network. Specify the source address and source IP mask in the SIP Address and SIP Mask field                                                                                                    |
| is greater than zero must be able to match this entry.         Any: Any value is allowed ("don't-care").         Specify the options flag setting for this ACE.         No: IPv4 frames where the options flag is set must not be able a match this entry.         Yes: IPv4 frames where the options flag is set must be able to match this entry.         Any: Any value is allowed ("don't-care").         Specify the source IP filter for this ACE.         Any: No source IP filter is specified. (Source IP filter is "don't-care".         Host: Source IP filter is set to Host. Specify the source IP address         the SIP Address field that appears.         Network: Source IP filter is set to Network. Specify the source I         address and source IP mask in the SIP Address and SIP Mask field                                                                                                    |
| Any: Any value is allowed ("don't-care").         Specify the options flag setting for this ACE.         No: IPv4 frames where the options flag is set must not be able match this entry.         Yes: IPv4 frames where the options flag is set must be able to match this entry.         Any: Any value is allowed ("don't-care").         Specify the source IP filter for this ACE.         Any: No source IP filter for this ACE.         Any: No source IP filter is specified. (Source IP filter is "don't-care".         Host: Source IP filter is set to Host. Specify the source IP address the SIP Address field that appears.         Network: Source IP filter is set to Network. Specify the source I address and source IP mask in the SIP Address and SIP Mask field                                                                                                    |
| IP Option       Specify the options flag setting for this ACE.         No: IPv4 frames where the options flag is set must not be able match this entry.         Yes: IPv4 frames where the options flag is set must be able to match this entry.         Any: Any value is allowed ("don't-care").         Specify the source IP filter for this ACE.         Any: No source IP filter is specified. (Source IP filter is "don't-care".         Host: Source IP filter is set to Host. Specify the source IP address the SIP Address field that appears.         Network: Source IP filter is set to Network. Specify the source address and source IP mask in the SIP Address and SIP Mask field                                                                                                    |
| IP Option       No: IPv4 frames where the options flag is set must not be able in match this entry.         Yes: IPv4 frames where the options flag is set must be able to match this entry.         Any: Any value is allowed ("don't-care").         Specify the source IP filter for this ACE.         Any: No source IP filter is specified. (Source IP filter is "don't-care".         Host: Source IP filter is set to Host. Specify the source IP address         the SIP Address field that appears.         Network: Source IP filter is set to Network. Specify the source is address and source IP mask in the SIP Address and SIP Mask field                                                                                                    |
| IP Option       match this entry.         Yes: IPv4 frames where the options flag is set must be able to match this entry.         Any: Any value is allowed ("don't-care").         Specify the source IP filter for this ACE.         Any: No source IP filter is specified. (Source IP filter is "don't-care".         Host: Source IP filter is set to Host. Specify the source IP address         SIP Filter         Network: Source IP filter is set to Network. Specify the source IP address field that appears.         Network: Source IP filter is set to Network. Specify the source IP address and source IP mask in the SIP Address and SIP Mask field                                                                                                    |
| IP OptionYes: IPv4 frames where the options flag is set must be able to mate<br>this entry.<br>Any: Any value is allowed ("don't-care").Specify the source IP filter for this ACE.<br>Any: No source IP filter is specified. (Source IP filter is "don't-care".<br>Host: Source IP filter is set to Host. Specify the source IP address<br>the SIP Address field that appears.<br>Network: Source IP filter is set to Network. Specify the source I<br>address and source IP mask in the SIP Address and SIP Mask field                                                                                                    |
| Yes: IPv4 frames where the options flag is set must be able to mate<br>this entry.<br>Any: Any value is allowed ("don't-care").<br>Specify the source IP filter for this ACE.<br>Any: No source IP filter is specified. (Source IP filter is "don't-care".<br>Host: Source IP filter is set to Host. Specify the source IP address<br>the SIP Address field that appears.<br>Network: Source IP filter is set to Network. Specify the source I<br>address and source IP mask in the SIP Address and SIP Mask field                                                                                                    |
| Any: Any value is allowed ("don't-care").Specify the source IP filter for this ACE.Any: No source IP filter is specified. (Source IP filter is "don't-care".Host: Source IP filter is set to Host. Specify the source IP addressSIP Filterthe SIP Address field that appears.Network: Source IP filter is set to Network. Specify the source Iaddress and source IP mask in the SIP Address and SIP Mask field                                                                                                    |
| Specify the source IP filter for this ACE.Any: No source IP filter is specified. (Source IP filter is "don't-care".Host: Source IP filter is set to Host. Specify the source IP addressSIP Filterthe SIP Address field that appears.Network: Source IP filter is set to Network. Specify the source IP addressaddress and source IP mask in the SIP Address and SIP Mask field                                                                                                    |
| Any: No source IP filter is specified. (Source IP filter is "don't-care".Host: Source IP filter is set to Host. Specify the source IP addressSIP Filterthe SIP Address field that appears.Network: Source IP filter is set to Network. Specify the source IP addressaddress and source IP mask in the SIP Address and SIP Mask field                                                                                                    |
| SIP FilterHost: Source IP filter is set to Host. Specify the source IP addressSIP Filterthe SIP Address field that appears.Network: Source IP filter is set to Network. Specify the sourceaddress and source IP mask in the SIP Address and SIP Mask field                                                                                                    |
| SIP Filterthe SIP Address field that appears.Network: Source IP filter is set to Network. Specify the sourceaddress and source IP mask in the SIP Address and SIP Mask field                                                                                                    |
| Network: Source IP filter is set to Network. Specify the source address and source IP mask in the SIP Address and SIP Mask field                                                                                                    |
| address and source IP mask in the SIP Address and SIP Mask field                                                                                                    |
|                                                                                                    |
| that appear.                                                                                                    |
|                                                                                                    |
| SIP Address When "Host" or "Network" is selected for the source IP filter, you ca                                                                                                    |
| enter a specific SIP address in dotted decimal notation.                                                                                                    |
| When "Network" is selected for the source IP filter, you can enter                                                                                                    |
| specific SIP mask in dotted decimal notation.                                                                                                    |
| Specify the destination IP filter for this ACE.                                                                                                    |
| Any: No destination IP filter is specified. (Destination IP filter                                                                                                    |
| "don't-care".) DIP Filter                                                                                                    |
| Host: Destination IP filter is set to Host. Specify the destination                                                                                                    |
| address in the DIP Address field that appears.                                                                                                    |
| Network: Destination IP filter is set to Network. Specify the                                                                                                    |

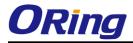

| destination IP address and destination IP mask in the DIP Ad |                                                                         |
|--------------------------------------------------------------|-------------------------------------------------------------------------|
|                                                              | and DIP Mask fields that appear.                                        |
| DIP Address                                                  | When "Host" or "Network" is selected for the destination IP filter, you |
| DIP Address                                                  | can enter a specific DIP address in dotted decimal notation.            |
| DIP Mask                                                     | When "Network" is selected for the destination IP filter, you can enter |
|                                                              | a specific DIP mask in dotted decimal notation.                         |

# **ARP Parameters**

| ARP/RARP          | Other 💌       |  |
|-------------------|---------------|--|
| Request/Reply     | Request 💌     |  |
| Sender IP Filter  | Network 💌     |  |
| Sender IP Address | 192.168.1.1   |  |
| Sender IP Mask    | 255.255.255.0 |  |
| Target IP Filter  | Network 💌     |  |
| Target IP Address | 192.168.1.254 |  |
| Target IP Mask    | 255.255.255.0 |  |

| ARP SMAC Match            | 1   | * |
|---------------------------|-----|---|
| RARP SMAC Match           | 1   | * |
| <b>IP/Ethernet Length</b> | Any | * |
| IP                        | 0   | * |
| Ethernet                  | 1   | * |

| Label             | Description                                                                |
|-------------------|----------------------------------------------------------------------------|
|                   | Specify the available ARP/RARP opcode (OP) flag for this ACE.              |
|                   | Any: No ARP/RARP OP flag is specified. (OP is "don't-care".)               |
| ARP/RARP          | ARP: Frame must have ARP/RARP opcode set to ARP.                           |
|                   | RARP: Frame must have ARP/RARP opcode set to RARP.                         |
|                   | Other: Frame has unknown ARP/RARP Opcode flag.                             |
|                   | Specify the available ARP/RARP opcode (OP) flag for this ACE.              |
|                   | Any: No ARP/RARP OP flag is specified. (OP is "don't-care".)               |
| Request/Reply     | Request: Frame must have ARP Request or RARP Request OP flag               |
|                   | set.                                                                       |
|                   | Reply: Frame must have ARP Reply or RARP Reply OP flag.                    |
|                   | Specify the sender IP filter for this ACE.                                 |
|                   | Any: No sender IP filter is specified. (Sender IP filter is "don't-care".) |
|                   | Host: Sender IP filter is set to Host. Specify the sender IP address in    |
| Sender IP Filter  | the SIP Address field that appears.                                        |
|                   | Network: Sender IP filter is set to Network. Specify the sender IP         |
|                   | address and sender IP mask in the SIP Address and SIP Mask fields          |
|                   | that appear.                                                               |
| Sender IP Address | When "Host" or "Network" is selected for the sender IP filter, you can     |

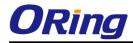

|                  | enter a specific sender IP address in dotted decimal notation.             |
|------------------|----------------------------------------------------------------------------|
| Sender IP Mask   | When "Network" is selected for the sender IP filter, you can enter a       |
|                  | specific sender IP mask in dotted decimal notation.                        |
|                  | Specify the target IP filter for this specific ACE.                        |
|                  | Any: No target IP filter is specified. (Target IP filter is "don't-care".) |
| Target IP Filter | Host: Target IP filter is set to Host. Specify the target IP address in    |
|                  | the Target IP Address field that appears. Network: Target IP filter is     |
|                  | set to Network. Specify the target IP address and target IP mask in        |
|                  | the Target IP Address and Target IP Mask fields that appear.               |
| Target IP Adress | When "Host" or "Network" is selected for the target IP filter, you can     |
| Target IF Auress | enter a specific target IP address in dotted decimal notation.             |
|                  | When "Network" is selected for the target IP filter, you can enter a       |
| Target IP Mask   | specific target IP mask in dotted decimal notation.                        |
|                  | Specify whether frames can hit the action according to their sender        |
|                  | hardware address field (SHA) settings.                                     |
| ARP SMAC Match   | 0: ARP frames where SHA is not equal to the SMAC address.                  |
|                  | 1: ARP frames where SHA is equal to the SMAC address.                      |
|                  | Any: Any value is allowed ("don't-care").                                  |
|                  | Specify whether frames can hit the action according to their target        |
|                  | hardware address field (THA) settings.                                     |
| RARP SMAC        | 0: RARP frames where THA is not equal to the SMAC address.                 |
| Match            | 1: RARP frames where THA is equal to the SMAC address.                     |
|                  | Any: Any value is allowed ("don't-care").                                  |
|                  | Specify whether frames can hit the action according to their               |
|                  | ARP/RARP hardware address length (HLN) and protocol address                |
|                  | length (PLN) settings.                                                     |
| IP/Ethernet      | 0: ARP/RARP frames where the HLN is equal to Ethernet (0x06) and           |
| Length           | the (PLN) is equal to IPv4 (0x04) must not match this entry.               |
|                  | 1: ARP/RARP frames where the HLN is equal to Ethernet (0x06) and           |
|                  | the (PLN) is equal to IPv4 (0x04) must match this entry.                   |
|                  | Any: Any value is allowed ("don't-care").                                  |
|                  | Specify whether frames can hit the action according to their               |
|                  | ARP/RARP hardware address space (HRD) settings.                            |
|                  | 0: ARP/RARP frames where the HLD is equal to Ethernet (1) must             |
| IP               | not match this entry.                                                      |
|                  | 1: ARP/RARP frames where the HLD is equal to Ethernet (1) must             |
|                  | match this entry.                                                          |
|                  | ······································                                     |

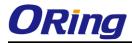

|          | Any: Any value is allowed ("don't-care").                        |
|----------|------------------------------------------------------------------|
|          | Specify whether frames can hit the action according to their     |
|          | ARP/RARP protocol address space (PRO) settings.                  |
|          | 0: ARP/RARP frames where the PRO is equal to IP (0x800) must not |
| Ethernet | match this entry.                                                |
|          | 1: ARP/RARP frames where the PRO is equal to IP (0x800) must     |
|          | match this entry.                                                |
|          | Any: Any value is allowed ("don't-care").                        |

# **ICMP Parameters**

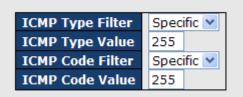

| Label            | Description                                                                |
|------------------|----------------------------------------------------------------------------|
|                  | Specify the ICMP filter for this ACE.                                      |
|                  | Any: No ICMP filter is specified (ICMP filter status is "don't-care").     |
| ICMP Type Filter | Specific: If you want to filter a specific ICMP filter with this ACE, you  |
|                  | can enter a specific ICMP value. A field for entering an ICMP value        |
|                  | appears.                                                                   |
|                  | When "Specific" is selected for the ICMP filter, you can enter a           |
| ICMP Type Value  | specific ICMP value. The allowed range is 0 to 255. A frame that hits      |
|                  | this ACE matches this ICMP value.                                          |
|                  | Specify the ICMP code filter for this ACE.                                 |
|                  | Any: No ICMP code filter is specified (ICMP code filter status is          |
| ICMP Code Filter | "don't-care").                                                             |
| ICMP Code Filter | Specific: If you want to filter a specific ICMP code filter with this ACE, |
|                  | you can enter a specific ICMP code value. A field for entering an          |
|                  | ICMP code value appears.                                                   |
|                  | When "Specific" is selected for the ICMP code filter, you can enter a      |
| ICMP Code Value  | specific ICMP code value. The allowed range is 0 to 255. A frame           |
|                  | that hits this ACE matches this ICMP code value.                           |

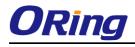

# **TCP Parameters**

| Source Port Filter | t Filter Specific 💌    |  |
|--------------------|------------------------|--|
| Source Port No.    | 0                      |  |
| Dest. Port Filter  | Port Filter Specific 💌 |  |
| Dest. Port No.     | 80                     |  |
| TCP FIN            | Any 💌                  |  |
| TCP SYN            | Any 🚩                  |  |
| TCP RST            | Any 🚩                  |  |
| TCP PSH            | Any 🚩                  |  |
| ТСР АСК            | Any 🚩                  |  |
| TCP URG            | Any 🚩                  |  |

# **UDP Parameters**

| Source Port Filter | Specific | •    |     |
|--------------------|----------|------|-----|
| Source Port No.    | 0        |      |     |
| Dest. Port Filter  | Range    | 4    |     |
| Dest. Port Range   | 80       | - 65 | 535 |

| Label              | Description                                                                |  |  |
|--------------------|----------------------------------------------------------------------------|--|--|
|                    | Specify the TCP/UDP source filter for this ACE.                            |  |  |
|                    | Any: No TCP/UDP source filter is specified (TCP/UDP source filter          |  |  |
|                    | status is "don't-care").                                                   |  |  |
| TCP/UDP Source     | Specific: If you want to filter a specific TCP/UDP source filter with this |  |  |
| Filter             | ACE, you can enter a specific TCP/UDP source value. A field for            |  |  |
| i iitei            | entering a TCP/UDP source value appears.                                   |  |  |
|                    | Range: If you want to filter a specific TCP/UDP source range filter        |  |  |
|                    | with this ACE, you can enter a specific TCP/UDP source range value.        |  |  |
|                    | A field for entering a TCP/UDP source value appears.                       |  |  |
|                    | When "Specific" is selected for the TCP/UDP source filter, you can         |  |  |
| TCP/UDP Source     | enter a specific TCP/UDP source value. The allowed range is 0 to           |  |  |
| No.                | 65535. A frame that hits this ACE matches this TCP/UDP source              |  |  |
|                    | value.                                                                     |  |  |
|                    | When "Range" is selected for the TCP/UDP source filter, you can            |  |  |
| TCP/UDP Source     | enter a specific TCP/UDP source range value. The allowed range is          |  |  |
| Range              | 0 to 65535. A frame that hits this ACE matches this TCP/UDP source         |  |  |
|                    | value.                                                                     |  |  |
|                    | Specify the TCP/UDP destination filter for this ACE.                       |  |  |
|                    | Any: No TCP/UDP destination filter is specified (TCP/UDP                   |  |  |
|                    | destination filter status is "don't-care").                                |  |  |
| TCP/UDP            | Specific: If you want to filter a specific TCP/UDP destination filter with |  |  |
| Destination Filter | this ACE, you can enter a specific TCP/UDP destination value. A field      |  |  |
|                    | for entering a TCP/UDP destination value appears.                          |  |  |
|                    | Range: If you want to filter a specific range TCP/UDP destination          |  |  |
|                    | filter with this ACE, you can enter a specific TCP/UDP destination         |  |  |

|                   | range value. A field for entering a TCP/UDP destination value        |
|-------------------|----------------------------------------------------------------------|
|                   | appears.                                                             |
|                   | When "Specific" is selected for the TCP/UDP destination filter, you  |
| TCP/UDP           | can enter a specific TCP/UDP destination value. The allowed range    |
| Destination       | is 0 to 65535. A frame that hits this ACE matches this TCP/UDP       |
| Number            |                                                                      |
|                   |                                                                      |
|                   | When "Range" is selected for the TCP/UDP destination filter, you can |
| TCP/UDP           | enter a specific TCP/UDP destination range value. The allowed        |
| Destination Range | range is 0 to 65535. A frame that hits this ACE matches this         |
|                   | TCP/UDP destination value.                                           |
|                   | Specify the TCP "No more data from sender" (FIN) value for this      |
|                   | ACE.                                                                 |
|                   | 0: TCP frames where the FIN field is set must not be able to match   |
| TCP FIN           | this entry.                                                          |
|                   | 1: TCP frames where the FIN field is set must be able to match this  |
|                   | entry.                                                               |
|                   | Any: Any value is allowed ("don't-care").                            |
|                   | Specify the TCP "Synchronize sequence numbers" (SYN) value for       |
|                   | this ACE.                                                            |
|                   | 0: TCP frames where the SYN field is set must not be able to match   |
| TCP SYN           | this entry.                                                          |
|                   | 1: TCP frames where the SYN field is set must be able to match this  |
|                   | entry.                                                               |
|                   | Any: Any value is allowed ("don't-care").                            |
|                   | Specify the TCP "Push Function" (PSH) value for this ACE.            |
|                   | 0: TCP frames where the PSH field is set must not be able to match   |
|                   | this entry.                                                          |
| TCP PSH           | 1: TCP frames where the PSH field is set must be able to match this  |
|                   | entry.                                                               |
|                   | Any: Any value is allowed ("don't-care").                            |
|                   | Specify the TCP "Acknowledgment field significant" (ACK) value for   |
|                   | this ACE.                                                            |
|                   | 0: TCP frames where the ACK field is set must not be able to match   |
| ТСР АСК           | this entry.                                                          |
|                   | 1: TCP frames where the ACK field is set must be able to match this  |
|                   | entry.                                                               |
|                   | Any: Any value is allowed ("don't-care").                            |
|                   |                                                                      |

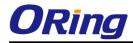

|         | Specify the TCP "Urgent Pointer field significant" (URG) value for this |
|---------|-------------------------------------------------------------------------|
|         | ACE.                                                                    |
|         | 0: TCP frames where the URG field is set must not be able to match      |
| TCP URG | this entry.                                                             |
|         | 1: TCP frames where the URG field is set must be able to match this     |
|         | entry.                                                                  |
|         | Any: Any value is allowed ("don't-care").                               |

# 5.1.10.4 AAA

# 5.1.10.4.1 Common Server Configuration

This page allows you to configure the Authentication Servers

# Authentication Server Configuration

**Common Server Configuration** 

| Timeout   | 15  | seconds |
|-----------|-----|---------|
| Dead Time | 300 | seconds |

| Label     | Description                                                              |
|-----------|--------------------------------------------------------------------------|
|           | The Timeout, which can be set to a number between 3 and 3600             |
|           | seconds, is the maximum time to wait for a reply from a server.          |
|           | If the server does not reply within this time frame, we will consider it |
|           | to be dead and continue with the next enabled server (if any).           |
| Timeout   | RADIUS servers are using the UDP protocol, which is unreliable by        |
|           | design. In order to cope with lost frames, the timeout interval is       |
|           | divided into 3 subintervals of equal length. If a reply is not received  |
|           | within the subinterval, the request is transmitted again. This           |
|           | algorithm causes the RADIUS server to be queried up to 3 times           |
|           | before it is considered to be dead.                                      |
|           | The Dead Time, which can be set to a number between 0 and 3600           |
|           | seconds, is the period during which the switch will not send new         |
| Dead Time | requests to a server that has failed to respond to a previous request.   |
| Deau Time | This will stop the switch from continually trying to contact a server    |
|           | that it has already determined as dead.                                  |
|           | Setting the Dead Time to a value greater than 0 (zero) will enable this  |

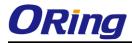

feature, but only if more than one server has been configured.

# 5.1.10.4.2 RADIUS Authentication Server Configuration

The table has one row for each RADIUS Authentication Server and a number of columns, which are:

**RADIUS Authentication Server Configuration** 

| # | Enabled | IP Address | Port | Secret |
|---|---------|------------|------|--------|
| 1 |         |            | 1812 |        |
| 2 |         |            | 1812 |        |
| 3 |         |            | 1812 |        |
| 4 |         |            | 1812 |        |
| 5 |         |            | 1812 |        |

| Label                  | Description                                                          |  |  |  |  |
|------------------------|----------------------------------------------------------------------|--|--|--|--|
| #                      | The RADIUS Authentication Server number for which the                |  |  |  |  |
| #                      | configuration below applies.                                         |  |  |  |  |
| Enabled                | Enable the RADIUS Authentication Server by checking this box.        |  |  |  |  |
| IP Address             | The IP address or hostname of the RADIUS Authentication Server. IP   |  |  |  |  |
| IP Address             | address is expressed in dotted decimal notation.                     |  |  |  |  |
|                        | The UDP port to use on the RADIUS Authentication Server. If the port |  |  |  |  |
| Port                   | is set to 0 (zero), the default port (1812) is used on the RADIUS    |  |  |  |  |
| Authentication Server. |                                                                      |  |  |  |  |
| Secret                 | The secret - up to 29 characters long - shared between the RADIUS    |  |  |  |  |
| Secret                 | Authentication Server and the switch stack.                          |  |  |  |  |

# 5.1.10.4.3 RADIUS Accounting Server Configuration

| # | Enabled | IP Address | Port | Secret |
|---|---------|------------|------|--------|
| 1 |         |            | 1813 |        |
| 2 |         |            | 1813 |        |
| 3 |         |            | 1813 |        |
| 4 |         |            | 1813 |        |
| 5 |         |            | 1813 |        |

**RADIUS Accounting Server Configuration** 

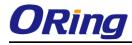

| Label      | Description                                                         |
|------------|---------------------------------------------------------------------|
| #          | The RADIUS Accounting Server number for which the configuration     |
| #          | below applies.                                                      |
| Enabled    | Enable the RADIUS Accounting Server by checking this box.           |
| IP Address | The IP address or hostname of the RADIUS Accounting Server. IP      |
| IP Address | address is expressed in dotted decimal notation.                    |
|            | The UDP port to use on the RADIUS Accounting Server. If the port is |
| Port       | set to 0 (zero), the default port (1813) is used on the RADIUS      |
|            | Accounting Server.                                                  |
| Secret     | The secret - up to 29 characters long - shared between the RADIUS   |
| Secret     | Accounting Server and the switch stack.                             |

## 5.1.10.5 RADIUS Overview

This page provides an overview of the status of the RADIUS servers configurable on the Authentication configuration page.

# **RADIUS Authentication Servers**

# **RADIUS Authentication Server Status Overview**

| Auto | o-refresh 🗌 🛛 Refresh | )        |
|------|-----------------------|----------|
| #    | IP Address            | Status   |
| 1    | 0.0.0.0:1812          | Disabled |
| 2    | 0.0.0.0:1812          | Disabled |
| 3    | 0.0.0.0:1812          | Disabled |
| 4    | 0.0.0.0:1812          | Disabled |
| 5    | 0.0.0.0:1812          | Disabled |

| Label      | Description                                                                     |
|------------|---------------------------------------------------------------------------------|
| #          | The RADIUS server number. Click to navigate to detailed statistics              |
| #          | for this server.                                                                |
| IP Address | The IP address and UDP port number (in <ip address="">:<udp port=""></udp></ip> |
| IF Address | notation) of this server.                                                       |
|            | The current status of the server. This field takes one of the following         |
|            | values:                                                                         |
| Status     | Disabled: The server is disabled.                                               |
| Status     | Not Ready: The server is enabled, but IP communication is not yet up            |
|            | and running.                                                                    |
|            | Ready: The server is enabled, IP communication is up and running,               |

| and the RADIUS module is ready to accept access attempts.            |  |  |  |  |
|----------------------------------------------------------------------|--|--|--|--|
| Dead (X seconds left): Access attempts were made to this server, but |  |  |  |  |
| it did not reply within the configured timeout. The server has       |  |  |  |  |
| temporarily been disabled, but will get re-enabled when the          |  |  |  |  |
| dead-time expires. The number of seconds left before this occurs is  |  |  |  |  |
| displayed in parentheses. This state is only reachable when more     |  |  |  |  |
| than one server is enabled.                                          |  |  |  |  |

# **RADIUS Accounting Servers**

# **RADIUS Accounting Server Status Overview**

| # | IP Address   | Status   |
|---|--------------|----------|
| 1 | 0.0.0.0:1813 | Disabled |
| 2 | 0.0.0.0:1813 | Disabled |
| 3 | 0.0.0.0:1813 | Disabled |
| 4 | 0.0.0.0:1813 | Disabled |
| 5 | 0.0.0.0:1813 | Disabled |

| Label      | Description                                                                     |  |  |  |  |
|------------|---------------------------------------------------------------------------------|--|--|--|--|
| #          | The RADIUS server number. Click to navigate to detailed statistics              |  |  |  |  |
| #          | for this server.                                                                |  |  |  |  |
| IP Address | The IP address and UDP port number (in <ip address="">:<udp port=""></udp></ip> |  |  |  |  |
| IF Address | notation) of this server.                                                       |  |  |  |  |
|            | The current status of the server. This field takes one of the following         |  |  |  |  |
|            | values:                                                                         |  |  |  |  |
|            | Disabled: The server is disabled.                                               |  |  |  |  |
|            | Not Ready: The server is enabled, but IP communication is not yet up            |  |  |  |  |
|            | and running.                                                                    |  |  |  |  |
|            | Ready: The server is enabled, IP communication is up and running,               |  |  |  |  |
| Status     | and the RADIUS module is ready to accept accounting attempts.                   |  |  |  |  |
|            | Dead (X seconds left): Accounting attempts were made to this server,            |  |  |  |  |
|            | but it did not reply within the configured timeout. The server has              |  |  |  |  |
|            | temporarily been disabled, but will get re-enabled when the                     |  |  |  |  |
|            | dead-time expires. The number of seconds left before this occurs is             |  |  |  |  |
|            | displayed in parentheses. This state is only reachable when more                |  |  |  |  |
|            | than one server is enabled.                                                     |  |  |  |  |

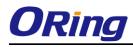

# 5.1.10.6 RADIUS Details

The statistics map closely to those specified in RFC4668 - RADIUS Authentication Client MIB. Use the server select box to switch between the backend servers to show details for. The statistics map closely to those specified in RFC4668 - RADIUS Authentication Client MIB. Use the server select box to switch between the backend servers to show details for.

# **RADIUS Authentication Statistics for Server #1**

| Server #1 💌 Auto-refresh 🗌 🌘 | Refresh       | Clear                  |              |
|------------------------------|---------------|------------------------|--------------|
| Receive Packets              | Transmit Pack | Transmit Packets       |              |
| Access Accepts               | 0             | Access Requests        | 0            |
| Access Rejects               | 0             | Access Retransmissions | 0            |
| Access Challenges            | 0             | Pending Requests       | 0            |
| Malformed Access Responses   | 0             | Timeouts               | 0            |
| Bad Authenticators           | 0             |                        |              |
| Unknown Types                | 0             |                        |              |
| Packets Dropped              | 0             |                        |              |
|                              | Othe          | r Info                 |              |
| IP Address                   |               |                        | 0.0.0.0:1812 |
| State Disabled               |               |                        |              |
| Round-Trip Time              |               |                        | 0 ms         |

| Label           | Description                                                          |                                  |                                             |                                                                                                    |  |  |
|-----------------|----------------------------------------------------------------------|----------------------------------|---------------------------------------------|----------------------------------------------------------------------------------------------------|--|--|
|                 | RADIUS authentication server packet counter. There are seven receive |                                  |                                             |                                                                                                    |  |  |
|                 | and four transmit counters.                                          |                                  |                                             |                                                                                                    |  |  |
|                 | Direction                                                            | n Name                           | RFC4668 Name                                | Description<br>The number of RADIUS Access-Accept packets                                                                                                    |  |  |
|                 | Rx                                                                   | Access Accepts                   | radiusAuthClientExtAccessAccepts            | (valid or invalid) received from the server.                                                                                                    |  |  |
|                 | Rx                                                                   | Access Rejects                   | radiusAuthClientExtAccessRejects            | The number of RADIUS Access-Reject packets<br>(valid or invalid) received from the server.                                                                                                    |  |  |
|                 | Rx                                                                   | Access<br>Challenges             | radiusAuthClientExtAccessChallenges         | The number of RADIUS Access-Challenge<br>packets (valid or invalid) received from the<br>server.                                                                                                    |  |  |
|                 | Rx                                                                   | Malformed<br>Access<br>Responses | radiusAuthClientExtMalformedAccessResponses | The number of malformed RADIUS Access-<br>Response packets received from the server.<br>Malformed packets include packets with an<br>invalid length. Bad authenticators or Message<br>Authenticator attributes or unknown types are<br>not included as malformed access responses.                                              |  |  |
|                 | Rx                                                                   | Bad<br>Authenticators            | radiusAuthClientExtBadAuthenticators        | The number of RADIUS Access-Response<br>packets containing invalid authenticators or<br>Message Authenticator attributes received<br>from the server.                                                                                                    |  |  |
| Packet Counters | Rx                                                                   | Unknown Types                    | radiusAuthClientExtUnknownTypes             | The number of RADIUS packets that were<br>received from the server on the authentication<br>port and dropped for some other reason.                                                                                                    |  |  |
|                 | Rx                                                                   | Packets Dropped                  | radiusAuthClientExtPacketsDropped           | The number of RADIUS packets that were<br>received from the server on the authentication<br>port and dropped for some other reason.                                                                                                    |  |  |
|                 | Tx                                                                   | Access Requests                  | radiusAuthClientExtAccessRequests           | The number of RADIUS Access-Request<br>packets sent to the server. This does not<br>include retransmissions.                                                                                                    |  |  |
|                 |                                                                      | Access<br>Retransmissions        | radiusAuthClientExtAccessRetransmissions    | The number of RADIUS Access-Request<br>packets retransmitted to the RADIUS<br>authentication server.                                                                                                    |  |  |
|                 |                                                                      | Pending Requests                 | radiusAuthClientExtPendingRequests          | The number of RADIUS Access-Request<br>packets destined for the server that have not<br>yet timed out or received a response. This<br>variable is incremented when an Access-<br>Request is sent and decremented due to<br>receipt of an Access-Accept, Access-Reject,<br>Access-Challenge, timeout, or retransmission.         |  |  |
|                 | Tx                                                                   | Timeouts                         | radiusAuthClientExtTimeouts                 | The number of authentication timeouts to the<br>server. After a timeout, the client may retry to<br>the same server, send to a different server, or<br>give up. A retry to the same server is counted<br>as a retransmit as well as a timeout. A send to<br>a different server is counted as a Request as<br>well as a timeout. |  |  |

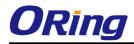

|            |                                            | This section contains information about the state of the server and the latest round-trip time.                                                                                                    |  |  |  |
|------------|--------------------------------------------|----------------------------------------------------------------------------------------------------|--|--|--|
|            | Name RFC4668 N                             | lame Description                                                                                                    |  |  |  |
| Other Info | State -                                    | Shows the state of the server. It takes one of the following values:<br>Disabled : The selected server is disabled.<br>Not Ready : The server is enabled, but IP communication is not yet up and<br>running.<br>Ready : The server is enabled, IP communication is up and running, and the<br>RADIUS module is ready to accept access attempts.<br>Dead (X seconds left) : Access attempts were made to this server, but it did<br>not reply within the configured timeout. The server has temporarily been<br>disabled, but will get re-enabled when the dead-time expires. The number of<br>seconds left before this occurs is displayed in parentheses. This state is only<br>reachable when more than one server is enabled. |  |  |  |
|            | Round-<br>Trip radiusAuthClientExt<br>Time | The time interval (measured in milliseconds) between the most recent Access-<br>Reply/Access-Challenge and the Access-Request that matched it from the RADIUS<br>RoundTripTime authentication server. The granularity of this measurement is 100 ms. A value of<br>0 ms indicates that there hasn't been round-trip communication with the server<br>yet.                                                                                                    |  |  |  |

# **RADIUS Accounting Statistics for Server #1**

| Receive Packets     |      | Transmit Packets |            |
|---------------------|------|------------------|------------|
| Responses           | 0    | Requests         | 0          |
| Malformed Responses | 0    | Retransmissions  | 0          |
| Bad Authenticators  | 0    | Pending Requests | 0          |
| Unknown Types       | 0    | Timeouts         | 0          |
| Packets Dropped     | 0    |                  |            |
|                     | Othe | r Info           |            |
| IP Address          |      |                  | 0.0.0:1813 |
| State               |      |                  | Disabled   |
| Round-Trip Time     |      |                  | 0 ms       |

| Label           | Description |                        |                                                |                                                                                                    |  |
|-----------------|-------------|------------------------|------------------------------------------------|----------------------------------------------------------------------------------------------------|--|
|                 | RADIU       | S accounti             | ing server packet cou                          | nter. There are five receive and                                                                                                    |  |
|                 | four        |                        | transmit                                       | counters.                                                                                                    |  |
|                 | Direction   | Name                   | RFC4670 Name                                   | Description                                                                                                    |  |
|                 | Rx          | Responses              | radiusAccClientExtResponses                    | The number of RADIUS packets (valid or invalid)<br>received from the server.                                                                                                    |  |
|                 | Rx          | Malformed<br>Responses | radiusAccClientExtMalformedResponse            | The number of malformed RADIUS packets received<br>from the server. Malformed packets include packets<br>with an invalid length. Bad authenticators or or<br>unknown types are not included as malformed access<br>responses.                                                                                            |  |
|                 | Rx          | Bad<br>Authenticators  | $radius {\it AcctClient ExtBadAuthenticators}$ | The number of RADIUS packets containing invalid<br>authenticators received from the server.                                                                                                    |  |
| Packet Counters | Rx          | Unknown Types          | radiusAccClientExtUnknownTypes                 | The number of RADIUS packets of unknown types that<br>were received from the server on the accounting port.                                                                                                    |  |
|                 | Rx          | Packets Dropped        | radiusAccClientExtPacketsDropped               | The number of RADIUS packets that were received from<br>the server on the accounting port and dropped for<br>some other reason.                                                                                                    |  |
|                 | Тх          | Requests               | radiusAccClientExtRequests                     | The number of RADIUS packets sent to the server. This does not include retransmissions.                                                                                                    |  |
|                 | Tx          | Retransmissions        | radiusAccClientExtRetransmissions              | The number of RADIUS packets retransmitted to the<br>RADIUS accounting server.                                                                                                    |  |
|                 | Тх          | Pending<br>Requests    | radiusAccClientExtPendingRequests              | The number of RADIUS packets destined for the server<br>that have not yet timed out or received a response.<br>This variable is incremented when a Request is sent<br>and decremented due to receipt of a Response,<br>timeout, or retransmission.                                                                       |  |
|                 | Tx          | Timeouts               | radiusAccClientExtTimeouts                     | The number of accounting timeouts to the server. After<br>a timeout, the client may retry to the same server,<br>send to a different server, or give up. A retry to the<br>same server is counted as a retransmit as well as a<br>timeout. A send to a different server is counted as a<br>Request as well as a timeout. |  |

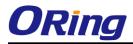

|            | This section contains information about the state of the server and the |                                                                                                    |  |  |  |
|------------|-------------------------------------------------------------------------|----------------------------------------------------------------------------------------------------|--|--|--|
|            | latest                                                                  |                                                                                                    |  |  |  |
|            | Name RFC4670 Na                                                         | me Description                                                                                                    |  |  |  |
| Other Info | State -                                                                 | Shows the state of the server. It takes one of the following values:<br>Disabled : The selected server is disabled.<br>Not. Ready : The server is enabled, but IP communication is not yet up and<br>running.<br>Ready : The server is enabled, IP communication is up and running, and the<br>RADIUS module is ready to accept accounting attempts.<br>Dead (X seconds left) : Accounting attempts were made to this server, but it<br>did not reply within the configured timeout. The server has temporarily been<br>disabled, but will get re-enabled when the dead-time expires. The number of<br>seconds left before this occurs is displayed in parentheses. This state is only<br>reachable when more than one server is enabled. |  |  |  |
|            | Round-<br>Trip radiusAccClientExtRo<br>Time                             | The time interval (measured in milliseconds) between the most recent Response<br>undTripTime and the Request that matched it from the RADIUS accounting server. The<br>granularity of this measurement is 100 ms. A value of 0 ms indicates that there<br>hasn't been round-trip communication with the server yet.                                                                                                    |  |  |  |

# 5.1.10.7 NAS(802.1x)

This page allows you to configure the IEEE 802.1X and MAC-based authentication system and port settings.

The IEEE 802.1X standard defines a port-based access control procedure that prevents unauthorized access to a network by requiring users to first submit credentials for authentication. One or more central servers, the backend servers, determine whether the user is allowed access to the network. These backend (RADIUS) servers are configured on the Authentication configuration page.

MAC-based authentication allows for authentication of more than one user on the same port, and doesn't require the user to have special 802.1X software installed on his system. The switch uses the user's MAC address to authenticate against the backend server. Intruders can create counterfeit MAC addresses, which makes MAC-based authentication less secure than 802.1X authentication.

### **Overview of 802.1X (Port-Based) Authentication**

In the 802.1X-world, the user is called the supplicant, the switch is the authenticator, and the RADIUS server is the authentication server. The switch acts as the man-in-the-middle, forwarding requests and responses between the supplicant and the authentication server. Frames sent between the supplicant and the switch are special 802.1X frames, known as EAPOL (EAP Over LANs) frames. EAPOL frames encapsulate EAP PDUs (RFC3748). Frames sent between the switch and the RADIUS server are RADIUS packets. RADIUS packets also encapsulate EAP PDUs together with other attributes like the switch's IP address, name, and the supplicant's port number on the switch. EAP is very flexible, in that it allows for different authentication methods, like MD5-Challenge, PEAP, and TLS. The important thing is

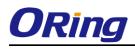

that the authenticator (the switch) doesn't need to know which authentication method the supplicant and the authentication server are using, or how many information exchange frames are needed for a particular method. The switch simply encapsulates the EAP part of the frame into the relevant type (EAPOL or RADIUS) and forwards it.

When authentication is complete, the RADIUS server sends a special packet containing a success or failure indication. Besides forwarding this decision to the supplicant, the switch uses it to open up or block traffic on the switch port connected to the supplicant.

Note: Suppose two backend servers are enabled and that the server timeout is configured to X seconds (using the Authentication configuration page), and suppose that the first server in the list is currently down (but not considered dead). Now, if the supplicant retransmits EAPOL Start frames at a rate faster than X seconds, then it will never get authenticated, because the switch will cancel on-going backend authentication server requests whenever it receives a new EAPOL Start frame from the supplicant. And since the server hasn't yet failed (because the X seconds haven't expired), the same server will be contacted upon the next backend authentication server request from the switch. This scenario will loop forever. Therefore, the server timeout should be smaller than the supplicant's EAPOL Start frame retransmission rate.

### **Overview of MAC-Based Authentication**

Unlike 802.1X, MAC-based authentication is not a standard, but merely a best-practices method adopted by the industry. In MAC-based authentication, users are called clients, and the switch acts as the supplicant on behalf of clients. The initial frame (any kind of frame) sent by a client is snooped by the switch, which in turn uses the client's MAC address as both username and password in the subsequent EAP exchange with the RADIUS server. The 6-byte MAC address is converted to a string on the following form "xx-xx-xx-xx-xx", that is, a dash (-) is used as separator between the lower-cased hexadecimal digits. The switch only supports the MD5-Challenge authentication method, so the RADIUS server must be configured accordingly.

When authentication is complete, the RADIUS server sends a success or failure indication, which in turn causes the switch to open up or block traffic for that particular client, using static entries into the MAC Table. Only then will frames from the client be forwarded on the switch. There are no EAPOL frames involved in this authentication, and therefore, MAC-based Authentication has nothing to do with the 802.1X standard.

The advantage of MAC-based authentication over 802.1X is that several clients can be connected to the same port (e.g. through a 3rd party switch or a hub) and still require individual authentication, and that the clients don't need special supplicant software to authenticate. The disadvantage is that MAC addresses can be spoofed by malicious users, equipment whose MAC address is a valid RADIUS user can be used by anyone, and only the MD5-Challenge

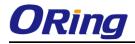

method is supported.

The 802.1X and MAC-Based Authentication configuration consists of two sections, a system-

and a port-wide

Refresh

# Network Access Server Configuration

System Configuration

| Mode                            | Disable | d 💌     |
|---------------------------------|---------|---------|
| <b>Reauthentication Enabled</b> |         |         |
| Reauthentication Period         | 3600    | seconds |
| EAPOL Timeout                   | 30      | seconds |
| Aging Period                    | 300     | seconds |
| Hold Time                       | 10      | seconds |

Port Configuration

| Port | Admin State          | Port State        | Resta          | rt           |
|------|----------------------|-------------------|----------------|--------------|
| *    | <ul> <li></li> </ul> |                   |                |              |
| 1    | Force Authorized 🛛 💌 | Globally Disabled | Reauthenticate | Reinitialize |
| 2    | Force Unauthorized 💌 | Globally Disabled | Reauthenticate | Reinitialize |
| 3    | 802.1X 💌             | Globally Disabled | Reauthenticate | Reinitialize |
| 4    | MAC-based Auth. 💌    | Globally Disabled | Reauthenticate | Reinitialize |
| 5    | Force Authorized 🛛 👻 | Globally Disabled | Reauthenticate | Reinitialize |
|      |                      |                   | · · · )        | [ ]          |

| Label                       | Description                                                                                                    |  |  |
|-----------------------------|----------------------------------------------------------------------------------------------------|--|--|
| Mode                        | Indicates if 802.1X and MAC-based authentication is globally<br>enabled or disabled on the switch. If globally disabled, all ports<br>are allowed forwarding of frames.<br>If checked, clients are reauthenticated after the interval specified                                                                                                    |  |  |
| Reauthentication<br>Enabled | If checked, clients are reauthenticated after the interval specified<br>by the Reauthentication Period. Reauthentication for<br>802.1X-enabled ports can be used to detect if a new device is<br>plugged into a switch port.<br>For MAC-based ports, reauthentication is only useful if the<br>RADIUS server configuration has changed. It does not involve<br>communication between the switch and the client, and therefore<br>doesn't imply that a client is still present on a port (see Age Period<br>below). |  |  |
| Reauthentication<br>Period  | Determines the period, in seconds, after which a connected client<br>must be reauthenticated. This is only active if the<br>Reauthentication Enabled checkbox is checked. Valid values are                                                                                                    |  |  |

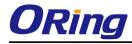

|               | in the range 1 to 3600 seconds.                                                    |  |  |
|---------------|------------------------------------------------------------------------------------|--|--|
|               | Determines the time for retransmission of Request Identity                         |  |  |
|               | EAPOL frames.                                                                      |  |  |
| EAPOL Timeout | Valid values are in the range 1 to 65535 seconds. This has no                      |  |  |
|               | effect for MAC-based ports.                                                        |  |  |
|               | This setting applies to the following modes, i.e. modes using the                  |  |  |
|               | Port Security functionality to secure MAC addresses:                               |  |  |
|               | MAC-Based Auth.                                                                    |  |  |
|               | When the NAS module uses the Port Security module to secure                        |  |  |
|               | MAC addresses, the Port Security module needs to check for                         |  |  |
|               | activity on the MAC address in question at regular intervals and                   |  |  |
| Age Period    | free resources if no activity is seen within a given period of time.               |  |  |
|               | This parameter controls exactly this period and can be set to a                    |  |  |
|               | number between 10 and 1000000 seconds.                                             |  |  |
|               | For ports in MAC-based Auth. mode, reauthentication doesn't                        |  |  |
|               | cause direct communication between the switch and the client, so                   |  |  |
|               | this will not detect whether the client is still attached or not, and              |  |  |
|               | the only way to free any resources is to age the entry.                            |  |  |
|               | This setting applies to the following modes, i.e. modes using the                  |  |  |
|               | Port Security functionality to secure MAC addresses:                               |  |  |
|               | MAC-Based Auth.                                                                    |  |  |
|               | If a client is denied access - either because the RADIUS server                    |  |  |
|               | denies the client access or because the RADIUS server request                      |  |  |
|               | times out (according to the timeout specified on the "Configuration                |  |  |
| Hold Time     | $\rightarrow$ Security $\rightarrow$ AAA" page) - the client is put on hold in the |  |  |
|               | Unauthorized state. The hold timer does not count during an                        |  |  |
|               | on-going authentication.                                                           |  |  |
|               | The switch will ignore new frames coming from the client during                    |  |  |
|               | the hold time.                                                                     |  |  |
|               | The Hold Time can be set to a number between 10 and 1000000                        |  |  |
|               | seconds.                                                                           |  |  |
| Port          | The port number for which the configuration below applies.                         |  |  |
|               | If NAS is globally enabled, this selection controls the port's                     |  |  |
|               | authentication mode. The following modes are available:                            |  |  |
| Admin State   |                                                                                    |  |  |
|               | Force Authorized                                                                   |  |  |
|               | In this mode, the switch will send one EAPOL Success frame                         |  |  |

when the port link comes up, and any client on the port will be allowed network access without authentication.

### **Force Unauthorized**

In this mode, the switch will send one EAPOL Failure frame when the port link comes up, and any client on the port will be disallowed network access.

### Port-based 802.1X

In the 802.1X-world, the user is called the supplicant, the switch is the authenticator, and the RADIUS server is the authentication server. The authenticator acts as the man-in-the-middle, forwarding requests and responses between the supplicant and the authentication server. Frames sent between the supplicant and the switch is special 802.1X frames, known as EAPOL (EAP Over LANs) frames. EAPOL frames encapsulate EAP PDUs (RFC3748). Frames sent between the switch and the RADIUS server is RADIUS packets. RADIUS packets also encapsulate EAP PDUs together with other attributes like the switch's IP address, name, and the supplicant's port number on the switch. EAP is very flexible, in that it allows for different authentication methods, like MD5-Challenge, PEAP, and TLS. The important thing is that the authenticator (the switch) doesn't need to know which authentication method the supplicant and the authentication server are using, or how many information exchange frames are needed for a particular method. The switch simply encapsulates the EAP part of the frame into the relevant type (EAPOL or RADIUS) and forwards it.

When authentication is complete, the RADIUS server sends a special packet containing a success or failure indication. Besides forwarding this decision to the supplicant, the switch uses it to open up or block traffic on the switch port connected to the supplicant.

Note: Suppose two backend servers are enabled and that the server timeout is configured to X seconds (using the AAA configuration page), and suppose that the first server in the list is currently down (but not considered dead). Now, if the supplicant retransmits EAPOL Start frames at a rate faster than X seconds, then it will never get authenticated, because the switch will cancel

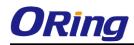

on-going backend authentication server requests whenever it receives a new EAPOL Start frame from the supplicant. And since the server hasn't yet failed (because the X seconds haven't expired), the same server will be contacted upon the next backend authentication server request from the switch. This scenario will loop forever. Therefore, the server timeout should be smaller than the supplicant's EAPOL Start frame retransmission rate.

### Single 802.1X

In port-based 802.1X authentication, once a supplicant is successfully authenticated on a port, the whole port is opened for network traffic. This allows other clients connected to the port (for instance through a hub) to piggy-back on the successfully authenticated client and get network access even though they really aren't authenticated. To overcome this security breach, use the Single 802.1X variant.

Single 802.1X is really not an IEEE standard, but features many of the same characteristics as does port-based 802.1X. In Single 802.1X, at most one supplicant can get authenticated on the port at a time. Normal EAPOL frames are used in the communication between the supplicant and the switch. If more than one supplicant is connected to a port, the one that comes first when the port's link comes up will be the first one considered. If that supplicant doesn't provide valid credentials within a certain amount of time, another supplicant will get a chance. Once a supplicant is successfully authenticated, only that supplicant will be allowed access. This is the most secure of all the supported modes. In this mode, the Port Security module is used to secure a supplicant's MAC address once successfully authenticated. Multi 802.1X

In port-based 802.1X authentication, once a supplicant is successfully authenticated on a port, the whole port is opened for network traffic. This allows other clients connected to the port (for instance through a hub) to piggy-back on the successfully authenticated client and get network access even though they really aren't authenticated. To overcome this security breach, use the Multi 802.1X variant.

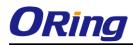

Multi 802.1X is really not an IEEE standard, but features many of the same characteristics as does port-based 802.1X. Multi 802.1X is - like Single 802.1X - not an IEEE standard, but a variant that features many of the same characteristics. In Multi 802.1X, one or more supplicants can get authenticated on the same port at the same time. Each supplicant is authenticated individually and secured in the MAC table using the Port Security module.

In Multi 802.1X it is not possible to use the multicast BPDU MAC address as destination MAC address for EAPOL frames sent from the switch towards the supplicant, since that would cause all supplicants attached to the port to reply to requests sent from the switch. Instead, the switch uses the supplicant's MAC address, which is obtained from the first EAPOL Start or EAPOL Response Identity frame sent by the supplicant. An exception to this is when no supplicants are attached. In this case, the switch sends EAPOL Request Identity frames using the BPDU multicast MAC address as destination - to wake up any supplicants that might be on the port.

The maximum number of supplicants that can be attached to a port can be limited using the Port Security Limit Control functionality.

### MAC-based Auth.

Unlike port-based 802.1X, MAC-based authentication is not a standard, but merely a best-practices method adopted by the industry. In MAC-based authentication, users are called clients, and the switch acts as the supplicant on behalf of clients. The initial frame (any kind of frame) sent by a client is snooped by the switch, which in turn uses the client's MAC address as both username and password in the subsequent EAP exchange with the RADIUS server. The 6-byte MAC address is converted to a string on the following form "xx-xx-xx-xx-xx", that is, a dash (-) is used as separator between the lower-cased hexadecimal digits. The switch only supports the MD5-Challenge authentication method, so the RADIUS server must be configured accordingly. When authentication is complete, the RADIUS server sends a success or failure indication, which in turn causes the switch to open up or block traffic for that particular client, using the Port

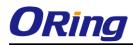

|            | Security module. Only then will frames from the client be                       |
|------------|---------------------------------------------------------------------------------|
|            | forwarded on the switch. There are no EAPOL frames involved in                  |
|            | this authentication, and therefore, MAC-based Authentication has                |
|            | nothing to do with the 802.1X standard.                                         |
|            | The advantage of MAC-based authentication over port-based                       |
|            | 802.1X is that several clients can be connected to the same port                |
|            | (e.g. through a 3rd party switch or a hub) and still require                    |
|            | individual authentication, and that the clients don't need special              |
|            | supplicant software to authenticate. The advantage of                           |
|            | MAC-based authentication over 802.1X-based authentication is                    |
|            | that the clients don't need special supplicant software to                      |
|            | authenticate. The disadvantage is that MAC addresses can be                     |
|            | spoofed by malicious users - equipment whose MAC address is a                   |
|            | valid RADIUS user can be used by anyone. Also, only the                         |
|            | MD5-Challenge method is supported. The maximum number of                        |
|            | clients that can be attached to a port can be limited using the Port            |
|            | Security Limit Control functionality.                                           |
|            | The current state of the port. It can undertake one of the following            |
|            | values:                                                                         |
|            | Globally Disabled: NAS is globally disabled.                                    |
|            | Link Down: NAS is globally enabled, but there is no link on the                 |
|            | port.                                                                           |
|            | Authorized: The port is in Force Authorized or a single-supplicant              |
| Port State | mode and the supplicant is authorized.                                          |
|            | <b>Unauthorized:</b> The port is in Force Unauthorized or a                     |
|            | single-supplicant mode and the supplicant is not successfully                   |
|            | authorized by the RADIUS server.                                                |
|            | <b>X</b> Auth/Y Unauth: The port is in a multi-supplicant mode.                 |
|            | Currently X clients are authorized and Y are unauthorized.                      |
|            | Two buttons are available for each row. The buttons are only                    |
|            | enabled when authentication is globally enabled and the port's                  |
|            | Admin State is in an EAPOL-based or MAC-based mode.                             |
|            | Clicking these buttons will not cause settings changed on the                   |
| Restart    |                                                                                 |
|            | page to take effect.  Reauthenticate: Schedules a reauthentication whenever the |
|            |                                                                                 |
|            | quiet-period of the port runs out (EAPOL-based authentication).                 |
|            | For MAC-based authentication, reauthentication will be attempted                |

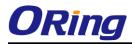

| immediately.                                                           |
|------------------------------------------------------------------------|
| The button only has effect for successfully authenticated clients      |
| on the port and will not cause the clients to get temporarily          |
| unauthorized.                                                          |
| Reinitialize: Forces a reinitialization of the clients on the port and |
| thereby a reauthentication immediately. The clients will transfer to   |
| the unauthorized state while the reauthentication is in progress.      |

### Switch

This page provides an overview of the current NAS port states.

# **Network Access Server Switch Status**

| Auto-refresh 🗌 | Refresh |
|----------------|---------|
|----------------|---------|

|  | Port | Admin State      | Port State        | Last Source | Last ID |
|--|------|------------------|-------------------|-------------|---------|
|  | 1    | Force Authorized | Globally Disabled |             |         |
|  | 2    | Force Authorized | Globally Disabled |             |         |
|  | 3    | Force Authorized | Globally Disabled |             |         |
|  | 4    | Force Authorized | Globally Disabled |             |         |
|  | 5    | Force Authorized | Globally Disabled |             |         |
|  | 6    | Force Authorized | Globally Disabled |             |         |

| Label       | Description                                                       |  |
|-------------|-------------------------------------------------------------------|--|
| Port        | The switch port number. Click to navigate to detailed 802.1X      |  |
| Port        | statistics for this port.                                         |  |
| Admin State | The port's current administrative state. Refer to NAS Admin State |  |
| Admin State | for a description of possible values.                             |  |
| Port State  | The current state of the port. Refer to NAS Port State for a      |  |
| Port State  | description of the individual states.                             |  |
|             | The source MAC address carried in the most recently received      |  |
| Last Source | EAPOL frame for EAPOL-based authentication, and the most          |  |
| Last Source | recently received frame from a new client for MAC-based           |  |
|             | authentication.                                                   |  |
|             | The user name (supplicant identity) carried in the most recently  |  |
|             | received Response Identity EAPOL frame for EAPOL-based            |  |
| Last ID     | authentication, and the source MAC address from the most          |  |
|             | recently received frame from a new client for MAC-based           |  |
|             | authentication.                                                   |  |

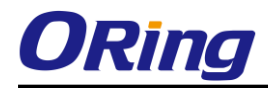

This page provides detailed IEEE 802.1X statistics for a specific switch port running port-based authentication. For MAC-based ports, it shows selected backend server (RADIUS Authentication Server) statistics, only. Use the port select box to select which port details to be displayed.

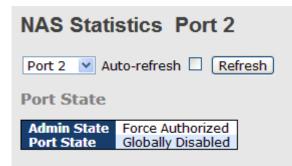

| Label                                     | Description                                                                                                    |  |  |  |  |
|-------------------------------------------|----------------------------------------------------------------------------------------------------|--|--|--|--|
| Admin State                               | The port's current administrative state. Refer to NAS Admin State for a                                                                                                    |  |  |  |  |
|                                           | description of possible values.                                                                                                    |  |  |  |  |
| Port State                                | The current state of the port. Refer to NAS Port State for a description                                                                                                    |  |  |  |  |
|                                           | of the individual states.                                                                                                    |  |  |  |  |
|                                           | These supplicant frame counters are available for the following                                                                                                    |  |  |  |  |
|                                           | administrative states:                                                                                                    |  |  |  |  |
|                                           | Force Authorized                                                                                                    |  |  |  |  |
|                                           | Force Unauthorized                                                                                                    |  |  |  |  |
|                                           |                                                                                                    |  |  |  |  |
|                                           | • 802.1X                                                                                                    |  |  |  |  |
|                                           | EAPOL Counters Direction Name IEEE Name Description                                                                                                    |  |  |  |  |
|                                           | Py Total dot1x4utb5ppgEramosPy The number of valid EAPOL frames of any                                                                                                    |  |  |  |  |
|                                           | Rx         Response ID         dot1xAuthEapolRespIdFramesRx<br>have been received by the switch.                                                                                         |  |  |  |  |
| EAPOL Counters                            | Rx         Responses         dot1xAuthEapolRespFramesRx         The number of valid EAPOL response frames<br>(other than Resp/ID frames) that have been<br>received by the switch.       |  |  |  |  |
|                                           | Rx Start dot1xAuthEapolStartFramesRx The number of EAPOL Start frames that have been received by the switch.                                                                             |  |  |  |  |
|                                           | Rx Logoff dot1xAuthEapolLogoffFramesRx The number of valid EAPOL logoff frames that have been received by the switch.                                                                    |  |  |  |  |
|                                           | Rx         Invalid Type         dot1xAuthInvalidEapolFramesRx         The number of EAPOL frames that have<br>been received by the switch in which the<br>frame type is not recognized.  |  |  |  |  |
|                                           | The number of EAPOL frames that have<br>Rx Invalid Length dot1xAuthEapLengthErrorFramesRx been received by the switch in which the<br>Packet Body Length field is invalid.               |  |  |  |  |
|                                           | Tx Total dot1xAuthEapolFramesTx The number of EAPOL frames of any type that have been transmitted by the switch.                                                                         |  |  |  |  |
|                                           | Tx Request ID dot1xAuthEapolReqIdFramesTx The number of EAP initial request frames that have been transmitted by the switch.                                                             |  |  |  |  |
|                                           | Tx         Requests         dot1xAuthEapolReqFramesTx         The number of valid EAP Request frames<br>(other than initial request frames) that have<br>been transmitted by the switch. |  |  |  |  |
| Backend Server                            | These backend (RADIUS) frame counters are available for the                                                                                                    |  |  |  |  |
| Counters following administrative states: |                                                                                                    |  |  |  |  |

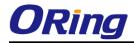

|                   | - 00                                                          | )2.1X             |                                    |                                                                                                    |                                                                                                    |
|-------------------|---------------------------------------------------------------|-------------------|------------------------------------|----------------------------------------------------------------------------------------------------|----------------------------------------------------------------------------------------------------|
|                   | • M.                                                          | AC-based Au       | ıth.                               |                                                                                                    |                                                                                                    |
|                   | Backend Server Counters                                       |                   |                                    |                                                                                                    |                                                                                                    |
|                   | Direction                                                     | n Name            | IEEE Name                          |                                                                                                    | Description                                                                                                    |
|                   | Rx                                                            | Access Challenges | dot1xAuthBackendAccessChallenge    | switch rec<br>the backer<br>response<br>that the b.<br>communica<br><b>MAC-base</b><br>Counts all<br>from the b                                             | e number of times that the<br>eives the first request from<br>nd server following the first<br>from the supplicant. Indicates<br>ackend server has<br>ation with the switch.           |
|                   | Rx                                                            | Other Requests    | dot1xAuthBackendOtherRequestsT     | switch sen<br>following t<br>Indicates t                                                                                                    | e number of times that the<br>Ids an EAP Request packet<br>he first to the supplicant.<br>that the backend server<br>AP-method.<br>d:                                                  |
|                   | Rx                                                            | Auth. Successes   | dot1xAuthBackendAuthSuccesses      | Port- and<br>Counts the<br>switch rec<br>Indicates t<br>successful<br>backend s                                                                             | MAC-based:<br>e number of times that the<br>eives a success indication.<br>that the supplicant/client has<br>ly authenticated to the<br>erver.                                         |
|                   | Rx                                                            | Auth. Failures    | dot1xAuthBackendAuthFails          | Counts the<br>switch rec<br>indicates t<br>not auther<br>server.                                                                                            | MAC-based:<br>a number of times that the<br>eives a failure message. This<br>hat the supplicant/client has<br>nticated to the backend                                                  |
|                   | Tx                                                            | Responses         | dot1xAuthBackendResponses          | switch att;<br>first respo<br>server. Int<br>communica<br>server. Po<br>not counte<br><b>MAC-base</b><br>Counts all<br>sent from<br>backend s<br>most table | e number of times that the<br>empts to send a supplicant's<br>nse packet to the backend<br>dicates the switch attempted<br>ation with the backend<br>ssible retransmissions are<br>ed. |
|                   |                                                               | ation about       |                                    |                                                                                                    | •                                                                                                    |
|                   | authenticate. This information is available for the following |                   |                                    |                                                                                                    |                                                                                                    |
|                   | administrative states:                                        |                   |                                    |                                                                                                    |                                                                                                    |
|                   | • 80                                                          | )2.1X             |                                    |                                                                                                    |                                                                                                    |
|                   | MAC-based Auth.                                               |                   |                                    |                                                                                                    |                                                                                                    |
| Last              |                                                               |                   | Last Supplicant/Clie               |                                                                                                    |                                                                                                    |
|                   | Name<br>MAC                                                   | dot1xAutbLact     | E Name<br>EapolFrameSource The MAC | Descrip                                                                                                    |                                                                                                    |
| Supplicant/Client | Addres:<br>VLAN                                               | -                 | The VLAN                           | I ID on which the l                                                                                                    | ast frame from the last                                                                                                    |
| Info              | ID<br>Version                                                 | dot1xAuthLast     | 802.1X-                            | ocol version numbe<br>received EAPOL fra<br>ed:                                                                                                    | er carried in the most                                                                                                    |
|                   | Identity                                                      | 1 -               |                                    | name (supplicant<br>ently received Res<br>ed:                                                                                                    | identity) carried in the<br>ponse Identity EAPOL                                                                                                    |

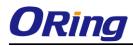

### 5.1.11 Warning 5.1.11.1 Fault Alarm

When any selected fault event is happened, the Fault LED in switch panel will light up and the electric relay will signal at the same time.

|       | Port l | ink Do | wn/Broken |               |       |
|-------|--------|--------|-----------|---------------|-------|
|       | Port   | Active |           |               |       |
|       | 1      |        |           |               |       |
|       | 2      |        |           |               |       |
|       | 3      |        |           |               |       |
|       | 4      |        |           | Fault Alarm   |       |
|       | 5      |        |           | Power Failure |       |
|       | 6      |        |           |               |       |
|       | 7      |        |           | PWR 1         | PWR 2 |
|       | 8      |        |           |               |       |
|       | 9      |        |           |               |       |
|       | 10     |        |           |               |       |
|       | 11     |        |           |               |       |
|       | 12     |        |           |               |       |
| Apply |        |        | -         |               |       |

# 5.1.11.2 System Warning 5.1.11.2.1 SYSLOG Setting

The SYSLOG is a protocol to transmit event notification messages across networks.

Please refer to RFC 3164 - The BSD SYSLOG Protocol

| System Log Configuration |            |  |  |  |  |
|--------------------------|------------|--|--|--|--|
| Server Mode              | Disabled 💌 |  |  |  |  |
| Server Address           |            |  |  |  |  |
| Save Reset               |            |  |  |  |  |

System Warning – SYSLOG Setting interface

The following table describes the labels in this screen.

| Label       | Description                                               |
|-------------|-----------------------------------------------------------|
| Server Mode | Indicates the server mode operation. When the mode        |
|             | operation is enabled, the syslog message will send out to |
|             | syslog server. The syslog protocol is based on UDP        |
|             | communication and received on UDP port 514 and the        |

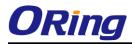

|                          | syslog server will not send acknowledgments back sender     |
|--------------------------|-------------------------------------------------------------|
|                          | since UDP is a connectionless protocol and it does not      |
|                          | provide acknowledgments. The syslog packet will always      |
|                          | send out even if the syslog server does not exist. Possible |
|                          | modes are:                                                  |
|                          | Enabled: Enable server mode operation.                      |
|                          | Disabled: Disable server mode operation.                    |
| SYSLOG Server IP Address | Indicates the IPv4 host address of syslog server. If the    |
|                          | switch provide DNS feature, it also can be a host name.     |

# 5.1.11.2.2 SMTP Setting

The SMTP is Short for Simple Mail Transfer Protocol. It is a protocol for e-mail transmission across the Internet. Please refer to RFC 821 - Simple Mail Transfer Protocol.

| SMTP Setting                    | SMTP Setting          |  |  |  |  |
|---------------------------------|-----------------------|--|--|--|--|
| E-mail Alert : Disable          | ▼                     |  |  |  |  |
| SMTP Server Address             | 0.0.0.0               |  |  |  |  |
| Sender E-mail Address           | administrator         |  |  |  |  |
| Mail Subject                    | Automated Email Alert |  |  |  |  |
| Authentication                  |                       |  |  |  |  |
| <b>Recipient E-mail Address</b> | 1                     |  |  |  |  |
| <b>Recipient E-mail Address</b> | 2                     |  |  |  |  |
| <b>Recipient E-mail Address</b> | 3                     |  |  |  |  |
| <b>Recipient E-mail Address</b> | 4                     |  |  |  |  |
| <b>Recipient E-mail Address</b> | 5                     |  |  |  |  |
| <b>Recipient E-mail Address</b> | 6                     |  |  |  |  |
| Save                            |                       |  |  |  |  |

System Warning - SMTP Setting interface

The following table describes the labels in this screen.

| Label          | Description                                                  |  |  |  |
|----------------|--------------------------------------------------------------|--|--|--|
| E-mail Alarm   | Enable/Disable transmission system warning events by e-mail. |  |  |  |
| Sender E-mail  | The SMTP server IP address                                   |  |  |  |
| Address        |                                                              |  |  |  |
| Mail Subject   | The Subject of the mail                                      |  |  |  |
| Authentication | ■ Username: the authentication username.                     |  |  |  |
|                | Password: the authentication password.                       |  |  |  |

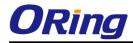

|                  | Confirm Password: re-enter password.                           |
|------------------|----------------------------------------------------------------|
| Recipient E-mail | The recipient's E-mail address. It supports 6 recipients for a |
| Address          | mail.                                                          |
| Apply            | Click "Apply" to activate the configurations.                  |
| Help             | Show help file.                                                |

# 5.1.11.2.3 Event Selection

SYSLOG and SMTP are the two warning methods that supported by the system. Check the corresponding box to enable system event warning method you wish to choose. Please note that the checkbox cannot be checked when SYSLOG or SMTP is disabled.

### System Warning - Event Selection

| System Events                  | SYSLOG | SMTP |
|--------------------------------|--------|------|
| System Start                   |        |      |
| Power Status                   |        |      |
| SNMP Authentication Failure    |        |      |
| Redundant Ring Topology Change |        |      |

| led<br>led<br>led<br>led<br>led<br>led | < < < < < < <            | Link Up<br>Link Down<br>Disabled<br>Disabled  |
|----------------------------------------|--------------------------|-----------------------------------------------|
| led<br>led<br>led<br>led               | < < < < <                | Link Down<br>Disabled<br>Disabled<br>Disabled |
| led<br>led                             |                          | Disabled<br>Disabled<br>Disabled              |
| led<br>led                             | < < < <                  | Disabled Disabled                             |
| led                                    | ~                        | Disabled                                      |
|                                        | ~                        | Disabled                                      |
| led                                    |                          |                                               |
|                                        | -                        | Disabled                                      |
| led                                    | ~                        | Disabled                                      |
| led                                    | ~                        | Disabled                                      |
| led                                    | ~                        | Disabled                                      |
| led                                    | ~                        | Disabled                                      |
| led                                    | *                        | Disabled                                      |
|                                        | led<br>led<br>led<br>led | led v<br>led v                                |

System Warning - Event Selection interface

The following table describes the labels in this screen.

| Label               | Description                             |  |  |  |
|---------------------|-----------------------------------------|--|--|--|
| System Cold Start   | Alert when system restart               |  |  |  |
| Power Status        | Alert when a power up or down           |  |  |  |
| SNMP Authentication | Alert when SNMP authentication failure. |  |  |  |
| Failure             |                                         |  |  |  |
| O-Ring Topology     | Alert when O-Ring topology changes.     |  |  |  |

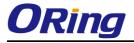

| Change        |                                               |  |  |  |
|---------------|-----------------------------------------------|--|--|--|
| Port Event    | ■ Disable                                     |  |  |  |
| SYSLOG / SMTP | ■ Link Up                                     |  |  |  |
| event         | Link Down                                     |  |  |  |
|               | Link Up & Link Down                           |  |  |  |
|               |                                               |  |  |  |
| Apply         | Click "Apply" to activate the configurations. |  |  |  |
|               |                                               |  |  |  |
| Help          | Show help file.                               |  |  |  |

# 5.1.12 Monitor and Diag 5.1.12.1 MAC Table

### 5.1.12.1.1 Configuration

The MAC Address Table is configured on this page. Set timeouts for entries in the dynamic MAC Table and configure the static MAC table here.

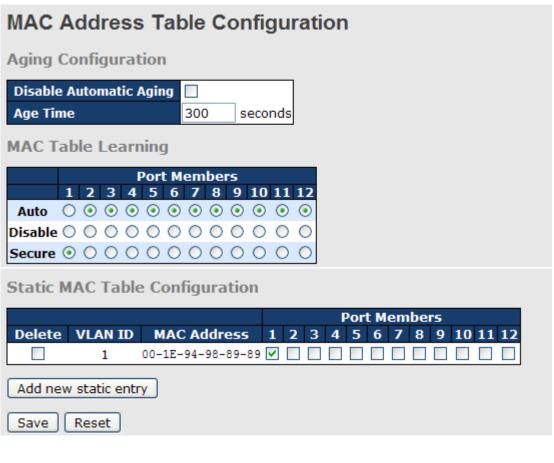

# Aging Configuration

By default, dynamic entries are removed from the MAC after 300 seconds. This removal is also called aging.

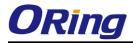

Configure aging time by entering a value here in seconds; for example, Age

time seconds.

The allowed range is 10 to 1000000 seconds.

| Disable the automatic aging | of dynamic entries by | checking 🗖 | Disable automatic aging. |
|-----------------------------|-----------------------|------------|--------------------------|
|                             |                       |            |                          |

### MAC Table Learning

If the learning mode for a given port is grayed out, another module is in control of the mode, so that it cannot be changed by the user. An example of such a module is the MAC-Based Authentication under 802.1X.

Each port can do learning based upon the following settings:

.....

| MAC T                     | ab         | le | Lea        | arn        | ing        | J          |    |            |    |            |            |            |
|---------------------------|------------|----|------------|------------|------------|------------|----|------------|----|------------|------------|------------|
|                           |            |    |            | F          | or         | t M        | em | bei        | 'S |            |            |            |
|                           | 1          | 2  | 3          | 4          | 5          | 6          | 7  | 8          | 9  | 10         | 11         | 12         |
| Auto                      | $\bigcirc$ | ۲  | ۲          | ۲          | ۲          | ۲          | ۲  | ۲          | ۲  | ۲          | ۲          | ۲          |
| Disable                   | 0          | 0  | $\bigcirc$ | $\bigcirc$ | $\bigcirc$ | $\bigcirc$ | 0  | $\bigcirc$ | 0  | $\bigcirc$ | $\bigcirc$ | $\bigcirc$ |
| Auto<br>Disable<br>Secure | ۲          | 0  | $\bigcirc$ | $\bigcirc$ | $\bigcirc$ | 0          | 0  | 0          | 0  | 0          | $\bigcirc$ | $\bigcirc$ |

| Label   | Description                                                        |  |
|---------|--------------------------------------------------------------------|--|
| Auto    | Learning is done automatically as soon as a frame with unknown     |  |
| Auto    | SMAC is received.                                                  |  |
| Disable | No learning is done.                                               |  |
|         | Only static MAC entries are learned, all other frames are dropped. |  |
|         | Note: Make sure that the link used for managing the switch is      |  |
| Secure  | added to the Static Mac Table before changing to secure learning   |  |
| Secure  | mode, otherwise the management link is lost and can only be        |  |
|         | restored by using another non-secure port or by connecting to the  |  |
|         | switch via the serial interface.                                   |  |

# Static MAC Table Configuration

The static entries in the MAC table are shown in this table. The static MAC table can contain 64 entries.

The maximum of 64 entries is for the whole stack, and not per switch.

The MAC table is sorted first by VLAN ID and then by MAC address.

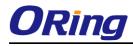

### Static MAC Table Configuration

|        | Port Members |                   |   |   |   |   |   |   |   |   |   |    |    |    |
|--------|--------------|-------------------|---|---|---|---|---|---|---|---|---|----|----|----|
| Delete | VLAN ID      | MAC Address       | 1 | 2 | 3 | 4 | 5 | 6 | 7 | 8 | 9 | 10 | 11 | 12 |
|        | 1            | 00-1E-94-98-89-89 | ✓ |   |   |   |   |   |   |   |   |    |    |    |
| Delete | 1            | 00-00-00-00-00-00 |   |   |   |   |   |   |   |   |   |    |    |    |
| Delete | 1            | 00-00-00-00-00    |   |   |   |   |   |   |   |   |   |    |    |    |

Add new static entry

| Label                        | Description                                                                                                    |
|------------------------------|----------------------------------------------------------------------------------------------------|
| Delete                       | Check to delete the entry. It will be deleted during the next save.                                                                                        |
| VLAN ID                      | The VLAN ID for the entry.                                                                                                    |
| MAC Address                  | The MAC address for the entry.                                                                                                    |
| Port Members                 | Checkmarks indicate which ports are members of the entry.<br>Check or uncheck as needed to modify the entry.                                               |
| Adding a New Static<br>Entry | Click Add new static entry to add a new entry to the static MAC table. Specify the VLAN ID, MAC address, and port members for the new entry. Click "Save". |

### 5.1.12.1.2 MAC Table

Each page shows up to 999 entries from the MAC table, default being 20, selected through the "entries per page" input field. When first visited, the web page will show the first 20 entries from the beginning of the MAC Table. The first displayed will be the one with the lowest VLAN ID and the lowest MAC address found in the MAC Table.

The "Start from MAC address" and "VLAN" input fields allow the user to select the starting

point in the MAC Table. Clicking the Refresh button will update the displayed table starting from that or the closest next MAC Table match. In addition, the two input fields will -

upon a button click - assume the value of the first displayed entry, allowing for continuous refresh with the same start address.

The will use the last entry of the currently displayed VLAN/MAC address pairs as a basis for the next lookup. When the end is reached the text "no more entries" is shown in the displayed table. Use the button to start over.

# MAC Address Table

| Auto-refresh 🗌 Refresh Clear 🛛 I<< >>                                    |      |                   |              |              |                        |              |              |            |            |     |              |            |    |  |
|--------------------------------------------------------------------------|------|-------------------|--------------|--------------|------------------------|--------------|--------------|------------|------------|-----|--------------|------------|----|--|
| Start from VLAN 1 and MAC address 00-00-00-00-00 with 20 entries per pag |      |                   |              |              |                        |              | ige.         |            |            |     |              |            |    |  |
|                                                                          |      |                   |              |              |                        | Por          | τM           | em         | ber        | 5   |              |            |    |  |
| Туре                                                                     | VLAN | MAC Address       | CPU          | 1            | 2 3                    | 4            | 5            | 6          | 7          | 89  | 10           | 11 1       | .2 |  |
| Static                                                                   | 1    | 00-1E-94-98-89-89 |              | $\checkmark$ |                        |              |              |            |            |     |              |            |    |  |
| Static                                                                   | 1    | 00-1E-94-FF-FF-FF | $\checkmark$ |              |                        |              |              |            |            |     |              |            |    |  |
| Static                                                                   | 1    | 01-80-C2-4A-44-06 | $\checkmark$ | $\checkmark$ | $\checkmark\checkmark$ | $\checkmark$ | $\checkmark$ | <b>~</b> ` | <b>~</b> ~ | / 🗸 | $\checkmark$ | <b>~</b> • |    |  |
| Static                                                                   | 1    | 33-33-FF-A8-0A-01 | $\checkmark$ |              |                        |              |              |            |            |     |              |            |    |  |
| Static                                                                   | 1    | 33-33-FF-FF-FF-FF | $\checkmark$ |              |                        |              |              |            |            |     |              |            |    |  |
| Static                                                                   | 1    | FF-FF-FF-FF-FF    | $\checkmark$ | $\checkmark$ | $\checkmark\checkmark$ | $\checkmark$ | $\checkmark$ | < ·        | < •        | / 🗸 | $\checkmark$ | × v        | /  |  |
|                                                                          |      |                   | •            | •            | •••                    | •            | •            | •          |            |     | -            | • •        |    |  |

| Label                                                         | Description                              |  |  |
|---------------------------------------------------------------|------------------------------------------|--|--|
| TypeIndicates whether the entry is a static or dynamic entry. |                                          |  |  |
| MAC address                                                   | The MAC address of the entry.            |  |  |
| VLAN                                                          | The VLAN ID of the entry.                |  |  |
| Port Members                                                  | The ports that are members of the entry. |  |  |

# 5.1.12.2 Port Statistic 5.1.12.2.1 Traffic Overview

This page provides an overview of general traffic statistics for all switch ports.

### **Port Statistics Overview**

| Auto-r | Auto-refresh 🗌 Refresh Clear |          |            |            |         |          |         |          |          |
|--------|------------------------------|----------|------------|------------|---------|----------|---------|----------|----------|
| Port   | Packets                      |          | By         | tes        | En      | rors     | Dr      | Filtered |          |
| POR    | Receive                      | Transmit | Receive    | Transmit   | Receive | Transmit | Receive | Transmit | Receive  |
|        | 117980                       | 86946125 | 9117790    | 6259918088 | 3       | 0        | 0       | 0        | 0        |
| 2      | 0                            | 0        | 0          | 0          | 0       | 0        | 0       | 0        | 0        |
|        | 68732984                     | 68732987 | 4957477714 | 4957477932 | 0       | 0        | 0       | 0        | 24710409 |
| 4      | 0                            | 0        | 0          | 0          | 0       | 0        | 0       | 0        | 0        |
|        | 0                            | 0        | 0          | 0          | 0       | 0        | 0       | 0        | 0        |
| 6      | 68732985                     | 68732987 | 4957477883 | 4957477932 | 1       | 0        | 0       | 0        | 25204638 |
|        | 0                            | 0        | 0          | 0          | 0       | 0        | 0       | 0        | 0        |
| 8      | 0                            | 0        | 0          | 0          | 0       | 0        | 0       | 0        | 0        |
|        | 0                            | 0        | 0          | 0          | 0       | 0        | 0       | 0        | 0        |
| 10     | 0                            | 0        | 0          | 0          | 0       | 0        | 0       | 0        | 0        |
|        | 0                            | 0        | 0          | 0          | 0       | 0        | 0       | 0        | 0        |
| 12     | 0                            | 0        | 0          | 0          | 0       | 0        | 0       | 0        | 0        |

| Label   | Description                                                  |
|---------|--------------------------------------------------------------|
| Port    | The logical port for the settings contained in the same row. |
| Packets | The number of received and transmitted packets per port.     |
| Bytes   | The number of received and transmitted bytes per port.       |

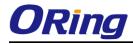

| Errors       | The number of frames received in error and the number of             |
|--------------|----------------------------------------------------------------------|
| Enors        | incomplete transmissions per port.                                   |
| Dropo        | The number of frames discarded due to ingress or egress              |
| Drops        | congestion.                                                          |
| Filtered     | The number of received frames filtered by the forwarding process.    |
| Auto-refresh | Check this box to enable an automatic refresh of the page at regular |
| Auto-reiresh | intervals.                                                           |
| Refresh      | Updates the counters entries, starting from the current entry ID.    |
| Clear        | Flushes all counters entries.                                        |

## 5.1.12.2.2 Detailed Statistics

This page provides detailed traffic statistics for a specific switch port. Use the port select box to select which switch port details to display.

The displayed counters are the totals for receive and transmit, the size counters for receive and transmit, and the error counters for receive and transmit.

#### Detailed Statistics-Receive & Transmit Total

| Detailed Port Statistics Port 1 |    |                         |   |  |
|---------------------------------|----|-------------------------|---|--|
| Port 1 💌 Auto-refresh 🗌 Refre   | sh | Clear                   |   |  |
| Receive Total                   |    | Transmit Total          |   |  |
| Rx Packets                      | 0  | Tx Packets              | 0 |  |
| Rx Octets                       | 0  | Tx Octets               | 0 |  |
| Rx Unicast                      | 0  | Tx Unicast              | 0 |  |
| Rx Multicast                    | 0  | Tx Multicast            | 0 |  |
| Rx Broadcast                    | 0  | Tx Broadcast            | 0 |  |
| Rx Pause                        | 0  | Tx Pause                | 0 |  |
| Receive Size Counters           |    | Transmit Size Counters  |   |  |
| Rx 64 Bytes                     | 0  | Tx 64 Bytes             | 0 |  |
| Rx 65-127 Bytes                 | 0  | Tx 65-127 Bytes         | 0 |  |
| Rx 128-255 Bytes                | 0  | Tx 128-255 Bytes        | 0 |  |
| Rx 256-511 Bytes                | 0  | Tx 256-511 Bytes        | 0 |  |
| Rx 512-1023 Bytes               | 0  | Tx 512-1023 Bytes       | 0 |  |
| Rx 1024-1526 Bytes              | 0  | Tx 1024-1526 Bytes      | 0 |  |
| Rx 1527- Bytes                  | 0  | Tx 1527- Bytes          | 0 |  |
| Receive Queue Counters          |    | Transmit Queue Counters |   |  |
| Rx Q0                           | 0  | Tx Q0                   | 0 |  |
| Rx Q1                           | 0  | Tx Q1                   | 0 |  |
| Rx Q2                           | 0  | Tx Q2                   | 0 |  |
| Rx Q3                           | 0  | Tx Q3                   | 0 |  |
| Rx Q4                           | 0  | Tx Q4                   | 0 |  |
| Rx Q5                           | 0  | Tx Q5                   | 0 |  |
| Rx Q6                           | 0  | Tx Q6                   | 0 |  |
| Rx Q7                           | 0  | Tx Q7                   | 0 |  |
| Receive Error Counters          |    | Transmit Error Counters |   |  |
| Rx Drops                        | 0  | Tx Drops                | 0 |  |
| Rx CRC/Alignment                | 0  | Tx Late/Exc. Coll.      | 0 |  |
| Rx Undersize                    | 0  |                         |   |  |
| Rx Oversize                     | 0  |                         |   |  |
| Rx Fragments                    | 0  |                         |   |  |
| Rx Jabber                       | 0  |                         |   |  |
| Rx Filtered                     | 0  |                         |   |  |

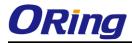

| Label               | Description                                                       |  |  |  |  |
|---------------------|-------------------------------------------------------------------|--|--|--|--|
| Rx and Tx Packets   | The number of received and transmitted (good and bad) packets.    |  |  |  |  |
|                     | The number of received and transmitted (good and bad) bytes.      |  |  |  |  |
| Rx and Tx Octets    | Includes FCS, but excludes framing bits.                          |  |  |  |  |
| Rx and Tx Unicast   | The number of received and transmitted (good and bad) unicast     |  |  |  |  |
| RX and TX Unicast   | packets.                                                          |  |  |  |  |
| Rx and Tx           | The number of received and transmitted (good and bad) multicast   |  |  |  |  |
| Multicast           | packets.                                                          |  |  |  |  |
| Rx and Tx           | The number of received and transmitted (good and bad) broadcast   |  |  |  |  |
| Broadcast           | packets.                                                          |  |  |  |  |
| Rx and Tx Pause     | A count of the MAC Control frames received or transmitted on this |  |  |  |  |
| KX and TX Fause     | port that have an opcode indicating a PAUSE operation.            |  |  |  |  |
| Rx Drops            | The number of frames dropped due to lack of receive buffers or    |  |  |  |  |
| KX Drops            | egress congestion.                                                |  |  |  |  |
| Rx                  | The number of frames received with CRC or alignment errors.       |  |  |  |  |
| CRC/Alignment       |                                                                   |  |  |  |  |
| Rx Undersize        | The number of short 1 frames received with valid CRC.             |  |  |  |  |
| Rx Oversize         | The number of long 2 frames received with valid CRC.              |  |  |  |  |
| Rx Fragments        | The number of short 1 frames received with invalid CRC.           |  |  |  |  |
| Rx Jabber           | The number of long 2 frames received with invalid CRC.            |  |  |  |  |
| Rx Filtered         | The number of received frames filtered by the forwarding process. |  |  |  |  |
| Tx Drops            | The number of frames dropped due to output buffer congestion.     |  |  |  |  |
| Tx Late / Exc.Coll. | The number of frames dropped due to excessive or late collisions. |  |  |  |  |

Short frames are frames that are smaller than 64 bytes.

Long frames are frames that are longer than the configured maximum frame length for this port.

## 5.1.12.3 Port Mirroring

Configure port Mirroring on this page.

To debug network problems, selected traffic can be copied, or mirrored, to a mirror port where a frame analyzer can be attached to analyze the frame flow.

The traffic to be copied to the mirror port is selected as follows:

All frames received on a given port (also known as ingress or source mirroring).

All frames transmitted on a given port (also known as egress or destination mirroring).

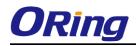

Port to mirror also knwon as the mirror port. Frames from ports that have either source (rx) or destination (tx) mirroring enabled are mirrored to this port. Disabled disables mirroring.

| I | Mirror Configuration         |            |  |  |  |  |  |  |
|---|------------------------------|------------|--|--|--|--|--|--|
|   | Port to mirror to Disabled 💌 |            |  |  |  |  |  |  |
|   | Port                         | Mode       |  |  |  |  |  |  |
| ſ | 1                            | Disabled 🗸 |  |  |  |  |  |  |
|   | 2                            | Disabled 💌 |  |  |  |  |  |  |
|   | 3                            | Disabled 💌 |  |  |  |  |  |  |
|   | 4                            | Disabled 💌 |  |  |  |  |  |  |
|   | 5                            | Disabled 💌 |  |  |  |  |  |  |
|   | 6                            | Disabled 💌 |  |  |  |  |  |  |
|   | 7                            | Disabled 💌 |  |  |  |  |  |  |
|   | 8                            | Disabled 💌 |  |  |  |  |  |  |
|   | 9                            | Disabled 💌 |  |  |  |  |  |  |
|   | 10                           | Disabled 🗸 |  |  |  |  |  |  |
|   | 11                           | Disabled 💌 |  |  |  |  |  |  |

| Label | Description                                                             |  |  |  |
|-------|-------------------------------------------------------------------------|--|--|--|
| Port  | The logical port for the settings contained in the same row.            |  |  |  |
|       | Select mirror mode.                                                     |  |  |  |
|       | Rx only : Frames received at this port are mirrored to the mirror port. |  |  |  |
|       | Frames transmitted are not mirrored.                                    |  |  |  |
|       | Tx only :Frames transmitted from this port are mirrored to the mirror   |  |  |  |
|       | port. Frames received are not mirrored.                                 |  |  |  |
|       | Disabled : Neither frames transmitted nor frames received are           |  |  |  |
| Mode  | mirrored.                                                               |  |  |  |
| Mode  | Enabled : Frames received and frames transmitted are mirrored to        |  |  |  |
|       | the mirror port.                                                        |  |  |  |
|       |                                                                         |  |  |  |
|       | Note: For a given port, a frame is only transmitted once. It is         |  |  |  |
|       | therefore not possible to mirror Tx frames for the mirror port.         |  |  |  |
|       | Because of this, mode for the selected mirror port is limited to        |  |  |  |
|       | Disabled or Rx only.                                                    |  |  |  |

**ORing Industrial Networking Corp** 

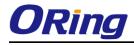

## 5.1.12.4 System Log Information

The switch system log information is provided here.

| System Log Information                                                                      |  |  |  |  |
|---------------------------------------------------------------------------------------------|--|--|--|--|
| Auto-refresh 🗌 Refresh Clear  << <> >> >>  Open in new window                               |  |  |  |  |
| Level All                                                                                   |  |  |  |  |
| The total number of entries is 1 for the given level.                                       |  |  |  |  |
| Start from ID 1 with 20 entries per page.                                                   |  |  |  |  |
| ID Level Time Message                                                                       |  |  |  |  |
| Info 1970-01-01 00:01:09 +0000 Port. 1 Device( 192.168.10.66): Alive Check got reply again. |  |  |  |  |
|                                                                                             |  |  |  |  |

| Label        | Description                                                             |  |  |
|--------------|-------------------------------------------------------------------------|--|--|
| ID           | The ID (>= 1) of the system log entry.                                  |  |  |
|              | The level of the system log entry. The following level types are        |  |  |
|              | supported:                                                              |  |  |
| Level        | Info: Information level of the system log.                              |  |  |
| Levei        | Warning: Warning level of the system log.                               |  |  |
|              | Error: Error level of the system log.                                   |  |  |
|              | All: All levels.                                                        |  |  |
| Time         | The time of the system log entry.                                       |  |  |
| Message      | The MAC Address of this switch.                                         |  |  |
| Auto-refresh | Check this box to enable an automatic refresh of the page at regular    |  |  |
| Auto-reiresh | intervals.                                                              |  |  |
| Refresh      | Updates the system log entries, starting from the current entry ID.     |  |  |
| Clear        | Flushes all system log entries.                                         |  |  |
| [<<]         | Updates the system log entries, starting from the first available entry |  |  |
|              | ID.                                                                     |  |  |
|              | Updates the system log entries, ending at the last entry currently      |  |  |
|              | displayed.                                                              |  |  |
|              | Updates the system log entries, starting from the last entry currently  |  |  |
| >>           | displayed.                                                              |  |  |
| >>           | Updates the system log entries, ending at the last available entry ID.  |  |  |

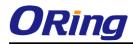

## 5.1.12.5 Cable Diagnostics

This page is used for running the VeriPHY Cable Diagnostics.

| VeriF | VeriPHY Cable Diagnostics |          |        |           |        |          |        |          |
|-------|---------------------------|----------|--------|-----------|--------|----------|--------|----------|
| Port  | Port All 💌                |          |        |           |        |          |        |          |
| Start | )                         |          |        |           |        |          |        |          |
|       |                           |          |        | Cable Sta | tus    |          |        |          |
| Port  | Pair A                    | Length A | Pair B | Length B  | Pair C | Length C | Pair D | Length D |
| 1     |                           |          |        |           |        |          |        |          |
| 2     |                           |          |        |           |        |          |        |          |
| 3     |                           |          |        |           |        |          |        |          |
| 4     |                           |          |        |           |        |          |        |          |
| 5     |                           |          |        |           |        |          |        |          |
| 6     |                           |          |        |           |        |          |        |          |
| 7     |                           |          |        |           |        |          |        |          |
| 8     |                           |          |        |           |        |          |        |          |
|       |                           |          |        |           |        |          |        |          |

Press Start to run the diagnostics. This will take approximately 5 seconds. If all

ports are selected, this can take approximately 15 seconds. When completed, the page refreshes automatically, and you can view the cable diagnostics results in the cable status table. Note that VeriPHY is only accurate for cables of length 7 - 140 meters. 10 and 100 Mbps ports will be linked down while running VeriPHY. Therefore, running VeriPHY on a 10 or 100 Mbps management port will cause the switch to stop responding until VeriPHY is complete.

| Label        | Description                                                  |  |  |
|--------------|--------------------------------------------------------------|--|--|
| Port         | The port where you are requesting VeriPHY Cable Diagnostics. |  |  |
| Cable Status | Port: Port number.                                           |  |  |
|              | Pair: The status of the cable pair.                          |  |  |
|              | Length: The length (in meters) of the cable pair.            |  |  |

## 5.1.12.6 SFP Monitor

DDM function, can pass SFP module which supports DDM function, measure the temperature of the apparatus .And manage and set up event alarm module through DDM WEB

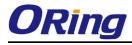

#### **SFP** Monitor

Auto-refresh 🗌 Refresh

| Port No. | Temperature (°C) | Vcc (V) | TX Bias(mA) | TX Power(µW) | RX Power(µW) |
|----------|------------------|---------|-------------|--------------|--------------|
| 1        | N/A              | N/A     | N/A         | N/A          | N/A          |
| 2        | N/A              | N/A     | N/A         | N/A          | N/A          |
| 3        | N/A              | N/A     | N/A         | N/A          | N/A          |
| 4        | N/A              | N/A     | N/A         | N/A          | N/A          |
| 5        | N/A              | N/A     | N/A         | N/A          | N/A          |
| 6        | N/A              | N/A     | N/A         | N/A          | N/A          |
| 7        | N/A              | N/A     | N/A         | N/A          | N/A          |
| 8        | N/A              | N/A     | N/A         | N/A          | N/A          |
| 9        | N/A              | N/A     | N/A         | N/A          | N/A          |
| 10       | N/A              | N/A     | N/A         | N/A          | N/A          |
| 11       | N/A              | N/A     | N/A         | N/A          | N/A          |
| 12       | N/A              | N/A     | N/A         | N/A          | N/A          |

Warning Temperature :

85 °C(0~100)

Event Alarm :

Syslog

Save

## 5.1.12.7 Ping

This page allows you to issue ICMP PING packets to troubleshoot IP connectivity issues.

| ICMP Ping  |                    |  |  |  |
|------------|--------------------|--|--|--|
| IP Address | IP Address 0.0.0.0 |  |  |  |
| Ping Size  | Ping Size 64       |  |  |  |
| Start      |                    |  |  |  |

After you press Start, 5 ICMP packets are transmitted, and the sequence number

and roundtrip time are displayed upon reception of a reply. The page refreshes automatically until responses to all packets are received, or until a timeout occurs.

PING6 server ::10.10.132.20 64 bytes from ::10.10.132.20: icmp\_seq=0, time=0ms

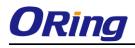

64 bytes from ::10.10.132.20: icmp\_seq=1, time=0ms 64 bytes from ::10.10.132.20: icmp\_seq=2, time=0ms 64 bytes from ::10.10.132.20: icmp\_seq=3, time=0ms 64 bytes from ::10.10.132.20: icmp\_seq=4, time=0ms Sent 5 packets, received 5 OK, 0 bad You can configure the following properties of the issued ICMP packets:

 Label
 Description

 IP Address
 The destination IP Address.

 Ping Size
 The payload size of the ICMP packet. Values range from 8 bytes to 1400 bytes.

## 5.1.12.8 IPv6 Ping

| IPv6 Ping    |    |  |
|--------------|----|--|
| IPv6 Address |    |  |
| Ping Size    | 64 |  |
| Start        |    |  |

|--|

sendto

sendto sendto

sendto

sendto

Sent 5 packets, received 0 OK, 0 bad

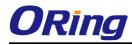

# 5.1.13 PoE

## 5.1.13.1 Configuration

PoE is an acronym for Power Over Ethernet.

Power Over Ethernet is used to transmit electrical power, to remote devices over standard Ethernet cable. It could for example be used for powering IP telephones, wireless LAN access points and other equipment, where it would be difficult or expensive to connect the equipment to main power supply.

| Open all<br>System Information      | Powe   | er Over               | Etherne    | et C   | onfiguration         |                |            |
|-------------------------------------|--------|-----------------------|------------|--------|----------------------|----------------|------------|
| 🚊 Front Panel                       | Reserv | ved Power o           | determined | by     | Olass                | Allocation     | O LLDP-MED |
| Basic Setting     DHCP Server/Relay | Power  | Power Management Mode |            |        | O Actual Consumption | • Reserved Pov | ver        |
| Port Setting                        |        |                       |            |        |                      |                |            |
| 🗉 🚊 Redundancy                      | PoE P  | ower Sup              | ply Confi  | gura   | ition                |                |            |
| 🗉 🧰 VLAN                            |        |                       |            | _      |                      |                |            |
|                                     | Prima  | ary Power S           |            |        |                      |                |            |
| Traffic Prioritization              |        |                       | 240        |        |                      |                |            |
| 🗉 🧰 Security                        |        |                       |            |        |                      |                |            |
| Warning     Monitor and Diag        |        |                       |            | _      |                      |                |            |
| Synchronization                     | Port   | PoE Mode              |            | y<br>v | Maximum Power [W     |                |            |
| = 🔄 PoE                             |        |                       |            | ~      | 15.                  |                |            |
| Configuration                       | 1      | PoE+                  |            |        | 15.                  |                |            |
| 🖹 Status                            | 2      | PoE+                  |            | *      | 15.                  | 4              |            |
| E Factory Default                   | 3      | PoE+                  |            | ~      | 15.                  | 4              |            |
| System Reboot                       | 4      | PoE+                  | Low        | *      | 15.                  | 4              |            |
|                                     | 5      | PoE+                  | Low        | ~      | 15.                  | 4              |            |
|                                     | 6      | PoE+                  | Low        | *      | 15.                  | 4              |            |
|                                     | 7      | PoE+                  | Low        | *      | 15.                  | 4              |            |
|                                     | 8      | PoE+                  | Low        | ¥      | 15.                  | 4              |            |

| Label          | Description                                                       |  |
|----------------|-------------------------------------------------------------------|--|
| Reserved Power | There are three modes for configuring how the ports/PDs may       |  |
| determined by  | reserve power.                                                    |  |
|                | 1. Allocated mode: In this mode the user allocates the amount of  |  |
|                | power that each port may reserve. The allocated/reserved power    |  |
|                | for each port/PD is specified in the Maximum Power fields.        |  |
|                | 2. Class mode: In this mode each port automatically determines    |  |
|                | how much power to reserve according to the class the connected    |  |
|                | PD belongs to, and reserves the power accordingly. Four different |  |
|                | port classes exist and one for 4, 7, 15.4 or 30 Watts.            |  |
|                | In this mode the Maximum Power fields have no effect.             |  |
|                | 3. LLDP-MED mode: This mode is similar to the Class mode          |  |
|                | expect that each port determine the amount power it reserves by   |  |

| <b></b>            |                                                                    |
|--------------------|--------------------------------------------------------------------|
|                    | exchanging PoE information using the LLDP protocol and             |
|                    | reserves power accordingly. If no LLDP information is available    |
|                    | for a port, the port will reserve power using the class mode       |
|                    | In this mode the Maximum Power fields have no effect               |
|                    | For all modes: If a port uses more power than the reserved power   |
|                    | for the port, the port is shut down.                               |
| Power Management   | There are 2 modes for configuring when to shut down the ports:     |
| Mode               | 1. Actual Consumption: In this mode the ports are shut down        |
|                    | when the actual power consumption for all ports exceeds the        |
|                    | amount of power that the power supply can deliver or if the actual |
|                    | power consumption for a given port exceeds the reserved power      |
|                    | for that port. The ports are shut down according to the ports      |
|                    | priority. If two ports have the same priority the port with the    |
|                    | highest port number is shut down.                                  |
|                    | 2. Reserved Power: In this mode the ports are shut down when       |
|                    | total reserved powered exceeds the amount of power that the        |
|                    | power supply can deliver. In this mode the port power is not       |
|                    | turned on if the PD requests more power than available from the    |
|                    | power supply.                                                      |
| Primary and Backup | Some switches support having two PoE power supplies. One is        |
| Power Source       | used as primary power source, and one as backup power source.      |
|                    | If the switch doesn't support backup power supply only the         |
|                    | primary power supply settings will be shown. In case that the      |
|                    | primary power source fails the backup power source will take       |
|                    | over. For being able to determine the amount of power the PD       |
|                    | may use, it must be defined what amount of power the primary       |
|                    | and backup power sources can deliver.                              |
|                    | Valid values are in the range 0 to 2000 Watts.                     |
|                    |                                                                    |
| Port               | This is the logical port number for this row.                      |
|                    | Ports that are not PoE-capable are grayed out and thus             |
|                    | impossible to configure PoE for.                                   |
| PoE Mode           | The PoE Mode represents the PoE operating mode for the port.       |
|                    |                                                                    |
|                    | Disabled: PoE disabled for the port.                               |
|                    |                                                                    |
|                    | PoE : Enables PoE IEEE 802.3af (Class 4 PDs limited to 15.4W)      |
|                    | · · · · · · · · · · · · · · · · · · ·                              |

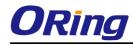

|               | PoE+ : Enables PoE+ IEEE 802.3at (Class 4 PDs limited to 30W)         |
|---------------|-----------------------------------------------------------------------|
| Priority      | The Priority represents the ports priority. There are three levels of |
|               | power priority named Low, High and Critical.                          |
|               |                                                                       |
|               | The priority is used in the case where the remote devices requires    |
|               | more power than the power supply can deliver. In this case the        |
|               | port with the lowest priority will be turn off starting from the port |
|               | with the highest port number.                                         |
| Maximum Power | The Maximum Power value contains a numerical value that               |
|               | indicates the maximum power in watts that can be delivered to a       |
|               | remote device.(The maximum allowed value is 30 W.)                    |

## 5.1.13.2 Status

This page allows the user to inspect the current status for all PoE ports.

| Open all  System Information                               | Power C       | over Ethe | rnet Status        |                    |               |                 |          |                      |
|------------------------------------------------------------|---------------|-----------|--------------------|--------------------|---------------|-----------------|----------|----------------------|
| <ul> <li>Front Panel</li> <li>Basic Setting</li> </ul>     | Auto-refresh  | Refresh   |                    |                    |               |                 |          |                      |
| DHCP Server/Relay     Port Setting                         | Local<br>Port | PD class  | Power<br>Requested | Power<br>Allocated | Power<br>Used | Current<br>Used | Priority | Port Status          |
| E 🧧 Redundancy                                             | 1             | -         | 0 [W]              | 0 [W]              | 0 [W]         | 0 [mA]          | Low      | No PD detected       |
|                                                            | 2             | -         | 0 [W]              | 0 [W]              | 0 [W]         | 0 [mA]          | Low      | No PD detected       |
| 🗉 🧰 SNMP                                                   | 3             | -         | 0 [W]              | 0 [W]              | 0 [W]         | 0 [mA]          | Low      | No PD detected       |
| 🗉 🚞 Traffic Prioritization                                 | 4             | -         | 0 [W]              | 0 [W]              | 0 [W]         | 0 [mA]          | Low      | No PD detected       |
| 🗉 🧰 Multicast                                              | 5             | -         | 0 [W]              | 0 [W]              | 0 [W]         | 0 [mA]          | Low      | No PD detected       |
| Security                                                   | 6             | -         | 0 [W]              | 0 [W]              | 0 [W]         | 0 [mA]          | Low      | No PD detected       |
| # 🧰 Warning                                                | 7             | -         | 0 [W]              | 0 [W]              | 0 [W]         | 0 [mA]          | Low      | No PD detecte        |
| 🗉 📄 Monitor and Diag                                       | 8             | -         | 0 [W]              | 0 [W]              | 0 [W]         | 0 [mA]          | Low      | No PD detecte        |
| Synchronization                                            | 9             | -         | -                  | -                  | -             | -               | -        | PoE not<br>available |
| E 🔁 PoE                                                    | 10            | -         | -                  | -                  | -             | -               | -        | PoE not<br>available |
| B Status                                                   | 11            | -         | -                  | -                  | -             | -               | -        | PoE not<br>available |
| <ul> <li>Factory Default</li> <li>System Reboot</li> </ul> | 12            | -         | -                  | -                  | -             | -               | -        | PoE not<br>available |
|                                                            | Total         |           | 0 [W]              | 0 [W]              | 0 [W]         | 0 [mA]          |          |                      |

| Label      | Description                                                 |  |  |  |
|------------|-------------------------------------------------------------|--|--|--|
| Local Port | This is the logical port number for this row.               |  |  |  |
| PD Class   | Each PD is classified according to a class that defines the |  |  |  |
|            | maximum power the PD will use. The PD Class shows the PDs   |  |  |  |
|            | class.                                                      |  |  |  |
|            | Five Classes are defined:                                   |  |  |  |
|            | Class 0: Max. power 15.4 W                                  |  |  |  |
|            | Class 1: Max. power 4.0 W                                   |  |  |  |
|            | Class 2: Max. power 7.0 W                                   |  |  |  |
|            | Class 3: Max. power 15.4 W                                  |  |  |  |
|            | Class 4: Max. power 30.0 W                                  |  |  |  |

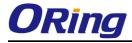

| Power Requested | The Power Requested shows the requested amount of power the       |
|-----------------|-------------------------------------------------------------------|
|                 | PD wants to be reserved.                                          |
| Power Allocated | The Power Allocated shows the amount of power the switch has      |
|                 | allocated for the PD.                                             |
| Power Used      | The Power Used shows how much power the PD currently is           |
|                 | using.                                                            |
| Current Used    | The Power Used shows how much current the PD currently is         |
|                 | using.                                                            |
| Priority        | The Priority shows the port's priority configured by the user.    |
| Port Status     | The Port Status shows the port's status. The status can be one of |
|                 | the following values:                                             |
|                 | PoE not available - No PoE chip found - PoE not supported for the |
|                 | port.                                                             |
|                 |                                                                   |
|                 | PoE turned OFF - PoE disabled : PoE is disabled by user.          |
|                 |                                                                   |
|                 | PoE turned OFF - Power budget exceeded - The total requested      |
|                 | or used power by the PDs exceeds the maximum power the            |
|                 | Power Supply can deliver, and port(s) with the lowest priority    |
|                 | is/are powered down.                                              |
|                 |                                                                   |
|                 | No PD detected - No PD detected for the port.                     |
|                 | PoE turned OFF - PD overload - The PD has requested or used       |
|                 | more power than the port can deliver, and is powered down.        |
|                 | nore power than the port can deliver, and is powered down.        |
|                 | PoE turned OFF - PD is off.                                       |
|                 |                                                                   |
|                 | Invalid PD - PD detected, but is not working correctly.           |
|                 |                                                                   |

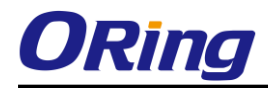

## 5.1.13.3 PoE Schedule

Configure port number of the switch supplying power around the clock on this page. The users can set the desired power policy accordingly.

| Powe    | Power Over Ethernet Schedule Configuration |             |        |         |           |          |        |          |
|---------|--------------------------------------------|-------------|--------|---------|-----------|----------|--------|----------|
| Configu | Configure port # 1 V                       |             |        |         |           |          |        |          |
| Schedu  | le Mo                                      | de Disabled | •      |         |           |          |        |          |
| Select  | all                                        |             |        |         |           |          |        |          |
| Hour    |                                            | Sunday      | Monday | Tuesday | Wednesday | Thursday | Friday | Saturday |
| 00      |                                            |             |        |         |           |          |        |          |
| 01      |                                            |             |        |         |           |          |        |          |
| 02      |                                            |             |        |         |           |          |        |          |
| 03      |                                            |             |        |         |           |          |        |          |
| 04      |                                            |             |        |         |           |          |        |          |
| 05      |                                            |             |        |         |           |          |        |          |
| 06      |                                            |             |        |         |           |          |        |          |
| 07      |                                            |             |        |         |           |          |        |          |
| 08      |                                            |             |        |         |           |          |        |          |
| 09      |                                            |             |        |         |           |          |        |          |
| 10      |                                            |             |        |         |           |          |        |          |

| Label               | Description                                                  |  |  |  |
|---------------------|--------------------------------------------------------------|--|--|--|
| Configure Port      | Choose port of the switch port number to configure           |  |  |  |
| Mode                | Indicates the PoE Schedule mode operation. Possible modes ar |  |  |  |
|                     | Enabled: Enable PoE Schedule configure.                      |  |  |  |
|                     | Disabled: Disable PoE Schedule configure.                    |  |  |  |
| Daily Schedule Form | Check Hours and Week checkbox to set port working times.     |  |  |  |

## 5.1.13.4 PoE Auto-Ping

This page can monitor the real-time status of connected power devices.

Switch could send alive-checking packets to assure the connected devices are in working state.

If the connected devices fail to response, switch could reactivate the connected devives to assure the reliability of the network.

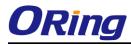

#### Auto-Ping Check

Ping Check: Disable •

| Port | Ping IP Address | Interval Tim<br>(10~120)<br>seconds |   | Failure Log     | Failure Action   | Reboot Time<br>(3~120)<br>seconds |
|------|-----------------|-------------------------------------|---|-----------------|------------------|-----------------------------------|
| 1    | 0.0.0           | 10                                  | 1 | error=0 total=0 | Nothing <b>•</b> | 3                                 |
| 2    | 0.0.0           | 10                                  | 1 | error=0 total=0 | Nothing <        | 3                                 |
| 3    | 0.0.0           | 10                                  | 1 | error=0 total=0 | Nothing <        | 3                                 |
| 4    | 0.0.00          | 10                                  | 1 | error=0 total=0 | Nothing <        | 3                                 |
| 5    | 0.0.00          | 10                                  | 1 | error=0 total=0 | Nothing <b>•</b> | 3                                 |
| 6    | 0.0.00          | 10                                  | 1 | error=0 total=0 | Nothing <        | 3                                 |
| 7    | 0.0.0           | 10                                  | 1 | error=0 total=0 | Nothing <        | 3                                 |
| 8    | 0.0.0.0         | 10                                  | 1 | error=0 total=0 | Nothing •        | 3                                 |

Save Reset

Auto-refresh 🗌 Refresh

| Label           | Description                                                       |  |  |  |  |  |
|-----------------|-------------------------------------------------------------------|--|--|--|--|--|
| Ping Check      | Indicates the Ping Check mode operation. Possible modes are:      |  |  |  |  |  |
|                 | Enabled: Enable Auto-Ping configure.                              |  |  |  |  |  |
|                 | Disabled: Disable Auto-Ping configure                             |  |  |  |  |  |
| Port            | Port of the switch port number.                                   |  |  |  |  |  |
| Ping IP Address | Send alive-checking packets to ip adress.                         |  |  |  |  |  |
| Interval Time   | Set (10~120)seconds to control switch sending alive-checking      |  |  |  |  |  |
|                 | packets each Interval Time.                                       |  |  |  |  |  |
| Retry Time      | If the connected devices fail to response, retry until numbers of |  |  |  |  |  |
|                 | set frequency.                                                    |  |  |  |  |  |
| Failure Log     | Monitor connection status.                                        |  |  |  |  |  |
|                 | If the connected devices succeed to response,total plus one;      |  |  |  |  |  |
|                 | if the connected devices fail to response, error plus one.        |  |  |  |  |  |
| Failure Action  | If the connected devices fail to response, the users can choose   |  |  |  |  |  |
|                 | five Features;                                                    |  |  |  |  |  |
|                 | Nothing: Nothing to do.                                           |  |  |  |  |  |
|                 | Restart Forever: Try to supply power and cut power until          |  |  |  |  |  |
|                 | connected devices success.                                        |  |  |  |  |  |
|                 | Restart Once:Try to cut power and supply power once.              |  |  |  |  |  |
|                 | Power On:Supply power to device.                                  |  |  |  |  |  |
|                 | Power Off:Stop supplying power to device.                         |  |  |  |  |  |
| Reboot Time     | Configure the switch delay (3-120)seconds sending                 |  |  |  |  |  |
|                 | alive-checking packet when the users choose                       |  |  |  |  |  |
|                 | Restart Forever / Restart Once Fratures.                          |  |  |  |  |  |

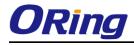

## 5.1.14 Factory Defaults

You can reset the configuration of the stack switch on this page. Only the IP configuration is retained.

#### **Factory Defaults**

|        | Are you sure you want to reset the configuration to<br>Factory Defaults? |
|--------|--------------------------------------------------------------------------|
| Yes No |                                                                          |

| Label | Description                                                                |
|-------|----------------------------------------------------------------------------|
| Yes   | Click to reset the configuration to Factory Defaults.                      |
| No    | Click to return to the Port State page without resetting the configuration |

## 5.1.15 System Reboot

You can reset the stack switch on this page. After reset, the system will boot normally as if you had powered-on the devices

| Warm Reset                                       |  |
|--------------------------------------------------|--|
| Are you sure you want to perform a Warm Restart? |  |
| Yes No                                           |  |

| Label | Description                                               |
|-------|-----------------------------------------------------------|
| Yes   | Click to reboot device.                                   |
| No    | Click to return to the Port State page without rebooting. |

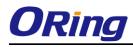

# **Command Line Interface Management**

## 6.1 About CLI Management

Besides WEB-base management, IGPS-9084GP-LA also support CLI management. You can use console or telnet to management switch by CLI.

#### CLI Management by RS-232 Serial Console (115200, 8, none, 1, none)

Before Configuring by RS-232 serial console, use an RJ45 to DB9-F cable to connect the Switches' RS-232 Console port to your PC's COM port.

Follow the steps below to access the console via RS-232 serial cable.

Step 1. From the Windows desktop, click on Start -> Programs -> Accessories -> Communications -> Hyper Terminal

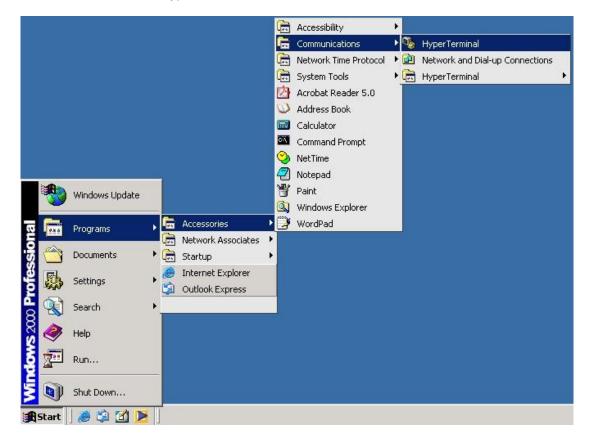

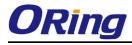

#### Step 2. Input a name for new connection

| New Connection - HyperTerminal    |                                                                                                    | _ 🗆 × |
|-----------------------------------|----------------------------------------------------------------------------------------------------|-------|
| File Edit View Call Transfer Help |                                                                                                    |       |
|                                   | Connection Description   Image: Connection   Enter a name and choose an icon for the connection:   Name:   Image: Connection   Image: Connection <tr< th=""><th></th></tr<> |       |
| Disconnected Auto detect          | Auto detect SCROLL CAPS NUM Capture Print echo                                                                                                    |       |

Step 3. Select to use COM port number

| <u>- 28 25 27</u> | Connect To<br>with termial<br>Enter details for the phone number that<br>Country/region: Taiwan (886)<br>Arga code: 2 | 2 X<br>you want to dial: |  |
|-------------------|----------------------------------------------------------------------------------------------------|--------------------------|--|
|                   | Phone number: Connect using: COM1                                                                                     | Cancel                   |  |

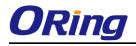

Step 4. The COM port properties setting, 115200 for Bits per second, 8 for Data bits, None for Parity, 1 for Stop bits and none for Flow control.

|                                                                                                    |                                          |        |      |     |         |            |      | <br>X |
|----------------------------------------------------------------------------------------------------|------------------------------------------|--------|------|-----|---------|------------|------|-------|
| F COM1 Properties                                                                                                |                                          | ? ×    |      |     |         |            |      |       |
| COM1 Properties  Port Settings Bits per second: 115200 Data bits: 8 Parity: None Stop bits: 1 Flow control: None | ▼<br>▼<br>▼<br>▼<br>▼<br>Restore Default | ? ×    |      |     |         |            | <br> | ×     |
|                                                                                                    | Cancel Ap                                | pply   |      |     |         |            | <br> |       |
| Disconnected Auto detect                                                                                         | Auto detect                              | SCROLL | CAPS | NUM | Capture | Print echo |      | -//.  |

Step 5. The Console login screen will appear. Use the keyboard to enter the Username and Password (The same with the password for Web Browser), then press "**Enter**".

| File | Edit | Setup | Control | Window | KanjiCode | Help              |
|------|------|-------|---------|--------|-----------|-------------------|
|      |      |       |         |        |           |                   |
|      |      |       |         |        |           |                   |
|      |      |       |         |        |           |                   |
|      |      |       |         |        |           |                   |
|      |      |       |         |        | _         |                   |
|      |      |       |         |        | 10        | GPS-9084GP-LA     |
|      |      |       |         |        | Commar    | nd Line Interface |
|      |      |       |         |        |           |                   |
|      |      |       |         |        |           |                   |
|      |      |       |         |        |           |                   |
|      |      |       |         |        |           |                   |
|      |      |       |         |        | Usernar   | ne :              |
|      |      |       |         |        | D · · · · |                   |
|      |      |       |         |        | Passwor   | ·a :              |
|      |      |       |         |        |           |                   |
|      |      |       |         |        |           |                   |
|      |      |       |         |        |           |                   |

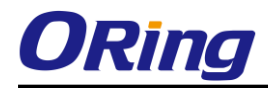

#### **CLI Management by Telnet**

Users can use "**TELNET**" to configure the switches.

The default value is as below:

IP Address: 192.168.10.1

Subnet Mask: 255.255.255.0

Default Gateway: 192.168.10.254

User Name: admin

Password: admin

Follow the steps below to access the console via Telnet.

Step 1. Telnet to the IP address of the switch from the Windows "**Run**" command (or from the MS-DOS prompt) as below.

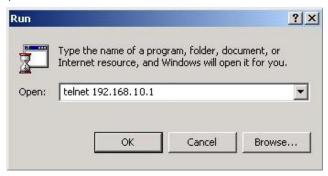

Step 2. The Login screen will appear. Use the keyboard to enter the Username and Password (The same with the password for Web Browser ), and then press "**Enter**"

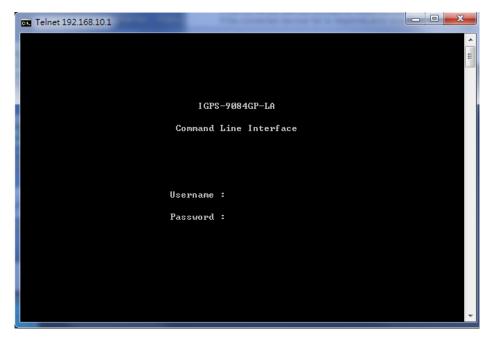

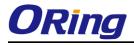

## **Commander Groups**

| System:System settings and reset optionsIP:IP configuration and PingPort:Port managementMAC:MAC address tableULAN:Uirtual LANPULAN:Private ULANSecurity:Security managementSTP:Spanning Tree ProtocolAggr:Link AggregationLACP:Link Aggregation Control ProtocolLDP:Link Aggregation Control ProtocolPOE:Power Over EthernetQoS:Quality of ServiceMirror:Port mirroringConfig:Load/Save of configuration via TFTPFirmware:Download of firmware via TFTPPTP:IEEE1588 Precision Time ProtocolLoop Protect:Loop ProtectionIPMC:MLD/IGMP SnoopingFault:Fault Alarm ConfigurationEvent:Event SelectionDHCPServer:DHCP Server ConfigurationRing:Ring ConfigurationRCS:Remote Control SecurityFast-Recovery ConfigurationSFPSFP Monitor ConfigurationSFPSFP Monitor ConfigurationMRP:MRP ConfigurationMAP:MRP Configuration                                                                                     | Command Groups | s |                                        |
|----------------------------------------------------------------------------------------------------|----------------|---|----------------------------------------|
| IP: IP configuration and PingPort: Port managementMAC: MAC address tableVLAN: Virtual LANPULAN: Private ULANSecurity: Security managementSTP: Spanning Tree ProtocolAggr: Link AggregationLACP: Link Aggregation Control ProtocolLDP: Link Aggregation Control ProtocolPoE: Power Over EthernetQoS: Quality of ServiceMirror: Port mirroringConfig: Load/Save of configuration via TFTPFirmware: Download of firmware via TFTPPTP: IEEE1588 Precision Time ProtocolLoop Protect: Loop ProtectionIPMC: MLD/IGMP SnoopingFault: Fault Alarm ConfigurationBing: Ring ConfigurationRing: Ring ConfigurationRing: Ring ConfigurationRCS: Remote Control SecurityFast-Recovery: Fast-Recovery ConfigurationSFP: SFP Monitor ConfigurationBing: Device Binding ConfigurationMRP: MRP Configuration                                                                                                    | Sustem         | : | -<br>Sustem settings and peset options |
| Port : Port management<br>MAC : MAC address table<br>VLAN : Virtual LAN<br>PULAN : Private VLAN<br>Security : Security management<br>STP : Spanning Tree Protocol<br>Aggr : Link Aggregation<br>LACP : Link Aggregation Control Protocol<br>LLDP : Link Layer Discovery Protocol<br>PoE : Power Over Ethernet<br>QoS : Quality of Service<br>Mirror : Port mirroring<br>Config : Load/Save of configuration via TFTP<br>Pirmware : Download of firmware via TFTP<br>PTP : IEEE1588 Precision Time Protocol<br>Loop Protect : Loop Protection<br>IPMC : MLD/IGMP Snooping<br>Fault : Fault Alarm Configuration<br>Event : Event Selection<br>DHCPServer : DHCP Server Configuration<br>Ring : Ring Configuration<br>Chain : Chain Configuration<br>Ring : Remote Control Security<br>Fastrecovery : Fast-Recovery Configuration<br>DeviceBinding: Device Binding Configuration<br>MRP : MRP Configuration |                |   |                                        |
| MAC: MAC address tableULAN: Uirtual LANPULAN: Private ULANSecurity: Security managementSTP: Spanning Tree ProtocolAggr: Link AggregationLACP: Link Aggregation Control ProtocolLLDP: Link Layer Discovery ProtocolPoE: Power Over EthernetQoS: Quality of ServiceMirror: Port mirroringConfig: Load/Save of configuration via TFTPPirmware: Download of firmware via TFTPPTP: IEEE1588 Precision Time ProtocolLoop Protect: Loop ProtectionIPMC: MLD/IGMP SnoopingFault: Fault Alarm ConfigurationEvent: Event SelectionDHCPServer: DHCP Server ConfigurationRing: Ring ConfigurationRing: Remote Control SecurityFastrecovery: Fast-Recovery ConfigurationSFP: SFP Monitor ConfigurationDeviceBinding:Device Binding ConfigurationMRP: MRP Configuration                                                                                                    |                |   |                                        |
| VLAN : Uirtual LAN<br>PVLAN : Private VLAN<br>Security : Security management<br>STP : Spanning Tree Protocol<br>Aggr : Link Aggregation<br>LACP : Link Aggregation Control Protocol<br>LLDP : Link Layer Discovery Protocol<br>POE : Power Over Ethernet<br>QoS : Quality of Service<br>Mirror : Port mirroring<br>Config : Load/Save of configuration via TFTP<br>Firmware : Download of firmware via TFTP<br>PTP : IEEE1588 Precision Time Protocol<br>Loop Protect : Loop Protection<br>IPMC : MLD/IGMP Snooping<br>Fault : Fault Alarm Configuration<br>Event : Event Selection<br>DHCPServer : DHCP Server Configuration<br>Ring : Ring Configuration<br>Chain : Chain Configuration<br>RCS : Remote Control Security<br>Fastrecovery : Fast-Recovery Configuration<br>SFP : SFP Monitor Configuration<br>MRP : MRP Configuration                                                                   |                |   |                                        |
| Security : Security management<br>STP : Spanning Tree Protocol<br>Aggr : Link Aggregation<br>LACP : Link Aggregation Control Protocol<br>LLDP : Link Layer Discovery Protocol<br>PoE : Power Over Ethernet<br>QoS : Quality of Service<br>Mirror : Port mirroring<br>Config : Load/Save of configuration via TFTP<br>Firmware : Download of firmware via TFTP<br>PTP : IEEE1588 Precision Time Protocol<br>Loop Protect : Loop Protection<br>IPMC : MLD/IGMP Snooping<br>Fault : Fault Alarm Configuration<br>Event : Event Selection<br>DHCPServer : DHCP Server Configuration<br>Ring : Ring Configuration<br>Ring : Ring Configuration<br>Chain : Chain Configuration<br>RCS : Remote Control Security<br>Fastrecovery : Fast-Recovery Configuration<br>SFP : SFP Monitor Configuration<br>MRP : MRP Configuration                                                                                    |                |   |                                        |
| STP:Spanning Tree ProtocolAggr:Link AggregationLACP:Link Aggregation Control ProtocolLLDP:Link Layer Discovery ProtocolPoE:Power Over EthernetQoS:Quality of ServiceMirror:Port mirroringConfig:Load/Save of configuration via TFTPFirmware:Download of firmware via TFTPPTP:IEEE1588 Precision Time ProtocolLoop Protect:Loop ProtectionIPMC:MLD/IGMP SnoopingFault:Fault Alarm ConfigurationEvent:Event SelectionDHCPServer:DHCP Server ConfigurationRing:Ring ConfigurationRGS:Remote Control SecurityFastrecovery:Fast-Recovery ConfigurationSFP:SFP Monitor ConfigurationDeviceBinding:Device Binding ConfigurationMRP:MRP Configuration                                                                                                    | PULAN          | : | Private ULAN                           |
| STP:Spanning Tree ProtocolAggr:Link AggregationLACP:Link Aggregation Control ProtocolLLDP:Link Layer Discovery ProtocolPoE:Power Over EthernetQoS:Quality of ServiceMirror:Port mirroringConfig:Load/Save of configuration via TFTPFirmware:Download of firmware via TFTPPTP:IEEE1588 Precision Time ProtocolLoop Protect:Loop ProtectionIPMC:MLD/IGMP SnoopingFault:Fault Alarm ConfigurationEvent:Event SelectionDHCPServer:DHCP Server ConfigurationRing:Ring ConfigurationRGS:Remote Control SecurityFastrecovery:Fast-Recovery ConfigurationSFP:SFP Monitor ConfigurationDeviceBinding:Device Binding ConfigurationMRP:MRP Configuration                                                                                                    | Security       | : | Security management                    |
| Aggr: Link AggregationLACP: Link Aggregation Control ProtocolLLDP: Link Layer Discovery ProtocolPoE: Power Over EthernetQoS: Quality of ServiceMirror: Port mirroringConfig: Load/Save of configuration via TFTPFirmware: Download of firmware via TFTPPTP: IEEE1588 Precision Time ProtocolLoop Protect: Loop ProtectionIPMC: MLD/IGMP SnoopingFault: Fault Alarm ConfigurationEvent: Event SelectionDHCPServer: DHCP Server ConfigurationRing: Ring ConfigurationChain: Chain ConfigurationSFP: SFP Monitor ConfigurationSFP: SFP Monitor ConfigurationDeviceBinding:Device Binding ConfigurationMRP: MRP Configuration                                                                                                    |                |   |                                        |
| LACP : Link Aggregation Control Protocol<br>LLDP : Link Layer Discovery Protocol<br>PoE : Power Over Ethernet<br>QoS : Quality of Service<br>Mirror : Port mirroring<br>Config : Load/Save of configuration via TFTP<br>Firmware : Download of firmware via TFTP<br>PTP : IEEE1588 Precision Time Protocol<br>Loop Protect : Loop Protection<br>IPMC : MLD/IGMP Snooping<br>Fault : Fault Alarm Configuration<br>Event : Event Selection<br>DHCPServer : DHCP Server Configuration<br>Ring : Ring Configuration<br>Chain : Chain Configuration<br>RCS : Remote Control Security<br>Fastrecovery : Fast-Recovery Configuration<br>SFP : SFP Monitor Configuration<br>DeviceBinding: Device Binding Configuration<br>MRP : MRP Configuration                                                                                                    |                |   |                                        |
| PoE: Power Over EthernetQoS: Quality of ServiceMirror: Port mirroringConfig: Load/Save of configuration via TFTPFirmware: Download of firmware via TFTPFIP: IEEE1588 Precision Time ProtocolLoop Protect: Loop ProtectionIPMC: MLD/IGMP SnoopingFault: Fault Alarm ConfigurationEvent: Event SelectionDHCPServer: DHCP Server ConfigurationRing: Ring ConfigurationChain: Chain ConfigurationRCS: Remote Control SecurityFastrecovery: Fast-Recovery ConfigurationSFP: SFP Monitor ConfigurationDeviceBinding:Device Binding ConfigurationMRP: MRP Configuration                                                                                                    |                |   |                                        |
| QoS: Quality of ServiceMirror: Port mirroringConfig: Load/Save of configuration via TFTPFirmware: Download of firmware via TFTPFIP: IEEE1588 Precision Time ProtocolLoop Protect: Loop ProtectionIPMC: MLD/IGMP SnoopingFault: Fault Alarm ConfigurationEvent: Event SelectionDHCPServer: DHCP Server ConfigurationRing: Ring ConfigurationRing: Remote Control SecurityFastrecovery: Fast-Recovery ConfigurationSFP: SFP Monitor ConfigurationDeviceBinding:Device Binding ConfigurationMRP: MRP Configuration                                                                                                    | LLDP           |   | Link Layer Discovery Protocol          |
| Mirror: Port mirroringConfig: Load/Save of configuration via TFTPFirmware: Download of firmware via TFTPPTP: IEEE1588 Precision Time ProtocolLoop Protect: Loop ProtectionIPMC: MLD/IGMP SnoopingFault: Fault Alarm ConfigurationEvent: Event SelectionDHCPServer: DHCP Server ConfigurationRing: Ring ConfigurationChain: Chain ConfigurationRCS: Remote Control SecurityFastrecovery: Fast-Recovery ConfigurationSFP: SFP Monitor ConfigurationDeviceBinding:Device Binding ConfigurationMRP: MRP Configuration                                                                                                    | PoE            | • | Power Over Ethernet                    |
| Config: Load/Save of configuration via TFTPFirmware: Download of firmware via TFTPPTP: IEEE1588 Precision Time ProtocolLoop Protect: Loop ProtectionIPMC: MLD/IGMP SnoopingFault: Fault Alarm ConfigurationEvent: Event SelectionDHCPServer: DHCP Server ConfigurationRing: Ring ConfigurationChain: Chain ConfigurationRCS: Remote Control SecurityFastrecovery: Fast-Recovery ConfigurationSFP: SFP Monitor ConfigurationDeviceBinding:Device Binding ConfigurationMRP: MRP Configuration                                                                                                    | QoS            | : | Quality of Service                     |
| Firmware: Download of firmware via TFTPPTP: IEEE1588 Precision Time ProtocolLoop Protect: Loop ProtectionIPMC: MLD/IGMP SnoopingFault: Fault Alarm ConfigurationEvent: Event SelectionDHCPServer: DHCP Server ConfigurationRing: Ring ConfigurationChain: Chain ConfigurationRCS: Remote Control SecurityFastrecovery: Fast-Recovery ConfigurationSFP: SFP Monitor ConfigurationDeviceBinding:Device Binding Configuration                                                                                                    | Mirror         | - | Port mirroring                         |
| PTP: IEEE1588 Precision Time ProtocolLoop Protect: Loop ProtectionIPMC: MLD/IGMP SnoopingFault: Fault Alarm ConfigurationEvent: Event SelectionDHCPServer: DHCP Server ConfigurationRing: Ring ConfigurationChain: Chain ConfigurationRCS: Remote Control SecurityFastrecovery: Fast-Recovery ConfigurationSFP: SFP Monitor ConfigurationDeviceBinding:Device Binding ConfigurationMRP: MRP Configuration                                                                                                    | Config         | : | Load/Save of configuration via TFTP    |
| Loop Protect : Loop Protection<br>IPMC : MLD/IGMP Snooping<br>Fault : Fault Alarm Configuration<br>Event : Event Selection<br>DHCPServer : DHCP Server Configuration<br>Ring : Ring Configuration<br>Chain : Chain Configuration<br>RCS : Remote Control Security<br>Fastrecovery : Fast-Recovery Configuration<br>SFP : SFP Monitor Configuration<br>DeviceBinding: Device Binding Configuration<br>MRP : MRP Configuration                                                                                                    | Firmware       | : | Download of firmware via TFTP          |
| IPMC: MLD/IGMP SnoopingFault: Fault Alarm ConfigurationEvent: Event SelectionDHCPServer: DHCP Server ConfigurationRing: Ring ConfigurationChain: Chain ConfigurationRCS: Remote Control SecurityFastrecovery: Fast-Recovery ConfigurationSFP: SFP Monitor ConfigurationDeviceBinding:Device Binding ConfigurationMRP: MRP Configuration                                                                                                    | PTP :          | • | IEEE1588 Precision Time Protocol       |
| Fault:Fault Alarm ConfigurationEvent:Event SelectionDHCPServer:DHCP Server ConfigurationRing:Ring ConfigurationChain:Chain ConfigurationRCS:Remote Control SecurityFastrecovery:Fast-Recovery ConfigurationSFP:SFP Monitor ConfigurationDeviceBinding:Device Binding ConfigurationMRP:MRP Configuration                                                                                                    | Loop Protect   | • | Loop Protection                        |
| Event: Event SelectionDHCPServer: DHCP Server ConfigurationRing: Ring ConfigurationChain: Chain ConfigurationRCS: Remote Control SecurityFastrecovery: Fast-Recovery ConfigurationSFP: SFP Monitor ConfigurationDeviceBinding:Device Binding ConfigurationMRP: MRP Configuration                                                                                                    | I PMC :        | • | MLD/IGMP Snooping                      |
| DHCPServer : DHCP Server Configuration<br>Ring : Ring Configuration<br>Chain : Chain Configuration<br>RCS : Remote Control Security<br>Fastrecovery : Fast-Recovery Configuration<br>SFP : SFP Monitor Configuration<br>DeviceBinding: Device Binding Configuration<br>MRP : MRP Configuration                                                                                                    | Fault :        | • | Fault Alarm Configuration              |
| Ring: Ring ConfigurationChain: Chain ConfigurationRCS: Remote Control SecurityFastrecovery: Fast-Recovery ConfigurationSFP: SFP Monitor ConfigurationDeviceBinding:Device Binding ConfigurationMRP: MRP Configuration                                                                                                    |                | • | Event Selection                        |
| Chain : Chain Configuration<br>RCS : Remote Control Security<br>Fastrecovery : Fast-Recovery Configuration<br>SFP : SFP Monitor Configuration<br>DeviceBinding: Device Binding Configuration<br>MRP : MRP Configuration                                                                                                    | DHCPServer     | : | DHCP Server Configuration              |
| RCS : Remote Control Security<br>Fastrecovery : Fast-Recovery Configuration<br>SFP : SFP Monitor Configuration<br>DeviceBinding: Device Binding Configuration<br>MRP : MRP Configuration                                                                                                    | Ring           | • | Ring Configuration                     |
| Fastrecovery : Fast-Recovery Configuration<br>SFP : SFP Monitor Configuration<br>DeviceBinding: Device Binding Configuration<br>MRP : MRP Configuration                                                                                                    | Chain 🛛        | • | Chain Configuration                    |
| SFP : SFP Monitor Configuration<br>DeviceBinding: Device Binding Configuration<br>MRP : MRP Configuration                                                                                                    | RCS            | • | Remote Control Security                |
| DeviceBinding: Device Binding Configuration<br>MRP : MRP Configuration                                                                                                    | Fastrecovery   | • | Fast-Recovery Configuration            |
| MRP : MRP Configuration                                                                                                    |                |   | -                                      |
|                                                                                                    | _              |   |                                        |
| Modbus : Modebus TCP Configuration                                                                                                    |                | : | -                                      |
|                                                                                                    | Modbus         | = | Modebus TCP Configuration              |

## System

|         | Configuration [all] [ <port_list>]</port_list>            |  |  |  |  |  |  |  |
|---------|-----------------------------------------------------------|--|--|--|--|--|--|--|
|         | Reboot                                                    |  |  |  |  |  |  |  |
|         | Restore Default [keep_ip]                                 |  |  |  |  |  |  |  |
|         | Contact [ <contact>]</contact>                            |  |  |  |  |  |  |  |
|         | Name [ <name>]</name>                                     |  |  |  |  |  |  |  |
| System> | Location [ <location>]</location>                         |  |  |  |  |  |  |  |
| ~ ) ~   | Description [ <description>]</description>                |  |  |  |  |  |  |  |
|         | Password <password></password>                            |  |  |  |  |  |  |  |
|         | Username [ <username>]</username>                         |  |  |  |  |  |  |  |
|         | Timezone [ <offset>]</offset>                             |  |  |  |  |  |  |  |
|         | Log [ <log_id>] [all info warning error] [clear]</log_id> |  |  |  |  |  |  |  |

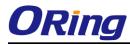

| IP  |                                                                                            |
|-----|--------------------------------------------------------------------------------------------|
|     | Configuration                                                                              |
|     | DHCP [enable disable]                                                                      |
| IP> | Setup [ <ip_addr>] [<ip_mask>] [<ip_router>] [<vid>]</vid></ip_router></ip_mask></ip_addr> |
|     | Ping <ip_addr_string> [<ping_length>]</ping_length></ip_addr_string>                       |
|     | SNTP [ <ip_addr_string>]</ip_addr_string>                                                  |

#### Port

|                                                    | Configuration [ <port_list>] [up down]</port_list>                |  |  |  |  |
|----------------------------------------------------|-------------------------------------------------------------------|--|--|--|--|
|                                                    | Mode [ <port_list>]</port_list>                                   |  |  |  |  |
| [auto 10hdx 10fdx 100hdx 100fdx 1000fdx sfp_auto_a |                                                                   |  |  |  |  |
|                                                    | Flow Control [ <port_list>] [enable disable]</port_list>          |  |  |  |  |
|                                                    | State [ <port_list>] [enable disable]</port_list>                 |  |  |  |  |
| port>                                              | MaxFrame [ <port_list>] [<max_frame>]</max_frame></port_list>     |  |  |  |  |
|                                                    | Power [ <port_list>] [enable disable actiphy dynamic]</port_list> |  |  |  |  |
|                                                    | Excessive [ <port_list>] [discard restart]</port_list>            |  |  |  |  |
|                                                    | Statistics [ <port_list>] [<command/>] [up down]</port_list>      |  |  |  |  |
|                                                    | VeriPHY [ <port_list>]</port_list>                                |  |  |  |  |
|                                                    | SFP [ <port_list>]</port_list>                                    |  |  |  |  |

#### MAC

|      | Configuration [ <port_list>]</port_list>                          |  |
|------|-------------------------------------------------------------------|--|
|      | Add <mac_addr> <port_list> [<vid>]</vid></port_list></mac_addr>   |  |
|      | Delete <mac_addr> [<vid>]</vid></mac_addr>                        |  |
|      | Lookup <mac_addr> [<vid>]</vid></mac_addr>                        |  |
| MAC> | Agetime [ <age_time>]</age_time>                                  |  |
|      | Learning [ <port_list>] [auto disable secure]</port_list>         |  |
|      | Dump [ <mac_max>] [<mac_addr>] [<vid>]</vid></mac_addr></mac_max> |  |
|      | Statistics [ <port_list>]</port_list>                             |  |
|      | Flush                                                             |  |

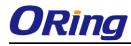

### VLAN

|       | Configuration [ <port_list>]</port_list>                                   |
|-------|----------------------------------------------------------------------------|
|       | PVID [ <port_list>] [<vid> none]</vid></port_list>                         |
|       | FrameType [ <port_list>] [all tagged untagged]</port_list>                 |
|       | IngressFilter [ <port_list>] [enable disable]</port_list>                  |
|       | tx_tag [ <port_list>] [untag_pvid untag_all tag_all]</port_list>           |
|       | PortType [ <port_list>] [unaware c-port s-custom-port]</port_list>         |
|       | EtypeCustomSport [ <etype>]</etype>                                        |
|       | Add <vid> <name> [<ports_list>]</ports_list></name></vid>                  |
| VLAN> | Forbidden Add <vid> <name> [<port_list>]</port_list></name></vid>          |
|       | Delete <vid> <name></name></vid>                                           |
|       | Forbidden Delete <vid> <name></name></vid>                                 |
|       | Forbidden Lookup [ <vid>] [(name <name>)]</name></vid>                     |
|       | Lookup [ <vid>] [(name <name>)] [combined static nas all]</name></vid>     |
|       | Name Add <name> <vid></vid></name>                                         |
|       | Name Delete <name></name>                                                  |
|       | Name Lookup [ <name>]</name>                                               |
|       | Status [ <port_list>] [combined static nas mstp all conflicts]</port_list> |

## Private VLAN

|        | Configuration [ <port_list>]</port_list>            |
|--------|-----------------------------------------------------|
|        | Add <pvlan_id> [<port_list>]</port_list></pvlan_id> |
| PVLAN> | Delete <pvlan_id></pvlan_id>                        |
|        | Lookup [ <pvlan_id>]</pvlan_id>                     |
|        | Isolate [ <port_list>] [enable disable]</port_list> |

#### Security

|            | Switch  | Switch security setting                              |
|------------|---------|------------------------------------------------------|
| Security > | Network | Network security setting                             |
|            | AAA     | Authentication, Authorization and Accounting setting |

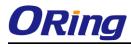

#### **Security Switch**

|                    | Password <password></password> |                                  |
|--------------------|--------------------------------|----------------------------------|
|                    | Auth                           | Authentication                   |
| So overity/ovvitab | SSH                            | Secure Shell                     |
| Security/switch>   | HTTPS                          | Hypertext Transfer Protocol over |
|                    |                                | Secure Socket Layer              |
|                    | RMON                           | Remote Network Monitoring        |

#### **Security Switch Authentication**

|                       | Configuration                                       |
|-----------------------|-----------------------------------------------------|
| Security/switch/auth> | Method [console telnet ssh web] [none local radius] |
|                       | [enable disable]                                    |

#### **Security Switch SSH**

| Security/switch/ssh> | Configuration         |
|----------------------|-----------------------|
|                      | Mode [enable disable] |

## Security Switch HTTPS

| Security/switch/ssh> | Configuration         |
|----------------------|-----------------------|
|                      | Mode [enable disable] |

#### Security Switch RMON

|                       | Statistics Add <stats_id> <data_source></data_source></stats_id>                                          |
|-----------------------|----------------------------------------------------------------------------------------------------|
|                       | Statistics Delete <stats_id></stats_id>                                                                   |
|                       | Statistics Lookup [ <stats_id>]</stats_id>                                                                |
|                       | History Add <history_id> <data_source> [<interval>]</interval></data_source></history_id>                 |
|                       | [ <buckets>]</buckets>                                                                                    |
| Security/switch/rmon> | History Delete <history_id></history_id>                                                                  |
| Security/switch/mion/ | History Lookup [ <history_id>]</history_id>                                                               |
|                       | Alarm Add <alarm_id> <interval> <alarm_variable></alarm_variable></interval></alarm_id>                   |
|                       | [absolute delta] <rising_threshold> <rising_event_index></rising_event_index></rising_threshold>          |
|                       | <falling_threshold> <falling_event_index> [rising falling both]</falling_event_index></falling_threshold> |
|                       | Alarm Delete <alarm_id></alarm_id>                                                                        |
|                       | Alarm Lookup [ <alarm_id>]</alarm_id>                                                                     |

#### **Security Network**

| Security/Network> | Psec | Port Security Status                |
|-------------------|------|-------------------------------------|
|                   | NAS  | Network Access Server (IEEE 802.1X) |
|                   | ACL  | Access Control List                 |
|                   | DHCP | Dynamic Host Configuration Protocol |

#### **Security Network Psec**

| Security/Network/Psec> | Switch [ <port_list>]</port_list> |
|------------------------|-----------------------------------|
|                        | Port [ <port_list>]</port_list>   |

## **Security Network NAS**

|                        | Configuration [ <port_list>]</port_list>                                 |
|------------------------|--------------------------------------------------------------------------|
|                        | Mode [enable disable]                                                    |
|                        | State [ <port_list>] [auto authorized unauthorized macbased]</port_list> |
|                        | Reauthentication [enable disable]                                        |
| Samurity/Naturaly/NAS> | ReauthPeriod [ <reauth_period>]</reauth_period>                          |
| Security/Network/NAS>  | EapolTimeout [ <eapol_timeout>]</eapol_timeout>                          |
|                        | Agetime [ <age_time>]</age_time>                                         |
|                        | Holdtime [ <hold_time>]</hold_time>                                      |
|                        | Authenticate [ <port_list>] [now]</port_list>                            |
|                        | Statistics [ <port_list>] [clear eapol radius]</port_list>               |

## Security Network ACL

|                       | Configuration [ <port_list>]</port_list>                                                                       |
|-----------------------|----------------------------------------------------------------------------------------------------|
|                       | Action [ <port_list>] [permit deny]</port_list>                                                                |
|                       | [ <rate_limiter>][<port_redirect>] [<mirror>] [<logging>]</logging></mirror></port_redirect></rate_limiter>    |
|                       | [ <shutdown>]</shutdown>                                                                                       |
|                       | Policy [ <port_list>] [<policy>]</policy></port_list>                                                          |
|                       | Rate [ <rate_limiter_list>] [<rate_unit>] [<rate>]</rate></rate_unit></rate_limiter_list>                      |
| Security/Network/ACL> | Add [ <ace_id>] [<ace_id_next>][(port <port_list>)] [(policy</port_list></ace_id_next></ace_id>                |
| Security/Network/Net/ | <policy> <policy_bitmask>)][<tagged>] [<vid>] [<tag_prio>]</tag_prio></vid></tagged></policy_bitmask></policy> |
|                       | [ <dmac_type>][(etype [<etype>] [<smac>] [<dmac>])  </dmac></smac></etype></dmac_type>                         |
|                       | (arp [ <sip>] [<dip>] [<smac>] [<arp_opcode>]</arp_opcode></smac></dip></sip>                                  |
|                       | [ <arp_flags>])  </arp_flags>                                                                                  |
|                       | (ip [ <sip>] [<dip>] [<protocol>] [<ip_flags>])  </ip_flags></protocol></dip></sip>                            |
|                       | (icmp [ <sip>] [<dip>] [<icmp_type>]</icmp_type></dip></sip>                                                   |
|                       | [ <icmp_code>] [<ip_flags>])  </ip_flags></icmp_code>                                                          |

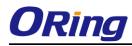

| (udp [ <sip>] [<dip>] [<sport>] [<dport>]</dport></sport></dip></sip>            |
|----------------------------------------------------------------------------------|
| [ <ip_flags>])  </ip_flags>                                                      |
| (tcp [ <sip>] [<dip>] [<sport>] [<dport>]</dport></sport></dip></sip>            |
| [ <ip_flags>] [<tcp_flags>])]</tcp_flags></ip_flags>                             |
| [permit deny] [ <rate_limiter>] [<port_redirect>]</port_redirect></rate_limiter> |
| [ <mirror>] [<logging>][<shutdown>]</shutdown></logging></mirror>                |
| Delete <ace_id></ace_id>                                                         |
| Lookup [ <ace_id>]</ace_id>                                                      |
| Clear                                                                            |
| Status [combined static loop_protect dhcp ptp ipmc conflicts]                    |
| Port State [ <port_list>] [enable disable]</port_list>                           |

## Security Network DHCP

| Security/Network/DHCP> | Configuration                          |
|------------------------|----------------------------------------|
|                        | Mode [enable disable]                  |
|                        | Server [ <ip_addr>]</ip_addr>          |
|                        | Information Mode [enable disable]      |
|                        | Information Policy [replace keep drop] |
|                        | Statistics [clear]                     |

#### Security Network AAA

| Security/Network/AAA> | Configuration                                                                          |
|-----------------------|----------------------------------------------------------------------------------------|
|                       | Timeout [ <timeout>]</timeout>                                                         |
|                       | Deadtime [ <dead_time>]</dead_time>                                                    |
|                       | RADIUS [ <server_index>] [enable disable]</server_index>                               |
|                       | [ <ip_addr_string>] [<secret>] [<server_port>]</server_port></secret></ip_addr_string> |
|                       | ACCT_RADIUS [ <server_index>] [enable disable]</server_index>                          |
|                       | [ <ip_addr_string>] [<secret>] [<server_port>]</server_port></secret></ip_addr_string> |
|                       | Statistics [ <server_index>]</server_index>                                            |

STP

|      | Configuration                                            |
|------|----------------------------------------------------------|
|      | Version [ <stp_version>]</stp_version>                   |
| STP> | Non-certified release, v                                 |
|      | Txhold [ <holdcount>]lt 15:15:15, Dec 6 2007</holdcount> |
|      | MaxAge [ <max_age>]</max_age>                            |

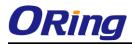

| FwdDelay [ <delay>]</delay>                                                           |
|---------------------------------------------------------------------------------------|
| bpduFilter [enable disable]                                                           |
| bpduGuard [enable disable]                                                            |
| recovery [ <timeout>]</timeout>                                                       |
| CName [ <config-name>] [<integer>]</integer></config-name>                            |
| Status [ <msti>] [<port_list>]</port_list></msti>                                     |
| Msti Priority [ <msti>] [<priority>]</priority></msti>                                |
| Msti Map [ <msti>] [clear]</msti>                                                     |
| Msti Add <msti> <vid></vid></msti>                                                    |
| Port Configuration [ <port_list>]</port_list>                                         |
| Port Mode [ <port_list>] [enable disable]</port_list>                                 |
| Port Edge [ <port_list>] [enable disable]</port_list>                                 |
| Port AutoEdge [ <port_list>] [enable disable]</port_list>                             |
| Port P2P [ <port_list>] [enable disable auto]</port_list>                             |
| Port RestrictedRole [ <port_list>] [enable disable]</port_list>                       |
| Port RestrictedTcn [ <port_list>] [enable disable]</port_list>                        |
| Port bpduGuard [ <port_list>] [enable disable]</port_list>                            |
| Port Statistics [ <port_list>]</port_list>                                            |
| Port Mcheck [ <port_list>]</port_list>                                                |
| Msti Port Configuration [ <msti>] [<port_list>]</port_list></msti>                    |
| Msti Port Cost [ <msti>] [<port_list>] [<path_cost>]</path_cost></port_list></msti>   |
| Msti Port Priority [ <msti>] [<port_list>] [<priority>]</priority></port_list></msti> |
|                                                                                       |

## Aggr

|       | Configuration                                     |
|-------|---------------------------------------------------|
|       | Add <port_list> [<aggr_id>]</aggr_id></port_list> |
| Aggr> | Delete <aggr_id></aggr_id>                        |
|       | Lookup [ <aggr_id>]</aggr_id>                     |
|       | Mode [smac dmac ip port] [enable disable]         |
|       |                                                   |

#### LACP

|       | Configuration [ <port_list>]</port_list>         |
|-------|--------------------------------------------------|
|       | Mode [ <port_list>] [enable disable]</port_list> |
| LACP> | Key [ <port_list>] [<key>]</key></port_list>     |
|       | Role [ <port_list>] [active passive]</port_list> |

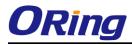

| Status [ <port_list>]</port_list>             |
|-----------------------------------------------|
| Statistics [ <port_list>] [clear]</port_list> |

#### LLDP

|       | Configuration [ <port_list>]</port_list>         |
|-------|--------------------------------------------------|
|       | Mode [ <port_list>] [enable disable]</port_list> |
| LLDP> | Statistics [ <port_list>] [clear]</port_list>    |
|       | Info [ <port_list>]</port_list>                  |

#### ΡοΕ

|      | Configuration [ <port_list>]</port_list>                             |
|------|----------------------------------------------------------------------|
|      | Mode [ <port_list>] [disabled poe poe+]</port_list>                  |
|      | Priority [ <port_list>] [low high critical]</port_list>              |
| PoE> | Mgmt_mode [class_con class_res al_con al_res lldp_res lldp_con]      |
|      | Maximum_Power [ <port_list>] [<port_power>]</port_power></port_list> |
|      | Status                                                               |
|      | Primary_Supply [ <supply_power>]</supply_power>                      |

#### QoS

|      | DSCP Map [ <dscp_list>] [<class>] [<dpl>]</dpl></class></dscp_list>                                    |
|------|----------------------------------------------------------------------------------------------------|
|      | DSCP Translation [ <dscp_list>] [<trans_dscp>]</trans_dscp></dscp_list>                                |
|      | DSCP Trust [ <dscp_list>] [enable disable]</dscp_list>                                                 |
|      | DSCP Classification Mode [ <dscp_list>] [enable disable]</dscp_list>                                   |
|      | DSCP Classification Map [ <class_list>] [<dpl_list>] [<dscp>]</dscp></dpl_list></class_list>           |
|      | DSCP EgressRemap [ <dscp_list>] [<dpl_list>] [<dscp>]</dscp></dpl_list></dscp_list>                    |
|      | Storm Unicast [enable disable] [ <packet_rate>]</packet_rate>                                          |
| QoS> | Storm Multicast [enable disable] [ <packet_rate>]</packet_rate>                                        |
| Q05> | Storm Broadcast [enable disable] [ <packet_rate>]</packet_rate>                                        |
|      | QCL Add [ <qce_id>] [<qce_id_next>]</qce_id_next></qce_id>                                             |
|      | [ <port_list>]</port_list>                                                                             |
|      | [ <tag>] [<vid>] [<pcp>] [<dei>] [<smac>] [<dmac_type>]</dmac_type></smac></dei></pcp></vid></tag>     |
|      | [(etype [ <etype>])  </etype>                                                                          |
|      | (LLC [ <dsap>] [<ssap>] [<control>])  </control></ssap></dsap>                                         |
|      | (SNAP [ <pid>])  </pid>                                                                                |
|      | (ipv4 [ <protocol>] [<sip>] [<dscp>] [<fragment>] [<sport>]</sport></fragment></dscp></sip></protocol> |

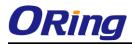

| [ <dport>])  </dport>                                                                                    |
|----------------------------------------------------------------------------------------------------|
| (ipv6 [ <protocol>] [<sip_v6>] [<dscp>] [<sport>] [<dport>])]</dport></sport></dscp></sip_v6></protocol> |
| [ <class>] [<dp>] [<classified_dscp>]</classified_dscp></dp></class>                                     |
| QCL Delete <qce_id></qce_id>                                                                             |
| QCL Lookup [ <qce_id>]</qce_id>                                                                          |
| QCL Status [combined static conflicts]                                                                   |
| QCL Refresh                                                                                              |

#### Mirror

| Mirror> | Configuration [ <port_list>]</port_list>               |
|---------|--------------------------------------------------------|
|         | Port [ <port> disable]</port>                          |
|         | Mode [ <port_list>] [enable disable rx tx]</port_list> |

## Dot1x

| Dot1x> | Configuration [ <port_list>]</port_list>                                 |
|--------|--------------------------------------------------------------------------|
|        | Mode [enable disable]                                                    |
|        | State [ <port_list>] [macbased auto authorized unauthorized]</port_list> |
|        | Authenticate [ <port_list>] [now]</port_list>                            |
|        | Reauthentication [enable disable]                                        |
|        | Period [ <reauth_period>]</reauth_period>                                |
|        | Timeout [ <eapol_timeout>]</eapol_timeout>                               |
|        | Statistics [ <port_list>] [clear eapol radius]</port_list>               |
|        | Clients [ <port_list>] [all <client_cnt>]</client_cnt></port_list>       |
|        | Agetime [ <age_time>]</age_time>                                         |
|        | Holdtime [ <hold_time>]</hold_time>                                      |

#### IGMP

|       | Configuration [ <port_list>]</port_list>              |
|-------|-------------------------------------------------------|
|       | Mode [enable disable]                                 |
| IGMP> | State [ <vid>] [enable disable]</vid>                 |
|       | Querier [ <vid>] [enable disable]</vid>               |
|       | Fastleave [ <port_list>] [enable disable]</port_list> |
|       | Router [ <port_list>] [enable disable]</port_list>    |
|       | Flooding [enable disable]                             |
|       | Groups [ <vid>]</vid>                                 |
|       | Status [ <vid>]</vid>                                 |

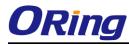

| ACL  |                                                                                                    |
|------|----------------------------------------------------------------------------------------------------|
|      | Configuration [ <port_list>]</port_list>                                                                                  |
|      | Action [ <port_list>] [permit deny] [<rate_limiter>] [<port_copy>]</port_copy></rate_limiter></port_list>                 |
|      | [ <logging>] [<shutdown>]</shutdown></logging>                                                                            |
|      | Policy [ <port_list>] [<policy>]</policy></port_list>                                                                     |
|      | Rate [ <rate_limiter_list>] [<packet_rate>]</packet_rate></rate_limiter_list>                                             |
|      | Add [ <ace_id>] [<ace_id_next>] [switch   (port <port>)   (policy <policy>)]</policy></port></ace_id_next></ace_id>       |
|      | [ <vid>] [<tag_prio>] [<dmac_type>]</dmac_type></tag_prio></vid>                                                          |
|      | [(etype [ <etype>] [<smac>] [<dmac>])  </dmac></smac></etype>                                                             |
| ACL> | (arp [ <sip>] [<dip>] [<smac>] [<arp_opcode>] [<arp_flags>])  </arp_flags></arp_opcode></smac></dip></sip>                |
|      | (ip $[\langle sip \rangle] [\langle dip \rangle] [\langle protocol \rangle] [\langle ip_flag \rangle])$                   |
|      | (icmp [ <sip>] [<dip>] [<icmp_type>] [<icmp_code>] [<ip_flags>])  </ip_flags></icmp_code></icmp_type></dip></sip>         |
|      | (udp [ <sip>] [<dip>] [<sport>] [<dport>] [<ip_flags>])  </ip_flags></dport></sport></dip></sip>                          |
|      | (tcp [ <sip>] [<dip>] [<sport>] [<dport>] [<ip_flags>] [<tcp_flags>])]</tcp_flags></ip_flags></dport></sport></dip></sip> |
|      | [permit deny] [ <rate_limiter>] [<port_copy>] [<logging>] [<shutdown>]</shutdown></logging></port_copy></rate_limiter>    |
|      | Delete <ace_id></ace_id>                                                                                                  |
|      | Lookup [ <ace_id>]</ace_id>                                                                                               |
|      | Clear                                                                                                    |

#### Mirror

|  | Configuration [ <port_list>]</port_list>               |
|--|--------------------------------------------------------|
|  | Port [ <port> disable]</port>                          |
|  | Mode [ <port_list>] [enable disable rx tx]</port_list> |

## Config

| Config> | Save <ip_server> <file_name></file_name></ip_server>         |
|---------|--------------------------------------------------------------|
|         | Load <ip_server> <file_name> [check]</file_name></ip_server> |

#### Firmware

| Firmware> | Load <ip_addr_string> <file_name></file_name></ip_addr_string> |
|-----------|----------------------------------------------------------------|
|-----------|----------------------------------------------------------------|

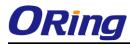

#### **SNMP**

|       | Trap Inform Retry Times [ <retries>]</retries>                                                           |
|-------|----------------------------------------------------------------------------------------------------|
|       |                                                                                                    |
| -     | Trap Probe Security Engine ID [enable disable]                                                           |
|       | Trap Security Engine ID [ <engineid>]</engineid>                                                         |
|       | Trap Security Name [ <security_name>]</security_name>                                                    |
|       | Engine ID [ <engineid>]</engineid>                                                                       |
|       | Community Add <community> [<ip_addr>] [<ip_mask>]</ip_mask></ip_addr></community>                        |
|       | Community Delete <index></index>                                                                         |
|       | Community Lookup [ <index>]</index>                                                                      |
|       | User Add <engineid> <user_name> [MD5 SHA] [<auth_password>] [DES]</auth_password></user_name></engineid> |
|       | [ <priv_password>]</priv_password>                                                                       |
|       |                                                                                                    |
|       | User Delete <index></index>                                                                              |
| SNMP> | User Changekey <engineid> <user_name> <auth_password></auth_password></user_name></engineid>             |
|       | [ <priv_password>]</priv_password>                                                                       |
|       | User Lookup [ <index>]</index>                                                                           |
|       | Group Add <security_model> <security_name> <group_name></group_name></security_name></security_model>    |
|       | Group Delete <index></index>                                                                             |
|       | Group Lookup [ <index>]</index>                                                                          |
|       | View Add <view_name> [included excluded] <oid_subtree></oid_subtree></view_name>                         |
|       | View Delete <index></index>                                                                              |
|       | View Lookup [ <index>]</index>                                                                           |
|       | Access Add <group_name> <security_model> <security_level></security_level></security_model></group_name> |
|       | [ <read_view_name>] [<write_view_name>]</write_view_name></read_view_name>                               |
|       | Access Delete <index></index>                                                                            |
|       | Access Lookup [ <index>]</index>                                                                         |
|       |                                                                                                    |

#### Firmware

| Firmware> | Load <ip_addr_string> <file_name></file_name></ip_addr_string> |  |
|-----------|----------------------------------------------------------------|--|
|-----------|----------------------------------------------------------------|--|

## Loop Protect

|  | Configuration                                 |
|--|-----------------------------------------------|
|  | Mode [enable disable]                         |
|  | Transmit [ <transmit-time>]</transmit-time>   |
|  | Shutdown [ <shutdown-time>]</shutdown-time>   |
|  | Port Configuration [ <port_list>]</port_list> |

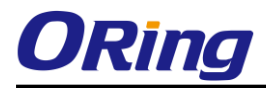

| Port Mode [ <port_list>] [enable disable]</port_list>          |
|----------------------------------------------------------------|
| Port Action [ <port_list>] [shutdown shut_log log]</port_list> |
| Port Transmit [ <port_list>] [enable disable]</port_list>      |
| Status [ <port_list>]</port_list>                              |

#### IPMC

|         | Configuration [igmp]                                         |
|---------|--------------------------------------------------------------|
|         | Mode [igmp] [enable disable]                                 |
|         | Flooding [igmp] [enable disable]                             |
|         | VLAN Add [igmp] <vid></vid>                                  |
|         | VLAN Delete [igmp] <vid></vid>                               |
| IPMC>   | State [igmp] [ <vid>] [enable disable]</vid>                 |
| IF WIC> | Querier [igmp] [ <vid>] [enable disable]</vid>               |
|         | Fastleave [igmp] [ <port_list>] [enable disable]</port_list> |
|         | Router [igmp] [ <port_list>] [enable disable]</port_list>    |
|         | Status [igmp] [ <vid>]</vid>                                 |
|         | Groups [igmp] [ <vid>]</vid>                                 |
|         | Version [igmp] [ <vid>]</vid>                                |

#### Fault

| Fault | Alarm PortLinkDown [ <port_list>] [enable disable]</port_list> |
|-------|----------------------------------------------------------------|
|       | Alarm PowerFailure [pwr1 pwr2 pwr3] [enable disable]           |

### Event

|        | Configuration                                                         |
|--------|-----------------------------------------------------------------------|
|        | Syslog SystemStart [enable disable]                                   |
|        | Syslog PowerStatus [enable disable]                                   |
|        | Syslog SnmpAuthenticationFailure [enable disable]                     |
|        | Syslog RingTopologyChange [enable disable]                            |
| Event> | Syslog Port [ <port_list>] [disable linkup linkdown both]</port_list> |
|        | SMTP SystemStart [enable disable]                                     |
|        | SMTP PowerStatus [enable disable]                                     |
|        | SMTP SnmpAuthenticationFailure [enable disable]                       |
|        | SMTP RingTopologyChange [enable disable]                              |
|        | SMTP Port [ <port_list>] [disable linkup linkdown both]</port_list>   |

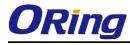

#### DHCPServer

| DHCPServer> | Mode [enable disable]                                                                                                  |
|-------------|----------------------------------------------------------------------------------------------------|
|             | Setup [ <ip_start>] [<ip_end>] [<ip_mask>] [<ip_router>] [<ip_dns>]</ip_dns></ip_router></ip_mask></ip_end></ip_start> |
|             | [ <ip_tftp>] [<lease>] [<bootfile>]</bootfile></lease></ip_tftp>                                                       |

#### Ring

| r | <u> </u>                         |                                  |
|---|----------------------------------|----------------------------------|
|   |                                  | Mode [enable disable]            |
|   |                                  | Master [enable disable]          |
|   |                                  | 1stRingPort [ <port>]</port>     |
|   | Ring>                            | 2ndRingPort [ <port>]</port>     |
|   |                                  | Couple Mode [enable disable]     |
|   |                                  | Couple Port [ <port>]</port>     |
|   |                                  | Dualhoming Mode [enable disable] |
|   |                                  | Dualhoming Port [ <port>]</port> |
|   | Dualhoming Mode [enable disable] |                                  |

### Chain

| Chain> | Configuration                  |
|--------|--------------------------------|
|        | Mode [enable disable]          |
|        | 1stUplinkPort [ <port>]</port> |
|        | 2ndUplinkPort [ <port>]</port> |
|        | EdgePort [1st 2nd none]        |

#### RCS

|      | Mode [enable disable]                                                                        |
|------|----------------------------------------------------------------------------------------------|
|      | Add [ <ip_addr>] [<port_list>] [web_on web_off] [telnet_on telnet_off]</port_list></ip_addr> |
| RCS> | [snmp_on snmp_off]                                                                           |
|      | Del <index></index>                                                                          |
|      | Configuration                                                                                |

## FastReocvery

| Es stD a s sus max | Mode [enable disable]                                         |
|--------------------|---------------------------------------------------------------|
| FastRecovery>      | Port [ <port_list>] [<fr_priority>]</fr_priority></port_list> |

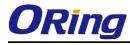

#### SFP

|      | syslog [enable disable]             |
|------|-------------------------------------|
| SFP> | temp [ <temperature>]</temperature> |
|      | Info                                |

## DeviceBinding

|                | Mode [enable disable]                                                                   |
|----------------|-----------------------------------------------------------------------------------------|
|                | Port Mode [ <port_list>] [disable scan binding shutdown]</port_list>                    |
|                | Port DDOS Mode [ <port_list>] [enable disable]</port_list>                              |
|                | Port DDOS Sensibility [ <port_list>] [low normal medium high]</port_list>               |
|                | Port DDOS Packet [ <port_list>]</port_list>                                             |
|                | [rx_total rx_unicast rx_multicast rx_broadcast tcp udp]                                 |
|                | Port DDOS Low [ <port_list>] [<socket_number>]</socket_number></port_list>              |
|                | Port DDOS High [ <port_list>] [<socket_number>]</socket_number></port_list>             |
|                | Port DDOS Filter [ <port_list>] [source destination]</port_list>                        |
|                | Port DDOS Action [ <port_list>]</port_list>                                             |
|                | [do_nothing block_1_min block_10_mins block shutdown only_log reboot_                   |
|                | device]                                                                                 |
| Devicebinding> | Port DDOS Status [ <port_list>]</port_list>                                             |
|                | Port Alive Mode [ <port_list>] [enable disable]</port_list>                             |
|                | Port Alive Action [ <port_list>]</port_list>                                            |
|                | [do_nothing link_change shutdown only_log reboot_device]                                |
|                | Port Alive Status [ <port_list>]</port_list>                                            |
|                | Port Stream Mode [ <port_list>] [enable disable]</port_list>                            |
|                | Port Stream Action [ <port_list>] [do_nothing only_log]</port_list>                     |
|                | Port Stream Status [ <port_list>]</port_list>                                           |
|                | Port Addr [ <port_list>] [<ip_addr>] [<mac_addr>]</mac_addr></ip_addr></port_list>      |
|                | Port Alias [ <port_list>] [<ip_addr>]</ip_addr></port_list>                             |
|                | Port DeviceType [ <port_list>] [unknown ip_cam ip_phone ap pc plc nvr]</port_list>      |
|                | Port Location [ <port_list>] [<device_location>]</device_location></port_list>          |
|                | Port Description [ <port_list>] [<device_description>]</device_description></port_list> |

#### Modbus

| Modbus> | Status                |
|---------|-----------------------|
|         | Mode [enable disable] |

# **Technical Specifications**

| ORing Switch Model               | IGPS-9084GP-LA                                                           |
|----------------------------------|--------------------------------------------------------------------------|
| Physical Ports                   |                                                                          |
| 10/100/1000Base-T(X) with P.S.E. |                                                                          |
| Ports in RJ45 Auto MDI/MDIX      | 8                                                                        |
| 100/1000Base-X with SFP port     | 4                                                                        |
| Technology                       |                                                                          |
|                                  | IEEE 802.3 for 10Base-T                                                  |
|                                  | IEEE 802.3u for 100Base-TX and 100Base-FX                                |
|                                  | IEEE 802.3ab for 1000Base-T                                              |
|                                  | IEEE 802.3z for 1000Base-X                                               |
|                                  | IEEE 802.3x for Flow control                                             |
|                                  | IEEE 802.3ad for LACP (Link Aggregation Control Protocol )               |
| Ethernet Standards               | IEEE 802.1p for COS (Class of Service)                                   |
|                                  | IEEE 802.1Q for VLAN Tagging                                             |
|                                  | IEEE 802.1D for STP (Spanning Tree Protocol)                             |
|                                  | IEEE 802.1w for RSTP (Rapid Spanning Tree Protocol)                      |
|                                  | IEEE 802.1s for MSTP (Multiple Spanning Tree Protocol)                   |
|                                  | IEEE 802.1x for Authentication                                           |
|                                  | IEEE 802.1AB for LLDP (Link Layer Discovery Protocol)                    |
|                                  | IEEE 802.3at PoE specification (up to 30 Watts per port for P.S.E.)      |
| PoE Power Supply Type            | Endspan mode                                                             |
| PoE Power Output                 | Per port 56V DC, 350mA. Max. 15.4 watts (IEEE 802.3af),                  |
|                                  | Per Port 56V DC, 590mA. Max. 30 watts (IEEE 802.3at)                     |
| MAC Table                        | 8k                                                                       |
| Priority Queues                  | 8                                                                        |
| Processing                       | Store-and-Forward                                                        |
| Share Data Buffer                | 4Mbit                                                                    |
|                                  | Switching latency: 7 us                                                  |
|                                  | Switching bandwidth: 24Gbps                                              |
|                                  | Throughput (packet per second) : 17.856Mpps@64Bytes packet               |
| Switch Properties                | Max. Number of Available VLANs: 4096                                     |
|                                  | VLAN ID Range : VID 0 to 4095                                            |
|                                  | IGMP multicast groups: 256 for each VLAN                                 |
|                                  | Port rate limiting: User Define                                          |
| Jumbo frame                      | Up to 9.6K Bytes                                                         |
|                                  | Device Binding security feature                                          |
|                                  | Enable/disable ports, MAC based port security                            |
|                                  | Port based network access control (802.1x)                               |
| Security Features                | VLAN (802.1Q ) to segregate and secure network traffic                   |
|                                  | Radius centralized password management                                   |
|                                  | SNMPv3 encrypted authentication and access security                      |
|                                  | Https / SSH enhance network security                                     |
|                                  | STP/RSTP/MSTP (IEEE 802.1D/w/s)                                          |
|                                  | Redundant Ring (O-Ring) with recovery time less than 20ms over 250 units |
|                                  | TOS/Diffserv supported                                                   |
|                                  | Quality of Service (802.1p) for real-time traffic                        |
|                                  | VLAN (802.1Q) with VLAN tagging                                          |
|                                  | IGMP Snooping                                                            |
|                                  | IP-based bandwidth management                                            |
| Software Features                | Application-based QoS management                                         |
|                                  | DOS/DDOS auto prevention                                                 |
|                                  | Port configuration, status, statistics, monitoring, security             |
|                                  | DHCP Server/Client/Relay                                                 |
|                                  | SMTP Client                                                              |
|                                  | Modbus TCP                                                               |
|                                  | EtherNet/IP™                                                             |
|                                  | NTP server                                                               |
| Network Redundancy               | O-Ring                                                                   |
|                                  | Open-Ring                                                                |

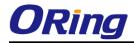

|                                   | 0-Chain                                                                                                    |
|-----------------------------------|----------------------------------------------------------------------------------------------------|
|                                   | MRP                                                                                                    |
|                                   | MSTP (RSTP/STP compatible)                                                                                                    |
| RS-232 Serial Console Port        | RS-232 in RJ45 connector with console cable. 115200bps, 8, N, 1                                                                                                    |
| LED indicators                    |                                                                                                    |
| Power Indicator (PWR)             | Green : Power LED x 3                                                                                                    |
| Ring Master Indicator (R.M.)      | Green : Indicates that the system is operating in O-Ring Master mode                                                                                                    |
| O-Ring Indicator (Ring)           | Green : Indicates that the system operating in O-Ring mode                                                                                                    |
|                                   | Green Blinking : Indicates that the Ring is broken.                                                                                                    |
| Fault Indicator (Fault)           | Amber : Indicate unexpected event occurred                                                                                                    |
| 10/100/1000Base-T(X) RJ45 Port    | Green for Port LINK/ACT indicator                                                                                                    |
| Indicator                         | Dual color LED for speed indicator: Green for 1000Mbps / Amber for 100Mbps / off-light for 10Mbps                                                                                                    |
| 100/1000Base-X SFP Port Indicator | Green for port Link/Act.                                                                                                    |
| PoE Indicator                     | Green : PoE enabled LED x 8                                                                                                    |
| Fault contact                     |                                                                                                    |
| Relay                             | Relay output to carry capacity of 1A at 24VDC                                                                                                    |
| Reset Function                    |                                                                                                    |
| Reset Button                      | < 5 sec: System reboot, > 5 sec: Factory default                                                                                                    |
| Power                             |                                                                                                    |
| Redundant Input power             | 50/57/-50VDC on 6-pin terminal block                                                                                                    |
| Power consumption (Typ.)          | 13.2 Watts                                                                                                    |
| PoE Power Budget                  | 240W max, 30W/per port                                                                                                    |
| Overload current protection       | Present                                                                                                    |
| Reverse Polarity Protection       | Present                                                                                                    |
| Hi-POT                            | 1.5KV AC                                                                                                    |
| Physical Characteristic           |                                                                                                    |
| Enclosure                         | IP-30                                                                                                    |
| Dimension (W x D x H)             | 54.3 (W) x 108.3 (D) x 145.1 (H) mm (2.13 x 4.26 x 5.71 inches)                                                                                                    |
| Weight (g)                        | TBC g                                                                                                    |
| Environmental                     |                                                                                                    |
| Storage Temperature               | -40 to 85°C (-40 to 185°F)                                                                                                    |
|                                   |                                                                                                    |
| Operating Temperature             | -40 to 75°C (-40 to 167°F )                                                                                                    |
| Operating Humidity                | 5% to 95% Non-condensing                                                                                                    |
| Regulatory approvals              |                                                                                                    |
| EMC                               | CE EMC (EN 55024, EN 55032), FCC Part 15 B                                                                                                    |
| EMI                               | EN 55032, CISPR32, EN 61000-3-2, EN 61000-3-3, FCC Part 15 B class A                                                                                                    |
| EMS                               | EN 55024 (IEC/EN 61000-4-2 (ESD: Contact 8KV, Air 10KV), IEC/EN 61000-4-3 (RS),IEC/EN 61000-4-4 (E<br>Power 2KV, Single 2KV), IEC/EN 61000-4-5 (Surge: Power 4KV, RJ45 4KV), IEC/EN 61000-4-6 (CS), IEC/E |
|                                   | 61000-4-8(PFMF), IEC/EN 61000-4-11 (DIP))                                                                                                    |
| Shock                             | IEC60068-2-27                                                                                                    |
| Free Fall                         | IEC60068-2-31                                                                                                    |
| Vibration                         | IEC60068-2-6                                                                                                    |
| Safety                            | EN60950-1                                                                                                    |
| MTBF                              | TBC                                                                                                    |
| Warranty                          | 5 years                                                                                                    |